**6. változat 2. alváltozat**

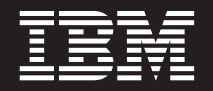

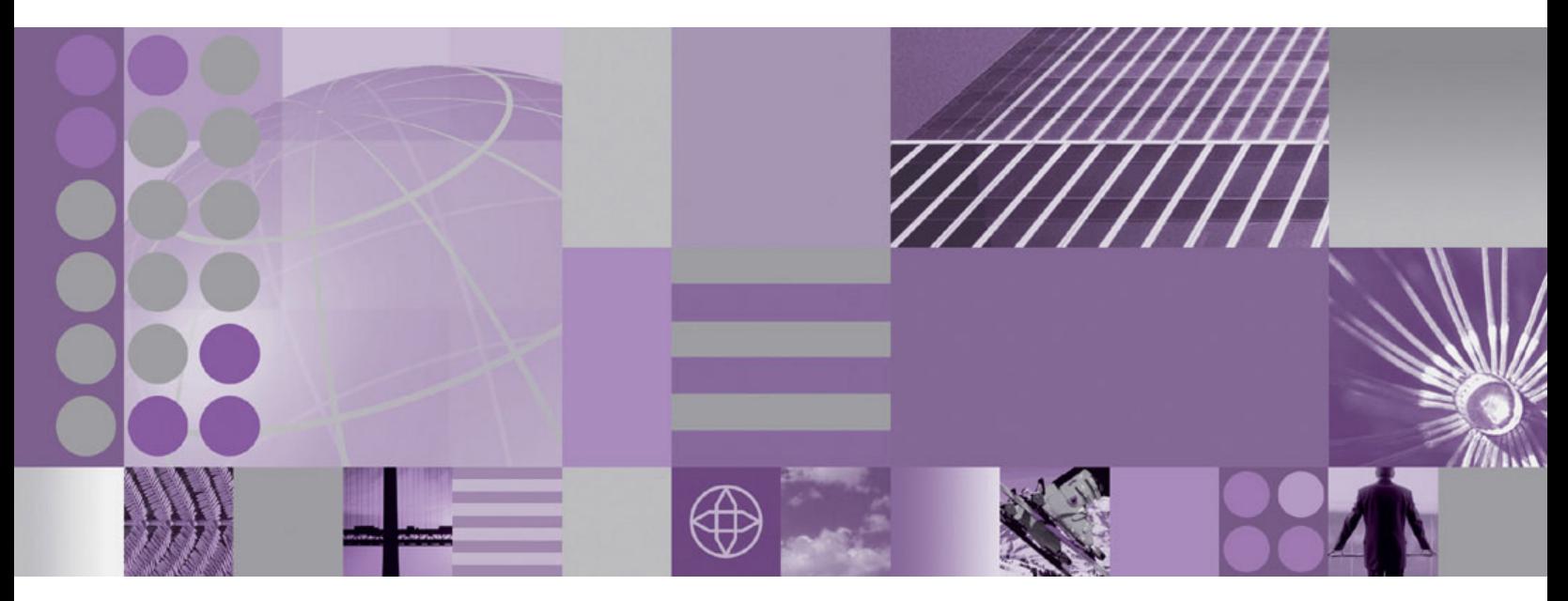

**WebSphere Adapter for Email felhasználói kézikönyv 6. változat 2. kiadás**

**6. változat 2. alváltozat**

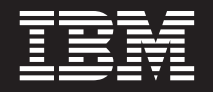

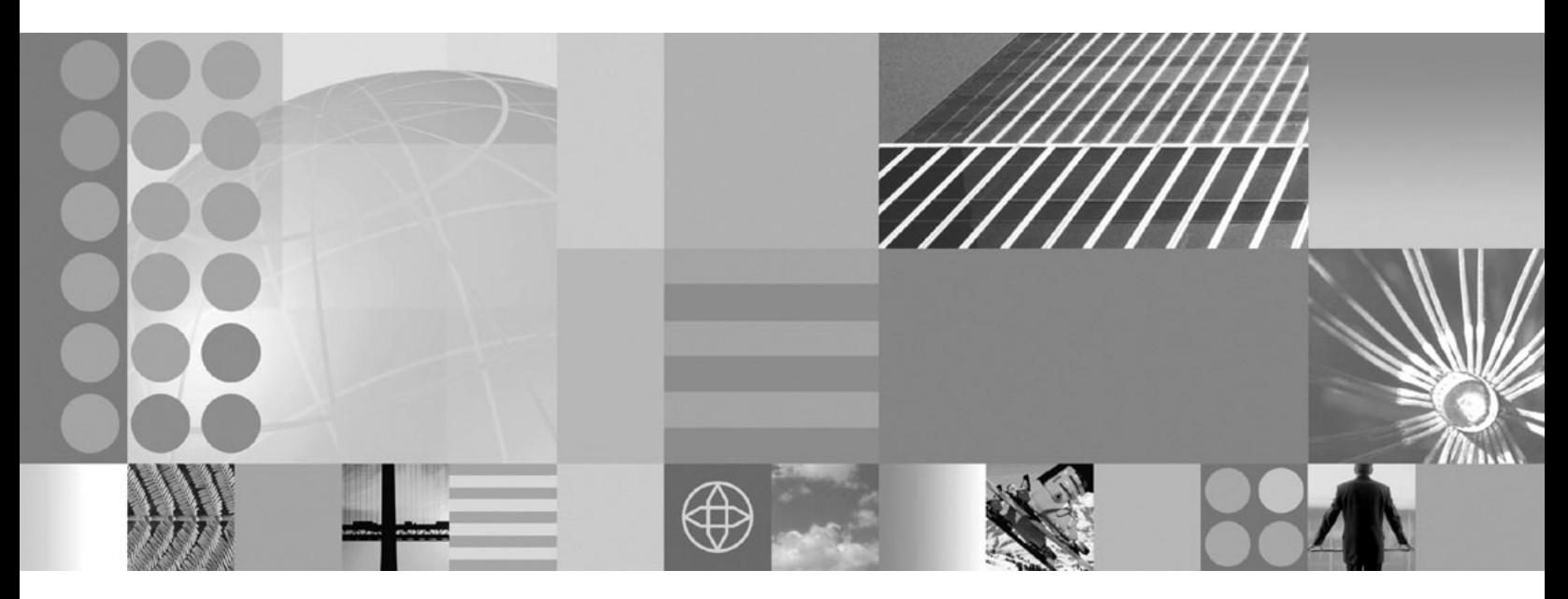

**WebSphere Adapter for Email felhasználói kézikönyv 6. változat 2. kiadás**

#### **Megjegyzés**

Az információk és a tárgyalt termék használatba vétele előtt feltétlenül olvassa el a ["Nyilatkozatok" oldalszám: 215](#page-220-0) szakasz tájékoztatását.

#### **2008. december**

A dokumentum jelenlegi kiadása az IBM WebSphere Adapter for Email 6.2.0 változatára, illetve minden ezt követő kiadásra és módosításra vonatkozik mindaddig, amíg az újabb kiadások ezt másként nem jelzik.

A kiadvánnyal kapcsolatos visszajelzéseit a<mailto://doc-comments@us.ibm.com> e-mail címre küldheti el. Kíváncsiak vagyunk a véleményére.

Azzal, hogy információkat küld az IBM-nek, nem kizárólagos jogot ad az IBM-nek arra, hogy az információkat belátása szerint bármilyen formában felhasználja és továbbadja anélkül, hogy ebből Ön felé bármilyen kötelezettsége származna.

© Copyright International Business Machines Corporation 2006, 2008. Minden jog fenntartva. Az USA kormányzati felhasználóinak jogkorlátozása: A használatot, a másolást és a nyilvánosságra hozatalt az IBM Corporationnel kötött GSA ADP Schedule Contract korlátozza.

**© Szerzői jog IBM Corporation 2006, 2008. © Copyright International Business Machines Corporation 2006, 2008.**

# **Tartalom**

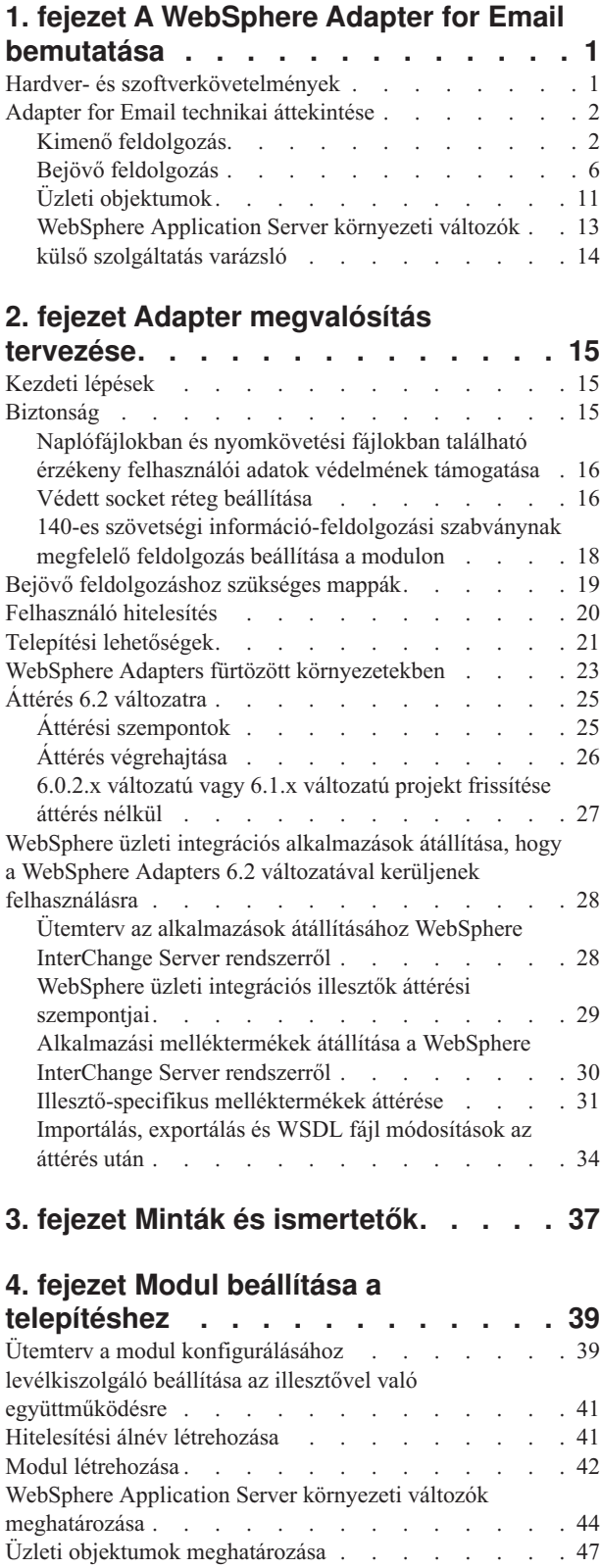

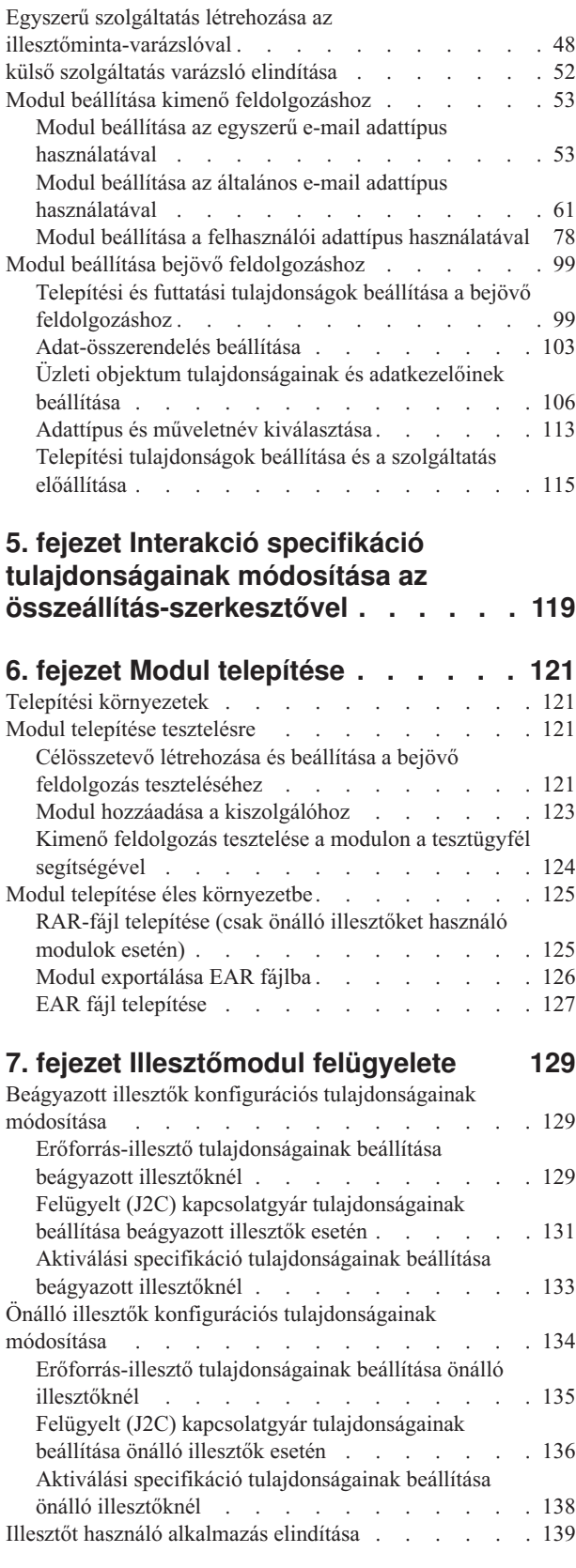

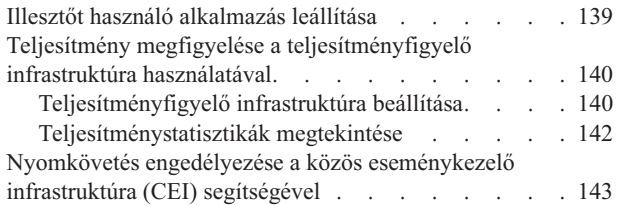

## **[8. fejezet Hibaelhárítás és](#page-150-0)**

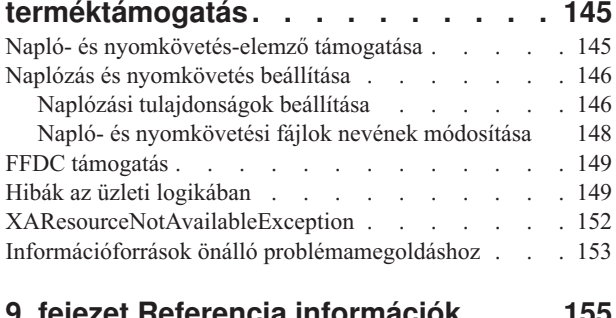

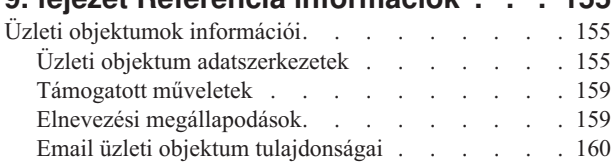

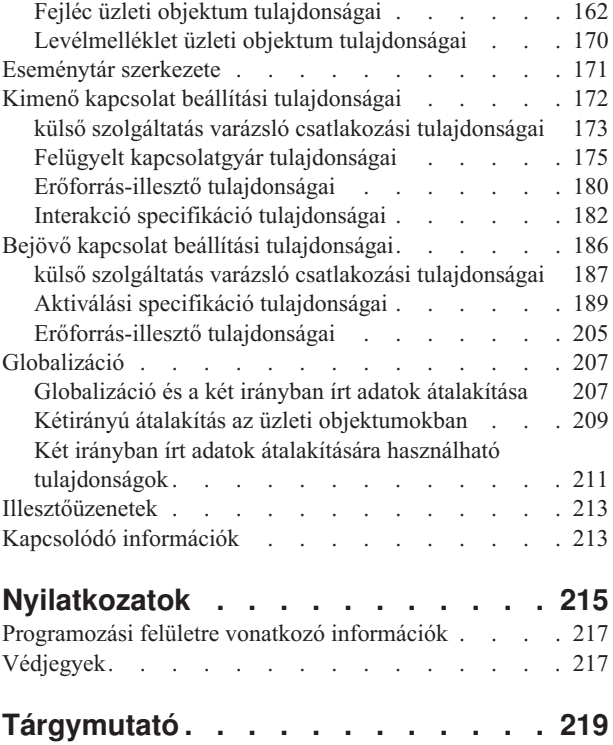

## <span id="page-6-0"></span>**1. fejezet A WebSphere Adapter for Email bemutatása**

A WebSphere Adapter for Email segítségével integrált folyamatokat hozhat létre, melyek külön kód megírása nélkül is biztosítják az e-mailen keresztül folytatott információcserét.

Az illesztővel például általános tájékoztató e-maileket küldhet egy csoport tagjainak e-mail címeire, vagy értesítő e-mailt küldhet egy e-mail címre, amely valamilyen műveletet hajt végre, például frissíti egy vevő rekordját az adatbázisban. Képes arra is, hogy az e-mailben kapott információkat továbbítsa a WebSphere Process Server vagy WebSphere Enterprise Service Bus rendszerre, és ott elindítson egy szolgáltatást, például kezdeményezze egy vevői rekord frissítését.

Tegyük fel, hogy egy vállalat elsősorban e-mailek segítségével oldja meg a mindennapi működéssel kapcsolatos kommunikációs feladatait. A marketingcsoport egy új termék bevezetésére készül, és még mielőtt a termékkel kapcsolatos információkat nyilvánossá tennék, szeretnék értesíteni az IBM üzleti partnereket. A WebSphere Adapter for Email segítségével megoldható, hogy az új termék kibocsátási dátumáról tájékoztató e-mail elküldésre kerüljön egy több e-mail címből álló csoport számára. Vagy képzeljük el, hogy a vevő e-mailt küld, amelyben értesíti a vállalatot, hogy megváltozott a címe. Az illesztő felhasználható arra, hogy a címmódosítási kérést egy alkalmazásnak továbbítsa, amely nyilvántartja a címeket, és egy e-mailt küldjön vissza a vevőnek, amelyben közli, hogy az e-mail cím módosítása megtörtént.

Az illesztő a WebSphere Integration Developer alkalmazásban kerül importálásra és beállításra, és a WebSphere Process Server vagy WebSphere Enterprise Service Bus rendszerre telepíthető. A konfigurálás után az illesztő szolgáltatóként viselkedik a szolgáltatás-orientált architektúra (SOA) megvalósításban. Az illesztő által nyújtott szolgáltatás az e-mailek küldése és fogadása. Az ügyfélalkalmazások nem a levélkiszolgálóval, hanem a modullal kommunikálnak, így a hitelesítéshez használt adatok (felhasználónév, jelszó), amelyeket a modul beállítása során megad, védve vannak a modulon kívüli ügyfélalkalmazásoktól és szolgáltatásoktól. Az illesztő mindössze egy szolgáltatási felületet kínál, ezáltal elrejti az adatok letöltésével és a műveletek végrehajtásával kapcsolatos részleteket.

Milyen előnnyel jár ez? A modul, amelyet a külső szolgáltatás varázslóval hoz létre a WebSphere Integration Developer alkalmazásban, olyan újrahasznosítható egység, amely meghatározott kimenő vagy bejövő szolgáltatás végrehajtására van tervezve. Minden modul hasonlóan felépített felületet és szabványos üzleti objektumokat alkalmaz, így a szolgáltatásokat igénybe vevő alkalmazásoknak nem kell ismerniük a levélkiszolgáló mélyebb szintű részleteit.

## **Hardver- és szoftverkövetelmények**

Az illesztő beállítása és használata előtt meg kell ismernie a megkövetelt hardver- és szoftverkörnyezetet. Ezek a követelmények csak online érhetők el.

Az Adapter for Email hardver- és szoftverkövetelményeit az IBM webhelyén tekintheti meg a következő címen:<http://www.ibm.com/support/docview.wss?uid=swg27006249>

## <span id="page-7-0"></span>**Adapter for Email technikai áttekintése**

A WebSphere Adapter for Email alkalmazással e-mailek küldhetők a WebSphere Process Server vagy WebSphere Enterprise Service Bus rendszer és egy vagy több levélkiszolgáló között. Maga az illesztő egy modulban található, amelyet a WebSphere Integration Developer külső szolgáltatás varázslójával hozhat létre. Minden modul valamilyen kimenő vagy bejövő szolgáltatást végez, például e-maileket kér le a levélkiszolgálóról, vagy leveleket küld egy meghatározott csoport tagjai számára.

A modulok egy szolgáltatást foglalnak egy újrahasznosítható egységbe, amely a WebSphere Integration Developer program egy projektjéből és a WebSphere Process Server vagy WebSphere Enterprise Service Bus egy telepítési egységéből áll. A modul egy EAR-fájlba csomagolva telepíthető a WebSphere Process Server vagy WebSphere Enterprise Service Bus rendszerre.

A legegyszerűbb megvalósításban az illesztő mindössze e-maileket küld egy vagy több e-mail címre. Ezt nevezik kimenő kommunikációnak, mivel az illesztő egy olyan modul része, amelynek feladata e-mailek küldése egy levélkiszolgálóhoz. Az illesztő természetesen a levélkiszolgálókon található beérkező e-mailek lekérdezésére is használható, és az e-mailekben található információkat továbbítani tudja a szolgáltatások számára. A szolgáltatások felhasználják az illesztő által továbbított információkat, és ezek alapján végrehajtanak egy feladatot. Ennek a folyamatnak bejövő kommunikáció a neve.

A bonyolultabb megvalósításokban a kimenő és bejövő kommunikációhoz létrehozott különálló modulok együttesen egy automatizált műveletsorozatot indítanak el, majd egy e-mail értesítőt küldenek egy e-mail címre, amivel megerősítik, hogy a műveletet végrehajtották. Hasonlóképp létrehozhat egy bejövő modult, amely a bejövő e-mail eseményekre figyel a levélkiszolgálón, amelyek megfelelnek bizonyos feltételeknek (például olyan e-mailek, amelyek tárgya tartalmaz egy bizonyos szót), és azokat az e-mail eseményeket a szolgáltatáshoz továbbítja.

Az illesztő többféle protokollt használ az e-mailek küldésére és a levélkiszolgálóról történő fogadására. A kimenő kommunikációhoz az SMTP protokoll, a bejövő kommunikációhoz pedig az IMAP és a POP3 protokoll áll rendelkezésre. Attól függően, hogy milyen bejövő protokollt támogat a levélkiszolgáló, a külső szolgáltatás varázslóban választhat a bejövő modul létrehozásakor, hogy az IMAP vagy a POP3 protokollt szeretné-e használni.

## **Kimenő feldolgozás**

A WebSphere Adapter for Email támogatja a kimenő kérések feldolgozását. Ez annyit jelent, hogy az illesztő üzleti objektum formájában kéréseket fogad a szolgáltatástól, és a kérés feldolgozása keretében egy e-mailt küld a levélkiszolgálónak. Ha a kérés feldolgozása során hiba történik, akkor az illesztő egy kivételt naplóz.

A kimenő feldolgozás első lépéseként az illesztő egy üzleti objektumot kap valamelyik szolgáltatástól. Ezt kérésnek nevezzük. Amikor az illesztő kérést fogad, kiolvassa az üzleti objektumban tárolt adatokat, és létrehoz egy e-mailt. Ezt az e-mailt azután továbbítja a levélkiszolgálónak, hogy az a megadott címekre továbbküldje. Az üzleti objektumok ábrázolják mindazokat az adatokat, amelyekre az illesztőnek az e-mailek létrehozásához szüksége van. Az üzleti objektumok többek között mellékleteket és e-mail címeket tartalmaznak, amelyekből megállapítható, hogy hová kell majd küldeni az e-mailt. Miután az illesztő létrehozta az e-mailt az üzleti objektumban talált információk alapján, elküldi a levélkiszolgálónak, amely gondoskodik a további terjesztésről.

Az alábbi ábra bemutatja, hogy miként működik együtt az illesztő és modul egy kimenő szolgáltatás részeként. A kimenő feldolgozást végző modul egy üzleti objektumot kap, amelyet az illesztő egy e-maillé alakít, majd továbbküldi azt a levélkiszolgálónak további terjesztésre.

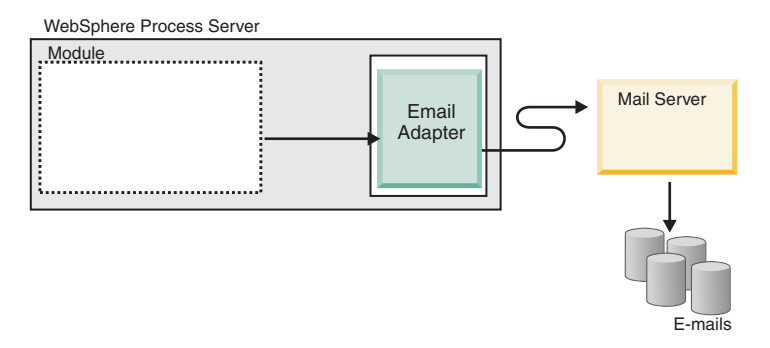

*1. ábra: Email illesztő egy kimenő feldolgozást végző SOA megvalósításban*

Minden kimenő modul egy szolgáltatásból és egy importáló összetevőből áll. Az importösszetevő olyan összetevő, amely nincs megvalósítva. A szerepe annyi, hogy azonosítja a modulon kívüli szolgáltatásokat, és hívhatóvá teszi azokat a modulon belülről. Az importáló összetevő a hivatkozott szolgáltatásokat EIS adat-összerendelési információk segítségével éri el, amelyek meghatározzák, hogy miként kell adatokat átvinni a modulról. A WebSphere Integration Developer összeállítás-szerkesztőjében összeállíthatja az importösszetevőt, és egy grafikus felületen beállíthatja az EIS adat-összerendeléseket.

Az alábbi ábra részletesebben bemutat egy kimenő modult tartalmazó megvalósítást. Az ábra I és R szimbólumai felületeket (interfaces) és hivatkozásokat (references) ábrázolnak. A felület azt határozza meg a szolgáltatás felhasználói – ebben az esetben az importösszetevő – számára, hogy miként kell használni az összetevőt. A felület az összetevő műveleteinek meghatározása, ebben az esetben a createCustomer, a createAddress és a createEmail kimenő műveleteké. A hivatkozások deklarálják, hogy a szolgáltatás-összetevő milyen felületet fog hívni. A modul minden összetevőjéhez tartozik egy vagy több hivatkozás. Amikor a felhasználó megvalósítja saját szolgáltatás-összetevőjét a WebSphere Integration Developer összeállítás-szerkesztőjében, akkor ahelyett, hogy magát az összetevőt hívná meg közvetlenül, inkább egy hivatkozást hív. Mivel a kódba így nem kerül függőség, az összetevők elrendezése később gond nélkül módosítható.

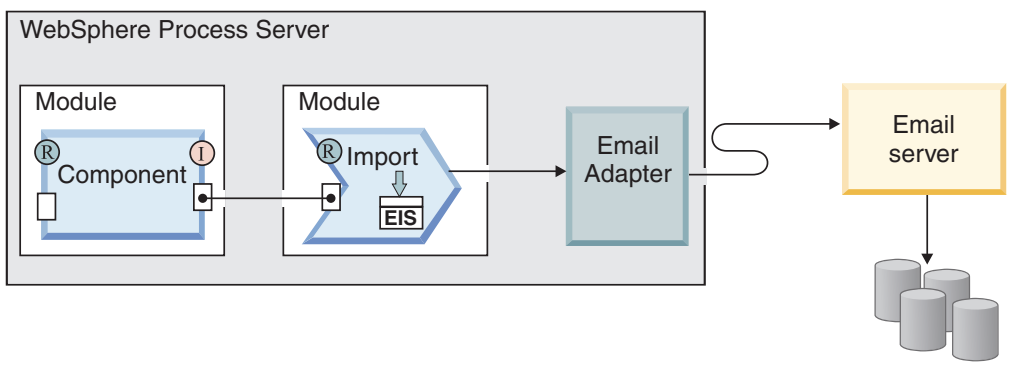

E-mails

*2. ábra: Kimenő kommunikáció importálással*

A kimenő feldolgozás során az illesztő maga nem hoz létre e-maileket. Mindössze annyit tesz, hogy az üzleti objektumban kapott információkat olyan üzenetté alakítja, amelyet az RFC822-es formátumot támogató levélkiszolgálók képesek értelmezni.

**Megjegyzés:** Ez a folyamat rejtve marad a felhasználó elől. Csak azért van itt megemlítve, mert a referenciában az illesztő által támogatott e-mail fejlécek között szerepel az ″RFC822 formátum″ kifejezés.

Miután a levélkiszolgáló megkapta az üzenetet az illesztőtől, az üzenetet egy e-maillé alakítja, és az e-mailt elküldi a Címzett, Másolat és Titkos másolat mezőkben megadott e-mail címekre. Ha az illesztő nem tudja elküldeni az e-mailt a kiszolgálónak, akkor egy EmailOutboundCreateException kivételt naplóz a megfelelő hibaüzenettel, amely jelzi a hiba okát.

### **Kimenő adatok átalakítása**

A kimenő kommunikáció során végrehajtott adatátalakítás az a folyamat, amelynek során az illesztő többrészes MIME típusú e-mailekké alakítja az üzleti objektumokat. Bár az illesztő egy illesztőspecifikus adat-összerendelés és adatkezelők segítségével éri el ezt, a tényleges átalakítás az illesztőn kívül történik, amelyről a WebSphere Process Server vagy WebSphere Enterprise Service Bus gondoskodik. Az üzleti objektumokban tárolt attribútumoknak megfelelő e-mail összeállításához szükséges adat-összerendelések és adatkezelők külső szolgáltatás varázslóval állíthatók be, amely a WebSphere Integration Developer alkalmazásban érhető el.

### **Adat-összerendelések**

Az adat-összerendelések az üzleti objektumok mezőinek kiolvasásáért és az e-mail megfelelő mezőinek kitöltéséért felelősek. Minden adat-összerendelés egy leképezés, amely meghatározza, hogy miként kell formázni az üzleti objektumot.

A kimenő kommunikáció során az adat-összerendelés a következő mezőket veszi az üzleti objektumból, és feltölti az e-mail megfelelő mezőit azok értékeivel:

- Feilécek
- Levéltörzs
- Melléklet

Azokat az adatokat, amelyek nem igényelnek átalakítást, úgynevezett áteresztő módban továbbítja az illesztő. Az áteresztő feldolgozás során a rendszeren áthaladó adatok nem módosulnak.

Az illesztő háromféle adat-összerendelést használhat a kimenő kommunikáció során. Mindegyik adat-összerendelés egy üzleti objektum adatszerkezetnek vagy adattípusnak felel meg a külső szolgáltatás varázslóban. Az alábbi táblázat felsorolja ezeket az adat-összerendeléseket és használatukat. Az egyes adat-összerendelések részletesebb leírása a táblázat után következő részekben olvasható.

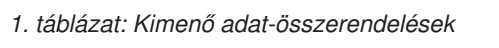

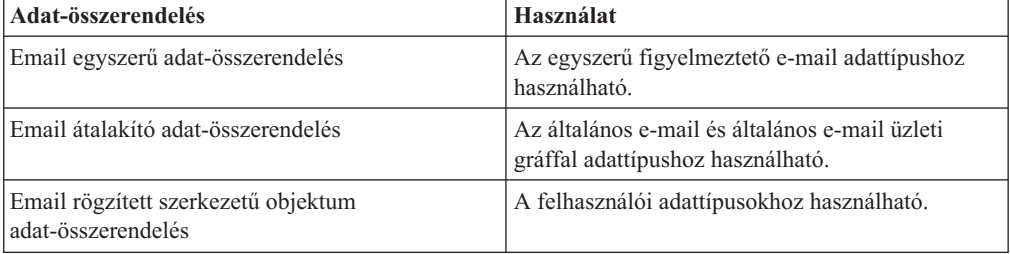

*1. táblázat: Kimenő adat-összerendelések (Folytatás)*

<span id="page-10-0"></span>

| Adat-összerendelés       | <b>Használat</b>                                                                                                    |
|--------------------------|----------------------------------------------------------------------------------------------------|
| Email adat-összerendelés | Csak a 6.0.2 változat üzleti objektumaihoz<br>használható, a korábbi változatokkal való<br>kompatibilitás biztosítása céljából. |

### **Email egyszerű adat-összerendelés**

Az Email egyszerű adat-összerendelés az egyszerű figyelmeztető e-mail adattípus alapértelmezett adat-összerendelése a külső szolgáltatás varázslóban. Ez az adat-összerendelés az ebben a dokumentációban leírt egyszerű figyelmeztető e-mail üzleti objektumnak felel meg.

### **Email átalakító adat-összerendelés**

Az Email átalakító adat-összerendelés az alapértelmezett adat-összerendelés mind az általános Email üzleti gráffal, mind a külső szolgáltatás varázslóval létrehozott általános Email adattípusok esetében. Ez az adat-összerendelés az ebben a dokumentációban leírt Email üzleti objektumnak felel meg.

### **Email rögzített adatszerkezetű adat-összerendelés**

Az Email rögzített adatszerkezetű adat-összerendelés a külső szolgáltatás varázslóval létrehozott felhasználói adattípusok alapértelmezett adat-összerendelése. Ez az adat-összerendelés a felhasználó által meghatározott üzleti objektumnak felel meg. Az adat-összerendelésnél fontos a mellékletek sorrendje. A mellékleteknek ugyanolyan sorrendben kell követniük egymást, ahogy az üzleti objektum attribútumai következnek. Ez az adat-összerendelés megtartja a sorrendet. Az Email rögzített szerkezetű objektum adat-összerendeléssel kapcsolatban lásd a dokumentáció Email rögzített adatszerkezetű üzleti objektummal foglalkozó részét.

### **Email adat-összerendelés**

Ez az adat-összerendelés kizárólag kompatibilitási célból használható a 6.0.2 változattal és az ennél korábbi változatokkal készített üzleti objektumokhoz. Ez az adat-összerendelés támogatja az ötszintű üzleti objektumokat, amelyeket az illesztő 6.0.2 változatában használtak.

### **Adatkezelők**

Az adatátalakításhoz az adat-összerendeléseken túl adatkezelőkre is szükség van. Az adatkezelők az üzleti objektumok és a MIME formátum közötti adatátalakításokat végzik el. Az adatkezelőket a WebSphere Process Server vagy WebSphere Enterprise Service Bus biztosítja.

Az átalakítást nem igénylő adatokhoz, amelyek általában mellékletek, beállítható, hogy az illesztő áteresztő feldolgozást végezzen. Az áteresztő feldolgozás során az üzleti objektumban érkező adatok módosítás nélkül kerülnek az e-mailbe.

### **Karakterkódolás**

Az e-mail üzenetekben lévő globalizált karakterek küldéséhez kódolási értékeket állíthat be a fejlécekhez, a levéltartalomhoz és a melléklet üzleti objektumokhoz. A SimpleAlertEmail

<span id="page-11-0"></span>adattípus kivételével minden adattípushoz két szinten állíthat be kódolási értékeket: az üzleti objektum Encoding attribútumában vagy az adat-összerendelés Encoding tulajdonságában az adat-összerendelési tulajdonságok között.

- v Egyszerű riasztási e-mail adattípus esetén a kódolás értékét a SimpleAlertEmail üzleti objektum Encoding attribútumában állíthatja be.
- v Általános e-mail adattípus esetén a kódolás értékét az adat-összerendelés (EmailWrapperDataBinding) Encoding tulajdonságában vagy az átalakító üzleti objektum (Email üzleti objektum) Encoding tulajdonságában állíthatja be. Az adatkezelő konfigurációban lévő kódolási tulajdonság értékének egyeznie kell az adat-összerendelésben megadott értékkel.
- v Felhasználói adattípus esetén a kódolás értékét az átalakító üzleti objektum (Email üzleti objektum) Encoding tulajdonságában vagy az adat-összerendelés (EmailFixedStructureDatabinding) Encoding tulajdonságában állíthatja be. Az adatkezelő konfigurációban lévő kódolási tulajdonság értékének egyeznie kell az adat-összerendelésben megadott értékkel.

Átjelentkezési feldolgozás során az illesztő az üzleti objektumban beállított kódolási értéket használja. Ha adatátalakítás szükséges, akkor az illesztő az egyedi adat-összerendelésben beállított értéket használja.

Átjelentkezési és nem-átjelentkezési szituációkban egyaránt, a fejlécek ugyanazzal a kódolási értékkel kerülnek kódolásra, mint a mailContent.

## **Bejövő feldolgozás**

Az Adapter for Email támogatja a bejövő események feldolgozását. A bejövő feldolgozás során az illesztő meghatározott időközönként lekérdezi a levélkiszolgálóról a feldolgozásra váró új e-maileket. Ha az illesztő új feldolgozható e-mail eseményt észlel, üzleti objektummá alakítja az esemény adatait, és továbbküldi az üzleti objektumot az azt felhasználó szolgáltatásnak.

A bejövő kommunikáció során az illesztő lekérdezi a levélkiszolgálóról az új e-maileket. Ezeket az e-maileket eseményeknek nevezzük. Ha az illesztő új eseményt észlel, beolvassa az e-mailt, és létrehoz egy üzleti objektumot, amely az e-mail tartalmát ábrázolja. Ezután továbbítja az üzleti objektumot az exportösszetevőnek, majd az exportösszetevő kézbesíti azt egy szolgáltatásnak. Az üzleti objektumok az illesztő által az e-mailekből kiolvasott információkat hordozzák. Az illesztő azáltal, hogy üzleti objektummá konvertálja az e-maileket, és így továbbítja azt a szolgáltatásoknak, lehetővé teszi, hogy a szolgáltatásoknak ne kelljen közvetlenül foglalkozniuk a levélkiszolgálóval. Ehelyett az illesztőre bízzák az események lekérdezését, az adatok olyan formátumúra alakítását, amelyet a szolgáltatás értelmezni tud (üzleti objektumok), illetve az adatok exportösszetevő általi továbbítását a felhasználó szolgáltatás felé.

Az alábbi áttekintő ábra egy bejövő feldolgozási szolgáltatás részeként ábrázolja az illesztőt. Az illesztő lekérdezi a levélkiszolgálóról a bejövő e-mail eseményeket. Az illesztő üzleti objektumokká alakítja a lekérdezett eseményeket, és az üzleti objektumokat továbbítja a felhasználó szolgáltatásnak.

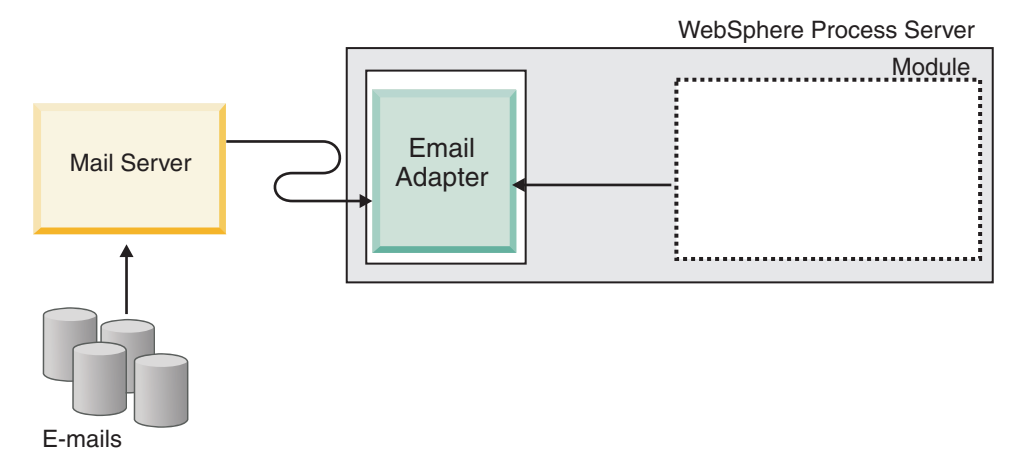

*3. ábra: Az illesztő egy bejövő SOA megvalósításban*

Minden bejövő modul egy szolgáltatásból és egy exportáló összetevőből áll. Az exportösszetevő olyan összetevő, amely nincs megvalósítva. Az exportálás révén a modulok elérhetővé tehetik szolgáltatásaikat a külső ügyfelek számára. Az exportösszetevők számára EIS adat-összerendelésekkel lehet meghatározni a moduloktól érkező adatok átvitelének módját. A WebSphere Integration Developer összeállítás-szerkesztője összeállítja az exportösszetevőket, felsorolja a támogatott összerendeléseket, és leegyszerűsíti az összerendelések létrehozását. A bejövő kérések szempontjából az üzleti objektumok lényegében a bejövő e-mail tartalom logikai megjelenítésének tekinthetők, amelyek az összeállítási diagramban a modult jelképező exportösszetevő kimeneteként jelennek meg.

Az alábbi ábra részletesebben bemutat egy bejövő modult tartalmazó megvalósítást. Az ábra I és R szimbólumai felületeket (interfaces) és hivatkozásokat (references) ábrázolnak. A szolgáltatás-összetevő felülete azt határozza meg a felhasználói - ebben az esetben az exportösszetevő - számára, hogy miként kell használni az összetevőt. A felületek meghatározzák, hogy milyen műveleteket végez el egy összetevő. Bejövő kommunikáció esetén az egyetlen művelet a Read művelet. A hivatkozás pedig egy felületet deklarál, amelyet a szolgáltatás-összetevő fog meghívni. A modul minden összetevőjéhez tartozik egy vagy több hivatkozás. Amikor a felhasználó megvalósítja saját szolgáltatás-összetevőjét a WebSphere Integration Developer összeállítás-szerkesztőjében, akkor ahelyett, hogy magát az összetevőt hívná meg közvetlenül, inkább egy hivatkozást hív. Mivel a kódba így nem kerül függőség, az összetevők elrendezése később gond nélkül módosítható.

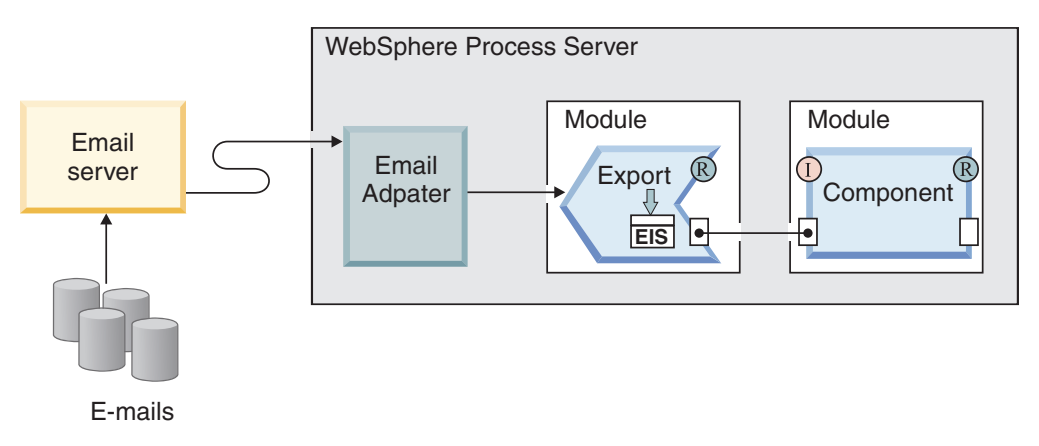

*4. ábra: Bejövő kommunikáció - exportálás*

## **Támogatott bejövő protokollok**

Az illesztő két különböző bejövő e-mail protokollt, a POP3 és az IMAP protokollt támogatja. Az illesztő mindkét protokoll esetében meghatározott időközönként lekérdezi a levélkiszolgálóról a bejövő eseményeket, és ha e-mailt észlel a levélkiszolgálón, akkor egy üzleti objektummá alakítja azt. Az illesztő minden e-mailt eseménynek tekint, ami a levélkiszolgálón megadott bejövő postafiók mappában van, és feldolgozásra kész.

A levélkiszolgálótól függően kiválaszthatja, hogy milyen bejövő e-mail protokollt kíván alkalmazni. A protokollok közötti különbségeket és a protokollok illesztővel történő használatával kapcsolatos tudnivalókat a 2. táblázat: tartalmazza, illetve az alábbi részben olvashatók.

| <b>IMAP</b>                                                                                                    | POP3                                                                                                    |
|----------------------------------------------------------------------------------------------------|----------------------------------------------------------------------------------------------------|
| Támogatja több levélmappa létezését egy<br>postaládában.                                                              | Felhasználónként csak egy postaládát támogat,<br>amelynek neve Bejövő postafiók.                                                                               |
| Lehetővé teszi, hogy az e-mailek egy-egy<br>példánya a levélkiszolgálón maradjon, miután az<br>ügyfél fogadta azokat. | Támogatja a kiszolgáló "Megtekintés csak<br>egyszer" szolgáltatását. A levél törlődik a<br>levélkiszolgálóról, miután az ügyfél megkapta a<br>levél másolatát. |

*2. táblázat: Különbségek az IMAP és a POP3 protokollok között*

## **Bejövő feldolgozás IMAP protokollal**

Ha a bejövő kommunikációhoz az IMAP protokollt választja, akkor az illesztő az alábbi lépéseket hajtja végre:

1. Az illesztő rendszeres időközönként lekérdezi a levelezési mappákat, és új eseményként bejegyez minden olvasatlan e-mailt az eseménytárba. Az aktiválási specifikáció PollFolders tulajdonságával személyre szabhatja, hogy az illesztő milyen mappákat vegyen figyelembe a keresés során.

**Megjegyzés:** Ha több levélkiszolgáló mappát határoz meg a levélkiszolgálói fiók számára a PollFolders tulajdonságban, akkor az illesztő sorban lekérdezi az összes megadott levélkiszolgáló mappát.

- 2. A keresési feltételek azt határozzák meg, hogy az illesztő milyen e-mail eseményeket válasszon ki a levélkiszolgálón. Az illesztő minden e-mail eseményt kiválaszt, amely megfelel a keresési feltételeknek. Ha nincsenek megadva feltételek, akkor az illesztő minden olvasatlan e-mailt kiválaszt.
- 3. Az illesztő minden lekérdezett e-mail eseményt az állomásoztató könyvtárba másol. Miután az e-mailek írása befejeződött az állomásoztató könyvtárban, törlődnek a levélkiszolgálóról.
- 4. Az illesztő minden e-mail eseményt egy Email üzleti objektummá alakít. Az üzleti objektumba bejegyzi a fejléc, az e-mail törzse és a mellékletek adatait.
- 5. Az illesztő elküldi az Email üzleti objektumot az exportösszetevőnek.
- 6. A feldolgozás után az illesztő törli a feldolgozott e-maileket az állomásoztató könyvtárból, valamint ha aktiválva van az archiválás, akkor archiválja őket.

**Megjegyzés:** Ha az archív fájl elnevezési mintája aktiválási specifikációs tulajdonság meg van adva, akkor a fájlnevek a megadott mintának megfelelőek lesznek.

Az archiváláshoz szükséges mappákkal kapcsolatos további tudnivalókat lásd a bejövő kommunikáció kötelező mappáit leíró részben.

## **Bejövő feldolgozás POP3 protokollal**

Ha a bejövő kommunikációhoz a POP3 protokollt választja, akkor az illesztő a következő lépéseket hajtja végre a bejövő műveletek során (a levélkiszolgálótól a szolgáltatásig):

1. Lekérdezi a bejövő eseményeket (új e-maileket) a levélkiszolgáló Bejövő postafiókjából. Ha talál e-mailt, akkor új eseményként naplózza az eseménytáblában.

**Megjegyzés:** Ha keresési feltételeket adott meg, akkor az illesztő a feltételeknek megfelelő olvasatlan e-maileket választja ki. Ha nincsenek megadva feltételek, akkor az illesztő minden olvasatlan e-mailt kiválaszt.

- 2. Az illesztő az állomásoztató könyvtárba írja az e-mail eseményeket, majd törli őket a levélkiszolgálóról.
- 3. Az e-maileket üzleti objektumokká alakítja. Az üzleti objektumba bejegyzi a fejléc, az e-mail törzse és a mellékletek adatait.
- 4. Az üzleti objektumot elküldi az exportösszetevőnek.
- 5. Törli a feldolgozott e-maileket az állomásoztató könyvtárból, illetve ha konfigurálva van az archiválás tulajdonság, akkor archiválja őket.

**Megjegyzés:** Ha az archív fájl elnevezési mintája tulajdonság meg van adva, akkor a fájlnevek a megadott mintának megfelelőek lesznek. Ha nincs megadva, akkor a név ugyanaz marad, mint ami az állomásoztató könyvtárban volt.

### **Bejövő adatok átalakítása**

A bejövő kommunikációban végrehajtott adatátalakítás az a folyamat, amely során az illesztő a többrészes MIME típusú e-maileket üzleti objektumokká alakítja. Bár az illesztő egy illesztőspecifikus adat-összerendelés és adatkezelők segítségével éri el ezt, a tényleges átalakítás az illesztőn kívül történik, amelyről a WebSphere Process Server vagy WebSphere Enterprise Service Bus gondoskodik. Az e-mail tartalmának beolvasásához és az üzleti objektumok megfelelő mezőinek kitöltéséhez használt adat-összerendelések és adatkezelők a külső szolgáltatás varázslóval állíthatók be, amely a WebSphere Integration Developer alkalmazás része.

#### **Adat-összerendelések**

Az illesztő adat-összerendelések segítségével tudja kiolvasni az e-mail mezőit, és feltölteni az üzleti objektum mezőit. Az adat-összerendelések az e-mail mezőinek kiolvasásáért és az üzleti objektum megfelelő mezőinek feltöltésért felelősek.

A bejövő kommunikáció során az adat-összerendelés a következő mezőket veszi ki az e-mailből, és az értékükkel feltölti a szülő Email üzleti objektum attribútumait:

- Fejlécek
- Levéltörzs
- Melléklet

Azokat az adatokat, amelyek nem igényelnek átalakítást, úgynevezett áteresztő módban továbbítja az illesztő. Az áteresztő feldolgozás során a rendszeren áthaladó adatok nem módosulnak.

Az e-mailek formájában érkező adatok átalakításához az illesztő háromféle adat-összerendelést használhat. Az alábbi táblázat felsorolja ezeket az adat-összerendeléseket és használatukat. Az egyes adat-összerendelések részletesebb leírása a táblázat után következő részekben olvasható.

*3. táblázat: Bejövő adat-összerendelések*

| Adat-összerendelés                                     | Használat                                                |
|--------------------------------------------------------|----------------------------------------------------------|
| "Email átalakító adat-összerendelés"                   | Alapértelmezett adat-összerendelés                       |
| "Email rögzített adatszerkezetű<br>adat-összerendelés" | Felhasználói típusú üzleti objektumokkal<br>használatos. |
| "Email adat-összerendelés"                             | A 6.0.2 változat üzleti objektumaival használatos.       |

### **Email átalakító adat-összerendelés**

Az Email átalakító adat-összerendelés az alapértelmezett adat-összerendelés mind az általános Email üzleti gráffal, mind a külső szolgáltatás varázslóval létrehozott általános Email adattípusok esetében. Ez az adat-összerendelés az ebben a dokumentációban leírt Email üzleti objektumnak felel meg.

### **Email rögzített adatszerkezetű adat-összerendelés**

Az Email rögzített adatszerkezetű adat-összerendelés a külső szolgáltatás varázslóval létrehozott felhasználói adattípusok alapértelmezett adat-összerendelés. Ez az adat-összerendelés a felhasználó által meghatározott üzleti objektumnak felel meg. Az adat-összerendelésnél fontos a mellékletek sorrendje. A mellékleteknek ugyanolyan sorrendben kell követniük egymást, ahogy az üzleti objektum attribútumai következnek. Ez az adat-összerendelés megtartja a sorrendet. Az Email rögzített szerkezetű adattípus további információit megtalálja a dokumentáció felhasználói típusú üzleti objektum szerkezettel foglalkozó részében.

### **Email adat-összerendelés**

Ez az adat-összerendelés kizárólag kompatibilitási célból használható a 6.0.2 változattal és az ennél korábbi változatokkal készített üzleti objektumokhoz. Ez az adat-összerendelés támogatja az ötszintű üzleti objektumokat, amelyeket az illesztő 6.0.2 változatában használtak.

### **Adatkezelők**

Az adatátalakításhoz az adat-összerendeléseken túl adatkezelőkre is szükség van. Az adatkezelők egy meghatározott MIME formátum és az üzleti objektum közötti átalakításokat hajtják végre. Az adatkezelőket a WebSphere Process Server vagy WebSphere Enterprise Service Bus biztosítja.

Az átalakítást nem igénylő adatokhoz, amelyek általában mellékletek, beállítható, hogy az illesztő áteresztő feldolgozást végezzen. Az áteresztő feldolgozás során az e-mailben érkező adatok módosítás nélkül kerülnek az üzleti objektumba.

### **Eseménytár**

Az eseménytár egy állandó gyorsítótár, amely az eseményrekordokat tárolja mindaddig, amíg a lekérdező illesztő fel nem dolgozza őket.

Az illesztő egy eseménytár segítségével követi nyomon a bejövő eseményeket, amint végighaladnak a rendszeren. Az illesztő a fájlok létrehozásakor, frissítésekor és törlésekor frissíti a megfelelő esemény állapotát az eseménytárban. Biztonsági okokból az illesztő mindaddig fenntartja az események állapotát az eseménytárban, amíg az események a WebSphere Process Server vagy WebSphere Enterprise Service Bus rendszerbe nem kerülnek. Ha az illesztő váratlanul leáll, akkor később az eseménytárból tudja megállapítani, hogy melyik eseményt dolgozta már fel.

<span id="page-16-0"></span>Az illesztő eseménytár nélkül is fel tudja dolgozni a bejövő kéréseket, azonban ha a külső szolgáltatás varázslóban be van állítva az esemény-helyreállítási szolgáltatás, és a bejövő modul a futási környezetbe telepítéskor azt észleli, hogy az adatbázisban nem hozták létre a modul eseménytárát, akkor automatikusan létrehoz egyet.

Az illesztő által létrehozott eseménytárak mindegyike adott bejövő modulhoz van társítva. Az illesztő nem támogatja, hogy több illesztőmodul mutasson ugyanarra az eseménytárra.

## **Üzleti objektumok**

Az üzleti objektum olyan adatszerkezet, amely adatokból, az adatokon végrehajtható műveletekből, valamint esetlegesen az adatok feldolgozására vonatkozó további utasításokból áll. Az adatok az ügyfélrekordtól az e-mail mellékletekig bármit ábrázolhatnak. Az illesztő az üzleti objektumok segítségével fogadja az e-mailekben küldött adatokat, illetve állít elő e-maileket.

## **Üzleti objektumok használata az illesztőben**

Az illesztő fő feladata a kimenő feldolgozás során az, hogy valamelyik szolgáltatástól fogadjon egy üzleti objektumot, az abban tárolt adatok alapján hozzon létre egy e-mailt, és küldje el azt egy levélkiszolgálónak, amely továbbítja azt. A bejövő műveletek során ennek ellenkezője történik. Az illesztő az e-mailekből kiolvasott információkat üzleti objektummá alakítja, és az objektumot továbbítja a szolgáltatás számára.

## **Adatábrázolás az üzleti objektumokban**

Üzleti objektumok az üzletiobjektum-szerkesztővel, illetve a WebSphere Integration Developer program külső szolgáltatás varázslójával hozhatók létre. Az alábbi ábrán látható, hogy az üzleti objektumok mezők és adattípusok halmazából állnak, amelyek lehetnek például karaktersorozat vagy egész típusúak. Itt egy vevő üzleti objektuma látható. Ez az objektum egy vevői rekord adatait, azaz nevet, címet és telefonszámot tart nyilván. A példában karaktersorozatok szerepelnek, de az üzletiobjektum-szerkesztőben számos más adattípus is felhasználható.

| Customer       |  |
|----------------|--|
|                |  |
| Name string    |  |
| Address string |  |
| Phone string   |  |
|                |  |
|                |  |
|                |  |

*5. ábra: Vevőt ábrázoló üzleti objektum*

A mezők további üzleti objektumokat tartalmazhatnak. Az alábbi ábra például egy olyan üzleti objektumot ábrázol, amely egy másik üzleti objektumot tartalmaz. Ebben az esetben egy kisállateledelt gyártó vállalat szeretné nyomon követni a vevők kisállatainak nevét és fajtáját. A vevők kisállatainak nevét és fajtáját a kisállat üzleti objektum tárolja.

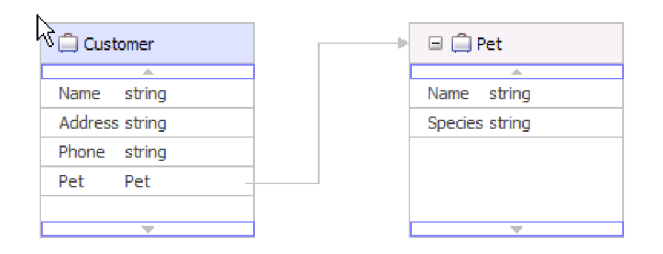

*6. ábra: Vevő üzleti objektum utód Kisállat üzleti objektummal*

Minden üzleti objektumhoz tartozik egy művelet. A művelet az átalakító objektumhoz kötődik. A művelet közli az illesztővel, hogy mit kell tenni az átalakító üzleti objektummal. Az illesztővel a következő létrehozási műveletek végeztethetők el a kimenő e-mailek létrehozása során:

- Create Customer
- Create Address

Nem számít, hogy milyen műveletnevet ad a modulnak, az illesztő mindenképpen a CreateEmail műveletet hajtja végre.

A bejövő kommunikáció során az Emit művelet az egyetlen támogatott művelet. Ezzel a művelettel az illesztő információkat nyerhet ki az e-mailekből, és üzleti objektumokká alakíthatja azokat.

Az illesztő beállítása során lehetősége van arra, hogy üzleti gráfokat állítson elő. A 6.0.2 változatban minden legfelső szintű üzleti objektum egy üzleti gráfban helyezkedik el, amely ezen kívül egy parancsszót is tartalmaz, amelyet az alkalmazás a 6.0.2 változatban a végrehajtandó műveletre vonatkozó további információk megadására használhat. A 6.1.x változatban az üzleti gráfok használata nem kötelező, csak akkor, ha a WebSphere Integration Developer olyan változatával készült modulhoz ad hozzá üzleti objektumokat, amely korábbi a 6.1.x változatnál. Ha vannak üzleti gráfok, akkor a program feldolgozza azokat, de a parancsszót figyelmen kívül hagyja.

## **Üzleti objektumok létrehozása**

Az üzleti objektumokat és azok átalakító objektumait XSD-fájlokból lehet létrehozni a külső szolgáltatás varázslóval, melyeket egy másik modulból lehet importálni, vagy a WebSphere Integration Developer üzletiobjektum-szerkesztőjével lehet létrehozni. A sima figyelmeztető e-mail adatszerkezetet kivéve minden üzleti objektum adatszerkezethez még a külső szolgáltatás varázsló futtatása előtt létre kell hoznia vagy importálnia kell azokat az XSD-fájlokat, amelyeket üzleti objektummá kíván alakítani. Ha átalakításra van szükség, akkor lennie kell egy olyan üzleti objektumnak, amely az átalakítandó e-mail törzséhez vagy egy melléklethez csatlakozik. Az áteresztő műveletekhez rendelkezésre áll egy általános e-mail üzleti objektum. Ha csak egy egyszerű figyelmeztető e-mailre van szükség (amelynek nincsenek mellékletei), akkor további lehetőségként felhasználható az illesztő által kínált egyszerű figyelmeztető e-mail adatszerkezet, szabványos fejlécekkel.

A modul üzleti objektumai a külső szolgáltatás varázslóval hozhatók létre. Ez a varázsló a WebSphere Integration Developer programból indítható. Ha a külső szolgáltatás varázsló elindítása előtt definiálta az XSD-fájlokat az üzletiobjektum-szerkesztővel, akkor az illesztő üzleti objektumokat fog létrehozni ezekből a sémákból.

## <span id="page-18-0"></span>**Egyéni átalakító üzleti objektumok**

Ha egyéni üzleti objektumok használata mellett dönt, akkor először létre kell hoznia az üzleti objektum sémafájljait (XSD-fájljait) a WebSphere Integration Developer üzletiobjektum-szerkesztőjével. Ezután a külső szolgáltatás varázslóval előállíthatja az üzleti objektumokat az XSD-fájlokból. Az egyéni átalakító üzleti objektumok létrehozhatók egy meglévő üzleti objektumból, illetve XSD-fájlokból is.

Az egyéni átalakító üzleti objektumok jól használhatóak, ha van már olyan leképezés vagy közvetítő, amely protokoll-specifikus átalakító objektummal rendelkező üzleti objektumokat vár. Az egyéni átalakító üzleti objektumnak nem lehetnek anyType típusú utód objektumai. Az anyType típus használata esetén nem lehet leképezéseket és közvetítő eljárásokat használni, mivel akkor olyan programokat vagy kódot kellene írni, amely anyType típusú mezőből hoz létre üzleti objektumokat. Ha az anyType típusú utód objektumok megengedettek lennének, akkor meg kellene írni ezt a kódot, mivel a felhasználó nem tudja, hogy milyen típusú üzleti objektum van beállítva az anyType típusú mezőben.

## **WebSphere Application Server környezeti változók**

A WebSphere Application Server környezeti változók felhasználhatók a külső szolgáltatás varázslóban a könyvtárértékek megadására.

Amikor a külső szolgáltatás varázslóban beállítja az illesztőt a bejövő és kimenő feldolgozáshoz, értékeket állít be különféle szükséges helyi fájlokhoz és könyvtárakhoz. Ezeket az értékeket később módosíthatja a telepített alkalmazásban a WebSphere Process Server vagy WebSphere Enterprise Service Bus adminisztrációs konzolról.

A WebSphere Process Server vagy WebSphere Enterprise Service Bus 6.1.0 változatától kezdődően a könyvtárak és fájlok értékeinek kódolása helyett megadhatja azokat WebSphere Application Server környezeti változóként, és a külső szolgáltatás varázsló futtatásakor megadhatja a környezeti változók neveit. Az alkalmazás telepítésekor a környezeti változó neve lecserélésre kerül az illesztő által használt tényleges értékre. Ha módosítani szeretné a tulajdonság értékét, akkor csak módosítania kell a környezeti változót a WebSphere Process Server vagy WebSphere Enterprise Service Bus adminisztrációs konzolban.

A WebSphere Application Server környezeti változók a bejövő és kimenő konfigurációban beállított összes string (nem boolean vagy integer) tulajdonság értékhez használhatóak.

WebSphere Application Server környezeti változó létrehozásakor a következőket adja meg:

- v A környezeti változó neve, például: ARCHIVE\_FOLDER.
- v A szimbolikus név által képviselt érték, például: C:\email\ArchiveFolder.
- v A környezeti változó hatásköre, amely azt a szintet határozza meg, amelyen a környezeti változó látható az adminisztrációs konzolon. A hatáskör szintje lehet kiszolgáló, csomópont vagy cella.
	- A kiszolgáló hatáskör a láthatóságot a megnevezett kiszolgálóra korlátozza. A kiszolgáló hatáskör a legspecifikusabb hatáskör a környezeti változók meghatározásához.
	- A csomópont hatáskör a láthatóságot a megnevezett csomóponton található kiszolgálókra korlátozza. Ez az alapértelmezett hatáskör.
	- A cella hatáskör a láthatóságot a megnevezett cellában található kiszolgálókra korlátozza.

WebSphere Application Server környezeti változók létrehozásához használja a WebSphere Process Server vagy WebSphere Enterprise Service Bus adminisztrációs konzolját.

## <span id="page-19-0"></span>**külső szolgáltatás varázsló**

A külső szolgáltatás varázsló mintákat biztosít a szolgáltatások meglévő elemekből, például üzleti objektumokból történő létrehozásához. A külső szolgáltatás varázsló segítségével létrehozhatja az üzleti objektumok sémafájljait, megadhatja a szolgáltatások leírásait és előállíthatja az üzleti objektumokat, amelyek mindent tartalmaznak, amire az illesztőnek szüksége van a kimenő és bejövő kommunikáció lebonyolításához.

A külső szolgáltatás varázslóval a következő műveleteket végezheti el:

- v Üzleti objektumok sémafájljainak létrehozása
- v Szolgáltatás-leírások összeállítása
- v Csatlakozási tulajdonságok megadása, amelyekkel az illesztő a levélkiszolgálóhoz csatlakozik
- v Üzleti objektumok előállítása, amelyek mindent tartalmaznak, amire az illesztőnek a kimenő és bejövő kommunikáció lebonyolításához szüksége van.

# <span id="page-20-0"></span>**2. fejezet Adapter megvalósítás tervezése**

Még mielőtt konfigurálná a WebSphere Adapter for Email alkalmazást, fontolja meg, hogy az illesztőt fürtözött környezetbe telepíti-e, ahol a kiszolgálók munkaterhelését több számítógép között lehet elosztani. Továbbá, ha a WebSphere Adapter for Email korábbi változatáról tér át, akkor hajtsa végre az áttérés lépéseit.

## **Kezdeti lépések**

Mielőtt hozzálátna az illesztő beállításához, ismerkedjen meg minél alaposabban az üzleti integráció alapelveivel, az integrációs fejlesztőeszközök és az alkalmazandó futási környezet lehetőségeivel és követelményeivel, valamint a levélkiszolgáló környezettel, ahol felépíti és használni fogja a megoldást.

A WebSphere Adapter for Email beállítása és telepítése előtt több alapelvvel, eszközzel és feladattal is meg kell ismerkednie. Ezek a következők:

- v A kiépítendő megoldás üzleti követelményei.
- v A levélkiszolgálóval kapcsolatos biztonsági és beállítási igények.
- v Az üzleti integráció alapelvei és modelljei, többek között a Szolgáltatás összetevő architektúra (SCA) programozási modell.
- v A WebSphere Process Server vagy WebSphere Enterprise Service Bus képességei és követelményei. Tudnia kell, hogy miként kell konfigurálnia és felügyelnie a gazda kiszolgálót, hogyan állíthatja be és módosíthatja a tulajdonságokat, hogyan konfigurálhatja a kapcsolatgyárakat és felügyelheti az eseményeket az adminisztrációs konzolon.
- v A WebSphere Integration Developer által biztosított eszközök és képességek. Tudnia kell, hogy miként használhatja ezeket az eszközöket modulok létrehozására, az összetevők beillesztésére és tesztelésére és más egyéb integrációs feladatok végrehajtására.

## **Biztonság**

A WebSphere Adapter for Email a J2C megvalósításnak megfelelően támogatja a Java 2 felhasználónév- és jelszó hitelesítését. A Java 2 más biztonsági módokat is kínál (például a Kerberost), amelyet ez a termék azonban nem támogat. Ezek az adatok a külső szolgáltatás varázslóval állíthatók be. A védett sockets réteg (SSL) beállításával biztosítható a levélkiszolgáló és az illesztő között haladó információk integritása. A felhasználók azt is beállíthatják, hogy az illesztő támogassa a 140-es szövetségi információfeldolgozási szabványt (FIPS).

### **Antivírus szoftver**

Ha a rendszeren, azaz azon a számítógépen, amelyre az illesztő telepítette vagy amelyik a levélkiszolgálót futtatja, antivírus szoftvert üzemeltet, akkor előfordulhat, hogy az illesztő nem tud e-maileket küldeni. Egyes antivírus szoftverek úgy vannak beállítva, hogy automatikusan védekezzenek az internetről érkező e-mailekkel szemben. Ha az automatikus védelem be van kapcsolva, akkor az antivírus szoftver rosszindulatú támadásnak vélheti a levélkiszolgálóval nyitott kapcsolatokat, és blokkolja a kapcsolaton érkező e-maileket. Mivel az illesztő a levélkiszolgálóval felépített kapcsolatokat a tárban tartja fenn, ezért nem zárja be egyik kapcsolatot sem. Ez azt eredményezheti, hogy az antivírus szoftver az illesztő minden e-mailjét blokkolja.

A **Jelölje be, ha antivírus vagy tűzfalszoftver fut** jelölőnégyzet a külső szolgáltatás varázsló csatlakozási tulajdonságokat megjelenítő képernyőjén alapértelmezés szerint be van jelölve.

Ez annyit jelent, hogy az illesztő minden kimenő kérés után lezárja a kapcsolatot.

## <span id="page-21-0"></span>**Naplófájlokban és nyomkövetési fájlokban található érzékeny felhasználói adatok védelmének támogatása**

Az illesztő képességet biztosít annak megakadályozásához, hogy jogosultság nélküli személyek tekintsék meg a naplófájlokban és nyomkövetési fájlokban található érzékeny vagy bizalmas adatokat.

Az illesztő napló- és nyomkövetési fájljai adatokat tartalmazhatnak a következőről: levélkiszolgáló, amely érzékeny és bizalmas információkat tartalmazhat. Időnként ezeket a fájlokat olyan egyéneknek kell megtekintenie, akiknek nincs jogosultsága az érzékeny adatok megjelenítésére. Például a terméktámogatási szakembernek a naplófájlokat és nyomkövetési fájlokat kell használnia a problémák hibaelhárításához.

Az ilyen helyzetekben az adatok védelme érdekében az illesztő lehetővé teszi annak megadását, hogy a bizalmas felhasználói adatok megjelenítésre kerüljenek-e az illesztő naplóés nyomkövetési fájljaiban. A beállítást kiválaszthatja a külső szolgáltatás varázslóban, vagy módosíthatja a HideConfidentialTrace tulajdonságot. Ha a tulajdonság engedélyezett, akkor az illesztő a bizalmas adatokat XXX-ekkel helyettesíti.

A nem kötelező tulajdonság információiért lásd: ["Felügyelt kapcsolatgyár tulajdonságai"](#page-180-0) [oldalszám: 175](#page-180-0) .

A rendszer az alábbi információtípusokat tekinti potenciálisan érzékeny adatoknak, és ezek kerülnek elrejtésre:

- Üzleti objektum tartalma
- v Az eseményrekord objektumkulcsának tartalma
- v Felhasználónév, jelszó, környezet és szerep
- v levélkiszolgáló csatlakozásához használt URL.

A rendszer az alábbi információtípusokat nem tekinti felhasználói adatoknak, és ezek nem kerülnek elrejtésre:

- v Az eseményrekord tartalma, amely nem része az eseményrekord objektumkulcsának (például az XID, az eseményazonosító, az üzleti objektum név és az eseményállapot).
- Üzleti objektum sémák
- v Tranzakcióazonosítók
- Hívási szekvenciák

## **Védett socket réteg beállítása**

A hálózatokon keresztül utazó adatokat külső személyek is megfigyelhetik. Ha az adatok magánjellegű információkat, például jelszavakat vagy bankkártyaszámokat tartalmaznak, akkor lépéseket kell tenni, hogy az illetéktelen felhasználók számára ne legyenek értelmezhetők az adatok. A védett socket réteg (SSL) konfigurálásával biztosíthatja az e-mailekben küldött adatok integritását a levélkiszolgáló és az illesztő között.

#### **Mielőtt elkezdené**

Az SSL engedélyezéséhez a következő előfeltételeknek kell megfelelni:

- v A levélkiszolgálónak támogatnia kell védett socket rétegen keresztüli IMAP, POP3 és SMTP protokollú kommunikációt.
- v A levélkiszolgálónak saját titkos kulccsal és tanúsítvánnyal kell rendelkeznie.
- Levelezőprogramot kell telepíteni.

#### **A feladatról**

A levélkiszolgálón áthaladó e-mailek ki lehetnek téve más felhasználók beavatkozásának, ha az SSL használata nincs megfelelően beállítva az illesztőn. Az SSL segítségével meg lehet akadályozni, hogy a továbbítás során bárki szándékosan vagy véletlenül módosítsa az adatokat, vagy értelmezhesse azokat. Ez a módszer azért hatékony, mert többféle kriptográfiai eljárást alkalmaz: nyilvános kulcsú titkosítást a levélkiszolgáló hitelesítésére, és titkos kulcsú titkosítást és digitális aláírásokat az adatvédelem és adatintegritás biztosítása érdekében. Az SSL lehetővé teszi, hogy az illesztő hitelesítse a levélkiszolgáló azonosságát, és ha szükséges, akkor a levélkiszolgáló is azonosíthatja a levelező ügyfél azonosságát.

**Korlátozás:** A WebSphere Adapter for Email 6.2 változat nem tud csatlakozni a Microsoft Exchange Server 2003 kiszolgálóhoz, ha az SSL-protokoll használatban van. Jelenleg nincs olyan elkerülő megoldás, amellyel együtt lehetne működtetni a FIPS módban működő WebSphere Adapter for Email illesztőt és a Microsoft Exchange Server 2003 kiszolgálót. Az illesztő 6.2 változatának SSL módja a Lotus Domino Server 7.0 változattal került tesztelésre.

#### **Műveletek**

- 1. Állítsa be a levelezőkliens kulcsadatbázisát. A kulcsadatbázis megmondja a levelezőkliensnek, hogy melyik kiszolgálókban bízhat meg. Az SSL kapcsolatban a WebSphere Process Server vagy WebSphere Enterprise Service Bus elküldi saját tanúsítványát, hogy a levelező ügyfél ellenőrizhesse. A levelező ügyfél ellenőrzi a tanúsítványt, így meggyőződhet arról, hogy a tervezett kiszolgálóval kommunikál. Az ellenőrzési folyamat engedélyezéséhez a levélkiszolgáló tanúsítványának jelen kell lennie az ügyfél kulcsadatbázisában.
	- a. A WebSphere Integration Developer alkalmazásban kattintson a jobb egérgombbal a kiszolgálóra, majd válassza az előugró menü **adminisztrációs konzol futtatása** menüpontját.
	- b. Bontsa ki a **Biztonság** ágat.
	- c. Válassza az **SSL tanúsítvány- és kulcskezelés** elemet.
	- d. A Kapcsolódó elemek területen válassza a **Kulcstárolók és tanúsítványok** lehetőséget.
	- e. Válassza a **NodeDefaultTrustStore** elemet.

SSL certificate and key management

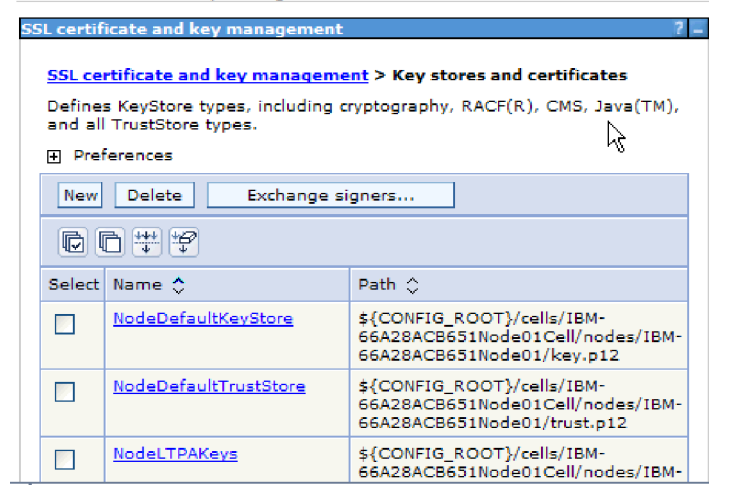

- *7. ábra: A NodeDefaultTrustStore lehetőség kiválasztása*
	- f. A További tulajdonságok alatt válassza az **Aláíró tanúsítványok** elemet.
- <span id="page-23-0"></span>g. Kattintson a **Hozzáadás** gombra.
- h. Az **Álnév** mezőben írja be a tanúsítvány nevét.

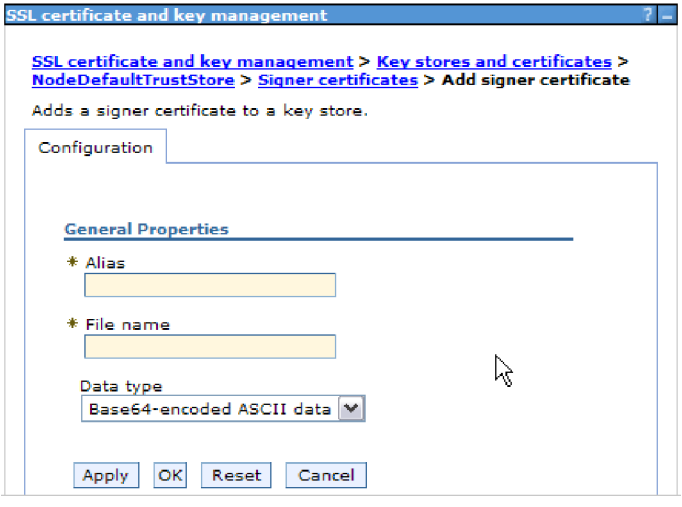

*8. ábra: Aláíró tanúsítvány tulajdonságainak hozzáadása a levélkiszolgáló tanúsítványához*

- i. A **Fájlnév** mezőben írja be a levélkiszolgáló tanúsítványának teljes elérési útját.
- j. Kattintson az **OK** gombra.
- 2. Konfigurálja az illesztő SSL tulajdonságait.
	- a. A külső szolgáltatás varázslóban állítsa az **enableSSL** tulajdonságot a True értékre. Az **enableSSL** tulajdonság alapértelmezésben a False értékre van állítva.
	- b. Ha a bejövő kommunikációban használja az SSL réteget, akkor IMAP e-mail protokoll használata esetén állítsa a portszámot 993-ra, POP3 e-mail protokoll használata esetén pedig 995-re. A kimenő kommunikációban használt SMTP protokollhoz állítsa a portszámot a 465-ös értékre.

## **140-es szövetségi információ-feldolgozási szabványnak megfelelő feldolgozás beállítása a modulon**

Az Egyesült Államok kormányzata által elfogadott 140-es szövetségi információ-feldolgozási szabvány a szoftvertermékek és modulok kriptográfiai szolgáltatásait szabályozza. Ezek közé a szolgáltatások közé tartozik például a titkosítás, a visszafejtés, a kivonatkészítés (üzenetkivonatok), a védett socket réteg, az átviteli réteg biztonsága, az internetes protokollok biztonsága, a biztonságos héj, az aláírások, a kulcscsere valamint a kulcsok és tanúsítványok előállítása. Azok az Egyesült Államok államigazgatásával együttműködő felhasználók, akiknek teljesíteniük kell az FIPS szabvány előírásait, beállíthatják az illesztőt úgy, hogy az FIPS módban fusson.

#### **A feladatról**

A modul az FIPS módú futtatás beállítása után csak olyan modulokkal működhet együtt, amelyek kriptográfiai szolgáltatásai megfelelnek az FIPS szabványban előírt módszereknek és szolgáltatóknak. Az illesztő szempontjából az FIPS módú futtatás azt jelenti, hogy csak a TLS védett socket protokoll segítségével kommunikálhat.

**Korlátozás:** A WebSphere Adapter for Email nem tud csatlakozni a Microsoft Exchange Server 2003 kiszolgálóhoz, ha a bejövő kapcsolatban be van állítva az FIPS (SSL 3.1 és TLS 1.0) szabványú kommunikáció. Ilyenkor az illesztő kivételeket dob az indításkor. Jelenleg nincs olyan elkerülő megoldás, amellyel együtt lehetne működtetni a FIPS módban működő

<span id="page-24-0"></span>WebSphere Adapter for Email illesztőt és a Microsoft Exchange Server 2003 kiszolgálót. Az illesztő 6.2 változatának FIPS módja a SurgeMail 3.8 alkalmazással került tesztelésre.

Ha FIPS módban szeretné futtatni az illesztőt, be kell állítania, hogy az IBM Java Secure Socket Extension (IBMJSSE2) szolgáltatáscsomagot használja. Az IBMJSSE2 szolgáltató a java.security fájl (IBM SDK 5.0 változat) előre regisztrált Java Java biztonságos szoftvercsatorna bővítés szolgáltatója. Az IBMJSSE2 szolgáltató az FIPS szabványnak megfelelő csomagokat használ.

Az illesztő FIPS módú futtatásához tegye a következőket:

#### **Műveletek**

- 1. Az IBMJSSE2 szolgáltatóban állítsa a com.ibm.jsse2JSSEFIPS tulajdonságot True értékre.
- 2. Állítsa be a következő biztonsági tulajdonságokat, hogy minden JSSE kérést az IBMJSSE2 szolgáltató kezeljen.
	- a. Állítsa az ssl.SocketFactory.provider tulajdonságot a com.ibm.jsse2SSLSocketFactoryImpl értékre.
	- b. Állítsa az ssl.SocketFactory.provider tulajdonságot a com.ibm.jsse2SSLServerSocketFactoryImpl értékre.
- 3. A biztonsági tulajdonságok fájljában adja hozzá az IBMJCEFIPS com.ibm.crypto.fips.provider.IBMJCEFIPS szolgáltatóját a szolgáltatók listájához, az IBMJCE szolgáltató fölé. Használja a *biztonsági.szolgáltató.n=szolgáltató\_neve* formátumot. Az *n* a szolgáltató rendjét jelzi. Az 1-es jelű szolgáltató a 2-es jelű szolgáltató előtt van. Az IBMJCE szolgáltatót ne távolítsa el.
- 4. Állítsa be a rendszertulajdonságokat a WebSphere Process Server vagy WebSphere Enterprise Service Bus adminisztrációs konzoljának Java virtuális gép (JVM) tulajdonságai között. Használja a -D*tulajdonság\_neve*=*tulajdonság\_értéke* formátumot.
- 5. Állítsa be a biztonsági tulajdonságokat a java.security fájlban (ez a *WebSphere Process Server vagy WebSphere Enterprise Service Bus java virtuális gépének* /lib/security könyvtárában található).

## **Bejövő feldolgozáshoz szükséges mappák**

Az illesztő futtatása előtt a levélkiszolgálón létre kell hozni a lekérdezési mappákat, valamint egy állomásoztató mappát, ahová az illesztő a lekérdezett e-maileket fájlként mentheti. A mappákat a felhasználónak kell létrehozni, az illesztő nem hozza létre egyiket sem. Ezenkívül a sikeresen feldolgozott és a hibás e-mail események archiválásához szükség van egy-egy archív mappa létrehozására is.

### **Bejövő kommunikációhoz szükséges mappák**

Az illesztő megköveteli, hogy az eseménytárban folyamatban lévőként megjelölt e-mailek számára legyen egy mappa a helyi meghajtón. A külső szolgáltatás varázsló ezt a mappát állomásoztató könyvtárnak nevezi. Az illesztő magától nem hozza létre az állomásoztató könyvtárat, ez a feladat a felhasználóra hárul, még mielőtt elindítaná a külső szolgáltatás varázslót.

### **Archiválási mappák (nem kötelező)**

Beállíthatja, hogy az illesztő a sikeresen feldolgozott és a hibás e-mailekről egy másolatot mentsen. Ez a művelet az archiválás. Az archiváláshoz még az illesztő futtatása előtt létre kell hoznia az alábbi két mappát.

- <span id="page-25-0"></span>v Archív mappa - Egy fájlrendszerbeli mappa, ahol az illesztő a sikeres eseményeket archiválja.
- v Sikertelen események mappája Egy fájlrendszerbeli mappa, ahol az illesztő a sikertelen eseményeket archiválja.

Ha az ArchiveFolder tulajdonság meg van adva, akkor az összes sikeresen feldolgozott levél áthelyezésre kerül az archív mappába az állomásoztató mappából. Ha ezt a tulajdonságot kitöltetlenül hagyja, akkor minden sikeresen feldolgozott levél törlődik az állomásoztató mappából.

Ha a FailedEventsFolder tulajdonság meg van adva, akkor az összes sikertelenül feldolgozott levél áthelyezésre kerül a sikertelen események mappájába az állomásoztató mappából. Ha ezt a tulajdonságot kitöltetlenül hagyja, akkor a sikertelenül feldolgozott levelek törlődnek az állomásoztató mappából.

Az említett mappákkal kapcsolatos tulajdonságokkal kapcsolatban lásd az aktiválási specifikációnak a könyv referencia részében található tulajdonságait.

### **WebSphere Application Server környezeti változók használata**

A külső szolgáltatás varázsló futtatásakor a mappanevek megadása helyett használhat WebSphere Application Server környezeti változókat.

## **Felhasználó hitelesítés**

Az illesztő számos módszert biztosít annak a felhasználói névnek és jelszónak a megadására, amelyre a levélkiszolgálóhoz való csatlakozáshoz szükség van. Az egyes módszerek lehetőségeinek és korlátainak megismerésével ki tudja közülük választani azt, amely a legkényelmesebben alkalmazható és a legjobban megfelel a kívánt biztonsági szintnek.

Ahhoz, hogy az illesztőt integrálni tudja az alkalmazásba, meg kell adnia egy felhasználónevet és egy jelszót, amelyekkel az illesztő a WebSphere Process Server vagy WebSphere Enterprise Service Bus rendszeren csatlakozni tud az levélkiszolgálóhoz, hogy feldolgozza a kimenő kéréseket és a bejövő eseményeket.

Futás közben az illesztőnek szüksége van egy felhasználói névre és jelszóra ahhoz, hogy csatlakozzon az levélkiszolgálóhoz. Ha felhasználói beavatkozás nélkül szeretne csatlakozni, akkor az illesztőnek hozzáféréssel kell rendelkeznie a felhasználói információk egy mentett másolatához. Kiszolgáló környezetben a felhasználói információk számos módon elmenthetők. A külső szolgáltatás varázsló lehetőséget ad az illesztő beállítására, hogy az a következő módszerek valamelyikével megszerezhesse a felhasználói adatokat:

- Illesztő tulajdonságai
- Adatforrás
- J2C hitelesítési álnév

A felhasználói név és a jelszó elmentése az illesztő tulajdonságaiba az ilyen információk biztosításának egy közvetlen módja. A felhasználónevet és jelszót akkor adja meg, amikor a külső szolgáltatás varázslóval beállítja a modult. Habár a felhasználói név és jelszó közvetlen megadása tűnik a legegyszerűbb módszernek, számos fontos korlátozás vonatkozik erre a módszerre. Az illesztő tulajdonságai nincsenek titkosítva. A jelszó sima szövegként kerül eltárolásra a mezőkben, a mezőkhöz viszont mások is hozzáférnek a kiszolgálón. Továbbá a jelszó módosításakor a jelszót az illesztő összes olyan példányában módosítania kell, amely hozzáfér az levélkiszolgálóhoz, beleértve az alkalmazási EAR fájlokba beágyazott illesztőket és a kiszolgálón önállóan telepített illesztőket is.

<span id="page-26-0"></span>Adatforrás használata esetén olyan kapcsolatot használhat, amelyet egy másik alkalmazás már létrehozott. Ha például több alkalmazás éri el ugyanazt az adatbázist ugyanazzal a felhasználói névvel és jelszóval, akkor az alkalmazásokat lehet úgy telepíteni, hogy ugyanazt az adatforrást használják. A felhasználói nevet és jelszót csak annak a személynek kell ismernie, aki először telepíti az alkalmazást az adatforráshoz, illetve aki az adatforrást külön meghatározza.

A Java 2 biztonság Java hitelesítési és jogosultsági szolgáltatásának (JAAS) segítségével létrehozott J2C hitelesítési adatbevitel vagy hitelesítési álnév használata az alkalmazások telepítésének egy robusztus, biztonságos módja. Az adminisztrátor létrehozza a hitelesítési álnevet, amelyet több olyan alkalmazás is használ, amelynek hozzá kell férnie a rendszerhez. A felhasználói nevet és a jelszót csak az adminisztrátor ismeri, aki egyetlen helyen módosíthatja a jelszót, ha erre szükség van.

## **Telepítési lehetőségek**

Az illesztőt kétféleképpen lehet telepíteni. Beágyazhatja a telepített alkalmazás részeként, vagy telepítheti önálló RAR fájlként. A környezet szükségletei befolyásolják a választott telepítési típust.

A telepítési lehetőségek a következők:

- v **Egy alkalmazás által használt modullal**. Ha az illesztő fájljait beágyazza a modulba, akkor a modult bármilyen alkalmazáskiszolgálóra telepíteni tudja. Az illesztőt akkor ágyazza be, ha egyetlen modul használja az illesztőt, vagy ha a különböző moduloknak az illesztő más-más változatát kell futtatniuk. Ha beágyazza az illesztőt, akkor a különálló modulba helyezett illesztőt bátran frissítheti anélkül, hogy ezzel más modulok működését veszélyeztetné az illesztő változatának módosítása miatt.
- v **Kiszolgálón, több alkalmazás általi használatra**. Ha az illesztőfájlokat nem helyezi modulba, akkor különálló illesztőként kell telepítenie azokat minden egyes alkalmazáskiszolgálóra, ahol a modult futtatni kívánja. Különálló illesztőket akkor érdemes használni, ha több modul használhatja az illesztőnek ugyanazt a változatát, és az illesztőt egy központi helyről kívánja felügyelni. Önálló illesztő telepítésével csökkentheti a szükséges erőforrásokat, mivel csak egy illesztőpéldányt kell futtatnia, és azt több modul is használhatja.

A beágyazott illesztő egy EAR-fájlba (vállalati archívumfájl) van csomagolva, és csak az az alkalmazás férhet hozzá, amellyel együtt csomagolták és telepítették.

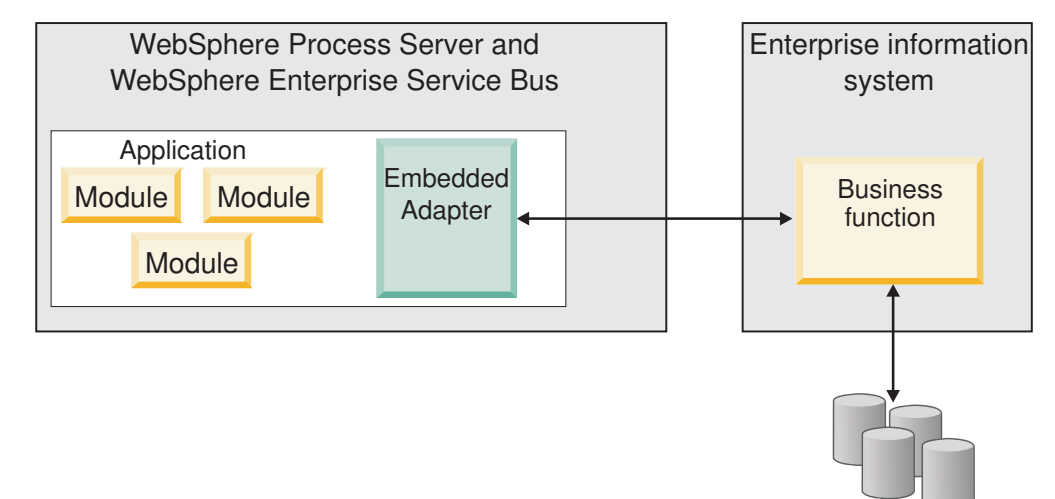

Files

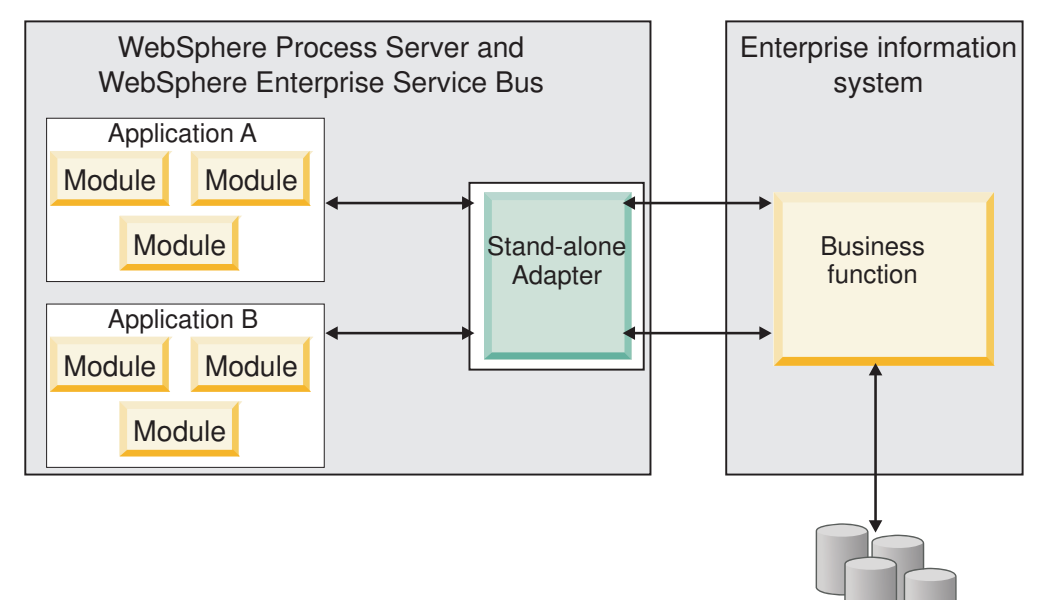

A különálló illesztő egy különálló erőforrás-illesztő archívum (RAR) fájlban található, amely telepítés után a kiszolgálópéldányra telepített minden alkalmazás számára elérhető.

Miközben a WebSphere Integration Developer használatával létrehozza a projektet az alkalmazás számára, kiválaszthatja az illesztő csomagolásának módját [(EAR) fájllal együtt csomagolva vagy önálló (RAR) fájlként]. A választás befolyásolja, hogy az illesztő hogyan lesz használható a futási környezetben, és az illesztő tulajdonságai hogyan fognak megjelenni az adminisztrációs konzolon.

Files

Az, hogy az illesztő beágyazását, vagy inkább a különálló modulként telepítést érdemes-e választania, attól függ, hogy miként kívánja felügyelni az illesztőt. Ha az illesztőből csak egy példányt szeretne, és nem számít az, hogy az illesztő frissítésekor több alkalmazás futása is megállhat, akkor valószínűleg érdemes különálló modulként telepíteni az illesztőt.

Ha előreláthatólag több változatot fog futtatni, és fontos, hogy az illesztő frissítésekor lehetőleg ne legyen leállás, akkor érdemes az alkalmazásba ágyazni az illesztőt. Az illesztő alkalmazásba ágyazása lehetővé teszi, hogy az illesztő és az alkalmazás adott változatait egymáshoz társítsa, és egyetlen modulként felügyelje.

### **Szempontok az illesztő alkalmazásba ágyazásához**

Ha úgy dönt, hogy az illesztőt beágyazza az alkalmazásba, akkor fontolja meg a következő szempontokat:

v A beágyazott illesztők osztályai izoláltan töltődnek be.

Az osztálybetöltő befolyásolja az alkalmazások csomagolását és a futási környezetbe telepített csomagolt alkalmazások viselkedését. Az *osztálybetöltő elkülönítése* annyit jelent, hogy az illesztő nem tud osztályokat betölteni más alkalmazásból vagy modulból. Az osztálybetöltő elkülönítése megakadályozza, hogy két különböző alkalmazás hasonló nevű osztályai ütközésbe kerüljenek egymással.

v Minden alkalmazást, amelybe az illesztő be van ágyazva, külön kell felügyelni.

## <span id="page-28-0"></span>**Szempontok az illesztő különálló telepítéséhez**

Ha az illesztőt különálló alkalmazásként szeretné használni, akkor fontolja meg a következő szempontokat:

v A különálló illesztők osztálybetöltése nem izolált.

Mivel az önálló illesztők osztálybetöltője nincs elkülönítve, ezért bármelyik Java mellékterméknek csak egyetlen változata futhat egyszerre, és az egyes példányok felhasználási sorrendje nem határozható meg. Amikor például önálló illesztőt használ, csak *egy* erőforrás-illesztő változat, *egy* illesztő alaposztály (AFC) változat, és *egy* külső féltől származó JAR változat van. Minden különálló programként telepített illesztő ugyanazon az AFC változaton, és egy adott illesztő minden példánya ugyanazon a kódváltozaton osztozik. Az illesztőpéldányok a külső gyártók függvénytárait is csak megosztva használhatják.

v Ha a megosztott melléktermékek bármelyikét frissíti, az a mellékterméket használó minden alkalmazásra hatással lesz.

Példa: ha egy X kiszolgálóváltozaton működő illesztő esetében a kliensalkalmazást Y változatra frissíti, akkor az eredeti alkalmazás a frissítés után nem fog működni.

v Az AFC kompatibilis az előző változatokkal, de az önállóan telepített RAR-fájlok mindegyikében az AFC legújabb változatának kell lennie.

Ha egy különálló illesztő osztályútvonalában bármelyik JAR fájlból több példány is szerepel, akkor a ténylegesen használt fájl kiválasztása véletlenszerű, tehát mindegyiknek a legújabb változatnak kell lennie.

## **WebSphere Adapters fürtözött környezetekben**

Az illesztő teljesítményét és rendelkezésre állását javíthatja, ha a modult fürtözött kiszolgálókörnyezetbe telepíti. Ezzel megtöbbszörözi a modult a fürt minden kiszolgálóján, az illesztő önálló telepítése esetén éppúgy, mint a beágyazott telepítésnél.

A WebSphere Process Server vagy WebSphere Enterprise Service Bus, a WebSphere Application Server Network Deployment és a WebSphere Extended Deployment támogatja a fürtözött környezeteket. A fürtök a terhelés kiegyenlítése, valamint magas szintű rendelkezésre állás és méretezhetőség biztosítása érdekében együtt kezelt kiszolgálók csoportjai. A felhasználó a kiszolgáló fürt beállításakor egy Deployment Manager profilt hoz létre. A Deployment Manager egyik részösszetevője, a HAManager értesíti a Java 2 Platform, Enterprise Edition (J2EE) Connector Architecture (JCA) tárolót, hogy az aktiválja az illesztőpéldányt. A JCA tároló futási környezetet biztosít az illesztőpéldányok számára. A fürtözött környezetek kialakításával kapcsolatos információkért tekintse meg a következő hivatkozást: [http://publib.boulder.ibm.com/infocenter/wasinfo/v6r1/index.jsp?topic=/](http://publib.boulder.ibm.com/infocenter/wasinfo/v6r1/index.jsp?topic=/com.ibm.websphere.nd.doc/info/ae/ae/trun_wlm_cluster_v61.html) [com.ibm.websphere.nd.doc/info/ae/ae/trun\\_wlm\\_cluster\\_v61.html.](http://publib.boulder.ibm.com/infocenter/wasinfo/v6r1/index.jsp?topic=/com.ibm.websphere.nd.doc/info/ae/ae/trun_wlm_cluster_v61.html)

A WebSphere Extended Deployment segítségével igényeinek megfelelően növelheti a fürtözött környezetbe telepített illesztőpéldányok teljesítményét. A WebSphere Extended Deployment nem egy statikus kezelővel, hanem a hálózati telepítésű WebSphere alkalmazáskiszolgáló dinamikus kezelőjével osztja el a munkaterhelést, ezáltal tovább bővíti a hálózati telepítésű WebSphere alkalmazáskiszolgáló képességeit. A dinamikus munkaterhelés-kezelő a kérések dinamikus kiegyenlítése révén képes optimalizálni a fürtözött környezet illesztőpéldányainak teljesítményét. Ilyenkor az alkalmazáskiszolgáló példányok a terhelés változásának megfelelően automatikusan leállíthatók és elindíthatók, ami a különböző kapacitású és beállítású számítógépek számára lehetővé teszi a változó terhelés egyenletes kezelését. A WebSphere Extended Deployment telepítésével kapcsolatos információkért tekintse meg a következő hivatkozást: [http://publib.boulder.ibm.com/](http://publib.boulder.ibm.com/infocenter/wxdinfo/v6r1/index.jsp) [infocenter/wxdinfo/v6r1/index.jsp.](http://publib.boulder.ibm.com/infocenter/wxdinfo/v6r1/index.jsp)

Az illesztőpéldányok mind bejövő, mind kimenő folyamatokat kezelhetnek a fürtözött környezetekben.

**Korlátozás:** A bejövő kommunikáció során a WebSphere Adapter for Email nem tudja átváltani a lekérdezést a WebSphere Process Server vagy WebSphere Enterprise Service Bus fürt tartalék csomópontja és a fürt elsődleges csomópontja között, ha az egyes csomópontok eltérő operációs rendszerre vannak telepítve. Ha például az illesztő egy elsődleges Windows csomóponton kezdi a lekérdezést, akkor nem tud átváltani egy tartalék UNIX csomópontra, mivel az nem tudja feldolgozni a folyamatban lévő események tárolására szolgáló mappa Windows formátumú elérési útját.

### **Magas szintű rendelkezésre állás bejövő folyamatok esetén**

A bejövő folyamatok eseményeken alapulnak, amelyeket az levélkiszolgáló adataiban bekövetkező változások váltanak ki. A WebSphere Adapter for Email egy eseménytábla lekérdezésével észlelheti a frissítéseket. Az illesztő ezután közzéteszi az eseményt a végpontjának.

**Fontos:** Fürtözött környezetben az eseménymappának a megosztott fájlrendszeren kell lennie, nem pedig valamelyik fürtgép helyi mappájában.

Amikor a modult egy fürtre telepíti, a JCA tároló ellenőrzi az enableHASupport erőforrás-illesztő tulajdonságot. Ha az enableHASupport tulajdonság az alapértelmezett True értékre van állítva, akkor a HAManager mindegyik illesztőpéldányt az 1-N házirenddel regisztrálja. Ez a házirend azt határozza meg, hogy csak egyetlen illesztőpéldány indít lekérdezést vagy figyel eseményeket. Ez a szabály azt határozza meg, hogy csak egy illesztőpéldány indítja az események lekérdezését. Habár más illesztőpéldányok is el vannak indítva a fürtben, ezek az aktív eseményre nézve mindaddig rejtettek maradnak, amíg az aktív illesztőpéldány be nem fejezi az esemény feldolgozását. Ha az a kiszolgáló, amelyen a lekérdezési szál elindult, valamilyen okból leáll, akkor aktiválódik a tartalék kiszolgálók valamelyikén futó illesztőpéldány.

**Fontos:** Az enableHASupport tulajdonság értékét ne módosítsa.

### **Magas szintű rendelkezésre állás kimenő folyamatok esetén**

Fürtözött környezetekben több illesztőpéldány áll rendelkezésre a kimenő folyamatok kéréseinek végrehajtásához. Ennek megfelelően ha a környezetben több olyan alkalmazás is van, amely együttműködik a WebSphere Adapter for Email kimenő folyamataival, akkor a teljesítmény javítható azáltal, hogy a modult fürtözött környezetbe telepíti. A fürtözött környezetekben több kimenő kérést lehet feldolgozni párhuzamosan, amennyiben azok nem ugyanazt a rekordot próbálják meg feldolgozni.

Ha egyszerre több kimenő kérés próbálja meg feldolgozni ugyanazt a rekordot, például egy megrendelő címét, akkor a hálózati telepítésű WebSphere alkalmazáskiszolgáló munkaterhelést elosztó kezelője szétosztja a kéréseket a rendelkezésre álló illesztőpéldányok között, mégpedig olyan sorrendben, amilyenben fogadta azokat. Ennek eredményeképp az ilyen típusú, fürtözött környezetben küldött kimenő kéréseket úgy dolgozza fel a rendszer, mintha egyetlen kiszolgálós környezetben lennének: egy illesztőpéldány csak egy kimenő kérést dolgoz fel egyszerre. A munkaterhelés kezelésével kapcsolatos információkért tekintse meg a következő hivatkozást: [http://publib.boulder.ibm.com/infocenter/wasinfo/v6r1/](http://publib.boulder.ibm.com/infocenter/wasinfo/v6r1/index.jsp?topic=/com.ibm.websphere.nd.doc/info/ae/ae/trun_wlm.html) [index.jsp?topic=/com.ibm.websphere.nd.doc/info/ae/ae/trun\\_wlm.html.](http://publib.boulder.ibm.com/infocenter/wasinfo/v6r1/index.jsp?topic=/com.ibm.websphere.nd.doc/info/ae/ae/trun_wlm.html)

## <span id="page-30-0"></span>**Áttérés 6.2 változatra**

A WebSphere Adapter for Email 6.2 változatára történő áttéréssel automatikusan frissíti az illesztő előző verzióját. Az áttérést azokkal az alkalmazásokkal is végrehajthatja, amelyekbe az illesztő korábbi változatát ágyazta be, hogy ezáltal minden alkalmazás ki tudja használni a 6.2 változat szolgáltatásait és képességeit.

## **Áttérési szempontok**

A WebSphere Adapter for Email 6.2 változata olyan frissítéseket tartalmaz, amelyek hatással lehetnek a meglévő illesztőalkalmazásokra. Mielőtt átállítja az alkalmazásokat, amelyek a WebSphere Adapter for Email illesztőt fogják használni, át kell gondolnia azokat a tényezőket, amelyek hatással lehetnek a meglévő alkalmazásokra.

### **Kompatibilitás az előző változatokkal**

A WebSphere Adapter for Email 6.2 változata teljesen kompatibilis az illesztő 6.0.2.x változatával és 6.1.x változatával, valamint együttműködik az egyéni üzleti objektumokkal (XSD fájlokkal) és adat-összerendelésekkel.

Mivel a WebSphere Adapter for Email 6.2 változata teljesen kompatibilis a 6.0.2.x változattal és a 6.1.x változattal, ezért azok az alkalmazások, amelyek a WebSphere Adapter for Email 6.0.2.x változatát vagy 6.1.0.x változatát használták, módosítás nélkül is futni fognak, ha a 6.2 változatra frissít. Ha azonban szeretné, hogy az alkalmazások használják az illesztő 6.2 változatának szolgáltatásait és funkcióit, akkor futtassa az áttérési varázslót.

Az áttérési varázsló lecseréli (frissíti) az illesztő 6.0.2.x változatát vagy 6.1.x változatát a 6.2 változattal, és engedélyezi a 6.2 változat szolgáltatásainak és funkcióinak használatát az alkalmazásokkal.

**Megjegyzés:** Az áttérési varázsló nem hoz létre új összetevőket és a meglévőket (például leképezéseket és közvetítőket) se módosítja a 6.2 változattal való együttműködés céljából. Ha a 6.2 változatra frissít, és az alkalmazások bármelyikébe 6.1.x változatú (vagy egy korábbi) illesztő van beágyazva, és szeretné, hogy az alkalmazások kihasználják a 6.2 változat szolgáltatásait és funkcióit, akkor előfordulhat, hogy módosítania kell azokat az alkalmazásokat.

Ha egy modulon belüli melléktermékek ellentmondóak a verziókövetés szempontjából, akkor a teljes modul megjelölésre kerül, és nem lesz kijelölhető az áttérésre. A változatokkal kapcsolatos következetlenségek bejegyzésre kerülnek a munkaterület naplójába, mivel ezek a projekt sérüléseit jelezhetik.

Ha a WebSphere Integration Developer változat nem egyezik meg a WebSphere Adapter for Email változatával, akkor a termékek nem futhatnak együtt.

A külső szolgáltatás varázsló nem futtatható az alábbi termékkombinációk használata esetén:

*4. táblázat: Nem támogatott termékkombinációk*

| <b>WebSphere Integration Developer</b> | <b>WebSphere Adapter for Email</b> |
|----------------------------------------|------------------------------------|
| $6.2$ változat                         | 6.1 x változat                     |
| $6.1$ .x változat                      | $6.0.2.x$ változat                 |
| $6.0.2.x$ változat                     | 6.2 változat                       |
| $6.0.2$ .x változat                    | 6.1 x változat                     |

### <span id="page-31-0"></span>**Döntés a frissítés, valamint a frissítés és áttérés lehetősége között**

Az áttérési varázsló alapértelmezésben frissíti az illesztőt, és átállítja az alkalmazási melléktermékeket, hogy az alkalmazások használni tudják az illesztő 6.2 változatának szolgáltatásait és funkcióit. Ha az illesztőt egy projekt kiválasztásával frissíti, akkor a varázsló automatikusan kiválasztja az áttéréshez szükséges melléktermékeket.

Ha úgy dönt, hogy a 6.0.2.x változatról vagy a 6.1.x változatról a 6.2 változatra frissíti az illesztőt, de nem állítja át az illesztő melléktermékeit, akkor ezt megteheti úgy, hogy az áttérési varázsló megfelelő lapján megszünteti az illesztő melléktermékeinek bejelölését.

Ha az áttérési varázslót úgy futtatja, hogy nincs kiválasztva egyetlen illesztő melléktermék sem, akkor az illesztő telepítése és frissítése megtörténik ugyan, de a melléktermékek áttérése nem, így az alkalmazások nem fogják tudni hasznosítani az illesztő 6.2 változatának szolgáltatásait és funkcióit.

## **Áttérési varázsló első futtatása tesztkörnyezetben**

Az illesztő áttérés miatt előfordulhat, hogy módosítania kell azokat az alkalmazásokat, amelyek használni fogják a WebSphere Adapter for Email 6.2 változatát, ezért az áttérést először mindig egy fejlesztői környezetben hajtsa végre, és tesztelje az alkalmazásokat, mielőtt éles környezetbe telepíti az alkalmazást.

Az áttérési varázsló teljes mértékben integrálva van a fejlesztőkörnyezetbe.

## **Áttérés végrehajtása**

Az illesztő áttérési varázsló segítségével projekteket és EAR fájlokat állíthat át a 6.2 változatra. Ha a varázsló befejeződött, az áttérés kész. Ezután dolgozhat a projekten vagy telepítheti a modult.

#### **Mielőtt elkezdené**

Tekintse át az *Áttéréssel kapcsolatos szempontok* című szakaszt.

### **A feladatról**

A WebSphere Integration Developer alkalmazásban az alábbi lépésekkel hajtsa végre az áttérést.

**Megjegyzés:** Az áttérés befejeztével a modul többé nem lesz kompatibilis a WebSphere Process Server vagy WebSphere Enterprise Service Bus és a WebSphere Integration Developer korábbi változataival.

**Megjegyzés:** Az alábbi lépések bemutatják, hogy miként futtathatja az illesztő áttérési varázslót a csatolóprojekt előugró menüjéből a WebSphere Integration Developer alkalmazás Java EE perspektívájában.

#### **Műveletek**

- 1. Importálja egy meglévő projekt PI fájlját vagy a telepített alkalmazás EAR-fájlját a munkaterületre.
- 2. Váltson a Java EE perspektívára.
- 3. Kattintson a jobb egérgombbal a modulra, majd válassza az előugró menü **Frissítés** → **Csatolóprojekt frissítése** menüpontját.

<span id="page-32-0"></span>**Megjegyzés:** Az illesztő áttérési varázslót az alábbi módokon is elindíthatja:

- v Kattintson a jobb egérgombbal a projektre a Java EE perspektívában, majd válassza az előugró menü **Frissítés** → **Illesztő melléktermékek áttérése** menüpontját.
- v A Problémák nézetben kattintson a jobb gombbal az áttéréssel kapcsolatos üzenetre, és a probléma elhárításához válassza a **Gyorsjavítás** gombot.

Ha az áttérési varázslót a csatolóprojekt előugró menüjéből indítja el, miközben a Java EE perspektívában tartózkodik, akkor alapértelmezésben az összes függő melléktermék projekt kijelölésre kerül. Ha megszünteti egy függő melléktermék projekt kijelölését, akkor az adott projekt nem kerül áttérésre. A nem kijelölt projekteket egy későbbi időpontban átállíthatja. A korábban átállított projektek, az aktuális változatú és a hibás projektek nem választhatók ki átállításra.

- 4. Olvassa át az üdvözlőképernyőn megjelenő feladatokat és figyelmeztetéseket, majd kattintson a **Tovább** gombra.
- 5. Megjelenik egy figyelmeztető ablak a következő üzenettel: ″A célillesztő változatában nem támogatott tulajdonságok eltávolításra kerülnek az áttérés során″. A továbblépéshez a következő lépésre kattintson az **OK** gombra.
- 6. A Módosítások áttekintése ablakban a + jelre kattintva áttekintheti az áttérési módosításokat, amelyek végrehajtásra kerülnek az egyes áttérítendő melléktermékeken.
- 7. Az áttérés végrehajtásához kattintson a **Befejezés** gombra.

Az áttérési folyamat futtatása előtt a varázsló biztonsági mentést készít az áttérés által érintett összes projektről. A projektek egy ideiglenes mappában kerülnek mentésre a munkaterületen belül. Ha az áttérés bármilyen ok miatt meghiúsul, vagy ha a befejezés előtt megszakítja az áttérést, akkor a varázsló törli a módosított projekteket, és lecseréli azokat az ideiglenes mappában tárolt projektekkel.

Az áttérés sikeres végrehajtása után a projektek biztonsági mentései törlésre kerülnek.

- 8. A Problémák nézetben megtekintheti az áttérési varázsló üzeneteit. Ezek az üzenetek a CWPAD karaktersorozattal kezdődnek.
- 9. EAR-fájlok átállításakor új EAR-fájlokat készíthet az átállított illesztőkkel és melléktermékekkel, majd azokat a WebSphere Process Server vagy WebSphere Enterprise Service Bus rendszerre telepítheti. Az EAR-fájl exportálásával és telepítésével kapcsolatos további információkat tekintse meg a dokumentáció ezzel a témakörrel foglalkozó részében.

### **Részletek**

A projekt vagy EAR-fájl átállítása megtörténik a 6.2 változatra. Az illesztőmigrációs varázslóból kilépve nincs szükség a külső szolgáltatás varázsló futtatására.

## **6.0.2.x változatú vagy 6.1.x változatú projekt frissítése áttérés nélkül**

A 6.0.2.x változat vagy 6.1.x változat illesztőjét úgy is frissítheti a 6.2 változatra, hogy az illesztő projekt melléktermékeit nem állítja át.

#### **A feladatról**

Mivel az illesztő belső neve megváltozott a 6.2 változatban, a 6.0.2.x változatú vagy 6.1.x változatú projektben lévő melléktermékeket frissíteni kell az új név használatára, hogy az illesztővarázslót használni lehessen a WebSphere Integration Developer 6.2 változatával. 6.0.2.x változatú vagy 6.1.x változatú projekt frissítéséhez használja az áttérési varázslót. Ezután a WebSphere Integration Developer gyorsjavítás funkciójával átállíthatja az illesztő nevét a projekt melléktermékeiben.

### <span id="page-33-0"></span>**Műveletek**

- 1. Importálja a PI-fájlt a munkaterületre.
- 2. A Java EE perspektívában kattintson a jobb egérgombbal a projektnévre, majd válassza az előugró menü **Frissítés** → **Csatolóprojekt frissítése** menüpontját. Ekkor megjelenik az illesztőmigrációs varázsló.
- 3. Az üdvözlő képernyőn kattintson a **Tovább** gombra.
- 4. A Projektek kiválasztása ablakban törölje a jelet a függő melléktermékprojektek jelölőnégyzeteiből, majd kattintson a **Befejezés** gombra.
- 5. Megjelenik egy figyelmeztető ablak a következő üzenettel: ″A célillesztő változatában nem támogatott tulajdonságok eltávolításra kerülnek az áttérés során″. A továbblépéshez a következő lépésre kattintson az **OK** gombra.
- 6. A Gyorsjavítás ablakban győződjön meg róla, hogy a **Hivatkozott illesztő átnevezése** lehetőség van kiválasztva, majd kattintson az **OK** gombra.
- 7. Ha a hiba továbbra is látható marad, akkor kattintson a **Projekt** → **Tisztítás** menüpontra, válassza ki az imént frissített projektet, majd kattintson az **OK** gombra.

#### **Részletek**

A projekt ezután használható a WebSphere Adapter for Email, 6.2 változatával.

## **WebSphere üzleti integrációs alkalmazások átállítása, hogy a WebSphere Adapters 6.2 változatával kerüljenek felhasználásra**

A WebSphere üzleti integrációs alkalmazások átállítása a WebSphere Adapter 6.2 változatával történő használathoz egy többlépéses folyamat. Az első lépés átállítja és átalakítja a melléktermékeket a WebSphere InterChange Server rendszerből, és létrehoz egy projektet a melléktermékek számára a WebSphere Integration Developer rendszerben. A hátralévő lépések átállítják az illesztő-specifikus melléktermékeket, és elvégzik a melléktermékek átalakítását a 6.2 változat által támogatott JCA szabványnak megfelelő formátumra.

Az alábbi ábra a varázslókat jeleníti meg, amelyek használatával átállíthatja a WebSphere üzleti integrációs megoldásokat a WebSphere InterChange Server rendszerről, hogy az alkalmazások használhatóak legyenek az illesztő 6.2 változatával.

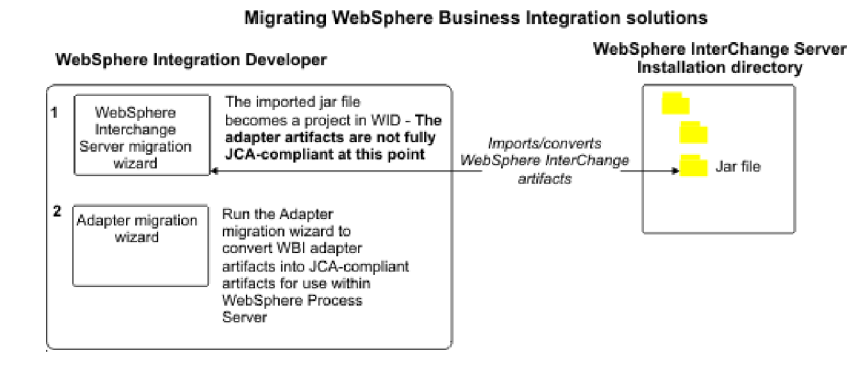

## **Ütemterv az alkalmazások átállításához WebSphere InterChange Server rendszerről**

A WebSphere Adapter for Email 6.2 változatának használatához WebSphere InterChange Server rendszerről származó alkalmazásokkal, át kell állítania az alkalmazási melléktermékeket és át kell alakítania azokat, hogy telepíthetők és futtathatók legyenek a <span id="page-34-0"></span>WebSphere Process Server vagy WebSphere Enterprise Service Bus rendszeren. Ezt a feladatot érdemes minél magasabb szinten megismerni, mert ezáltal könnyebbé válik a szükséges lépések végrehajtása.

Az alábbi ábra az áttérési feladat folyamát szemlélteti. Az ábrát követő lépések nagy vonalakban ismertetik a feladatot. Az egyes lépések végrehajtásának részletes leírását az ütemterv után következő témakörök tartalmazzák.

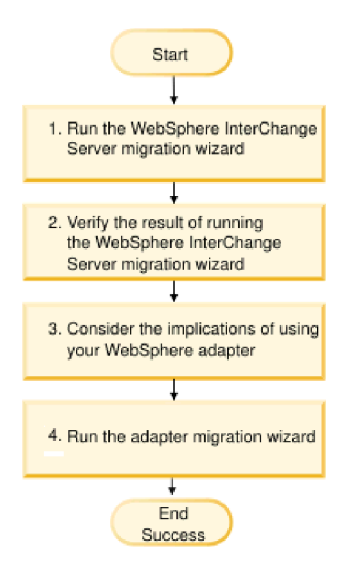

*9. ábra: Ütemterv az alkalmazások átállításához WebSphere InterChange Server rendszerről*

#### **Alkalmazások átállítása WebSphere InterChange Server rendszerről**

Ez a feladat az alábbi lépésekből áll:

1. Futtassa a WebSphere InterChange Server áttérési varázslót.

A WebSphere InterChange Server áttérési varázsló áthelyezi az alkalmazás melléktermékeit a WebSphere Integration Developer rendszerbe. Az átvett illesztő melléktermékek a feladat befejezésekor még nem felelnek meg teljesen a JCA szabványnak.

2. Győződjön meg róla, hogy a WebSphere InterChange Server áttérés sikeres.

Tekintse át az összes üzenetet az Áttérés eredményei ablakban, és szükség esetén intézkedjen.

3. Gondolja át a WebSphere Adapter for Email 6.2 változatának használatának részleteit.

A WebSphere InterChange Server alkalmazások átállításának szempontja mellett azt is meg kell fontolnia, hogy a WebSphere Adapter for Email 6.2 változata miként működik az átállított alkalmazásokkal. A WebSphere InterChange Server alkalmazások által támogatott illesztőműveletek közül néhány másképp kerülhet támogatásra és megvalósításra az illesztő 6.2 változatával.

4. Futtassa az illesztő áttérési varázslót.

Az illesztő áttérési varázsló futtatásával frissítheti az illesztő-specifikus melléktermékeket, mint például a sémákat és a szolgáltatásmeghatározási fájlokat (.import, .export és .wsdl), hogy azokat az illesztő 6.2 változatával használhassa.

## **WebSphere üzleti integrációs illesztők áttérési szempontjai**

Az áttérés után egy olyan illesztővel fog rendelkezni, amelyik megfelel a Java 2 Platform, Enterprise Edition (J2EE) Connector Architecture (JCA) szabványnak, és kifejezetten a szolgáltatásorientált architektúrához lett tervezve.

### <span id="page-35-0"></span>**Az áttérési varázsló futtatása előtt futtassa a WebSphere Interchange Server áttérési varázslót.**

Az illesztő áttérési varázsló futtatása előtt a WebSphere Interchange Server áttérési varázsló használatával állítsa elő az alkalmazási melléktermékeket a WebSphere üzleti integrációs illesztő számára, beleértve az üzleti objektumokat, a leképezéseket és az együttműködéseket. Ezután az illesztő áttérési varázsló futtatásával frissítheti az illesztő-specifikus melléktermékeket, például a sémákat és a szolgáltatásmeghatározási fájlokat (.import, .export és .wsdl), hogy azok átalakításra kerüljenek a JCA szabványnak megfelelő formátumra.

### **Az áttérési varázsló első futtatása tesztkörnyezetben**

Mivel az áttérés a WebSphere üzleti integrációs illesztőről a WebSphere Adapter for Email termékre megkövetelheti a WebSphere Adapter for Email 6.2 változatát használó alkalmazások módosítását, ezért az áttérést először mindig egy fejlesztői környezetben hajtsa végre, és tesztelje az alkalmazásokat, mielőtt éles környezetbe telepíti az alkalmazást.

**Megjegyzés:** Miután átállította a WebSphere üzleti integrációs illesztőket, hogy megfeleljenek a J2EE csatolóarchitektúra (JCA) szabványnak, nem fog tudni új alkalmazás-specifikus információs (ASI) tulajdonságot hozzáadni az üzleti objektumhoz az üzleti objektum szerkesztőben. Ha új ASI tulajdonságot szeretne hozzáadni az áttérés után, akkor nyissa meg az üzleti objektumot egy szövegszerkesztőben, és saját kezűleg adja hozzá az ASI tulajdonságot.

## **Alkalmazási melléktermékek átállítása a WebSphere InterChange Server rendszerről**

Az alkalmazási melléktermékek átállításához a WebSphere Integration Developer rendszerbe, futtassa a WebSphere InterChange Server áttérési varázslót. A melléktermékek többségét a varázsló importálja és olyan formátumra alakítja át, amely kompatibilis a WebSphere Process Server vagy WebSphere Enterprise Service Bus rendszerrel.

### **Mielőtt elkezdené**

A WebSphere Integration Developer rendszerben indítsa el a WebSphere InterChange Server áttérési varázslót az alkalmazási melléktermékek átállításához a WebSphere InterChange Server formátumról a WebSphere Process Server vagy WebSphere Enterprise Service Bus rendszerrel kompatibilis melléktermékekké.

### **A feladatról**

Ha információkat szeretne kapni a melléktermékek átállításának előkészítéséhez a WebSphere InterChange Server rendszerről, valamint részletes utasításokat szeretne kapni az átállítás végrehajtásához és a sikerességének ellenőrzéséhez, akkor lépjen be az IBM WebSphere Business Process Management információközpontba, és olvassa el az [Átállítás WebSphere](http://publib.boulder.ibm.com/infocenter/dmndhelp/v6r1mx/topic/com.ibm.wbit.610.help.migration.ui.doc/topics/twics.html) [Process Server vagy WebSphere Enterprise Service Bus rendszerre WebSphere InterChange](http://publib.boulder.ibm.com/infocenter/dmndhelp/v6r1mx/topic/com.ibm.wbit.610.help.migration.ui.doc/topics/twics.html) [Server rendszerről](http://publib.boulder.ibm.com/infocenter/dmndhelp/v6r1mx/topic/com.ibm.wbit.610.help.migration.ui.doc/topics/twics.html) című témakört.

Előfordulhat, hogy a WebSphere InterChange Server áttérési varázsló futtatása nem teljesen állítja át az illesztő-specifikus melléktermékeket (például szolgáltatás-leírókat, szolgáltatásmeghatározásokat és üzleti objektumokat) WebSphere Process Server vagy WebSphere Enterprise Service Bus kompatibilis melléktermékekké. Az illesztő-specifikus melléktermékek átállításának végrehajtásához futtassa az illesztő áttérési varázslót, miután sikeresen futtatta a WebSphere InterChange Server áttérési varázslót.

#### **Részletek**
A projekt- és alkalmazási melléktermékek átállításra és átalakításra kerültek WebSphere Process Server kompatibilis melléktermékekké.

### **Hogyan tovább**

Futtassa az illesztő áttérési varázslót az illesztő-specifikus melléktermékek átállításához.

## **Illesztő-specifikus melléktermékek áttérése**

Az illesztő áttérési varázsló használatával projekteket állíthat át. Az illesztő áttérési varázsló az illesztő-specifikus melléktermékeket frissíti, mint például a sémák és a szolgáltatásmeghatározási fájlok (.import, .export és .wsdl), hogy azokat az illesztő 6.2 változatával használhassa. Az illesztő áttérési varázsló futtatása után az áttérés befejeződött, és ezután dolgozhat a projektben, vagy telepítheti a modult.

## **Mielőtt elkezdené**

Az illesztő áttérési varázsló futtatása előtt tegye a következőket:

- v Tekintse át az ″Áttéréssel kapcsolatos szempontok″ című témakört.
- v Futtassa a WebSphere InterChange Server áttérési varázslót a projekt átállításához és az adatobjektumok átalakításához, hogy a WebSphere Process Server vagy WebSphere Enterprise Service Bus rendszerben használhassa azokat.

## **A feladatról**

**Megjegyzés:** Az áttérés befejezése után a modul csak az illesztő 6.2 változatával fog működni.

A WebSphere Integration Developer alkalmazásban az alábbi lépésekkel hajtsa végre az áttérést.

### **Műveletek**

1. A Java EE perspektívában kattintson a jobb egérgombbal a csatolóprojektre, majd válassza az előugró menü **Frissítés** → **Csatolóprojekt frissítése** menüpontját.

**Megjegyzés:** Ezenkívül elindíthatja az illesztő áttérési varázslót úgy, hogy a Java EE perspektívában a jobb egérgombbal rákattint a modulprojektre, majd kiválasztja az előugró menü **Frissítés** → **Illesztő melléktermékek áttérése** menüpontját. A következő ábra a varázsló működési területeit mutatja be.

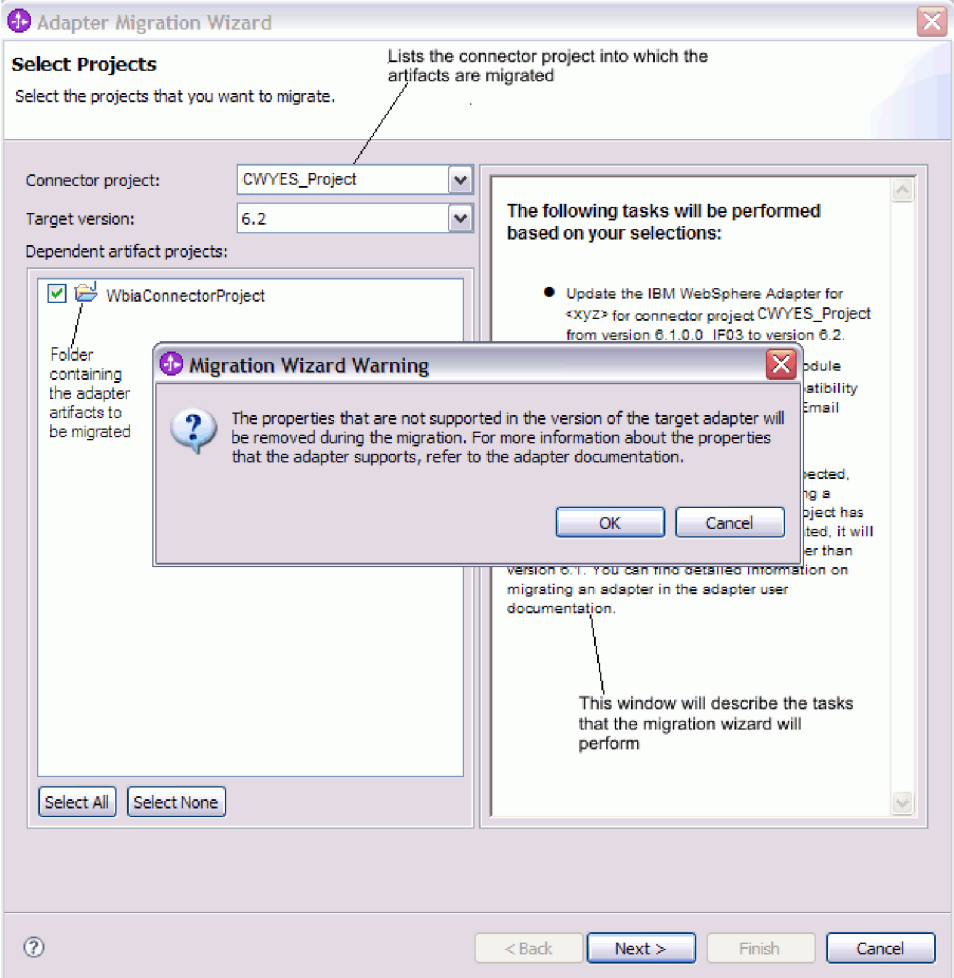

Ha az áttérési varázslót a csatolóprojekt előugró menüjéből indítja el, miközben a Java EE perspektívában tartózkodik, akkor alapértelmezésben az összes függő melléktermék projekt kijelölésre kerül. Ha megszünteti egy függő melléktermék projekt kijelölését, akkor az adott projekt nem kerül áttérésre.

2. A Módosítások áttekintése ablakban a + jelre kattintva áttekintheti az áttérési módosításokat, amelyek végrehajtásra kerülnek az egyes áttérítendő melléktermékeken.

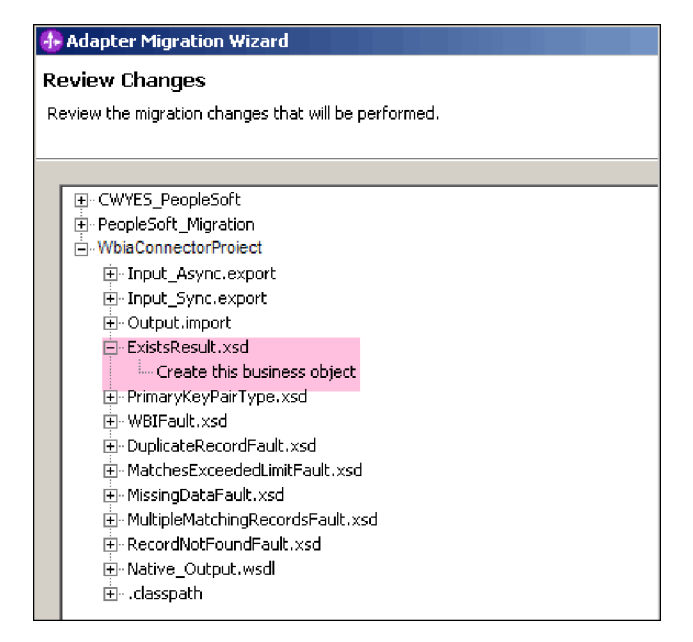

3. Az áttérés végrehajtásához kattintson a **Befejezés** gombra.

Az áttérési folyamat végrehajtása előtt a varázsló biztonsági mentést készít az áttérés által érintett összes projektről. A projektek egy ideiglenes mappában kerülnek mentésre a munkaterületen belül. Ha az áttérés bármilyen ok miatt meghiúsul, vagy ha a befejezés előtt megszakítja az áttérést, akkor a varázsló törli a módosított projekteket, és lecseréli azokat az ideiglenes mappában tárolt projektekkel.

4. Válassza a **Projekt > Tisztítás** lehetőséget a munkaterület frissítéséhez és újraépítéséhez, hogy a módosítások érvénybe lépjenek.

**Megjegyzés:** A WebSphere Adapter for Email inProgressFolder tulajdonsága nem rendelkezik egyenértékű tulajdonsággal a WebSphere Business Integration Adapter for e-Mail termékben. Az áttérési varázsló futtatása után saját kezűleg kell megadnia az inProgressFolder tulajdonság értékét.

5. Sikeres áttérés esetén az összes elmentett projekt törlésre kerül. Saját kezűleg távolítsa el a Sync bejövő folyamot, mivel az illesztő nem használja ezt a folyamot. Az áttért projektből válassza ki az Input\_Sync bejövő folyamot, kattintson a jobb egérgombbal, majd válassza az előugró menü **Törlés** menüpontját.

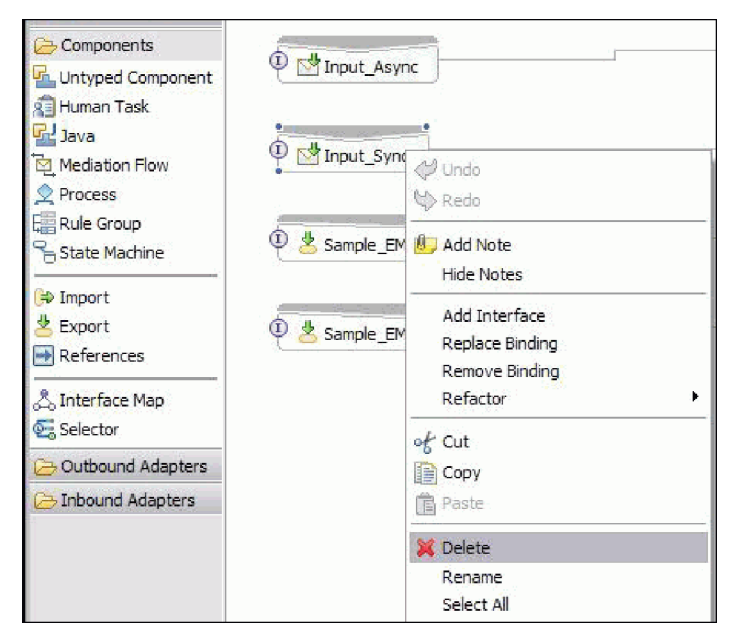

6. EAR-fájlok átállításakor új EAR-fájlt készíthet az átállított illesztővel és melléktermékekkel, majd azokat a WebSphere Process Server vagy WebSphere Enterprise Service Bus rendszerre telepítheti. Az EAR fájlok exportálásáról és telepítéséről a ["Modul](#page-130-0) [telepítése éles környezetbe" oldalszám: 125](#page-130-0) helyen kaphat információkat.

## **Részletek**

A projekt áttérésre került a 6.2 változatra. Az illesztőmigrációs varázslóból kilépve nincs szükség a külső szolgáltatás varázsló futtatására.

## **Importálás, exportálás és WSDL fájl módosítások az áttérés után**

A WebSphere InterChange Server áttérési varázsló áthelyezi az alkalmazás melléktermékeit a WebSphere Integration Developer rendszerbe. Az átvett illesztő melléktermékek a feladat befejezésekor még nem felelnek meg teljesen a JCA szabványnak. Az illesztő-specifikus melléktermékek (például szolgáltatás-leírók, szolgáltatásmeghatározások és üzleti objektumok) átállítását JCA kompatibilis formátumra az illesztő áttérési varázsló futtatásával végezheti el. Az áttérési varázsló által végrehajtott módosításokat a szolgáltatásmeghatározási fájlok (.import, .export és .wsdl) tükrözik.

## **Importfájl módosításai az áttérés után**

Az áttérés során az érintett modul melléktermékek egy importfájlba kerülnek átállításra. A meglévő JMS összerendelési tulajdonság az áttérés előtt EIS összerendelési tulajdonsággá változik az importfájlban. Az importfájlhoz hozzáadott egyéb tulajdonság részletek információkat tartalmaznak az adat-összerendelési konfigurációról, a kapcsolat információk változásáról a Felügyelt kapcsolatgyár tulajdonságokban, és számos új metódus összerendelésről.

## **Exportfájl módosításai az áttérés után**

Az áttérés során az érintett modul melléktermékek egy exportfájlba kerülnek átállításra. A meglévő JMS összerendelési tulajdonság az áttérés előtt EIS összerendelési tulajdonsággá változik az exportfájlban. Az exportfájlhoz hozzáadott egyéb tulajdonság részletek információkat tartalmaznak az adat-összerendelési konfigurációról, a kapcsolat információk változásáról a Felügyelt kapcsolatgyár tulajdonságokban, és számos új metódus összerendelésről.

## **WSDL fájl módosításai az áttérés után**

Az áttérés során az érintett modul melléktermékek átállításra kerülnek megfelelő WSDL fájlokra, amelyek E-mail specifikus szolgáltatásleíró WSDL melléktermékeket tartalmaznak. A szolgáltatásleíró fájlok JCA kompatibilissé válnak. A WSDL fájlok bemeneti és kimeneti típussal rendelkeznek minden egyes művelethez. A bejövő és kimenő műveletek is a saját specifikus bemeneti típusaikon dolgoznak, hogy megfelelő kimeneti típusokat állítsanak elő a művelet végrehajtása után.

## **Megjegyzés:**

- v Ha több bejövő felső szintű üzleti objektumot állít át a projektben, akkor csak az első felső szintű üzleti objektum bejövő szolgáltatása működik megfelelően. Hogy a többi felső szintű üzleti objektum bejövő is megfelelően működjön, saját kezűleg kell módosítania az ″emit + [ige neve] + afterimage + [üzleti objektum neve]″ metódust az Input\_Processing.java és Input\_Async\_Processing.java osztályokban a helyes célszolgáltatások meghívásához.
- v A bejövő feldolgozás során egy emit nevű dinamikus metódus kerül előállításra. Az emit-hez egy üzleti objektum neve kerül hozzáfűzésre a tényleges metódus létrehozásához. A funkcióválasztó határozza meg az emit metódushoz hozzáfűzendő üzleti objektum nevet. Ha például az üzleti objektum neve Customer, akkor a tényleges metódusnév emitCustomer lesz. Az emit az egyetlen elérhető művelet a bejövő feldolgozás során.
- v A WebSphere üzleti integrációs illesztő tulajdonságok (mint a *config*), amelyek nem érvényesek, vagy a WebSphere Adapter for Email által nem támogatottak, eltávolításra kerülnek az áttért melléktermékekből.

# **3. fejezet Minták és ismertetők**

A WebSphere Adapters használatának megkönnyítéséhez mintákat és ismertetőket talál az Üzleti folyamat irányítási minták és ismertetők webhelyen.

A mintákat és ismertetőket az alábbi módokon érheti el:

- v A WebSphere Integration Developer indításakor megjelenő üdvözlő képernyőről. A WebSphere Adapter for Email mintáinak és ismertetőinek megjelenítéséhez kattintson a **Beolvasás** gombra. Ezután a megjelenő kategóriák közül válassza ki a kívántakat.
- v A következő webhelyen: Üzleti folyamat irányítási minták és ismertetők [http://publib.boulder.ibm.com/bpcsamp/index.html.](http://publib.boulder.ibm.com/bpcsamp/index.html)

# **4. fejezet Modul beállítása a telepítéshez**

Az illesztő beállításához, hogy telepíteni lehessen a WebSphere Process Server vagy WebSphere Enterprise Service Bus rendszerre, használja a WebSphere Integration Developer alkalmazást egy modul létrehozásához, amely EAR fájlként exportálásra kerül az illesztő telepítésekor. Ezután megadhatja azokat az üzleti objektumokat, amelyeket fel szeretne építeni, valamint azt a rendszert, ahol a felépítést el kívánja végezni.

## **Ütemterv a modul konfigurálásához**

Ahhoz, hogy a WebSphere Adapter for Email alkalmazást használhassa a futási környezetben, konfigurálnia kell a modult. Ezt a feladatot érdemes minél magasabb szinten megismerni, mert ezáltal könnyebbé válik a szükséges lépések végrehajtása.

A WebSphere Adapter for Email modulja a WebSphere Integration Developer programmal konfigurálható. Az alábbi ábra bemutatja a konfiguráció folyamatát, az utána következő rész pedig nagy vonalakban ismerteti a végrehajtáshoz szükséges lépéseket. Az egyes lépések végrehajtásának részletes leírását az ütemterv után következő témakörök tartalmazzák.

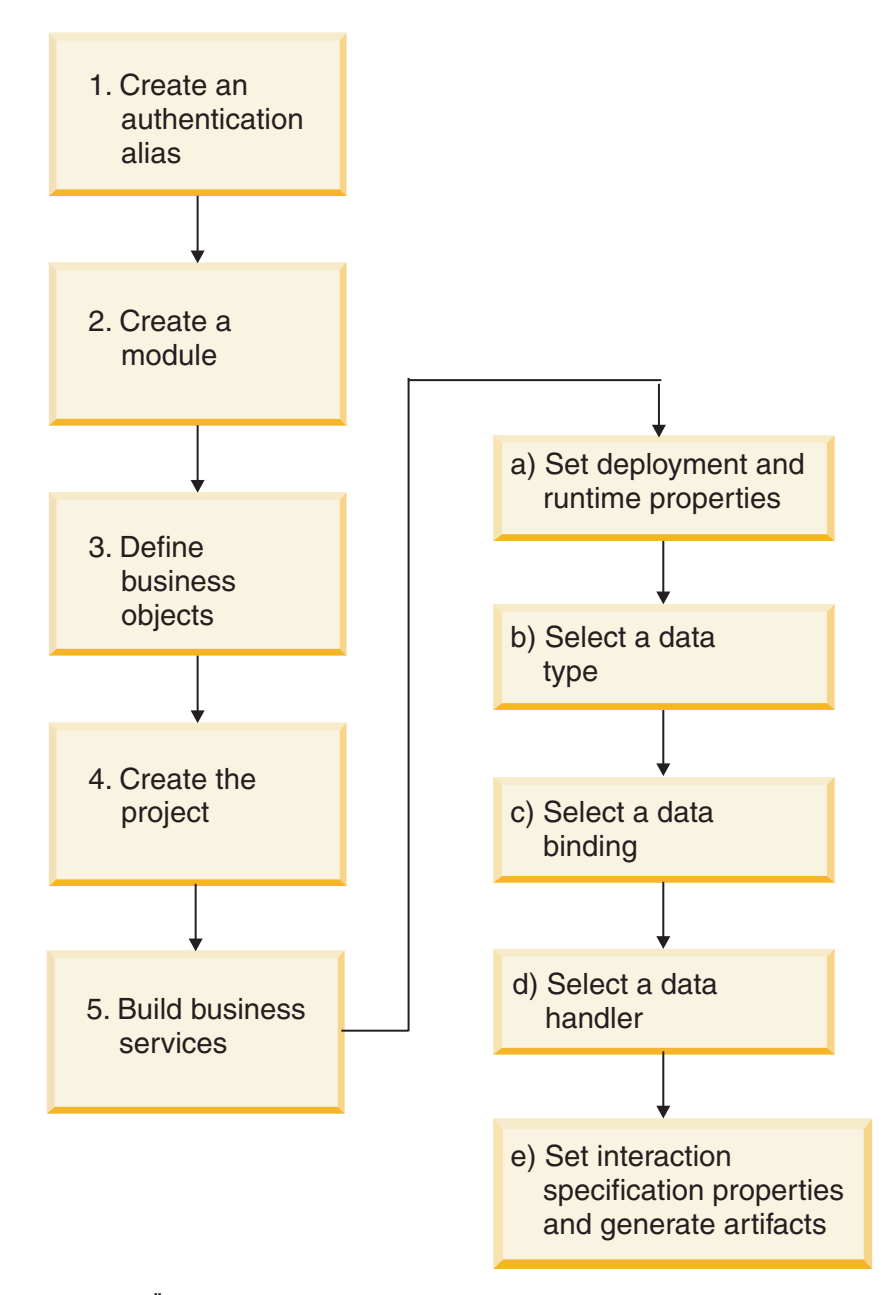

*10. ábra: Ütemterv az Email illesztőhöz*

#### **A modul konfigurálása**

Ez a feladat nagy vonalakban a következő lépésekből áll:

**Megjegyzés:** A lépések végrehajtása során feltételezzük, hogy felhasználó által meghatározott üzleti objektumokat használ, amelyek megkövetelik az adatok átalakítását. Ha általános üzleti objektumokat használ, amelyeket nem kell átalakítani, akkor egyes lépéseket kihagyhat. Például nem kell választania adat-összerendelést és adatkezelőt.

- 1. Hozzon létre egy hitelesítési álnevet a levélkiszolgáló eléréséhez. Ezt a lépést az adminisztrációs konzollal végezheti el.
- 2. Hozzon létre egy modult a WebSphere Integration Developer programban. Az üzleti objektumokat a modulban hozhatja létre.
- 3. Határozza meg a projekt által használt üzleti objektumokat.
- 4. Hozzon létre egy projektet az illesztőhöz társított fájlok rendszerezésére a WebSphere Integration Developer külső szolgáltatás varázslójával.
- 5. A külső szolgáltatás varázsló a WebSphere Integration Developer programból futtatva állítsa össze az üzleti szolgáltatásokat, majd hajtsa végre a következő lépéseket:
	- a. Határozza meg a következő telepítési és futási tulajdonságokat:
		- Csatlakozási tulajdonságok
		- Biztonsági tulajdonságok
		- Telepítési lehetőségek
		- v Funkcióválasztó csak bejövő szolgáltatásnál
	- b. Válasszon egy adattípust, és nevezze el az adattípushoz kapcsolódó műveletet. Minden egyes műveletnél határozza meg a következőket:
		- v A művelet fajtája. Például: Create, Append, Exists.
		- v Határozza meg, hogy a művelet áteresztő vagy felhasználó által meghatározott-e.
	- c. Válassza ki az adat-összerendelést. Minden adattípushoz tartozik egy vele egyenértékű adat-összerendelés, amely az üzleti objektumok mezőiből kiolvassa az értékeket, és ezekkel kitölti a fájl megfelelő mezőit.
	- d. Válassza ki az adatkezelőt, amely elvégzi az üzleti objektumok és a natív formátum közötti átalakításokat.
	- e. Határozza meg az interakció specifikáció tulajdonságértékeit, és állítsa elő a melléktermékeket. A külső szolgáltatás varázsló futtatásával létrehozott kimenet egy üzleti integrációs modulba kerül, amely az üzleti objektumokat, valamint az importvagy exportfájlt tartalmazza.

## **levélkiszolgáló beállítása az illesztővel való együttműködésre**

Mielőtt az illesztőt használatba venné, telepítenie és konfigurálnia kell egy levélkiszolgálót annak felhasználói kézikönyve segítségével. Erre azért van szükség, mert a WebSphere Integration Developer külső szolgáltatás varázslójának az illesztőmodul létrehozása során információkra (felhasználói nevekre, jelszavakra és portszámokra) van szüksége ahhoz, hogy csatlakozni tudjon a levélkiszolgálóhoz.

## **Hitelesítési álnév létrehozása**

A hitelesítési álnév olyan szolgáltatás, amely titkosítja azt a jelszót, amelyet az illesztő a levélkiszolgáló eléréséhez használ. Ezt felhasználhatja az illesztő konfigurálásakor ahelyett, hogy közvetlenül beírná a felhasználói azonosítót és jelszót. Az illesztő tulajdonságai nincsenek titkosítva, és ha közvetlenül beírja a jelszót, akkor az sima szövegként tárolódik, amelyet mások is el tudnak olvasni. A hitelesítési álnév használata az alapértelmezett beállítás a külső szolgáltatás varázslóban.

### **Mielőtt elkezdené**

Hitelesítési álnév létrehozásához hozzáféréssel kell rendelkeznie a WebSphere Process Server vagy WebSphere Enterprise Service Bus adminisztrációs konzoljához.

Az alábbi eljárás bemutatja, hogyan szerezhet hozzáférést az adminisztrációs konzolhoz a WebSphere Integration Developer alkalmazáson keresztül. Ha az adminisztrációs konzolt közvetlenül használja (azaz nem a WebSphere Integration Developer programon keresztül), akkor jelentkezzen be az adminisztrációs konzolba, és ugorjon a következő lépéshez: [2](#page-47-0) [oldalszám: 42.](#page-47-0)

#### **A feladatról**

<span id="page-47-0"></span>Hitelesítési álnév használata esetén a jelszót nem kell sima szövegként tárolni egy illesztő konfigurációs tulajdonságban, ahol azt mások is láthatják.

Hitelesítési álnév létrehozásához tegye a következőket.

#### **Műveletek**

1. Indítsa el a adminisztrációs konzolt.

Az adminisztrációs konzol elindításához a WebSphere Integration Developer alkalmazáson keresztül, tegye a következőket:

- a. A WebSphere Integration Developer Üzleti integráció perspektívájában kattintson a **Kiszolgálók** lapra.
- b. Ha a kiszolgáló állapota nem **Elindítva**, akkor kattintson a jobb gombbal a kiszolgálóra (például: **WebSphere Process Server**), majd kattintson az **Indítás** gombra.
- c. Kattintson a jobb egérgombbal a kiszolgáló nevére, majd válassza az előugró menü **Adminisztráció > adminisztrációs konzol futtatása** menüpontját.
- d. Jelentkezzen be az adminisztrációs konzolra. Ha az adminisztrációs konzolba felhasználói azonosító és jelszó megadásával lehet csak belépni, írja be ezeket, majd kattintson a **Bejelentkezés** gombra. Ha nem kell felhasználónevet és jelszót megadni, akkor csak kattintson a **Bejelentkezés** gombra.
- 2. Az adminisztrációs konzolban kattintson a **Biztonság** → **Biztonságos adminisztráció, alkalmazások és infrastruktúra** lehetőségre.
- 3. A **Hitelesítés** részben kattintson a **Java hitelesítési és engedélyezési szolgáltatás** → **J2C hitelesítési adatok** lehetőségre.
- 4. Hitelesítési álnév létrehozása:
	- a. A J2C hitelesítési álnevek listájában kattintson az **Új** gombra.
	- b. A **Beállítás** lap **Álnév** mezőjében adja meg a hitelesítési álnevet.
	- c. Írja be a felhasználói azonosítót és jelszót, ami a levélkiszolgáló fájlrendszerrel való kapcsolat létrehozásához szükséges.
	- d. Tetszés szerint megadhatja az álnév leírását is.
	- e. Kattintson az **OK** gombra.

Az újonnan létrehozott álnév megjelenik.

Az álnév teljes neve a csomópontnevet és a megadott hitelesítési álnevet tartalmazza. Ha például a widNode csomóponton létrehoz egy ProductionServerAlias álnevet, akkor a teljes név: widNode/ProductionServerAlias. Ezt a teljes nevet használhatja majd a következő beállítási ablakokban.

f. Kattintson a **Mentés** gombra.

#### **Részletek**

Létrehozott egy hitelesítési álnevet, amelyet felhasználhat az illesztő tulajdonságainak beállítása során.

## **Modul létrehozása**

A modulok egy szolgáltatást foglalnak egy újrahasznosítható egységbe, amely a WebSphere Integration Developer program egy projektjéből és a WebSphere Process Server vagy WebSphere Enterprise Service Bus egy telepítési egységéből áll. A modul egy EAR-fájlba csomagolva telepíthető a WebSphere Process Server vagy WebSphere Enterprise Service Bus kiszolgálóra.

#### **Műveletek**

- 1. Ha a WebSphere Integration Developer még nem fut, indítsa el.
	- a. Kattintson a **Start** → **Programok** → **IBM WebSphere** → **Integration Developer V6.1.0** → **WebSphere Integration Developer V6.1.0** menüelemre.
	- b. Ha az alkalmazás egy munkaterület megadását kéri, fogadja el az alapértelmezett értéket, vagy válasszon egy másik munkaterületet.

A munkaterület egy könyvtár, ahol a WebSphere Integration Developer a projektet tárolja.

- c. Választható: A WebSphere Integration Developer ablakának megjelenítése után kattintson az **Ugrás a Bussiness Integration perspektívához** lehetőségre.
- 2. Kattintson a jobb gombbal a WebSphere Integration Developer ablakában az Üzleti integráció területen.

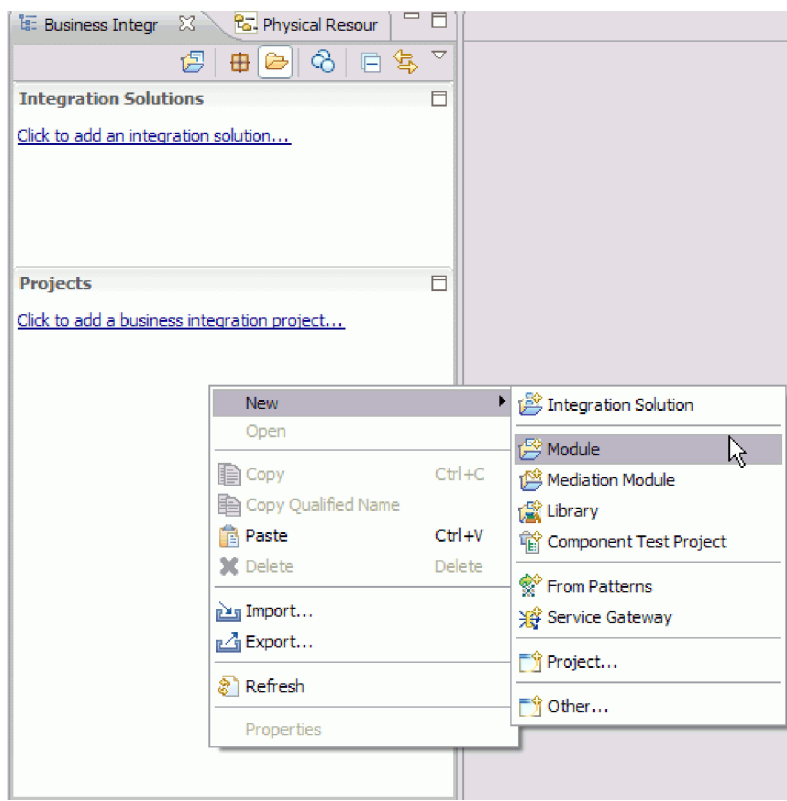

- *11. ábra: Az ablak Üzleti integráció területe*
- 3. Írjon be egy új **modulnevet** az Új modul ablakban.

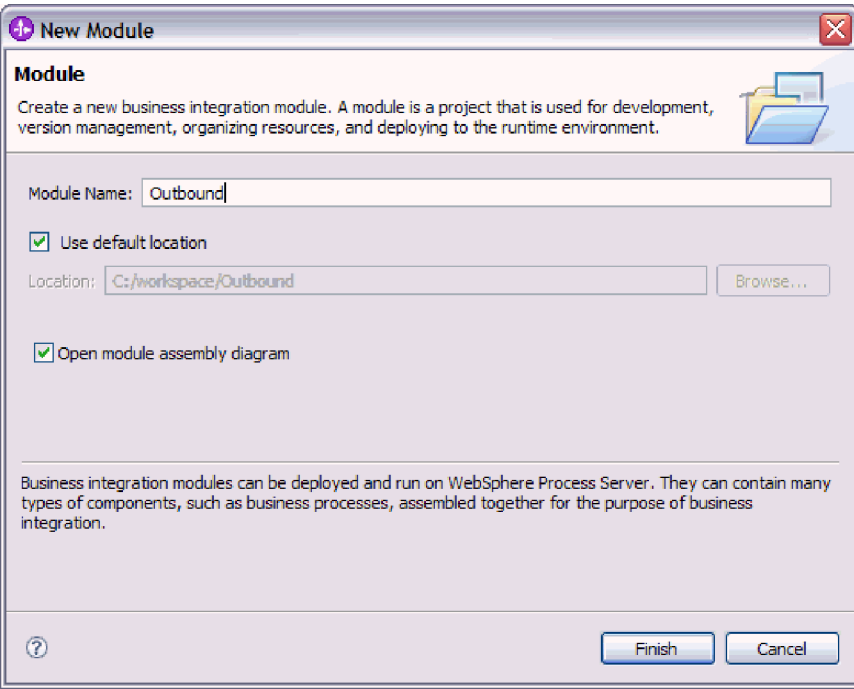

*12. ábra: Új modul ablak*

4. Kattintson a **Befejezés** gombra.

### **Részletek**

Az új modul megjelenik az Üzleti integráció ablak listájában.

### **Hogyan tovább**

Határozza meg a modul üzleti objektumait.

## **WebSphere Application Server környezeti változók meghatározása**

A WebSphere Process Server vagy WebSphere Enterprise Service Bus adminisztrációs konzoljával WebSphere Application Server környezeti változókat határozhat meg.

## **Mielőtt elkezdené**

## **A feladatról**

WebSphere Application Server környezeti változók meghatározásához tegye a következőket.

## **Műveletek**

- 1. Indítsa el a adminisztrációs konzolt.
- 2. Kattintson a **Környezet** → **WebSphere változók** menüpontra.
- 3. Válassza ki a környezeti változó hatáskörét. A hatáskör azt a szintet határozza meg, amelyen az erőforrás-meghatározás látható az adminisztrációs konzol panelen. A lehetséges értékek: server, node és cell. Ebben a példában: Cell=Dmgr1Cell.

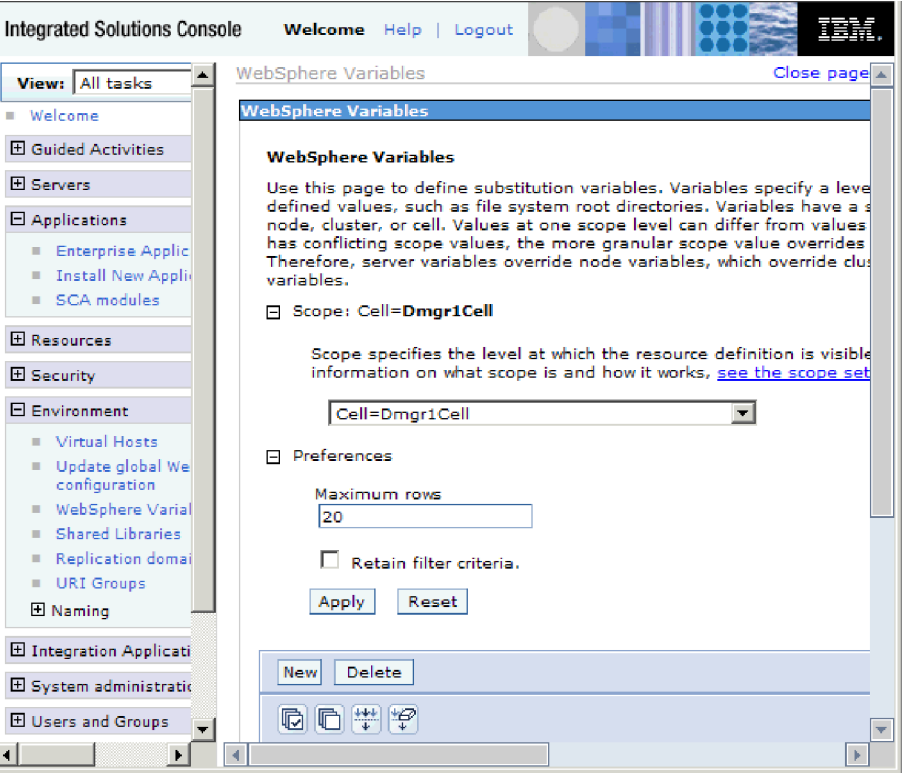

*13. ábra: Környezeti változó hatáskörének beállítása*

4. Kattintson az **Új** gombra, és adja meg a környezeti változó nevét és értékét. A név a szimbolikus név, amely a fizikai útvonalat képviseli. Az érték a változó által képviselt abszolút útvonal. Ebben a példában a név az ARCHIVE\_FOLDER és az érték a C:/email/ArchiveFolder. A változó rendeltetését leírhatja az elhagyható **Leírás** mezőben.

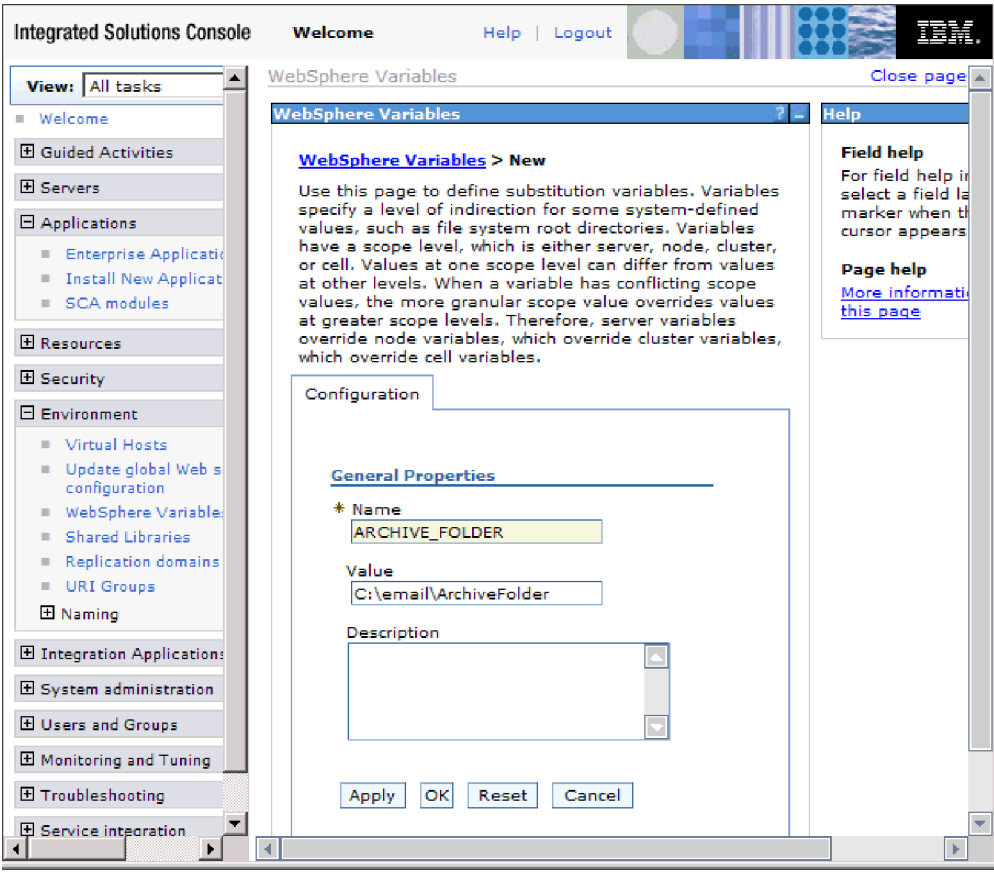

*14. ábra: Környezeti változó nevének és értékének megadása*

5. Kattintson az **OK** gombra, és mentse el a módosításokat.

## **Részletek**

Létrehozásra kerül egy ARCHIVE\_FOLDER nevű környezeti változó, amelynek értéke C:/email/ArchiveFolder és hatásköre Cell=Dmgr1Cell. Ezután ezt bármikor felhasználhatja a külső szolgáltatás varázslóban, amikor meg kell adnia az eseménykönyvtárat.

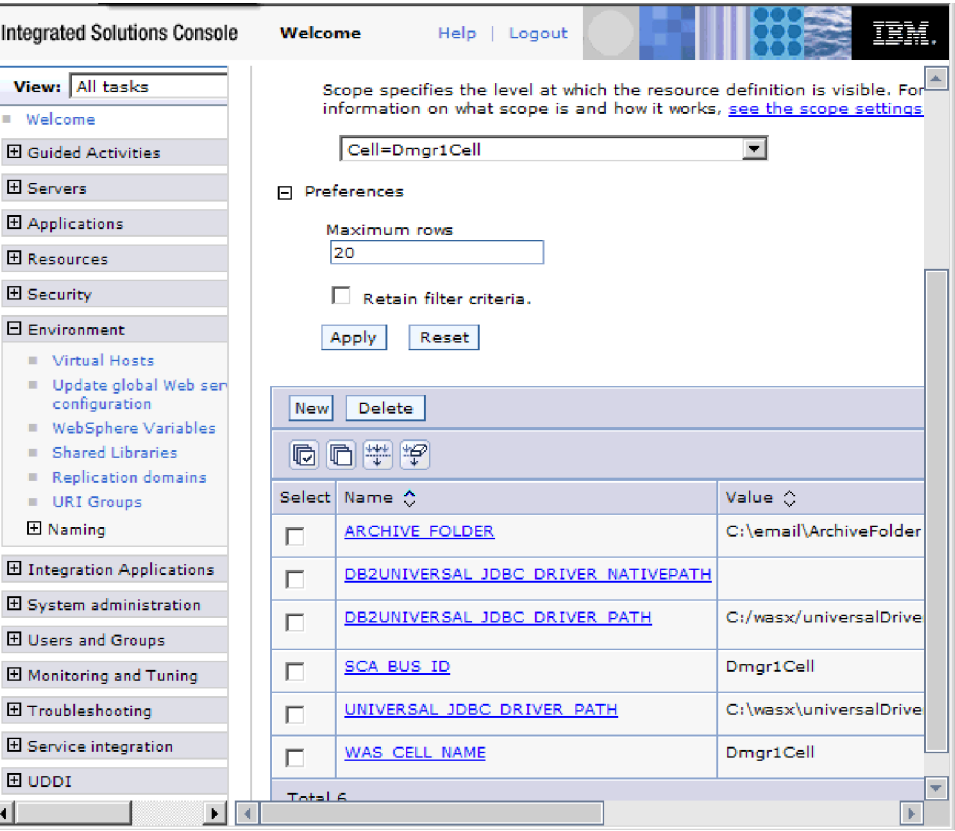

*15. ábra: A WebSphere változók ablakban megjelenített új ARCHIVE\_FOLDER környezeti változó*

## **Hogyan tovább**

Hozzon létre egy projektet az illesztő fájljainak rendszerezésére.

## **Üzleti objektumok meghatározása**

A WebSphere Integration Developer alkalmazásban előre meghatározhatja a modul által használt üzleti objektumokat, és importálhatja azokat. A WebSphere Adapter for Email az üzleti objektumok segítségével fogadja az e-mailekben küldendő adatokat, illetve állít elő e-maileket.

### **A feladatról**

Ha új üzleti objektumokat szeretne előre meghatározni az üzletiobjektum-szerkesztővel, tegye a következőket.

**Megjegyzés:** Ezekkel a lépésekkel csak az információhordozó üzleti objektumok (például a Customer vagy Order) határozhatók meg előre, a legfelső szintű e-mail üzleti objektumok (átalakítók) nem. Az átalakító üzleti objektumokat a külső szolgáltatás varázslóval lehet létrehozni.

## **Műveletek**

- 1. Új üzleti objektumok létrehozásához tegye a következőket.
	- a. Bontsa ki a WebSphere Integration Developer ablakának Üzleti integráció részében található új modult.
- b. Kattintson a jobb egérgombbal az **Adattípusok** mappára, és válassza az **Új > Üzleti objektum** menüpontot.
- c. Írjon be egy új nevet az Üzleti objektum ablak **Név** mezőjébe.
- d. Kattintson a **Befejezés** gombra. Ezzel hozzáadja az új üzleti objektumot az **Adattípusok** mappához.
- e. Kattintson a **Mező hozzáadása az üzleti objektumhoz** ikonra, majd adja hozzá a szükséges mezőket az üzleti objektumhoz.
- f. Kattintson a Mentés ikonra.
- g. Ismételje meg az előző lépéseket minden egyes üzleti objektummal, amelyet létre kíván hozni.
- 2. Az előre meghatározott üzleti objektumok importálásához tegye a következőket.
	- a. Bontsa ki a WebSphere Integration Developer ablakának Üzleti integráció részében található új modult.
	- b. Kattintson a jobb gombbal az **Adattípusok** mappára, és válassza az **Importálás** menüpontot.
	- c. A Kiválasztás ablakban bontsa ki az **Általános** ágat, majd kattintson a **Fájlrendszer** elemre.
	- d. Kattintson a **Tovább** gombra.
	- e. Keresse meg a fájlrendszerben az XSD-fájlok mappáját, majd kattintson az **OK** gombra.
	- f. Válassza ki a szükséges üzleti objektumok XSD-fájljait, majd kattintson a **Befejezés** gombra.

## **Részletek**

Ezzel meghatározta az új üzleti objektumokat.

#### **Hogyan tovább**

Hozzon létre egy projektet az illesztő fájljainak rendszerezésére.

## **Egyszerű szolgáltatás létrehozása az illesztőminta-varázslóval**

Az illesztőmintákkal könnyen és gyorsan létrehozhatók az illesztőhöz szükséges egyszerű szolgáltatások.

#### **Mielőtt elkezdené**

Az Email illesztőminta varázsló használatához előbb létre kell hoznia egy modult a szolgáltatás számára.

#### **A feladatról**

A e-mail illesztő számára a következő illesztőminta áll rendelkezésre:

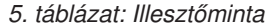

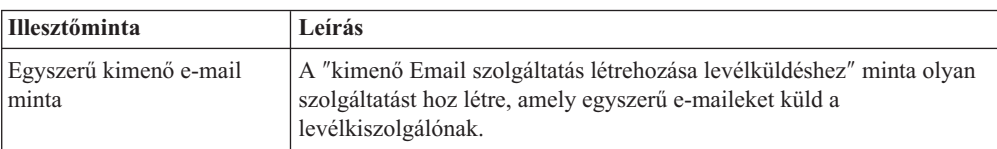

Ebben a példában egy kimenő szolgáltatást hozunk létre, amely egyszerű figyelmeztető e-maileket hoz létre, majd elküldi azokat a levélkiszolgálónak további terjesztésre.

A szolgáltatás létrehozásához hajtsa végre az illesztőminta varázsló következő lépéseit:

## **Műveletek**

- 1. Kattintson a jobb gombbal a WebSphere Integration Developer ablakának **Üzleti integráció** részében, és válassza az **Új** → **Mintából** menüpontot. Ekkor megjelenik az Új mintából ablak.
- 2. Válassza a **Kimenő Email szolgáltatás létrehozása levélküldéshez** lehetőséget, majd kattintson a **Tovább** gombra.

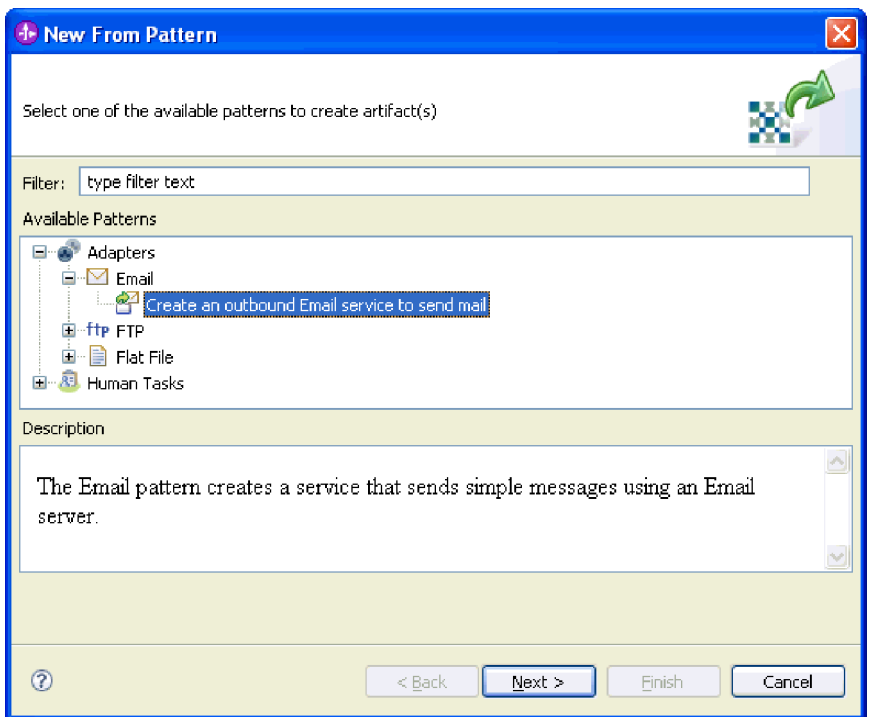

*16. ábra: Új mintából ablak*

3. Az Új kimenő Email szolgáltatás ablakban módosítsa a nevet valamilyen beszédes névre (például: EmailOutboundInterface), majd kattintson a **Tovább** gombra.

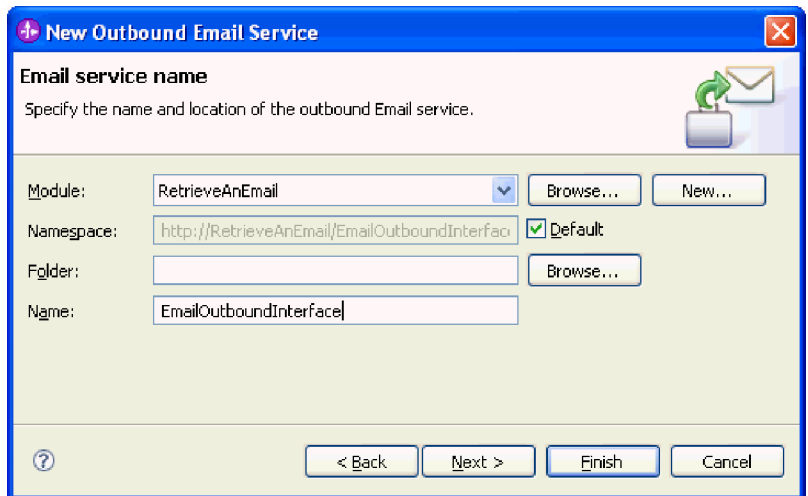

- *17. ábra: Email szolgáltatás neve ablak*
- 4. Adja meg a **Levélkiszolgáló állomásneve** és a **Port** értékét, majd kattintson a **Tovább** gombra.

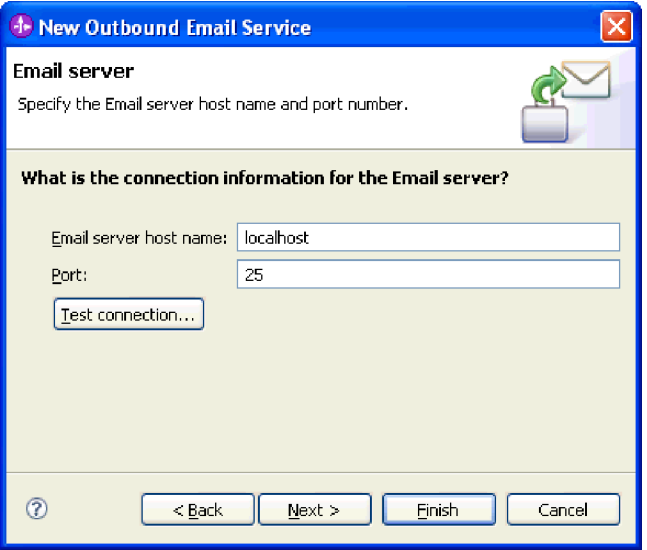

*18. ábra: A levélkiszolgáló csatlakozási adatai ablak*

5. A Levélkiszolgáló biztonságos hitelesítése ablakban válasszon a következők közül: **Nem biztonságos kapcsolat**, **Meglévő JAAS álnév használata**, vagy **Felhasználónév és jelszó használata**. Ezután kattintson a **Tovább** gombra.

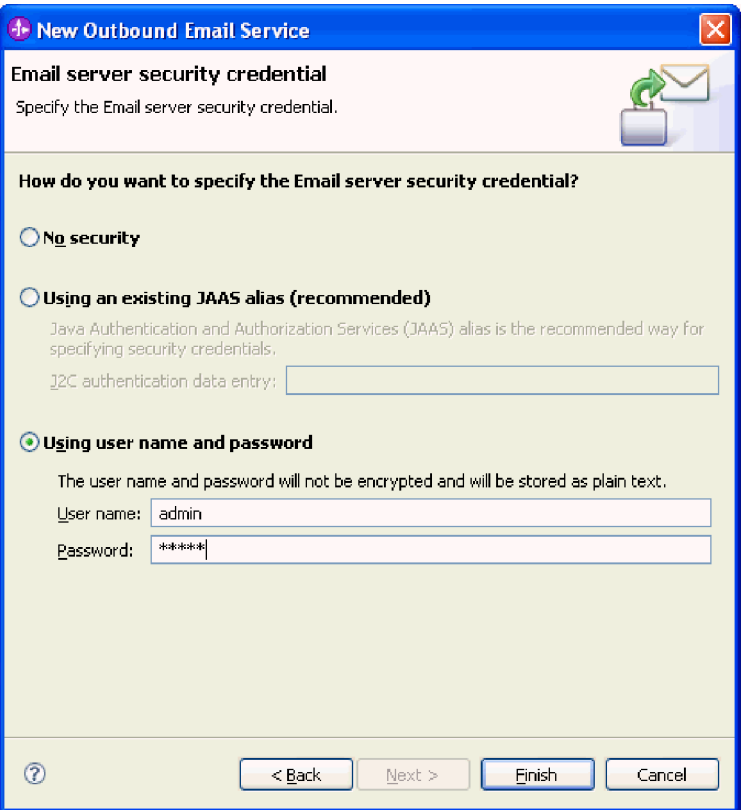

*19. ábra: Levélkiszolgáló biztonságos hitelesítése ablak*

## **Részletek**

A varázsló létrehozza a kimenő szolgáltatást, amely a következő melléktermékeket tartalmazza:

*6. táblázat: Kimenő szolgáltatás melléktermékei*

| Melléktermék    | Név                    | Leírás                                                                                          |
|-----------------|------------------------|-------------------------------------------------------------------------------------------------|
| Importösszetevő | EmailOutboundInterface | Az importösszetevő elérhetővé<br>teszi a modult, ebben az esetben<br>a levélkiszolgáló számára. |
| Felület         | EmailOutboundInterface | Ez a felület a meghívandó<br>műveletet tartalmazza.                                             |
| Művelet         | createEmail            | A createEmail a felület egyetlen<br>művelete.                                                   |

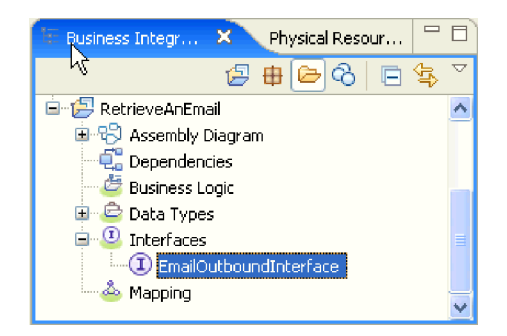

*20. ábra: A WebSphere Integration Developer ablakának* **üzleti integráció** *része az új melléktermékekkel*

## **külső szolgáltatás varázsló elindítása**

A modul létrehozásának és telepítésének megkezdéséhez el kell indítania a külső szolgáltatás varázslót a WebSphere Integration Developer programban. A varázsló létrehoz egy projektet, amelyet a modulhoz tartozó fájlok rendszerezésére használhat.

## **Mielőtt elkezdené**

Győződjön meg róla, hogy minden szükséges információt összegyűjtött, ami a levélkiszolgálóval létesítendő kapcsolathoz szükséges. Például szüksége lehet a levélkiszolgáló nevére vagy IP címére, és az eléréséhez szükséges felhasználói azonosítóra és jelszóra.

### **A feladatról**

Indítsa el a külső szolgáltatás varázslót, és hozza létre az illesztőprojektet a WebSphere Integration Developer alkalmazásban. Ha van már meglévő projekt, választhatja azt is ahelyett, hogy a varázslóval egy újat létrehozna.

A külső szolgáltatás varázsló elindításához és a projekt létrehozásához tegye a következőket.

## **Műveletek**

- 1. A külső szolgáltatás varázsló elindításához lépjen a WebSphere Integration Developer Üzleti integráció perspektívájába, és kattintson a **Fájl** → **Új** → **Külső szolgáltatás** menüpontra.
- 2. A Külső szolgáltatás ablakban bontsa ki az **Illesztők** ágat, és válassza ki az **Email** elemet, amely a létrehozni kívánt illesztő típusa. Ezután kattintson a **Tovább** gombra.
- 3. Az Illesztő kiválasztása ablakban írjon be egy illesztőnevet egy új projekt létrehozásához, vagy válasszon ki egy meglévő projektet az újrafelhasználásához.
	- v Ha projektet kíván létrehozni, tegye a következőket:
		- a. Válassza ki az **IBM WebSphere Adapter for Email (IBM : 6.2.0.0)** lehetőséget, és kattintson a **Tovább** gombra.
		- b. Az Illesztő importálás ablakban adja meg a létrehozni kívánt projekt részleteit.
			- 1) A **Csatoló projekt** mezőben megadhat egy másik nevet a projekt számára.
			- 2) A **Cél futtatási környezet** mezőben válassza ki a kiszolgálót (például: **WebSphere Process Server 6.2**).
			- 3) Kattintson a **Tovább** gombra.
	- v Meglévő projekt kiválasztásához jelölje ki a projektmappát az **IBM WebSphere Adapter for Email (IBM : 6.2.0.0)** részben, majd kattintson a **Tovább** gombra.

## **Részletek**

Ú projekt esetén a projekt létrehozásra kerül, és megjelenik az Üzleti integráció perspektívában. A varázsló illesztő melléktermékeket fog létrehozni a megadott projektben.

## **Modul beállítása kimenő feldolgozáshoz**

Az illesztő a WebSphere Integration Developer külső szolgáltatás varázslójával állítható be úgy, hogy az illesztőt kimenő feldolgozásra használja. A varázslóval felépítheti az üzleti szolgáltatásokat, meghatározhatja az adatátalakító feldolgozást, és előállíthatja az üzleti objektum meghatározásokat és a kapcsolódó melléktermékeket.

## **Modul beállítása az egyszerű e-mail adattípus használatával**

A modul a WebSphere Integration Developer külső szolgáltatás varázslójával állítható be a kimenő feldolgozáshoz az egyszerű e-mail adattípus használatával. A varázslóval felépítheti az üzleti szolgáltatásokat, és előállíthatja az üzleti objektum meghatározásokat és a kapcsolódó melléktermékeket.

## **Telepítési és futtatási tulajdonságok beállítása az egyszerű e-mail adattípushoz**

A WebSphere Integration Developer külső szolgáltatás varázslójával kiválaszthatja, hogy a modul kimenő vagy bejövő kommunikációhoz lesz felhasználva a levélkiszolgálóval. Ezután konfigurálhatja a felügyelt kapcsolatgyár tulajdonságait. A felügyelt kapcsolatgyár tulajdonságait az üzleti objektumok tárolják, és tartalmazzák mindazokat az információkat, amelyekre az illesztőnek szüksége van ahhoz, hogy kapcsolatot létesítsen a kimenő modul és a levélkiszolgáló között.

### **Mielőtt elkezdené**

Ahhoz, hogy a szolgáltatásnak a fejezetben leírt beállítási tulajdonságait be tudja állítani, rendelkeznie kell létrehozott modullal. A modulnak láthatónak kell lennie a WebSphere Integration Developer programban az illesztőprojekt alatt. Az illesztőprojekt létrehozásával kapcsolatos további információkat lásd a dokumentáció ezzel a témakörrel foglalkozó részében.

## **A feladatról**

A kapcsolat tulajdonságainak beállításához tegye a következőket. A témakörben található tulajdonságokkal kapcsolatban a dokumentáció felügyelt kapcsolatgyár tulajdonságaival foglalkozó referencia témaköre ad bővebb információkat.

## **Műveletek**

1. A Feldolgozás iránya ablakban jelölje be a **Kimenő** lehetőséget, majd kattintson a **Tovább** gombra.

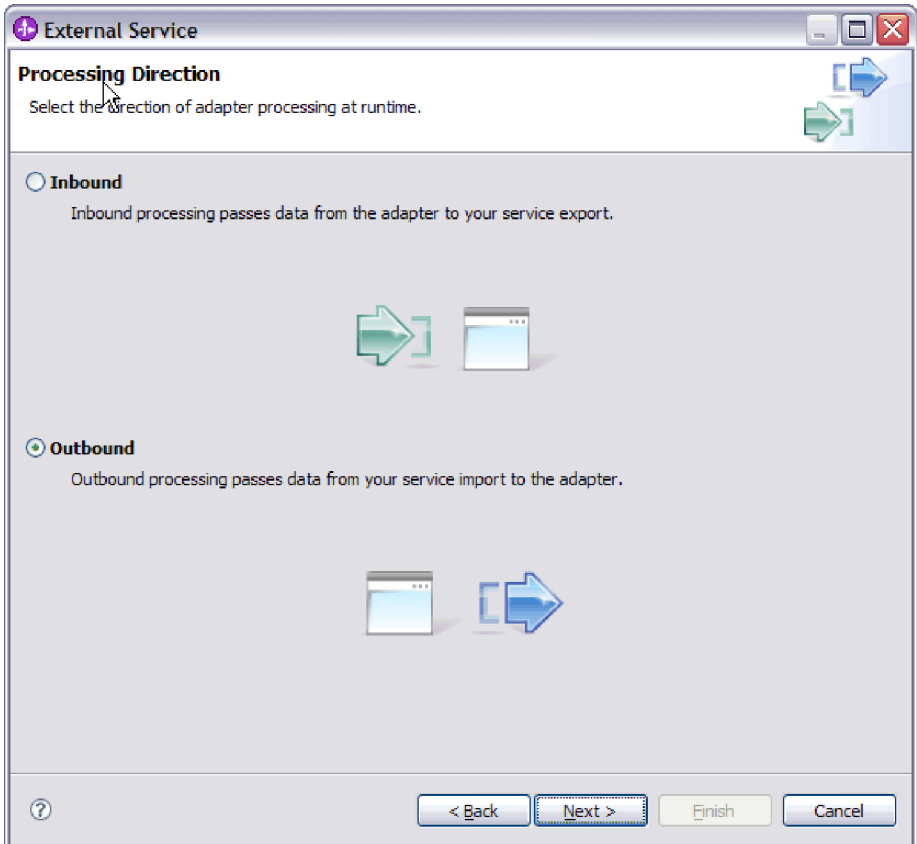

*21. ábra: Választás a kimenő és a bejövő kommunikáció között a külső szolgáltatás varázslóban*

Megnyílik a Szolgáltatás beállítási tulajdonságai ablak.

- 2. A **Csatlakozó projekt telepítése** részben meghatározhatja, hogy az illesztőfájlokat a modulba helyezi-e. A következő lehetőségek közül választhat:
	- v **Egy alkalmazás által használt modullal**. Ha az illesztő fájljait beágyazza a modulba, akkor a modult bármilyen alkalmazáskiszolgálóra telepíteni tudja. Az illesztőt akkor ágyazza be, ha egyetlen modul használja az illesztőt, vagy ha a különböző moduloknak az illesztő más-más változatát kell futtatniuk. Ha beágyazza az illesztőt, akkor a különálló modulba helyezett illesztőt bátran frissítheti anélkül, hogy ezzel más modulok működését veszélyeztetné az illesztő változatának módosítása miatt.
	- v **Kiszolgálón, több alkalmazás általi használatra**. Ha az illesztőfájlokat nem helyezi modulba, akkor különálló illesztőként kell telepítenie azokat minden egyes alkalmazáskiszolgálóra, ahol a modult futtatni kívánja. Különálló illesztőket akkor érdemes használni, ha több modul használhatja az illesztőnek ugyanazt a változatát, és az illesztőt egy központi helyről kívánja felügyelni. Önálló illesztő telepítésével csökkentheti a szükséges erőforrásokat, mivel csak egy illesztőpéldányt kell futtatnia, és azt több modul is használhatja.
- 3. A levelezőrendszer csatlakozási információi között írja be az állomásnevet az **Állomásnév** mezőbe. Az ablakban található tulajdonságok a felügyelt kapcsolatgyár tulajdonságainak felelnek meg. A tulajdonságok részletes információiért keresse meg a felügyelt kapcsolatgyár tulajdonságai táblázatot a hivatkozási szakaszban.

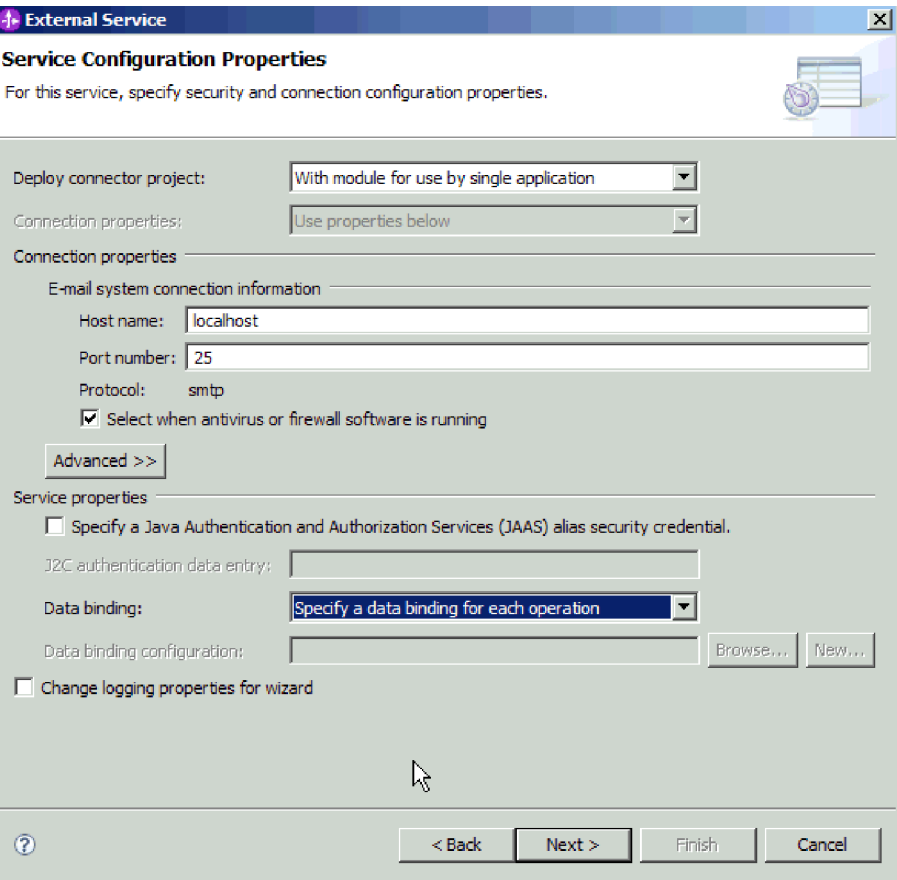

*22. ábra: Szolgáltatás beállítási tulajdonságai ablak*

- 4. Írja be a **Port** számát. Az SMTP protokoll alapértelmezett értéke: 25. Ha az SMTP levélkiszolgáló másik portszámon figyel, akkor módosítsa ezt az értéket.
- 5. Törölje a jelet a **Jelölje be, ha antivírus vagy tűzfal szoftvert is futtat** jelölőnégyzetből, ha nem szeretné, hogy az illesztő minden kimenő kérés után lezárja a felügyelt kapcsolatot. Ha a rendszeren, azaz azon a számítógépen, amelyre az illesztőt telepítette vagy amelyik a levélkiszolgálót futtatja, antivírus vagy tűzfal szoftvert üzemeltet, akkor előfordulhat, hogy az illesztő nem tud e-maileket küldeni. Ezért javasolt, hogy ezt a jelölőnégyzetet hagyja bejelölve.
- 6. Írja be a felhasználónevet és a jelszót, amely a levélkiszolgálóval történő hitelesítéshez szükséges.
	- v A **Felhasználónév** mezőbe írja be a levélkiszolgáló felhasználónevét.
	- v A **Jelszó** mezőbe írja be a levélkiszolgáló jelszavát.

**Megjegyzés:** Hitelesítési álnév használata esetén a felhasználónév és jelszó nem szükséges. Ezenkívül kimenő kommunikáció esetén sem kell felhasználónevet és jelszót megadnia, mert a levélkiszolgálók anonim felhasználónevet és jelszót használnak az e-mailek küldéséhez.

- 7. Választható: A speciális tulajdonságok (például a kétirányú szövegekkel kapcsolatos tulajdonságok, az adatátviteli biztonság, vagy a naplózási és nyomkövetési tulajdonságok) beállításához kattintson a **Speciális** gombra, majd bontsa ki a Speciális tulajdonságok ágat, a Kétirányú szövegek tulajdonságait, vagy a Naplózás és nyomkövetés szakaszt.
	- a. Választható: Jelölje be az **Átviteli biztonság (SSL) engedélyezése** jelölőnégyzetet, ha engedélyezni szeretné a védett socket réteg (SSL) használatát.
- b. Választható: A kétirányú szövegek engedélyezéséhez állítsa be a **Kétirányú formátumú karaktersorozatok** mező értékét.
- c. Választható: Ha az illesztő több példányával rendelkezik, akkor bontsa ki a **Naplózás és nyomkövetés** elemet, és az Illesztőazonosító elemet állítsa olyan értékre, amely egyedi az adott példány számára. A tulajdonság további információiért keresse meg a Felügyelt kapcsolatgyár tulajdonságok referencia témakört.
- d. Ha szeretne bizonyos információkat elrejteni, hogy azok ne jelenjenek meg a naplókban és nyomkövetésekben, akkor jelölje be a **Felhasználói adatok elrejtése** ″**XXX**″ **karakterekkel a napló- és nyomkövetési fájlokban** lehetőséget.
- 8. A Szolgáltatás tulajdonságai részben törölje a jelet a **Biztonsági hitelesítés Java hitelesítési és engedélyezési szolgáltatások (JAAS) álnévvel** jelölőnégyzetből, ha nem szeretne hitelesítési álnevet használni. A hitelesítési álneveket a varázsló indítása előtt konfigurálni kell. A varázsló nem hoz létre ilyet, csak azt állítja be, hogy a modul melyiket használja.
- 9. Választható: Jelölje be a **Varázsló naplózási tulajdonságainak módosítása** jelölőnégyzetet, ha meg szeretné határozni a modul naplózási szintjét.
- 10. Az **Adat-összerendelés** értékének válassza az **Adat-összerendelés megadása minden művelethez** lehetőséget. Bár az alapértelmezett érték az **Adat-összerendelési konfiguráció használata az összes művelethez**, azért kell az **Adat-összerendelés megadása minden művelethez** lehetőséget választania, mert az illesztő eltérő adat-összerendeléssel rendelkezik minden egyes támogatott üzleti objektumhoz. Ezek az adat-összerendelések eltérő tulajdonságokkal rendelkeznek, és eltérően kell beállítani azokat.

**Fontos:** Csak akkor kattintson a **Tovább** gombra a képernyőn, ha befejezte az új adat-összerendelés létrehozásához szükséges lépéseket, vagy kiválasztott egy meglévőt. Ezek a lépések a következő témakörben kerülnek bemutatásra.

### **Hogyan tovább**

Válassza ki az adattípust és a műveletnevet.

### **Adattípus és műveletnév kiválasztása**

Az adattípus és az adattípushoz tartozó művelet nevének kiválasztásához használja a külső szolgáltatás varázslót. A külső szolgáltatás varázslóban négy különböző adattípust választhat a kimenő kommunikációhoz. Ezek a következők: egyszerű e-mail, általános e-mail, általános e-mail üzleti grafikonnal és felhasználói típus. Mindegyik adattípus más-más szerkezetű üzleti objektumnak felel meg.

#### **Mielőtt elkezdené**

A modul műveletének és adattípusának meghatározása előtt megadta a csatlakozási tulajdonságokat, amelyekkel az illesztő a levélkiszolgálóhoz csatlakozik.

### **A feladatról**

Adattípus és a hozzá tartozó művelet nevének kiválasztásához tegye a következőket.

#### **Műveletek**

1. A Műveletek ablakban kattintson a **Hozzáadás** gombra.

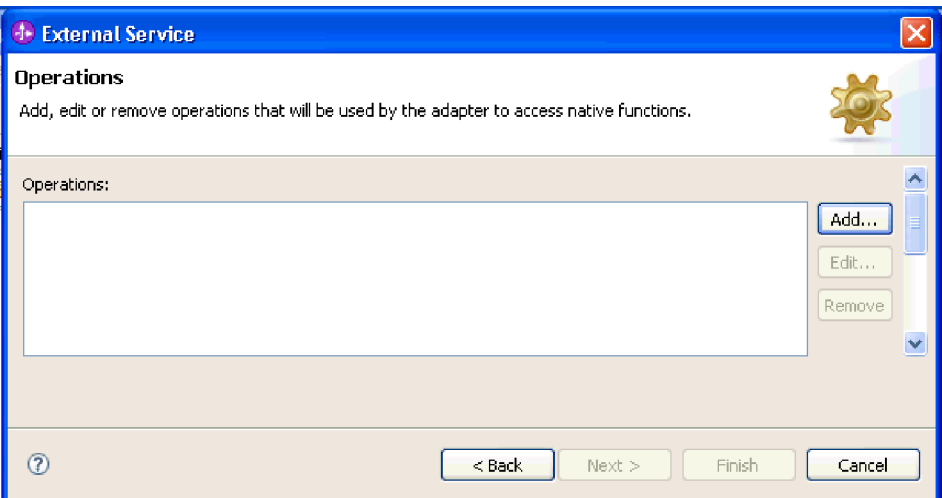

- *23. ábra: Művelet hozzáadása*
- 2. A Műveletek hozzáadása ablakban válassza ki az egyszerű e-mail adattípust, majd kattintson a **Tovább** gombra.

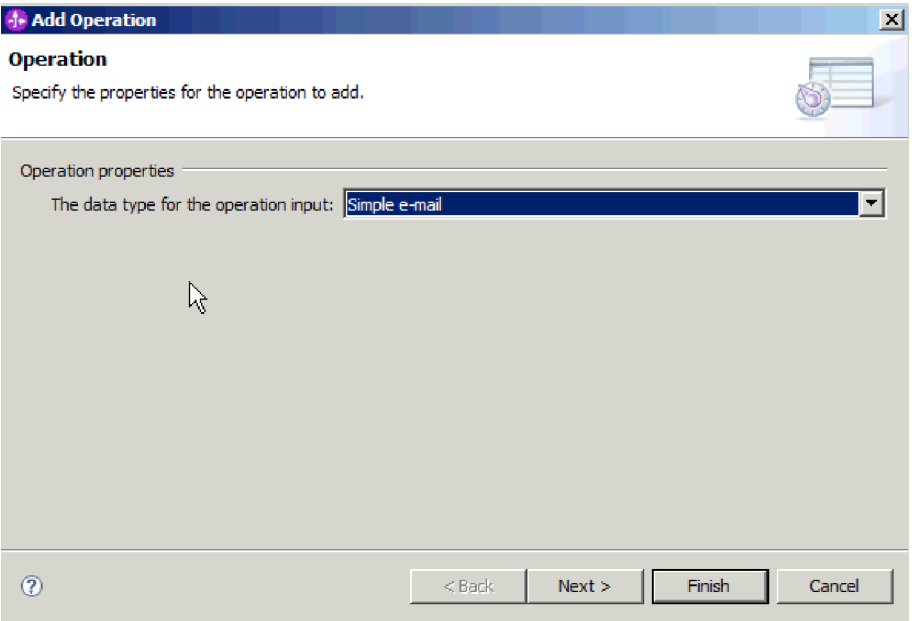

*24. ábra: Egyszerű e-mail adattípus kiválasztása*

Az adattípusokkal, és a velük előállítható e-mailekkel kapcsolatban a dokumentáció üzleti objektumok adatszerkezeteivel foglalkozó részében olvashat bővebben.

3. A Művelet hozzáadása képernyőn írjon be egy nevet a **Művelet neve** mezőbe.

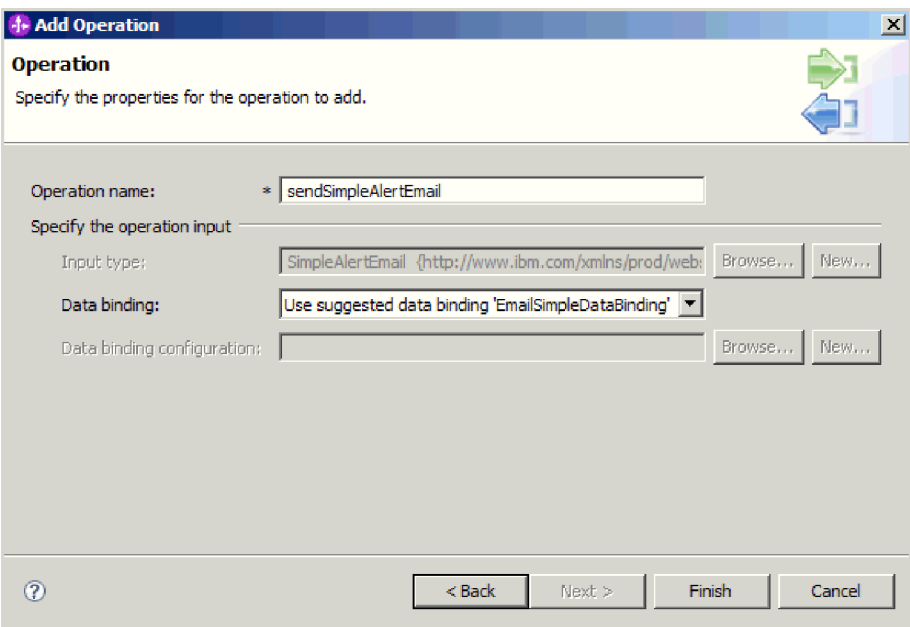

*25. ábra: A művelet elnevezése*

Adjon a műveletnek valamilyen jellemző nevet (például: sendSimpleAlertEmail). Az illesztő által végrehajtható műveletek típusaival kapcsolatban lásd a dokumentáció Támogatott műveletek című részét.

**Megjegyzés:** A nevek nem tartalmazhatnak szóközt.

- 4. A külső szolgáltatás varázsló alapértelmezésben felveszi a helyes adat-összerendelést (EmailSimpleDataBinding).
- 5. Kattintson a **Befejezés** gombra.

### **Részletek**

Ezzel meghatározott egy adattípust a modulhoz, és elnevezte az adattípushoz társított műveletet.

#### **Hogyan tovább**

Adja meg az interakció specifikáció tulajdonságait, és állítsa elő a modul melléktermékeit.

## **Interakció specifikáció tulajdonságainak beállítása és a szolgáltatás előállítása**

Az interakció tulajdonságait nem kötelező megadni. Ha úgy dönt, hogy beállítja ezeket, akkor a beállított értékek megjelennek az importfájlban. Az importfájl létrehozására akkor kerül sor, amikor az illesztő létrehozza a modul melléktermékeit. Ez a fájl a legfelső szintű üzleti objektum műveletét tartalmazza.

## **Mielőtt elkezdené**

Az interakció specifikációs tulajdonságok beállításához és a modulhoz szükséges műtermékek előállításához már meg kellett adnia az adattípust és a műveletnevet.

#### **A feladatról**

Az interakció specifikáció tulajdonságai a felhasználónév és jelszó tulajdonságok kivételével nincsenek előnyben a kérésben szereplő üzletiobjektum-tulajdonságokkal szemben. Az interakció specifikáció tulajdonságaiban megadott felhasználónév és jelszó előnyt élvez a felügyelt kapcsolatgyár tulajdonságaiban beállított értékekkel szemben. Az interakció specifikáció tulajdonságainak beállításához és a melléktermékek előállításához tegye a következőket. Az interakció specifikáció tulajdonságaival kapcsolatos további információk a dokumentáció ezzel a témakörrel foglalkozó referencia témakörében olvashatók.

### **Műveletek**

- 1. Választható: Az interakció specifikáció tulajdonságainak beállításához tegye a következőket:
	- a. Kattintson a **Speciális** gombra.

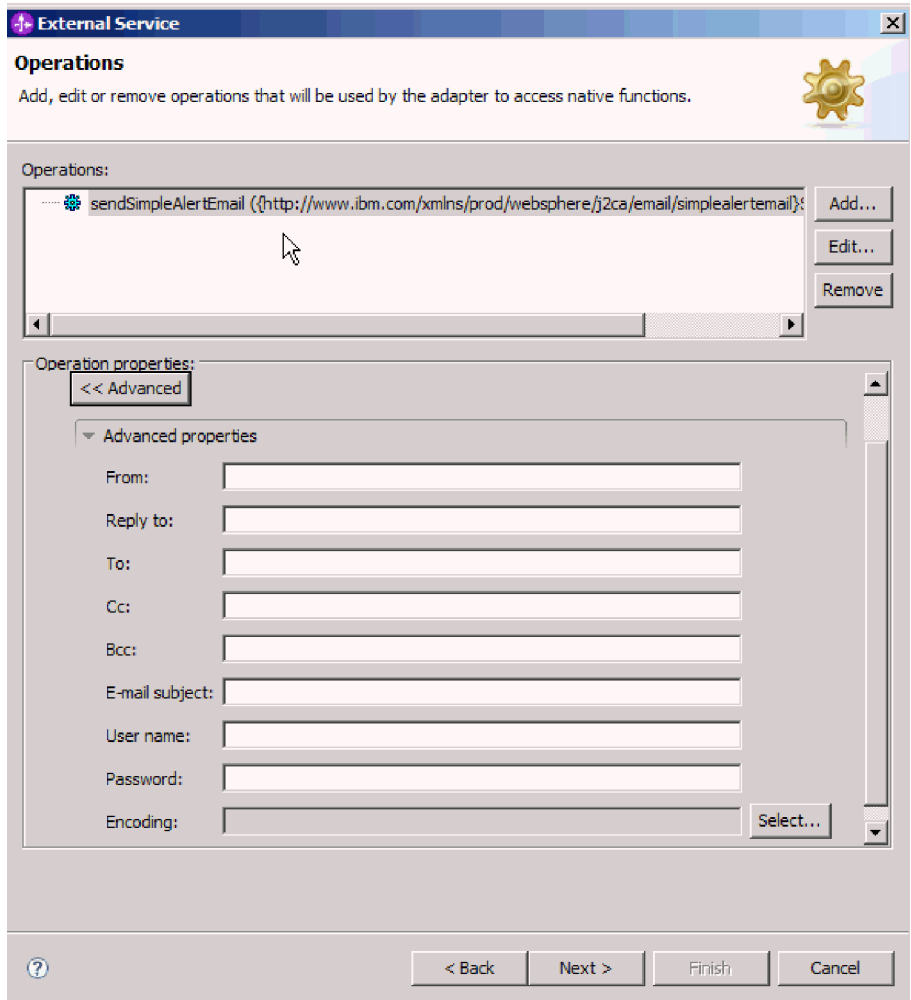

*26. ábra: Interakció specifikáció tulajdonságainak beállítása*

- b. Írjon értéket azokba a mezőkbe, amelyeknek szeretne alapértelmezett értéket adni.
- c. Kattintson a **Tovább** gombra.
- 2. A Szolgáltatás előállítása ablakban válassza ki a **Modul** elemet.

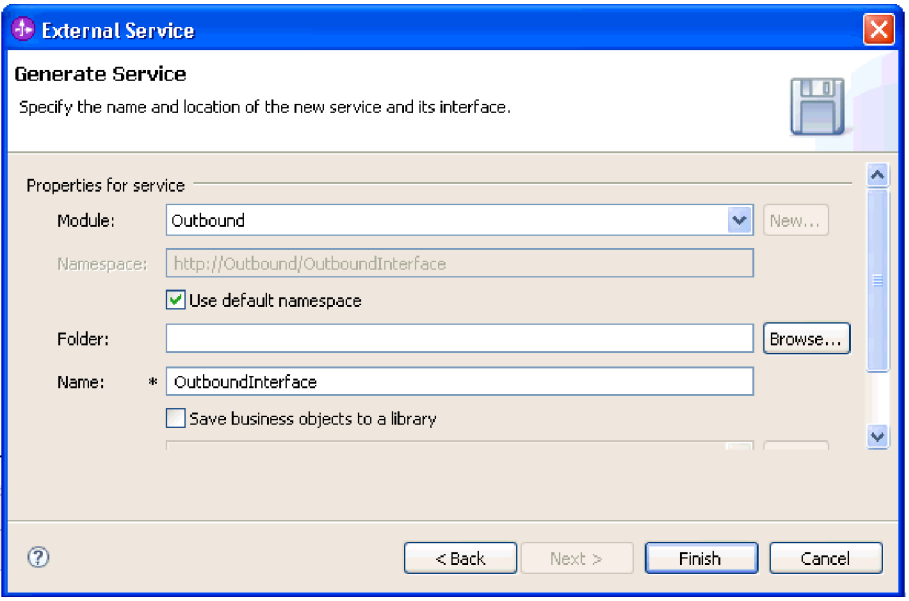

*27. ábra: A melléktermék elnevezése*

- 3. Választható: Adja meg a **Mappa** nevét, amely a melléktermékeket fogja tárolni.
- 4. Írja be a felület nevét a **Név** mezőbe. Ez a név fog megjelenni a WebSphere Integration Developer összeállítási diagramján.
- 5. Választható: Adja meg a leírást a **Leírás** mezőben.
- 6. Kattintson a **Befejezés** gombra. Megnyílik a WebSphere Integration Developer összeállítási szerkesztője, és megjeleníti a most létrehozott felületet.

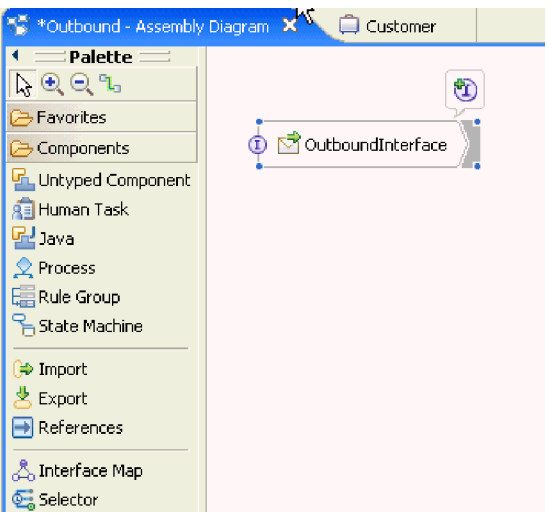

*28. ábra: A WebSphere Integration Developer programban megjelenített felület*

Egy másik lapon megjelenik a létrehozott üzleti objektum is.

## **Részletek**

A WebSphere Integration Developer előállítja a melléktermékeket és az importösszetevőt. A létrehozott kimenő összetevők a WebSphere Integration Developer Projektböngészőjében a modul alatt láthatók.

## **Hogyan tovább**

Telepítse a modult a tesztkörnyezetbe vagy az éles környezetbe.

## **Modul beállítása az általános e-mail adattípus használatával**

A modul a WebSphere Integration Developer külső szolgáltatás varázslójával állítható be a kimenő feldolgozáshoz az általános e-mail adattípus használatával. A varázslóval felépítheti az üzleti szolgáltatásokat, meghatározhatja az adatátalakító feldolgozást, és előállíthatja az üzleti objektum meghatározásokat és a kapcsolódó melléktermékeket.

## **Telepítési és futtatási tulajdonságok beállítása az általános e-mail adattípushoz**

A WebSphere Integration Developer külső szolgáltatás varázslójával kiválaszthatja, hogy a modul kimenő vagy bejövő kommunikációhoz lesz felhasználva a levélkiszolgálóval. Ezután konfigurálhatja a felügyelt kapcsolatgyár tulajdonságait. A felügyelt kapcsolatgyár tulajdonságait az üzleti objektumok tárolják, és tartalmazzák mindazokat az információkat, amelyekre az illesztőnek szüksége van ahhoz, hogy kapcsolatot létesítsen a kimenő modul és a levélkiszolgáló között.

## **Mielőtt elkezdené**

Ahhoz, hogy a szolgáltatásnak a fejezetben leírt beállítási tulajdonságait be tudja állítani, rendelkeznie kell létrehozott modullal. A modulnak láthatónak kell lennie a WebSphere Integration Developer programban az illesztőprojekt alatt. Az illesztőprojekt létrehozásával kapcsolatos további információkat lásd a dokumentáció ezzel a témakörrel foglalkozó részében.

## **A feladatról**

A kapcsolat tulajdonságainak beállításához tegye a következőket. A témakörben található tulajdonságokkal kapcsolatban a dokumentáció felügyelt kapcsolatgyár tulajdonságaival foglalkozó referencia témaköre ad bővebb információkat.

## **Műveletek**

1. A Feldolgozás iránya ablakban jelölje be a **Kimenő** lehetőséget, majd kattintson a **Tovább** gombra.

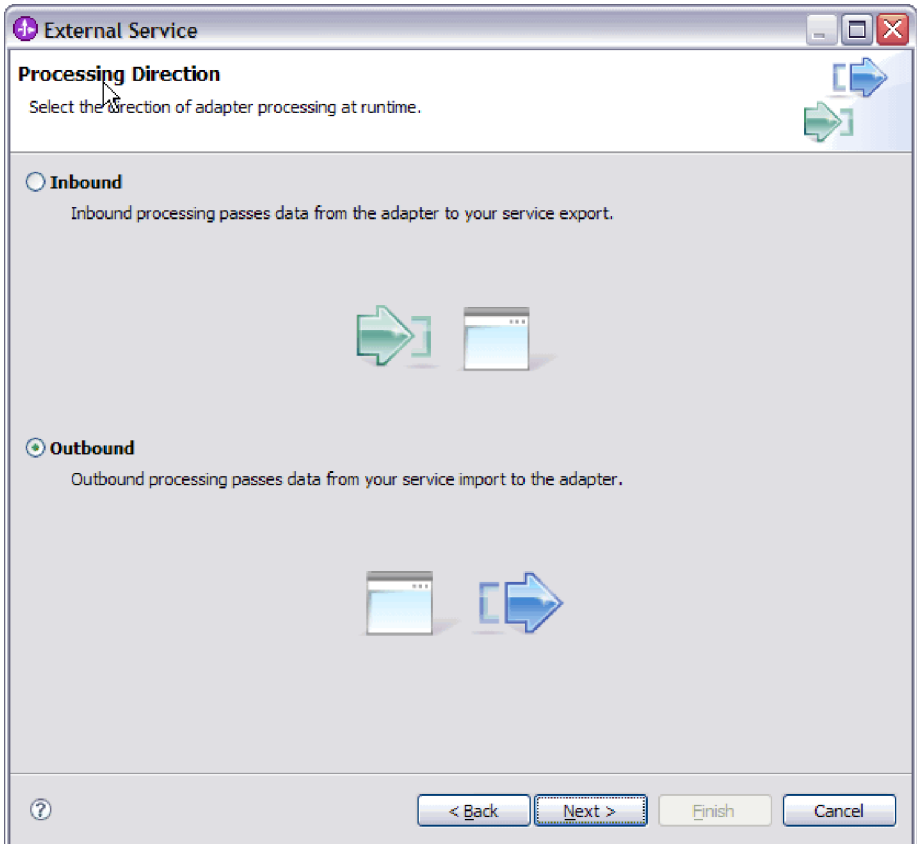

*29. ábra: Választás a kimenő és a bejövő kommunikáció között a külső szolgáltatás varázslóban*

Megnyílik a Szolgáltatás beállítási tulajdonságai ablak.

- 2. A **Csatlakozó projekt telepítése** részben meghatározhatja, hogy az illesztőfájlokat a modulba helyezi-e. A következő lehetőségek közül választhat:
	- v **Egy alkalmazás által használt modullal**. Ha az illesztő fájljait beágyazza a modulba, akkor a modult bármilyen alkalmazáskiszolgálóra telepíteni tudja. Az illesztőt akkor ágyazza be, ha egyetlen modul használja az illesztőt, vagy ha a különböző moduloknak az illesztő más-más változatát kell futtatniuk. Ha beágyazza az illesztőt, akkor a különálló modulba helyezett illesztőt bátran frissítheti anélkül, hogy ezzel más modulok működését veszélyeztetné az illesztő változatának módosítása miatt.
	- v **Kiszolgálón, több alkalmazás általi használatra**. Ha az illesztőfájlokat nem helyezi modulba, akkor különálló illesztőként kell telepítenie azokat minden egyes alkalmazáskiszolgálóra, ahol a modult futtatni kívánja. Különálló illesztőket akkor érdemes használni, ha több modul használhatja az illesztőnek ugyanazt a változatát, és az illesztőt egy központi helyről kívánja felügyelni. Önálló illesztő telepítésével csökkentheti a szükséges erőforrásokat, mivel csak egy illesztőpéldányt kell futtatnia, és azt több modul is használhatja.
- 3. A levelezőrendszer csatlakozási információi között írja be az állomásnevet az **Állomásnév** mezőbe. Az ablakban található tulajdonságok a felügyelt kapcsolatgyár tulajdonságainak felelnek meg. A tulajdonságok részletes információiért keresse meg a felügyelt kapcsolatgyár tulajdonságai táblázatot a hivatkozási szakaszban.

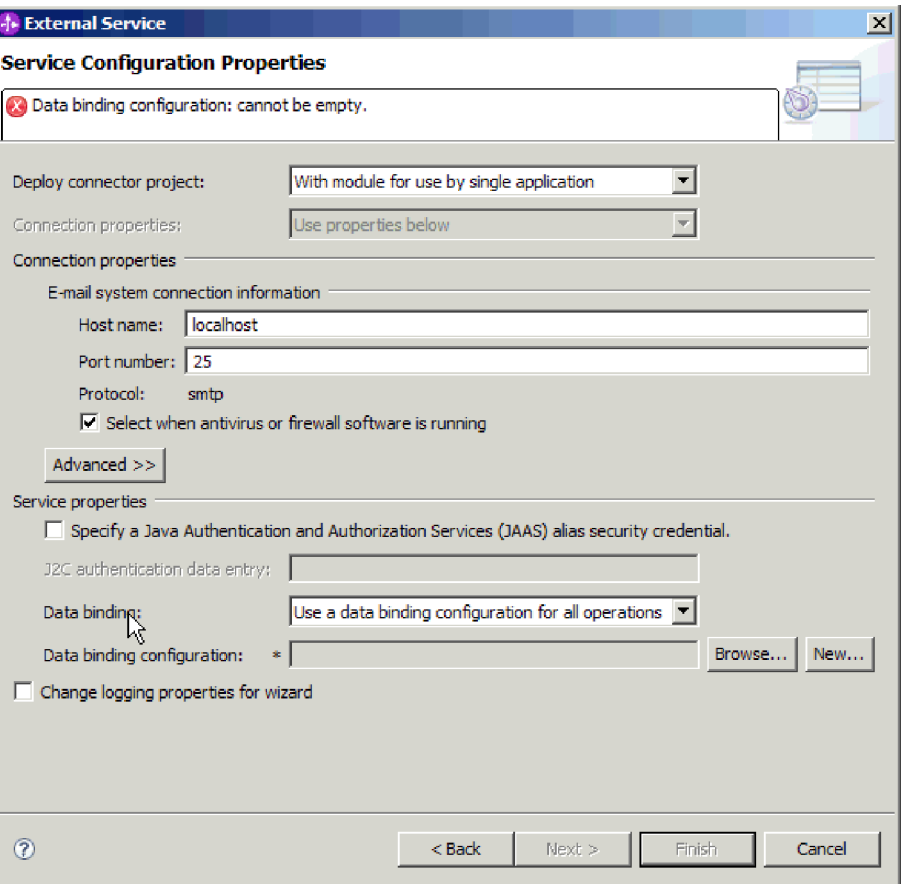

*30. ábra: Szolgáltatás beállítási tulajdonságai ablak*

- 4. Írja be a **Port** számát. Az SMTP protokoll alapértelmezett értéke: 25. Ha az SMTP levélkiszolgáló másik portszámon figyel, akkor módosítsa ezt az értéket.
- 5. Törölje a jelet a **Jelölje be, ha antivírus vagy tűzfal szoftvert is futtat** jelölőnégyzetből, ha nem szeretné, hogy az illesztő minden kimenő kérés után lezárja a felügyelt kapcsolatot. Ha a rendszeren, azaz azon a számítógépen, amelyre az illesztőt telepítette vagy amelyik a levélkiszolgálót futtatja, antivírus vagy tűzfal szoftvert üzemeltet, akkor előfordulhat, hogy az illesztő nem tud e-maileket küldeni. Ezért javasolt, hogy ezt a jelölőnégyzetet hagyja bejelölve.
- 6. Írja be a felhasználónevet és a jelszót, amely a levélkiszolgálóval történő hitelesítéshez szükséges.
	- v A **Felhasználónév** mezőbe írja be a levélkiszolgáló felhasználónevét.
	- v A **Jelszó** mezőbe írja be a levélkiszolgáló jelszavát.

**Megjegyzés:** Hitelesítési álnév használata esetén a felhasználónév és jelszó nem szükséges. Ezenkívül kimenő kommunikáció esetén sem kell felhasználónevet és jelszót megadnia, mert a levélkiszolgálók anonim felhasználónevet és jelszót használnak az e-mailek küldéséhez.

- 7. Választható: A speciális tulajdonságok (például a kétirányú szövegekkel kapcsolatos tulajdonságok, az adatátviteli biztonság, vagy a naplózási és nyomkövetési tulajdonságok) beállításához kattintson a **Speciális** gombra, majd bontsa ki a Speciális tulajdonságok ágat, a Kétirányú szövegek tulajdonságait, vagy a Naplózás és nyomkövetés szakaszt.
	- a. Választható: Jelölje be az **Átviteli biztonság (SSL) engedélyezése** jelölőnégyzetet, ha engedélyezni szeretné a védett socket réteg (SSL) használatát.
- b. Választható: A kétirányú szövegek engedélyezéséhez állítsa be a **Kétirányú formátumú karaktersorozatok** mező értékét.
- c. Választható: Ha az illesztő több példányával rendelkezik, akkor bontsa ki a **Naplózás és nyomkövetés** elemet, és az Illesztőazonosító elemet állítsa olyan értékre, amely egyedi az adott példány számára. A tulajdonság további információiért keresse meg a Felügyelt kapcsolatgyár tulajdonságok referencia témakört.
- 8. A Szolgáltatás tulajdonságai részben törölje a jelet a **Biztonsági hitelesítés Java hitelesítési és engedélyezési szolgáltatások (JAAS) álnévvel** jelölőnégyzetből, ha nem szeretne hitelesítési álnevet használni. A hitelesítési álneveket a varázsló indítása előtt konfigurálni kell. A varázsló nem hoz létre ilyet, csak azt állítja be, hogy a modul melyiket használja.
- 9. Választható: Jelölje be a **Varázsló naplózási tulajdonságainak módosítása** jelölőnégyzetet, ha meg szeretné határozni a modul naplózási szintjét.
- 10. Az **Adat-összerendelés** értékének válassza az **Adat-összerendelés megadása minden művelethez** lehetőséget. Bár az alapértelmezett érték az **Adat-összerendelési konfiguráció használata az összes művelethez**, azért kell az **Adat-összerendelés megadása minden művelethez** lehetőséget választania, mert az illesztő eltérő adat-összerendeléssel rendelkezik minden egyes támogatott üzleti objektumhoz. Ezek az adat-összerendelések eltérő tulajdonságokkal rendelkeznek, és eltérően kell beállítani azokat.

**Fontos:** Csak akkor kattintson a **Tovább** gombra a képernyőn, ha befejezte az új adat-összerendelés létrehozásához szükséges lépéseket, vagy kiválasztott egy meglévőt. Ezek a lépések a következő témakörben kerülnek bemutatásra.

## **Hogyan tovább**

Válassza ki az adattípust és a műveletnevet.

## **Adattípus és műveletnév kiválasztása**

Az adattípus és az adattípushoz tartozó művelet nevének kiválasztásához használja a külső szolgáltatás varázslót. A külső szolgáltatás varázslóban négy különböző adattípust választhat a kimenő kommunikációhoz. Ezek a következők: egyszerű e-mail, általános e-mail, általános e-mail üzleti grafikonnal és felhasználói típus. Mindegyik adattípus más-más szerkezetű üzleti objektumnak felel meg.

## **Mielőtt elkezdené**

Meg kellett adnia a csatlakozási tulajdonságokat az illesztő számára, amelyek a levélkiszolgálóhoz csatlakozáshoz szükségesek. Azt választotta, hogy adat-összerendelést határoz meg minden egyes művelethez.

### **A feladatról**

Adattípus és a hozzá tartozó művelet nevének kiválasztásához tegye a következőket.

## **Műveletek**

1. A Műveletek ablakban kattintson a **Hozzáadás** gombra.

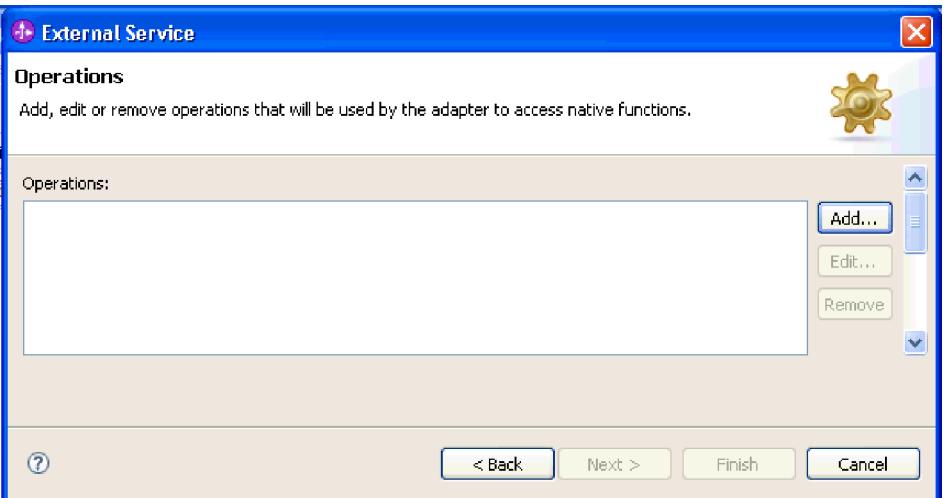

- *31. ábra: Művelet hozzáadása*
- 2. A Művelet hozzáadása ablakban válasszon ki egy adattípust, majd kattintson a **Tovább** gombra.

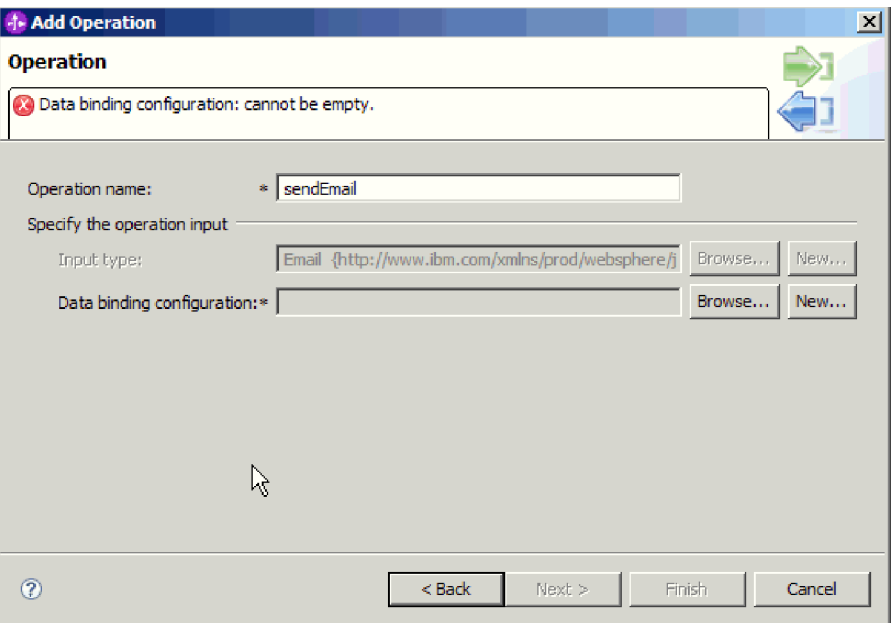

*32. ábra: Adattípus kiválasztása*

Az adattípusokkal, és a velük előállítható e-mailekkel kapcsolatban a dokumentáció üzleti objektumok adatszerkezeteivel foglalkozó részében olvashat bővebben.

3. A Művelet hozzáadása képernyőn írjon be egy nevet a **Művelet neve** mezőbe.

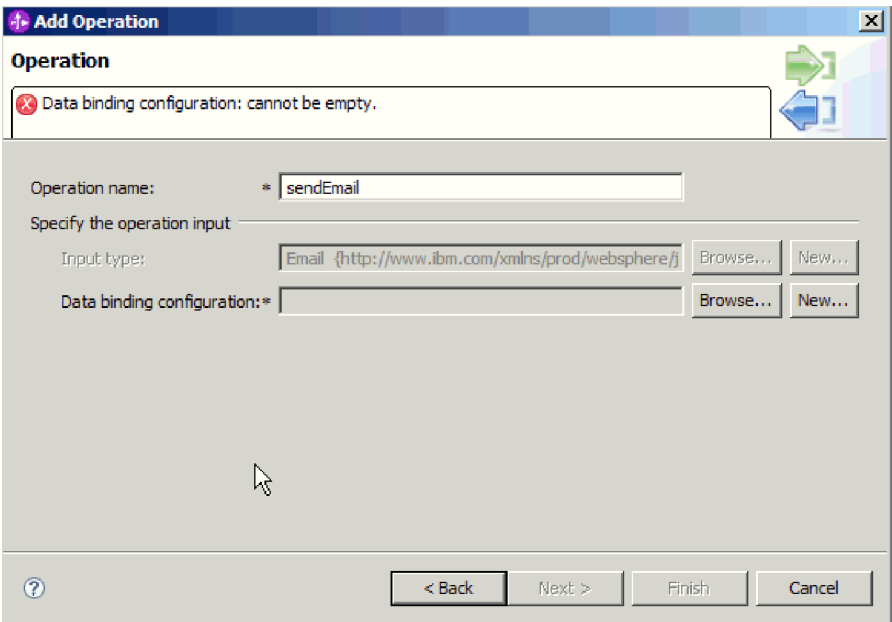

#### *33. ábra: A művelet elnevezése*

Adjon a műveletnek valamilyen jellemző nevet. Ha a modult olyan e-mailek létrehozására és küldésére fogja használni, amelyek információit a vásárló üzleti objektumok biztosítják, akkor nevezze el például így: sendEmail. Az illesztő által végrehajtható műveletek típusaival kapcsolatban lásd a dokumentáció Támogatott műveletek című részét.

**Megjegyzés:** A nevek nem tartalmazhatnak szóközt.

### **Részletek**

Ezzel meghatározott egy adattípust a modulhoz, és elnevezte az adattípushoz társított műveletet.

### **Hogyan tovább**

Keresse meg a modullal használandó adat-összerendelést, vagy hozzon létre egy újat.

## **Adat-összerendelés beállítása**

Az adat-összerendelések az üzleti objektumok mezőinek kiolvasását és az e-mail megfelelő mezőinek kitöltését végzik. A külső szolgáltatás varázslóban adat-összerendeléseket adhat a modulhoz, és az adattípusnak megfelelően beállíthatja azokat. Így az illesztő tudni fogja, hogy miként kell feltöltenie az e-mailben található mezőket azokkal az adatokkal, amelyeket az üzleti objektumban fogadott.

## **Mielőtt elkezdené**

A levélkiszolgálóval létesítendő kapcsolat szolgáltatási konfigurációs tulajdonságait meg kell adni. Meghatározta a modul adattípusát, és megnevezte az adattípushoz tartozó műveletet. Azt választotta, hogy adat-összerendelést határoz meg minden egyes művelethez.

### **A feladatról**
A modulhoz a következő lépésekkel adhat hozzá vagy hozhat létre és állíthat be új adat-összerendelést.

**Megjegyzés:** Az adat-összerendelések a külső szolgáltatás varázsló futtatását megelőzően a WebSphere Integration Developer programban konfigurálhatók. Ehhez válassza az **Új** → **Összerendelési erőforrás konfiguráció** menüpontot a WebSphere Integration Developer programban, és a megjelenő párbeszédpaneleken állítsa be az adat-összerendelést a dokumentációnak megfelelően.

### **Műveletek**

- 1. A Művelet hozzáadása ablakban adja meg, hogy az illesztő egy meglévő **Adat-összerendelési konfigurációt** használ, vagy hozzon létre egy újat.
	- v Ha meglévő adat-összerendelés beállítást szeretne alkalmazni, kattintson a **Tallózás** gombra, majd keresse meg az adat-összerendelés beállítást.
	- v Ha ehhez a művelethez még nincs beállítva adat-összerendelés, akkor kattintson az **Új** gombra az **Adat-összerendelés beállítása** területen.
- 2. Ha új **Adat-összerendelés beállítást** hoz létre, tegye a következőket:
	- a. Az Új adat-összerendelési erőforrás konfiguráció ablakban a **Modul** értéke alapértelmezésben felveszi azt a modulnevet, amelyet korábban megadott a varázslóban. Ha nem ehhez a modulhoz szeretne adat-összerendelést létrehozni, akkor kattintson az **Új** gombra, és hozzon létre egy új modult.

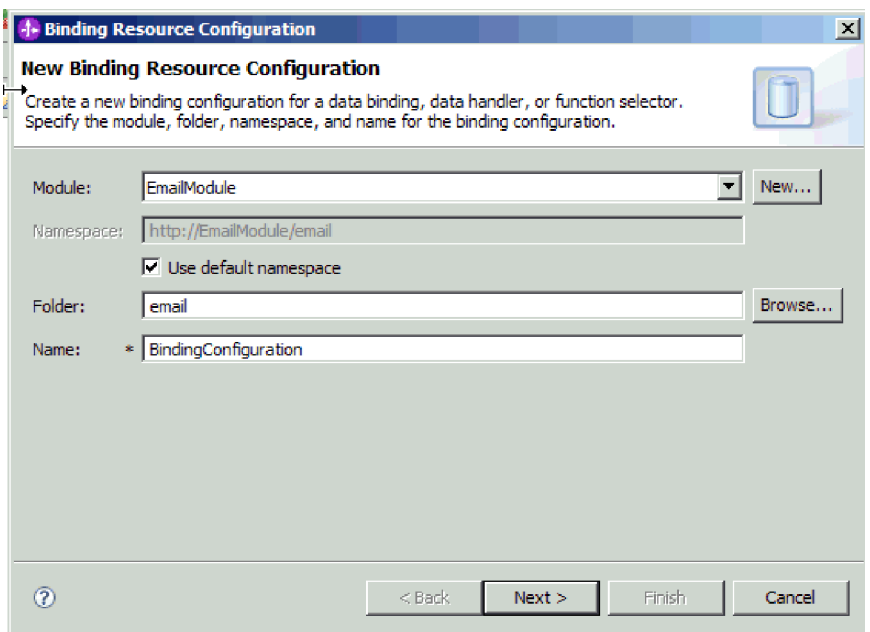

*34. ábra: Az adat-összerendelés beállítás elnevezése*

- b. Ha a mellékterméknek új könyvtárat szeretne választani, akkor kattintson a **Tallózás** gombra, és válassza ki az új könyvtár helyét. Ha nem keres új helyet a könyvtárnak, a melléktermékek a modul gyökérkönyvtárában lesznek létrehozva.
- c. Írja be az adat-összerendelés beállításának nevét a **Név** mezőbe, majd kattintson a **Tovább** gombra.
- d. Kattintson a **Tovább** gombra.
- 3. A Beállítás típusának kiválasztása ablakban hagyja bejelölve az **Adat-összerendelés** választógombot. A külső szolgáltatás varázsló alapértelmezés szerint az általános e-mail üzleti objektum és az üzleti gráffal ellátott általános e-mail üzleti objektum adattípusok adat-összerendelését állítja be.
- 4. Kattintson a **Tovább** gombra.

Ezzel beállította a modullal használandó adat-összerendelést.

### **Hogyan tovább**

Határozza meg az adat-összerendelés tulajdonságait.

# **Üzleti objektum tulajdonságainak és adatkezelőinek beállítása**

Ha olyan adattípust szeretne használni, ami üzleti objektumot tartalmaz, akkor meg kell határoznia az üzleti objektumok tulajdonságait. Ez a lépés nem arra szolgál, hogy utód üzleti objektumokat adjon az Email szülő objektumhoz. Ehelyett azt közli az illesztővel, hogy miként kell feldolgoznia a különböző típusú üzleti objektumokat. Az adatkezelők az üzleti objektumok és a MIME formátum közötti adatátalakításokat végzik el.

### **Mielőtt elkezdené**

A modul üzleti objektumainak és adatkezelőinek tulajdonságait csak akkor tudja megadni, ha már létrehozta az adat-összerendeléseket. A művelethez szükség van az előre meghatározott üzleti objektumokra is, amelyeket a WebSphere Integration Developer üzletiobjektum-szerkesztőjével hozhat létre. Ha ezen a ponton kilép a varázslóból, hogy létrehozza az üzleti objektumokat, akkor a varázslót elölről kell kezdenie. Az eddig elvégzett módosítások elvesznek.

**Megjegyzés:** Az adatkezelők a külső szolgáltatás varázsló futtatását megelőzően a WebSphere Integration Developer programban konfigurálhatók. Ehhez válassza az **Új** → **Erőforrás beállítása** menüpontot a WebSphere Integration Developer programban, és a megjelenő párbeszédpaneleken állítsa be az adatkezelőt a dokumentációnak megfelelően.

### **A feladatról**

Az üzleti objektumok tulajdonságainak és adatkezelőinek meghatározásához tegye a következőket.

**Megjegyzés:** Adatátalakítást nem igénylő műveletek (átjelentkezési műveletek) esetén nem kell kitöltenie ezt a képernyőt. Kattintson a **Befejezés** gombra, és fejezze be az adat-összerendelési konfiguráció varázslót.

### **Műveletek**

1. Kattintson a **Hozzáadás** gombra üzleti objektum típusok hozzáadásához az adat-összerendelési leíráshoz az Adat-összerendelés tulajdonságai képernyőn.

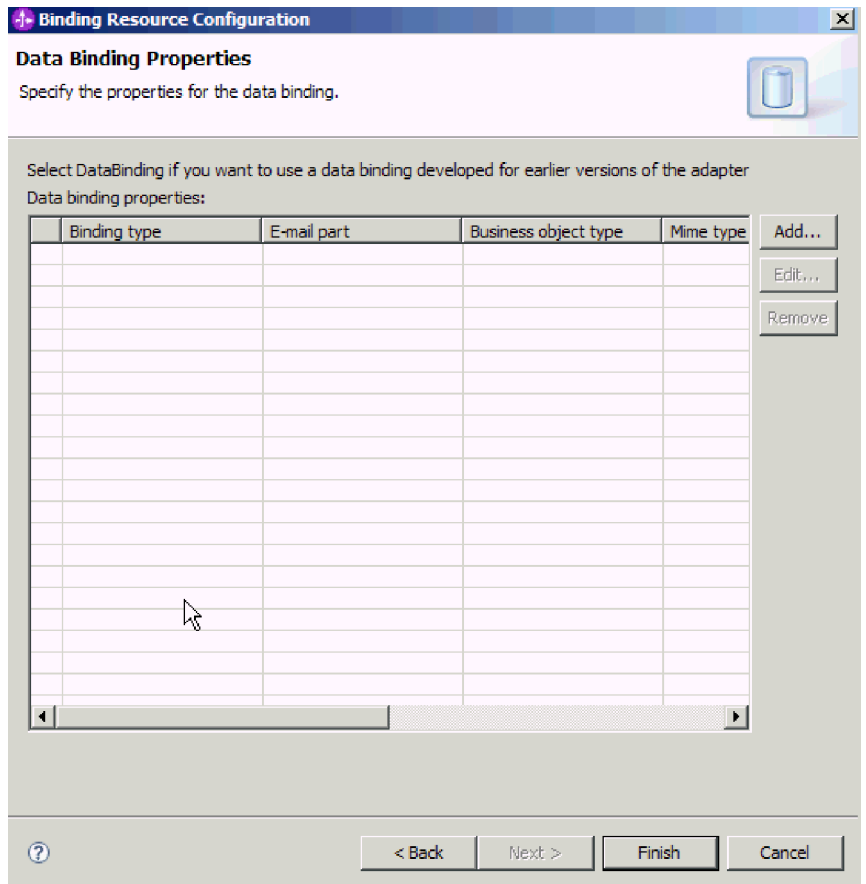

*35. ábra: Üzleti objektumok hozzáadása az adat-összerendelés konfigurációjához*

2. Kattintson a **Tallózás** gombra, és keresse meg a már létrehozott üzleti objektumokat a rendszeren. Ezeknek már jelen kell lenniük a helyi rendszeren, mielőtt elindítja a külső szolgáltatás varázslót.

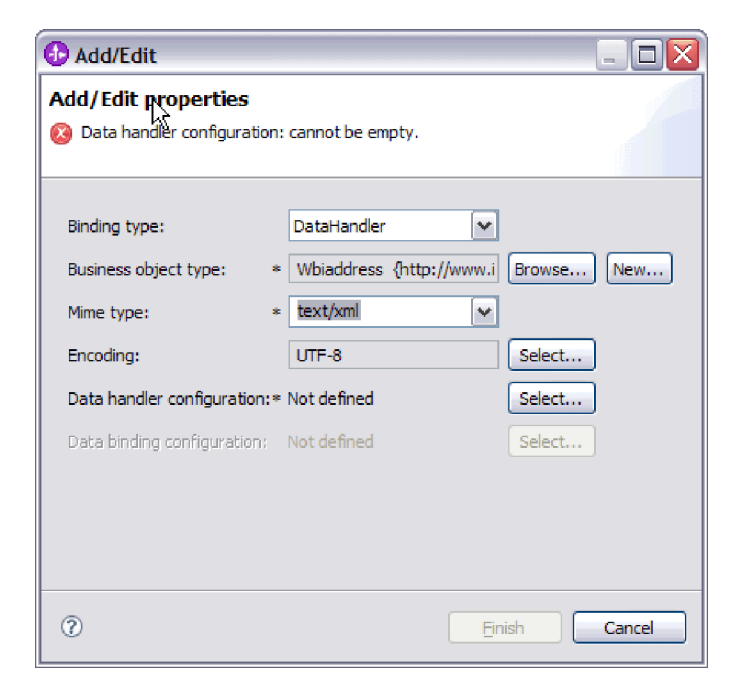

*36. ábra: Üzleti objektumok adat-összerendelés-tulajdonságainak hozzáadása és szerkesztése*

**Megjegyzés:** A MIME típus (szöveg/xml) XML adatkezelőjének beállításakor megadott kódolásnak ugyanazzal az értékkel kell rendelkeznie, mint amelyet a **Kódolás** számára megadott az EmailWrapperDataBinding tulajdonságaiban.

- 3. Az **Üzleti objektum típusa** kiválasztásához kattintson a **Tallózás** vagy az **Új** gombra. Az üzleti objektumok kiválasztásával ténylegesen még nem adja hozzá az utód üzleti objektumokat. Az üzleti objektumok kiválasztásával ebben a lépésben azt közli az illesztővel, hogy valószínűleg használni fog bizonyos üzleti objektum típusokat a modullal, így az illesztő tudni fogja, hogy milyen adat-összerendeléseket kell majd alkalmaznia a feldolgozandó utód üzleti objektumokon.
- 4. Ha a **Tallózás** gombra kattintott az **Üzleti objektum típusa** mező mellett, akkor válasszon egy **Adattípus** elemet, majd kattintson az **OK** gombra.
- 5. Ha az **Új** gombra kattintott az **Üzleti objektum típusa** mező mellett, akkor tegye a következőket.

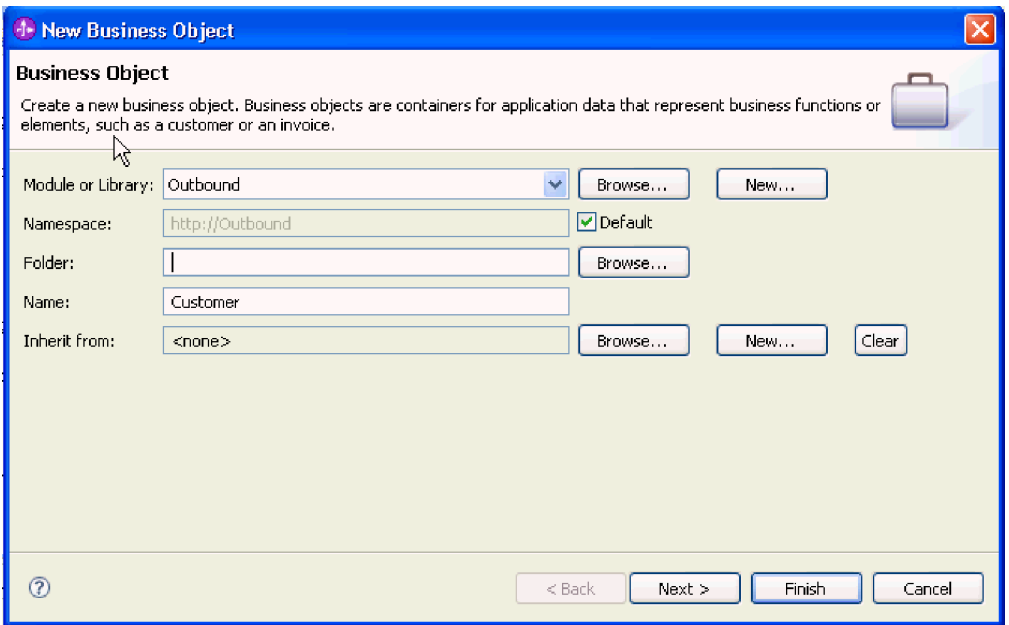

*37. ábra: Üzleti objektum tulajdonságainak meghatározása a modul számára*

- a. Válassza ki a **Modul** elemet. Ha a megfelelő modul nem jelenik meg, akkor kattintson a **Tallózás** gombra, és keresse meg, vagy az **Új** gombra kattintva hozzon létre egy új modult.
- b. Választható: Írja be a **Mappa** nevét, vagy a **Tallózás** gombra kattintva keresse meg azt a mappát a helyi meghajtón, ahol a külső szolgáltatás varázsló által előállított üzleti objektum sémafájlok találhatók.
- c. Írjon be az üzleti objektum nevét a **Név** mezőbe.
- d. Ha az üzleti objektumba nem szeretne felvenni más üzleti objektumokban már meglévő mezőket, akkor kattintson a **Befejezés** gombra.
- e. Ha az üzleti objektumba fel szeretne venni más üzleti objektumokban már meglévő mezőket, akkor kattintson a **Tovább** gombra.

| <b>ID New Business Object</b>                                                                                              |                                                                                                    |                    |        |        |  |  |  |
|----------------------------------------------------------------------------------------------------|----------------------------------------------------------------------------------------------------|--------------------|--------|--------|--|--|--|
| <b>Derived Business Object</b><br>Populate the new business object with fields from one or more existing business objects. |                                                                                                    |                    |        |        |  |  |  |
| Available business objects:                                                                                                |                                                                                                    | Fields to include: |        |        |  |  |  |
| Email<br>$\Box$ Email<br>Header<br>∃Header<br>MailAttachment<br>MailAttachment<br>MailSendFault<br>m<br>≺                  | http://www.ibm.com/xmlns/j ^<br>http://www.ibm.com/xmlns/j<br>http://www.ibm.com/xmlns/j<br>http://www.ibm.com/xmlns/j<br>http://www.ibm.com/xmlns/j<br>http://www.ibm.com/xmlns/j<br>http://com/ibm/j2ca/fault/af | Name               | Type   |        |  |  |  |
| ഭ                                                                                                    |                                                                                                    | $<$ Back<br>Next > | Finish | Cancel |  |  |  |

*38. ábra: Üzleti objektummezők leszármaztatása meglévő üzleti objektumokból*

- f. Válassza ki a megfelelő üzleti objektumot, majd kattintson a **Befejezés** gombra. A program automatikusan kitölti az **Üzleti objektum típusa** mezőt a Tulajdonságok hozzáadása/szerkesztése ablakban.
- 6. A Hozzáadás/szerkesztés ablakban válassza ki az üzleti objektum MIME típusát. Pl.: text/xml vagy text/html. A MIME típus annak az adatkezelőnek felel meg, amellyel az illesztő az egyik formátumról a másikra alakítja az adatokat. Ez a lépés lehetővé teszi az illesztő számára, hogy eldöntse, milyen formátumra alakítsa a tartalmat, amikor észleli az üzleti objektumot. Az illesztő által támogatott adatkezelőkkel és MIME típusokkal kapcsolatban lásd a dokumentáció kimenő adatátalakítással foglalkozó részét.
- 7. Ha már konfigurált adatkezelőt, a **Tallózás** gombra kattintva megkeresheti azt. Ha nem, akkor kattintson az **Új** gombra, hogy létrehozzon egy új adatkezelő konfigurációt. Ez az előző lépésben kiválasztott MIME típussal működik együtt.
- 8. Ha az **Új** gombra kattintott, hogy adatkezelőt hozzon létre, akkor tegye a következőket.
	- a. Az Új adatkezelő konfiguráció képernyőn válassza ki a modult. Ha a megfelelő modul nem jelenik meg, akkor kattintson az **Új** gombra, és hozzon létre egy újat.
	- b. Elhagyható: Írja be a **Mappa** nevét, ha meg szeretné határozni a melléktermékek mappáját.
	- c. Hagyja meg az adatkezelő eredeti nevét, vagy írjon be egy új nevet a **Név** mezőbe.

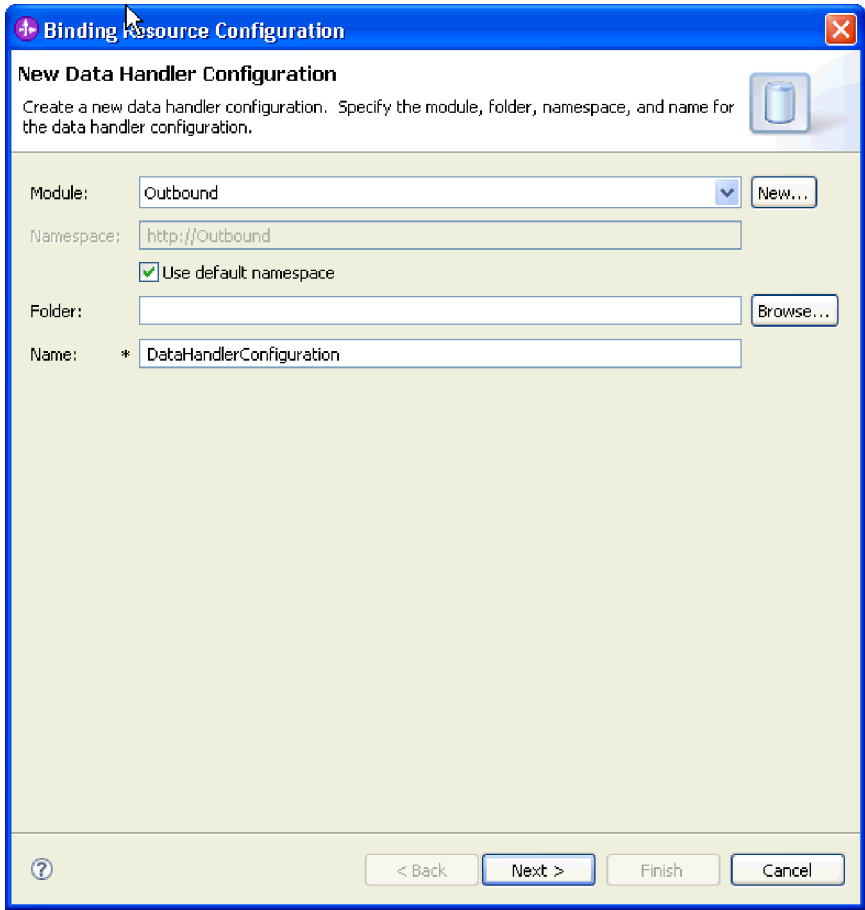

*39. ábra: Adatkezelő létrehozása*

- d. Kattintson a **Tovább** gombra.
- 9. Az Adatformátum átalakítás kiválasztása ablakban kattintson a **Meglévő adatformátum átalakítás használata a listából** elemre. A listából jelölje ki az **XML** adatkezelőt, majd kattintson a **Tovább** gombra.

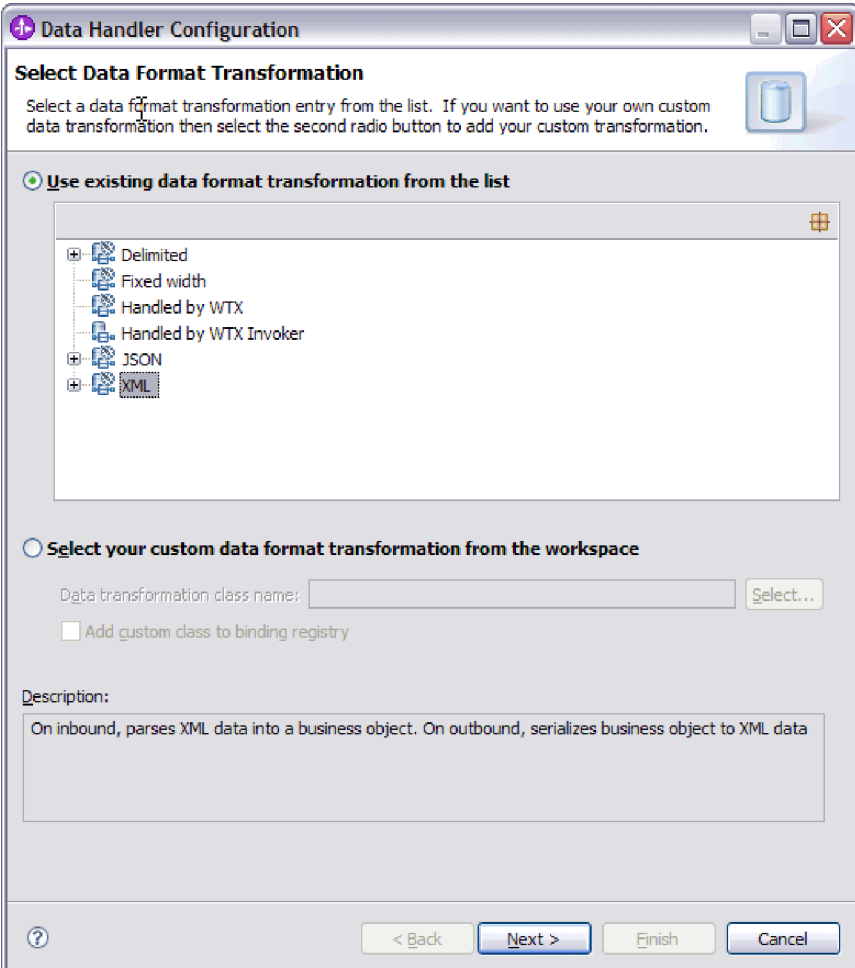

*40. ábra: Az adatkezelő beállítástípus kiválasztása*

- 10. Az Adat-összerendelés kiválasztása ablakban hagyja bejelölve az **Előre meghatározott adatkezelők megjelenítése** jelölőnégyzetet, így felhasználhatja a WebSphere Integration Developer beépített adatkezelőit. Az **Adatkezelő osztályok megjelenítése** lehetőség azoknak a tapasztalt felhasználóknak áll rendelkezésre, akik egyéni adatkezelőket szeretnének használni. Ha az egyéni adatkezelőket bejegyezték az osztályútvonalba, akkor azok megjelennek a párbeszédpanelen, amikor bejelöli ezt a választógombot.
- 11. A Beállítástípus kiválasztása ablak adatkezelő osztály mezőjében megjelenik az osztály neve. A folytatáshoz kattintson a **Tovább** gombra.
- 12. A Tulajdonságok meghatározása ablakban válasszon egyet a **Kódolás** lista értékeiből, majd kattintson a **Befejezés** gombra. Ez az érték azt jelzi, hogy az illesztő milyen karakterkódolást fog alkalmazni az adatok átalakítása során. A kódolás tulajdonsággal kapcsolatos további tudnivalókat lásd a dokumentáció Email üzleti objektum tulajdonságaival foglalkozó részében. A program kitölti a **Beállított adatkezelő** mezőt.
- 13. A Tulajdonságok hozzáadása/szerkesztése ablakban kattintson a **Befejezés** gombra.
- 14. Választható: Ha további üzleti objektumokat szeretne a modulhoz adni, akkor kattintson a **Hozzáadás** gombra, és ismételje meg a fenti részben leírt lépéseket (adja meg az üzleti objektumok tulajdonságait és adatkezelőit).
- 15. Az Adat-összerendelés tulajdonságai ablakban kattintson a **Befejezés** gombra. Az **Adat-összerendelés beállítása** mező a Szolgáltatás konfigurációs tulajdonságai ablakban feltöltésre kerül.
- 16. A Szolgáltatás beállítás tulajdonságai ablakban kattintson a **Tovább** gombra.

Ezzel létrehozta az üzleti objektumok tulajdonságait és a hozzájuk tartozó adatkezelőket.

### **Hogyan tovább**

Állítsa be az interakció specifikáció tulajdonságait, és állítsa elő a modul műtermékeit.

## **Interakció specifikáció tulajdonságainak beállítása és a szolgáltatás előállítása**

Az interakció tulajdonságait nem kötelező megadni. Ha úgy dönt, hogy beállítja ezeket, akkor a beállított értékek megjelennek az importfájlban. Az importfájl létrehozására akkor kerül sor, amikor az illesztő létrehozza a modul melléktermékeit. Ez a fájl a legfelső szintű üzleti objektum műveletét tartalmazza.

### **Mielőtt elkezdené**

Az interakció specifikáció beállításának és a modulhoz szükséges melléktermékek előállításának előfeltétele, hogy legyenek beállított adat-összerendelések és kiválasztott üzleti objektumok.

### **A feladatról**

Az interakció specifikáció tulajdonságai a felhasználónév és jelszó tulajdonságok kivételével nincsenek előnyben a kérésben szereplő üzletiobjektum-tulajdonságokkal szemben. Az interakció specifikáció tulajdonságaiként megadott felhasználónév és jelszó előnyt élvez a felügyelt kapcsolatgyár tulajdonságai között beállított értékekkel szemben. Az interakció specifikáció tulajdonságainak beállításához és a melléktermékek előállításához tegye a következőket. Az interakció specifikáció tulajdonságaival kapcsolatos további információk a dokumentáció ezzel a témakörrel foglalkozó referencia témakörében olvashatók.

### **Műveletek**

- 1. Választható: Az interakció specifikáció tulajdonságainak beállításához hajtsa végre a következő lépéseket:
	- a. Kattintson a **Speciális** gombra.

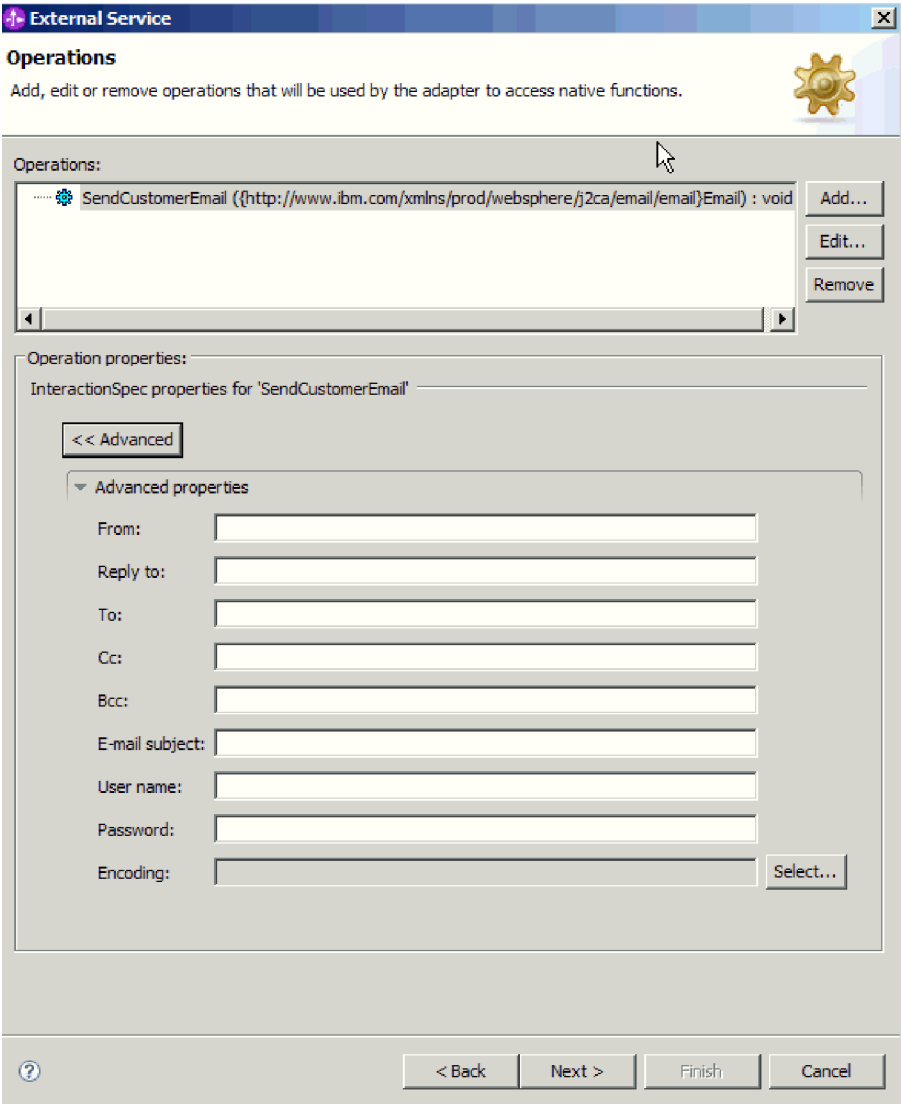

*41. ábra: Interakció specifikáció tulajdonságainak beállítása*

- b. Írjon értéket azokba a mezőkbe, amelyeknek szeretne alapértelmezett értéket adni.
- c. Kattintson a **Tovább** gombra.
- 2. A Szolgáltatás előállítása ablakban válassza ki a **Modul** elemet.

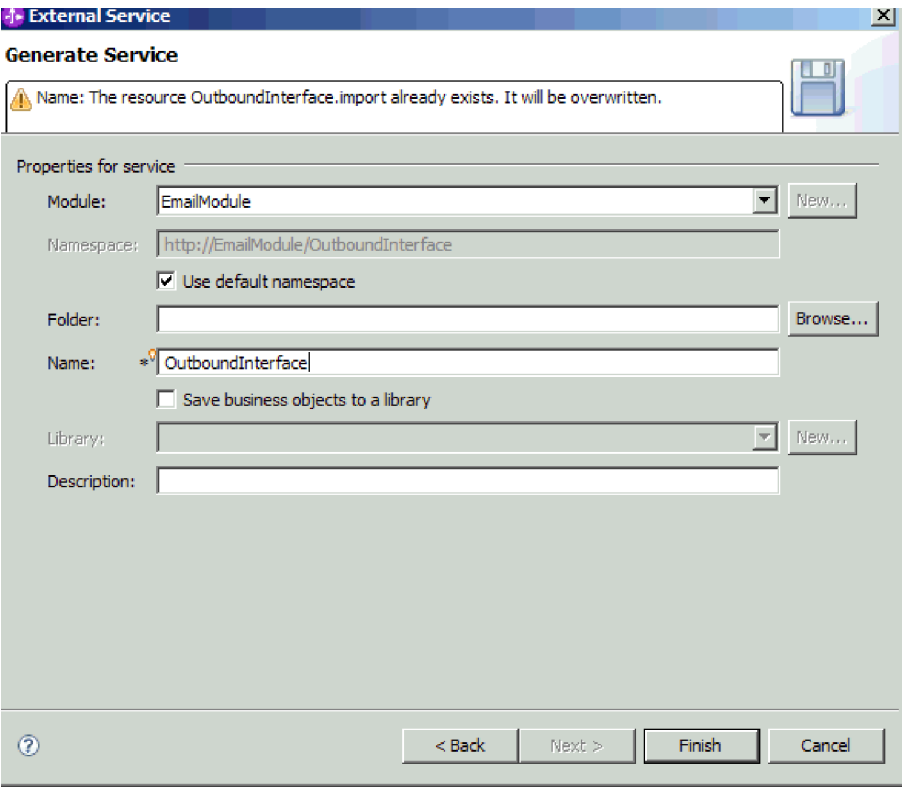

*42. ábra: A melléktermék elnevezése*

- 3. Választható: Adja meg a **Mappa** nevét, amely a melléktermékeket fogja tárolni.
- 4. Írja be a felület nevét a **Név** mezőbe. Ez a név fog megjelenni a WebSphere Integration Developer összeállítási diagramján.
- 5. Választható: Adja meg a leírást a **Leírás** mezőben.
- 6. Kattintson a **Befejezés** gombra. Megnyílik a WebSphere Integration Developer összeállítási szerkesztője, és megjeleníti a most létrehozott felületet.

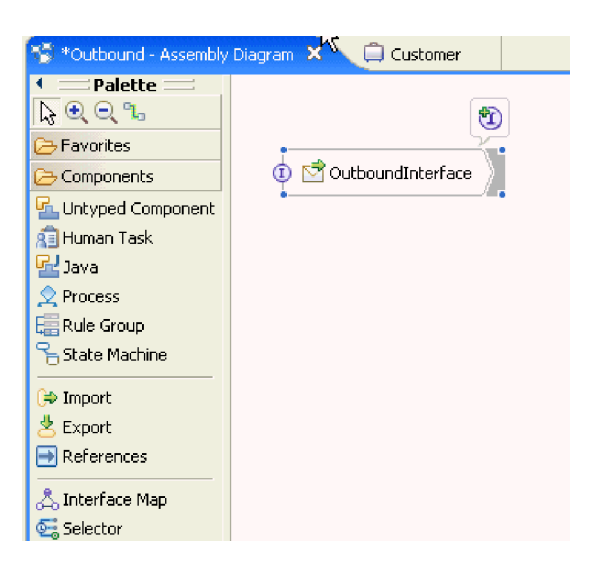

*43. ábra: A WebSphere Integration Developer programban megjelenített felület*

Egy másik lapon megjelenik a létrehozott üzleti objektum is.

A WebSphere Integration Developer előállítja a melléktermékeket és az importösszetevőt. A létrehozott kimenő összetevők a WebSphere Integration Developer Projektböngészőjében a modul alatt láthatók.

### **Hogyan tovább**

Telepítse a modult a tesztkörnyezetbe vagy az éles környezetbe.

# **Modul beállítása a felhasználói adattípus használatával**

A modul a WebSphere Integration Developer külső szolgáltatás varázslójával állítható be a kimenő feldolgozáshoz a felhasználói adattípus használatával. A varázslóval felépítheti az üzleti szolgáltatásokat, meghatározhatja az adatátalakító feldolgozást, és előállíthatja az üzleti objektum meghatározásokat és a kapcsolódó melléktermékeket.

### **A feladatról**

Létrehozhat egy egyéni adattípust, és megadhatja a szükséges levéltartalom és melléklet üzleti objektum információkat az adattípushoz. Ehhez létre kell hoznia egy bejövő modult a felhasználói adattípussal az EmailFixedStructureDataBinding adat-összerendelés használatával.

# **Telepítési és futtatási tulajdonságok beállítása a felhasználói adattípushoz**

A WebSphere Integration Developer külső szolgáltatás varázslójával kiválaszthatja, hogy a modul kimenő vagy bejövő kommunikációhoz lesz felhasználva a levélkiszolgálóval. Ezután konfigurálhatja a felügyelt kapcsolatgyár tulajdonságait. A felügyelt kapcsolatgyár tulajdonságait az üzleti objektumok tárolják, és tartalmazzák mindazokat az információkat, amelyekre az illesztőnek szüksége van ahhoz, hogy kapcsolatot létesítsen a kimenő modul és a levélkiszolgáló között.

### **Mielőtt elkezdené**

Ahhoz, hogy a szolgáltatásnak a fejezetben leírt beállítási tulajdonságait be tudja állítani, rendelkeznie kell létrehozott modullal. A modulnak láthatónak kell lennie a WebSphere Integration Developer programban az illesztőprojekt alatt. Az illesztőprojekt létrehozásával kapcsolatos további információkat lásd a dokumentáció ezzel a témakörrel foglalkozó részében.

#### **A feladatról**

A kapcsolat tulajdonságainak beállításához tegye a következőket. A témakörben található tulajdonságokkal kapcsolatban a dokumentáció felügyelt kapcsolatgyár tulajdonságaival foglalkozó referencia témaköre ad bővebb információkat.

### **Műveletek**

1. A Feldolgozás iránya ablakban jelölje be a **Kimenő** lehetőséget, majd kattintson a **Tovább** gombra.

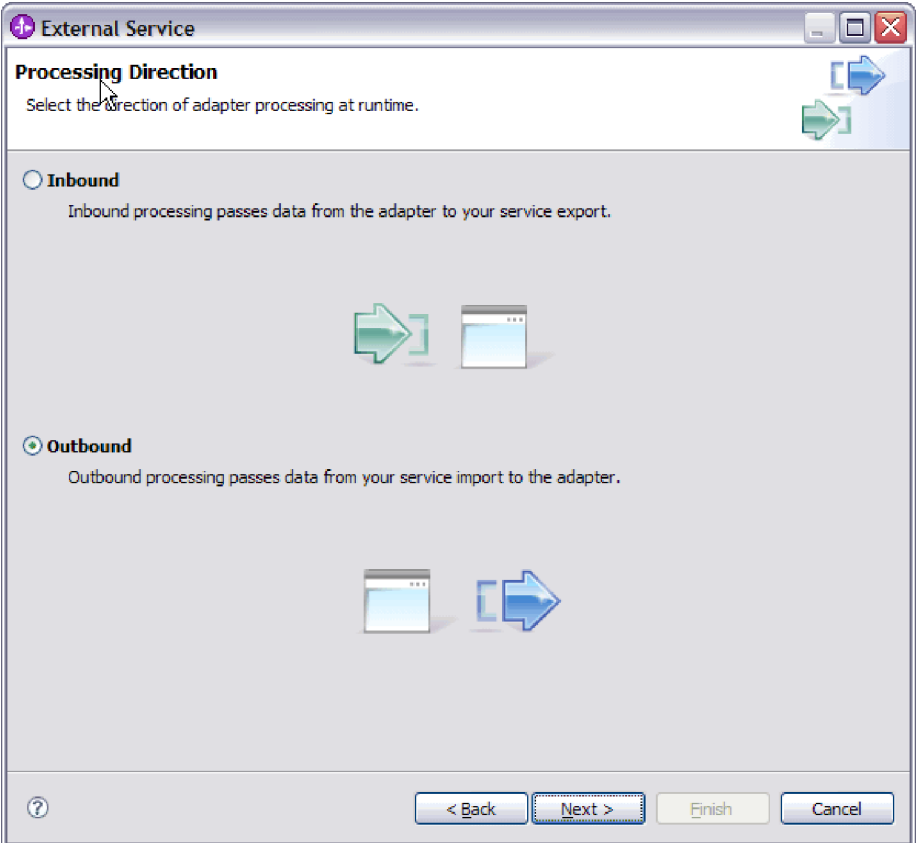

*44. ábra: Választás a kimenő és a bejövő kommunikáció között a külső szolgáltatás varázslóban*

Megnyílik a Szolgáltatás beállítási tulajdonságai ablak.

- 2. A **Csatlakozó projekt telepítése** részben meghatározhatja, hogy az illesztőfájlokat a modulba helyezi-e. A következő lehetőségek közül választhat:
	- v **Egy alkalmazás által használt modullal**. Ha az illesztő fájljait beágyazza a modulba, akkor a modult bármilyen alkalmazáskiszolgálóra telepíteni tudja. Az illesztőt akkor ágyazza be, ha egyetlen modul használja az illesztőt, vagy ha a különböző moduloknak az illesztő más-más változatát kell futtatniuk. Ha beágyazza az illesztőt, akkor a különálló modulba helyezett illesztőt bátran frissítheti anélkül, hogy ezzel más modulok működését veszélyeztetné az illesztő változatának módosítása miatt.
	- v **Kiszolgálón, több alkalmazás általi használatra**. Ha az illesztőfájlokat nem helyezi modulba, akkor különálló illesztőként kell telepítenie azokat minden egyes alkalmazáskiszolgálóra, ahol a modult futtatni kívánja. Különálló illesztőket akkor érdemes használni, ha több modul használhatja az illesztőnek ugyanazt a változatát, és az illesztőt egy központi helyről kívánja felügyelni. Önálló illesztő telepítésével csökkentheti a szükséges erőforrásokat, mivel csak egy illesztőpéldányt kell futtatnia, és azt több modul is használhatja.
- 3. A levelezőrendszer csatlakozási információi között írja be az állomásnevet az **Állomásnév** mezőbe. Az ablakban található tulajdonságok a felügyelt kapcsolatgyár tulajdonságainak felelnek meg. A tulajdonságok részletes információiért keresse meg a felügyelt kapcsolatgyár tulajdonságai táblázatot a hivatkozási szakaszban.

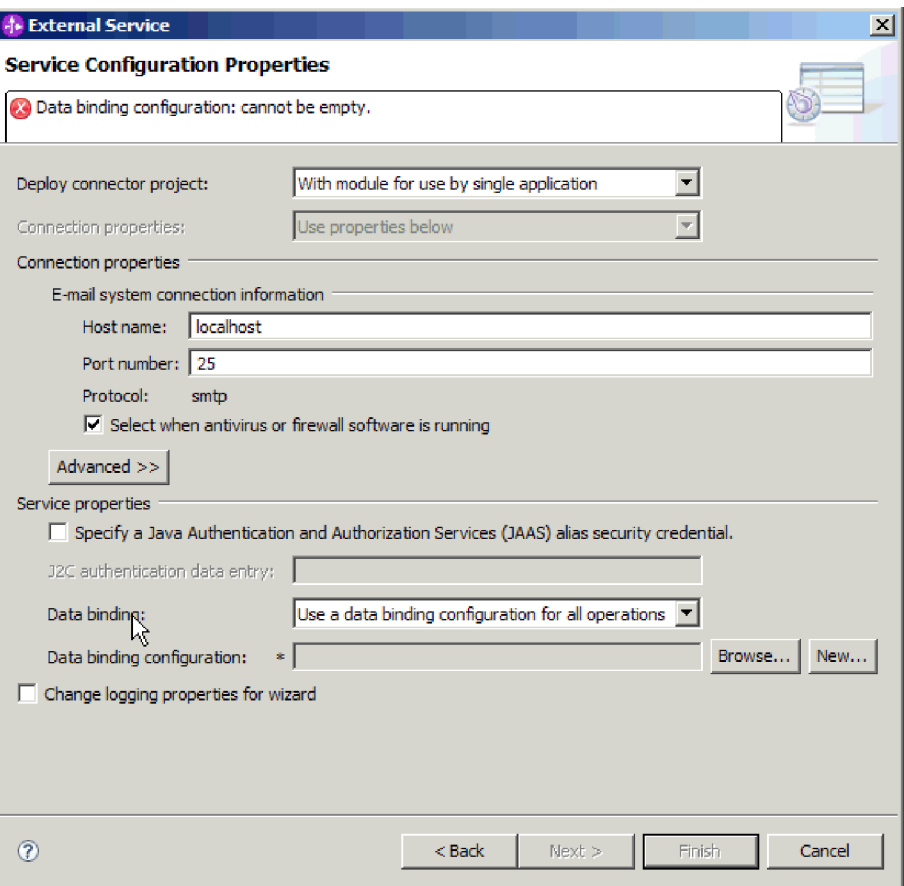

*45. ábra: Szolgáltatás beállítási tulajdonságai ablak*

- 4. Írja be a **Port** számát. Az SMTP protokoll alapértelmezett értéke: 25. Ha az SMTP levélkiszolgáló másik portszámon figyel, akkor módosítsa ezt az értéket.
- 5. Törölje a jelet a **Jelölje be, ha antivírus vagy tűzfal szoftvert is futtat** jelölőnégyzetből, ha nem szeretné, hogy az illesztő minden kimenő kérés után lezárja a felügyelt kapcsolatot. Ha a rendszeren, azaz azon a számítógépen, amelyre az illesztőt telepítette vagy amelyik a levélkiszolgálót futtatja, antivírus vagy tűzfal szoftvert üzemeltet, akkor előfordulhat, hogy az illesztő nem tud e-maileket küldeni. Ezért javasolt, hogy ezt a jelölőnégyzetet hagyja bejelölve.
- 6. Írja be a felhasználónevet és a jelszót, amely a levélkiszolgálóval történő hitelesítéshez szükséges.
	- v A **Felhasználónév** mezőbe írja be a levélkiszolgáló felhasználónevét.
	- v A **Jelszó** mezőbe írja be a levélkiszolgáló jelszavát.

**Megjegyzés:** Hitelesítési álnév használata esetén a felhasználónév és jelszó nem szükséges. Ezenkívül kimenő kommunikáció esetén sem kell felhasználónevet és jelszót megadnia, mert a levélkiszolgálók anonim felhasználónevet és jelszót használnak az e-mailek küldéséhez.

- 7. Választható: A speciális tulajdonságok (például a kétirányú szövegekkel kapcsolatos tulajdonságok, az adatátviteli biztonság, vagy a naplózási és nyomkövetési tulajdonságok) beállításához kattintson a **Speciális** gombra, majd bontsa ki a Speciális tulajdonságok ágat, a Kétirányú szövegek tulajdonságait, vagy a Naplózás és nyomkövetés szakaszt.
	- a. Választható: Jelölje be az **Átviteli biztonság (SSL) engedélyezése** jelölőnégyzetet, ha engedélyezni szeretné a védett socket réteg (SSL) használatát.
- b. Választható: A kétirányú szövegek engedélyezéséhez állítsa be a **Kétirányú formátumú karaktersorozatok** mező értékét.
- c. Választható: Ha az illesztő több példányával rendelkezik, akkor bontsa ki a **Naplózás és nyomkövetés** elemet, és az Illesztőazonosító elemet állítsa olyan értékre, amely egyedi az adott példány számára. A tulajdonság további információiért keresse meg a Felügyelt kapcsolatgyár tulajdonságok referencia témakört.
- 8. A Szolgáltatás tulajdonságai részben törölje a jelet a **Biztonsági hitelesítés Java hitelesítési és engedélyezési szolgáltatások (JAAS) álnévvel** jelölőnégyzetből, ha nem szeretne hitelesítési álnevet használni. A hitelesítési álneveket a varázsló indítása előtt konfigurálni kell. A varázsló nem hoz létre ilyet, csak azt állítja be, hogy a modul melyiket használja.
- 9. Választható: Jelölje be a **Varázsló naplózási tulajdonságainak módosítása** jelölőnégyzetet, ha meg szeretné határozni a modul naplózási szintjét.
- 10. Az **Adat-összerendelés** értékének válassza az **Adat-összerendelés megadása minden művelethez** lehetőséget. Bár az alapértelmezett érték az **Adat-összerendelési konfiguráció használata az összes művelethez**, azért kell az **Adat-összerendelés megadása minden művelethez** lehetőséget választania, mert az illesztő eltérő adat-összerendeléssel rendelkezik minden egyes támogatott üzleti objektumhoz. Ezek az adat-összerendelések eltérő tulajdonságokkal rendelkeznek, és eltérően kell beállítani azokat.

**Fontos:** Csak akkor kattintson a **Tovább** gombra a képernyőn, ha befejezte az új adat-összerendelés létrehozásához szükséges lépéseket, vagy kiválasztott egy meglévőt. Ezek a lépések a következő témakörben kerülnek bemutatásra.

### **Hogyan tovább**

Válassza ki az adattípust és a műveletnevet.

# **Adattípus és műveletnév kiválasztása**

Az adattípus és az adattípushoz tartozó művelet nevének kiválasztásához használja a külső szolgáltatás varázslót. A külső szolgáltatás varázslóban négy különböző adattípust választhat a kimenő kommunikációhoz. Ezek a következők: egyszerű e-mail, általános e-mail, általános e-mail üzleti grafikonnal és felhasználói típus. Mindegyik adattípus más-más szerkezetű üzleti objektumnak felel meg. Ha az általános e-mail üzleti objektum helyett szeretné beállítani a saját üzleti objektum átalakítóját, akkor használja a felhasználói adattípust.

### **Mielőtt elkezdené**

Meg kellett adnia a csatlakozási tulajdonságokat az illesztő számára, amelyek a levélkiszolgálóhoz csatlakozáshoz szükségesek. Azt választotta, hogy adat-összerendelést határoz meg minden egyes művelethez.

### **A feladatról**

A felhasználói adattípus kiválasztásához, a hozzá társított művelet megnevezéséhez, egy átalakító üzleti objektum létrehozásához és az utód üzleti objektumok meghatározásához kövesse az alábbi eljárást.

### **Műveletek**

1. A Műveletek ablakban kattintson a **Hozzáadás** gombra.

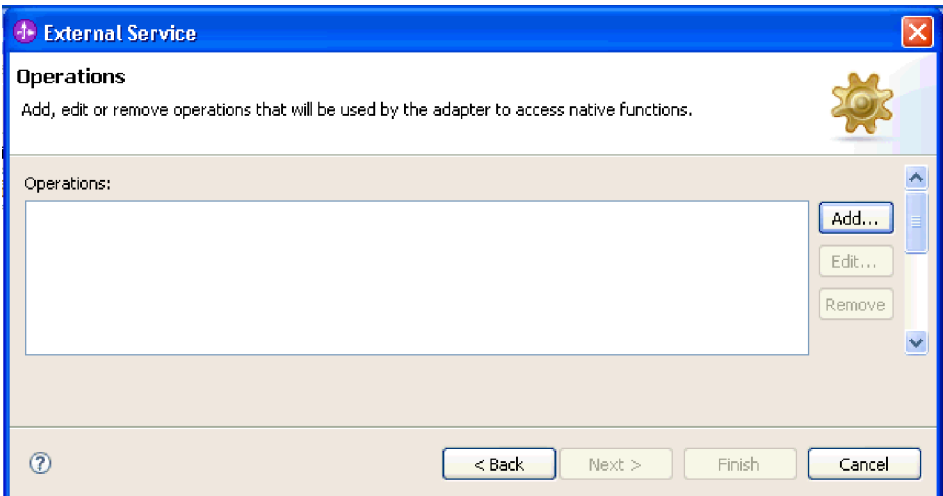

- *46. ábra: Művelet hozzáadása*
- 2. A Művelet hozzáadása ablakban válassza ki a **Felhasználói típus** lehetőséget, majd kattintson a **Tovább** gombra.

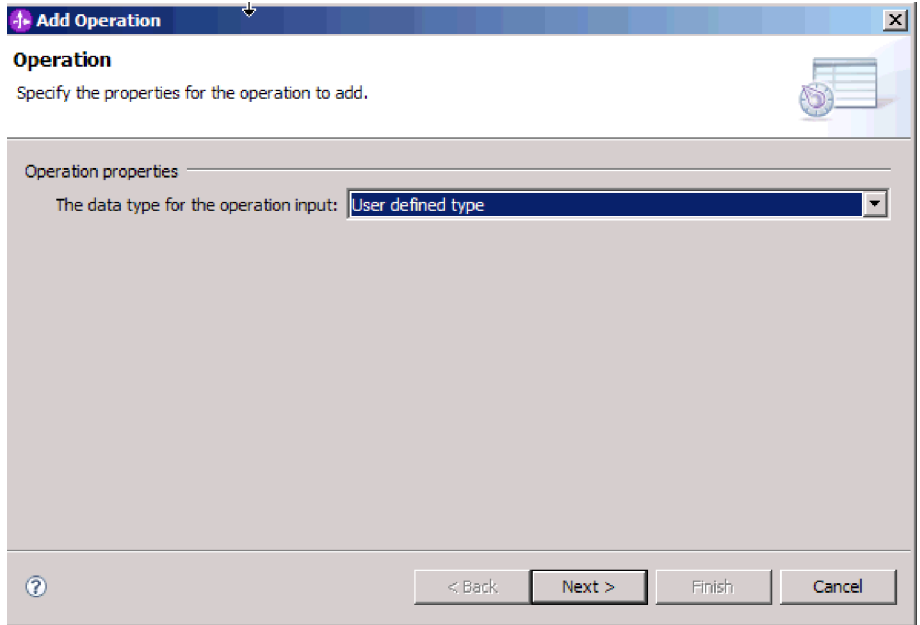

- *47. ábra: Adattípus kiválasztása*
- 3. A Művelet hozzáadása képernyőn a **Bemeneti típus** lehetőségnél kattintson az **Új** gombra.

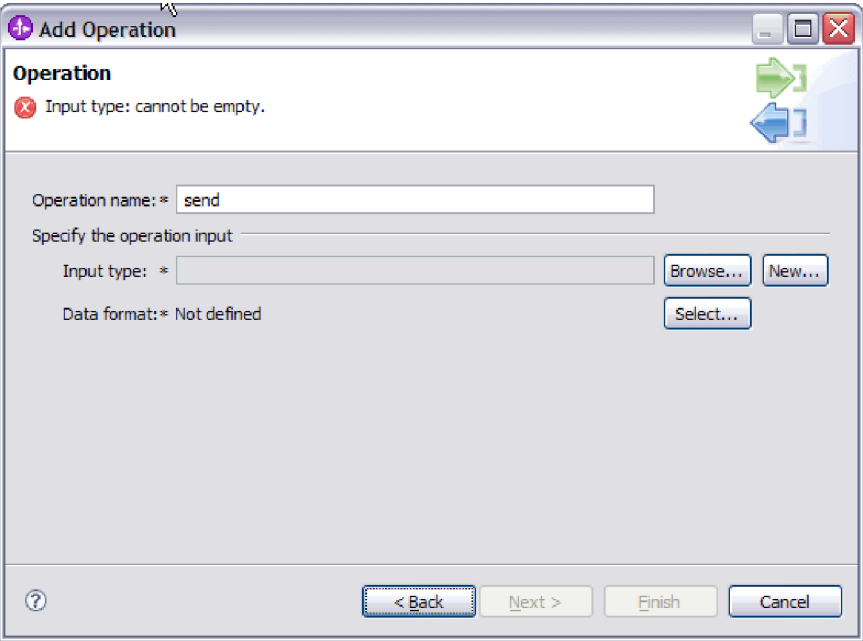

*48. ábra: Bemeneti típus kiválasztása*

- 4. Az Új üzleti objektum ablakban adja meg a modulnevet és a mappa nevét, ahol az átalakító üzleti objektum (a bemeneti típus) előállításra kerül. Kattintson a **Tovább** gombra.
- 5. Az Üzleti objektum tulajdonságai ablakban adja meg az átalakító **Üzleti objektum nevet**.
	- a. Jelölje be az **Üzleti grafikon előállítása az üzleti objektumhoz** jelölőnégyzetet.
	- b. Adja meg az e-mail típus tulajdonságait. Kattintson a **Hozzáadás** gombra utód üzleti objektumok hozzáadásához a táblához.

Az Üzleti objektum tulajdonságai ablakban előállíthatja az átalakító üzleti objektumot, és megadhatja az átalakító üzleti objektumban használt utód üzleti objektumokat. Azt is megadhatja, hogy az e-mail melyik részét kívánja használni (például mailContent vagy attachment1).

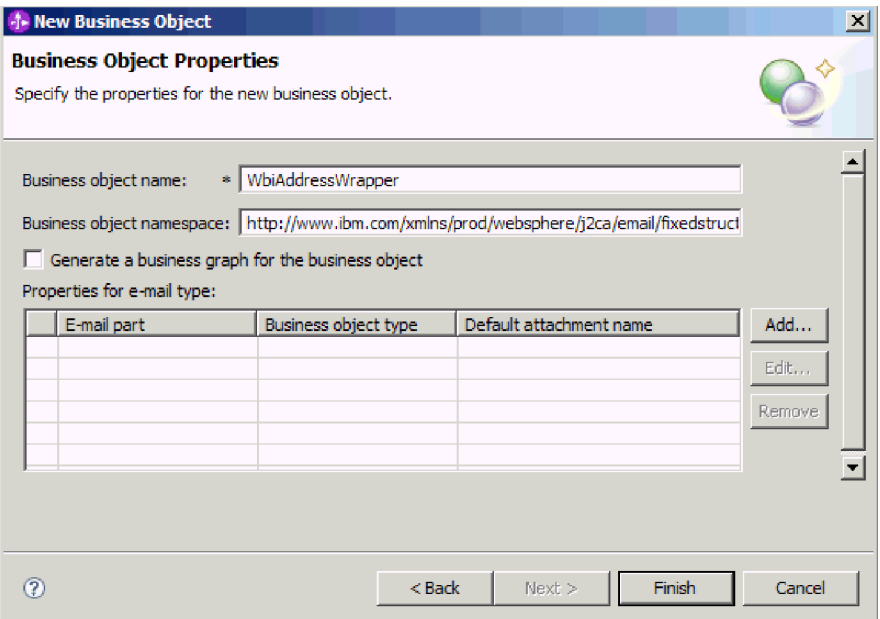

*49. ábra: Új üzleti objektum tulajdonságainak meghatározása*

Az alábbi példában az e-mail mailContent része kerül felhasználásra.

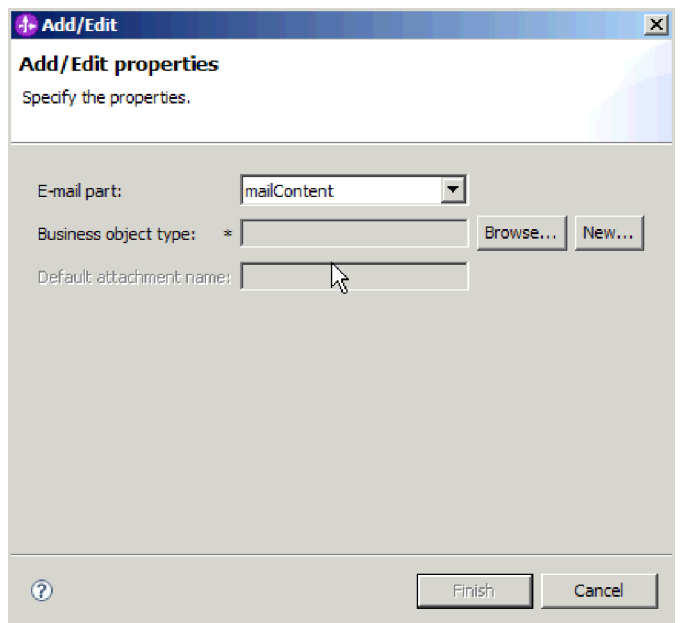

*50. ábra: MailContent megadása a Tulajdonságok hozzáadása/szerkesztése ablakban*

**Megjegyzés:** Átalakító üzleti objektummal rendelkezhet mailContent üzleti objektum nélkül is, ha például nem küld tartalmat az e-mailben, vagy ha az illesztő által lekérdezett e-mail nem rendelkezik tartalommal.

Az alábbi példában az e-mail attachment1 része kerül felhasználásra.

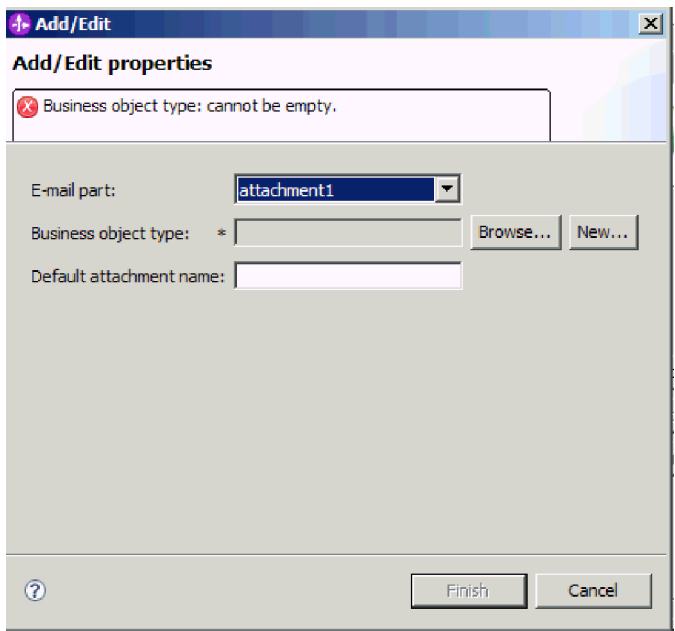

*51. ábra: Attachment1 megadása a Tulajdonságok hozzáadása/szerkesztése ablakban*

Az ablakban az alapértelmezett mellékletnevet is megadhatja, amely az adott üzleti objektummal felhasználásra kerül.

6. Ha befejezte az utód üzleti objektumok hozzáadását a táblához, akkor kattintson a **Befejezés** gombra. Minden egyes hozzáadott üzleti objektumhoz egy sor kerül létrehozásra a táblában. Az alábbi ábrán az előállított átalakító üzleti objektum látható.

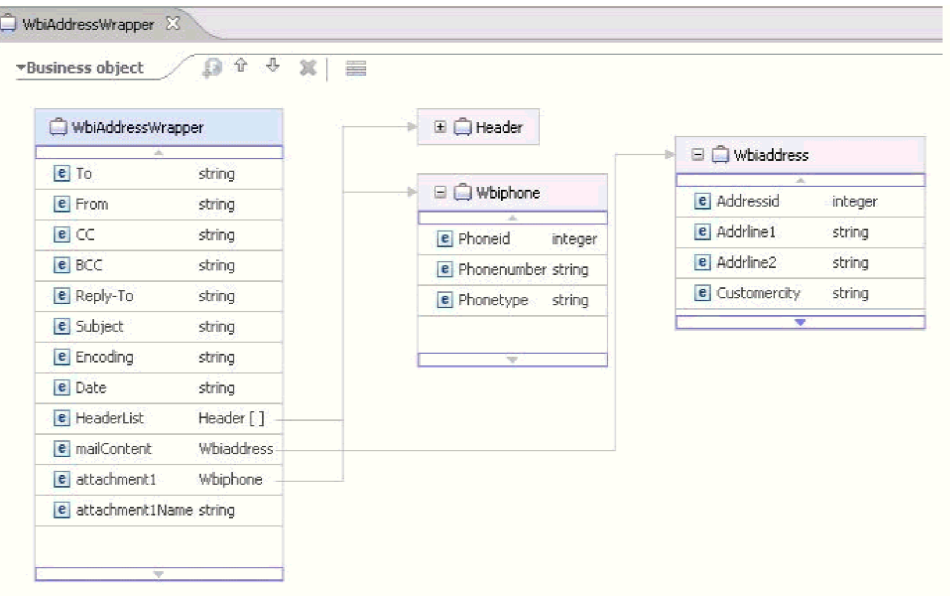

*52. ábra: Az előállított átalakító üzleti objektum*

## **Részletek**

Ezzel meghatározott egy adattípust a modulhoz, és elnevezte az adattípushoz társított műveletet. Létrehozásra került egy átalakító üzleti objektum, és meghatározásra kerültek az átalakító üzleti objektumban használt utód üzleti objektumok.

### **Hogyan tovább**

Állítsa elő a modul adat-összerendelési konfigurációját.

## **Adat-összerendelés beállítása**

Az adat-összerendelések az üzleti objektumok mezőinek kiolvasását és az e-mail megfelelő mezőinek kitöltését végzik. A külső szolgáltatás varázslóban adat-összerendeléseket adhat a modulhoz, és az adattípusnak megfelelően beállíthatja azokat. Így az illesztő tudni fogja, hogy miként kell feltöltenie az e-mailben található mezőket azokkal az adatokkal, amelyeket az üzleti objektumban fogadott.

#### **Mielőtt elkezdené**

A levélkiszolgálóval létesítendő kapcsolat szolgáltatási konfigurációs tulajdonságait meg kell adni. Meghatározta a modul adattípusát, és megnevezte az adattípushoz tartozó műveletet. Azt választotta, hogy adat-összerendelést határoz meg minden egyes művelethez.

### **A feladatról**

A modulhoz a következő lépésekkel adhat hozzá vagy hozhat létre és állíthat be új adat-összerendelést.

**Megjegyzés:** A felhasználói adattípus csak átalakítási (nem átjelentkezési) módban használható. A strukturálatlan tartalmú üzleti objektum nem használható.

**Megjegyzés:** Az adat-összerendelések a külső szolgáltatás varázsló futtatását megelőzően a WebSphere Integration Developer programban konfigurálhatók. Ehhez válassza az **Új** → **Összerendelési erőforrás konfiguráció** menüpontot a WebSphere Integration Developer programban, és a megjelenő párbeszédpaneleken állítsa be az adat-összerendelést a dokumentációnak megfelelően.

#### **Műveletek**

- 1. A Művelet hozzáadása ablakban adja meg, hogy az illesztő egy meglévő **Adat-összerendelési konfigurációt** használ, vagy hozzon létre egy újat.
	- v Ha meglévő adat-összerendelés beállítást szeretne alkalmazni, kattintson a **Tallózás** gombra, majd keresse meg az adat-összerendelés beállítást.
	- v Ha ehhez a művelethez még nincs beállítva adat-összerendelés, akkor kattintson az **Új** gombra az **Adat-összerendelés beállítása** területen.
- 2. Ha új **Adat-összerendelés beállítást** hoz létre, tegye a következőket:
	- a. Az Új adat-összerendelési erőforrás konfiguráció ablakban a **Modul** értéke alapértelmezésben felveszi azt a modulnevet, amelyet korábban megadott a varázslóban. Ha nem ehhez a modulhoz szeretne adat-összerendelést létrehozni, akkor kattintson az **Új** gombra, és hozzon létre egy új modult.

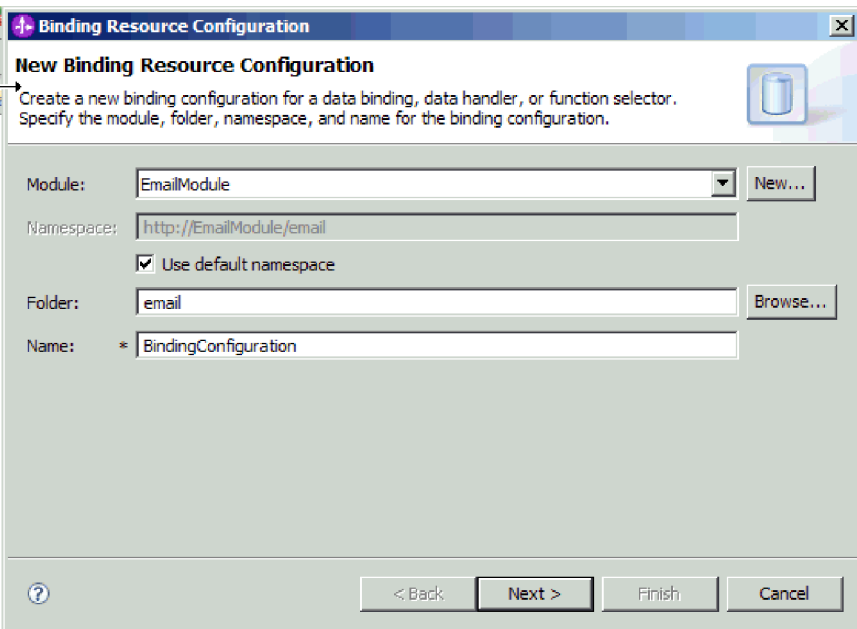

*53. ábra: Az adat-összerendelés beállítás elnevezése*

- b. Ha a mellékterméknek új könyvtárat szeretne választani, akkor kattintson a **Tallózás** gombra, és válassza ki az új könyvtár helyét. Ha nem keres új helyet a könyvtárnak, a melléktermékek a modul gyökérkönyvtárában lesznek létrehozva.
- c. Írja be az adat-összerendelés beállításának nevét a **Név** mezőbe, majd kattintson a **Tovább** gombra.
- d. Kattintson a **Tovább** gombra.
- 3. A Beállítás típusának kiválasztása ablakban hagyja bejelölve az **Adat-összerendelés** választógombot.
- 4. Felhasználói adattípus esetén tegye a következőket az adat-összerendelési konfiguráció módosításához:
	- a. Kattintson a **Tallózás** gombra az adat-összerendelési osztály nevének kiválasztásához. Az ″osztály″ név itt arra az adat-összerendelési osztályra vonatkozik, amely a modulhoz létrehozandó adat-összerendelés osztálya lesz.
	- b. Az Adat-összerendelés kiválasztása ablakban hagyja bejelölve az **Előre meghatározott adat-összerendelések megjelenítése** jelölőnégyzetet, így felhasználhatja a WebSphere Integration Developer beépített adat-összerendeléseit. Az **Adat-összerendelési osztályok megjelenítése** lehetőség azoknak a tapasztalt felhasználóknak áll rendelkezésre, akik egyéni adat-összerendeléseket használnak. Ha az egyéni adat-összerendeléseket bejegyezték az osztályútvonalba, akkor azok megjelennek a párbeszédpanelen, amikor bejelöli ezt a választógombot.
	- c. Jelölje ki az EmailFixedStructureDataBinding elemet, majd kattintson az **OK** gombra.

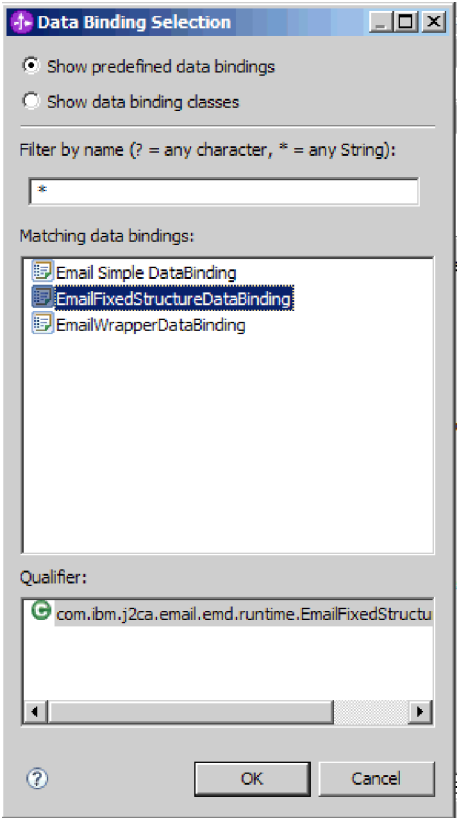

*54. ábra: Adat-összerendelés kiválasztása*

Az EmailFixedStructureDataBinding elemet a felhasználói típussal összekapcsolva kell használni. Az EmailFixedStructureDataBinding beállításakor létrehoz egy egyéni adattípust a szükséges levéltartalommal és melléklet üzleti objektumokkal.

Az adat-összerendelés osztályának neve megjelenik a Beállítás típusának kiválasztása ablakban.

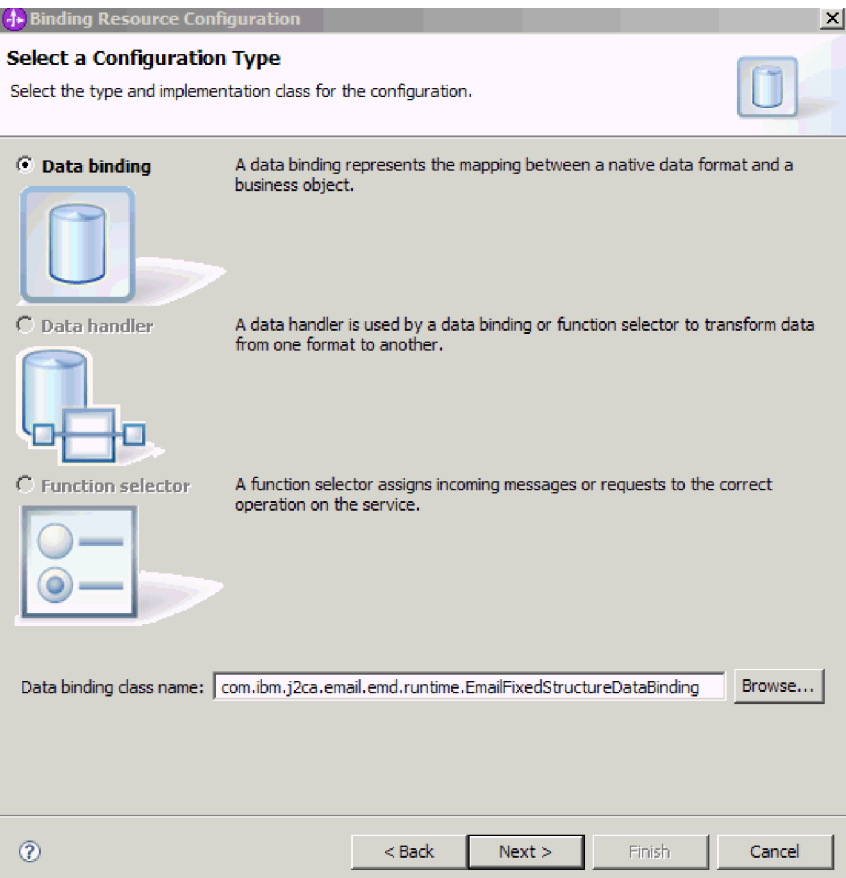

*55. ábra: Az adat-összerendelés osztálya megjelenik a Beállítástípus kiválasztása ablakban.*

5. Kattintson a **Tovább** gombra.

### **Részletek**

Ezzel beállította a modullal használandó adat-összerendelést.

### **Hogyan tovább**

Üzleti objektum tulajdonságok és adatkezelők beállítása.

# **Üzleti objektum tulajdonságainak és adatkezelőinek beállítása**

Ha olyan adattípust szeretne használni, ami üzleti objektumot tartalmaz, akkor meg kell határoznia az üzleti objektumok tulajdonságait. Ez a lépés nem arra szolgál, hogy utód üzleti objektumokat adjon az Email szülő objektumhoz. Ehelyett azt közli az illesztővel, hogy miként kell feldolgoznia a különböző típusú üzleti objektumokat. Az adatkezelők az üzleti objektumok és a MIME formátum közötti adatátalakításokat végzik el.

### **Mielőtt elkezdené**

A modul üzleti objektumainak és adatkezelőinek tulajdonságait csak akkor tudja megadni, ha már létrehozta az adat-összerendeléseket. A művelethez szükség van az előre meghatározott üzleti objektumokra is, amelyeket a WebSphere Integration Developer üzletiobjektum-szerkesztőjével hozhat létre. Ha ezen a ponton kilép a varázslóból, hogy létrehozza az üzleti objektumokat, akkor a varázslót elölről kell kezdenie. Az eddig elvégzett módosítások elvesznek.

**Megjegyzés:** Az adatkezelők a külső szolgáltatás varázsló futtatását megelőzően a WebSphere Integration Developer programban konfigurálhatók. Ehhez válassza az **Új** → **Erőforrás beállítása** menüpontot a WebSphere Integration Developer programban, és a megjelenő párbeszédpaneleken állítsa be az adatkezelőt a dokumentációnak megfelelően.

### **A feladatról**

Az adat-összerendelési konfiguráció megadásához tegye a következőket:

#### **Műveletek**

1. Az Adat-összerendelés tulajdonságai ablakban jelöljön ki egy sort, majd kattintson a **Szerkesztés** gombra.

**Megjegyzés:** A felhasználói típusnál az következő figyelmeztető üzenet kerül előállításra, ha a **Hozzáadás** gombra kattint ebben az ablakban. A **Felhasználó nem adhat hozzá új sort a táblához. Az illesztő értelmezte a bemeneti típust, és kitöltötte a táblát.** Ez a figyelmeztetés azért jelenik meg, mert az illesztő megállapította, hogy az adat-összerendelésnek mely üzleti objektumokról kell tudnia, és előre kitöltötte a táblát. Ha értékeket szeretne megadni a többi tulajdonsághoz, akkor válasszon ki egyedi sorokat, és kattintson a **Szerkesztés** gombra.

**Fontos:** Ha ezeket a lépéseket megismétli a felhasználói adattípus utód adat-összerendeléseinek beállításakor, akkor ügyeljen arra, hogy ilyenkor nem választhat adatkezelő és adat-összerendelés között a **Szerkesztés** gombra kattintva. Az összerendelési típus beállítása (választás az adat-összerendelés és adatkezelő között) nem működik megfelelően az EmailFixedStructureDataBinding adat-összerendelésnél. Ha az EmailFixedStructureDataBinding elemhez szeretne utód adat-összerendelést beállítani, akkor kattintson az **Összerendelés típusa** mezőre, és válassza a DataBinding elemet. Ha a **Szerkesztés** gombra kattint, akkor a Beállított adat-összerendelés lehetőség engedélyezetté válik a Tulajdonságok hozzáadása/szerkesztése párbeszédpanelen, ezzel lehetővé válik az utód adat-összerendelések beállítása.

|            | <b>Data Binding Properties</b><br>Specify the properties for the data binding. |                            |                                                                                                    |               |        |
|------------|--------------------------------------------------------------------------------|----------------------------|----------------------------------------------------------------------------------------------------|---------------|--------|
|            | Data binding properties:                                                       |                            | Select DataBinding if you want to use a data binding developed for earlier versions of the adapter |               |        |
|            | Binding type                                                                   | E-mail part                | Business object type                                                                               | Mime type     | Add    |
|            | <b>O</b> DataHandler<br><b>G</b> DataHandler                                   | attachment1<br>mailContent | (http://www.ibm.com<br>@http://www.ibm.com                                                         |               | Edit   |
|            |                                                                                |                            |                                                                                                    |               | Remové |
|            |                                                                                |                            |                                                                                                    |               |        |
| $\epsilon$ |                                                                                | in.                        |                                                                                                    | $\rightarrow$ |        |

*56. ábra: Adat-összerendelés tulajdonságainak megadása*

2. Adjon meg értékeket az adat-összerendelési tulajdonságok számára (**MIME típus**, **Kódolás** és **Beállított adatkezelő**).

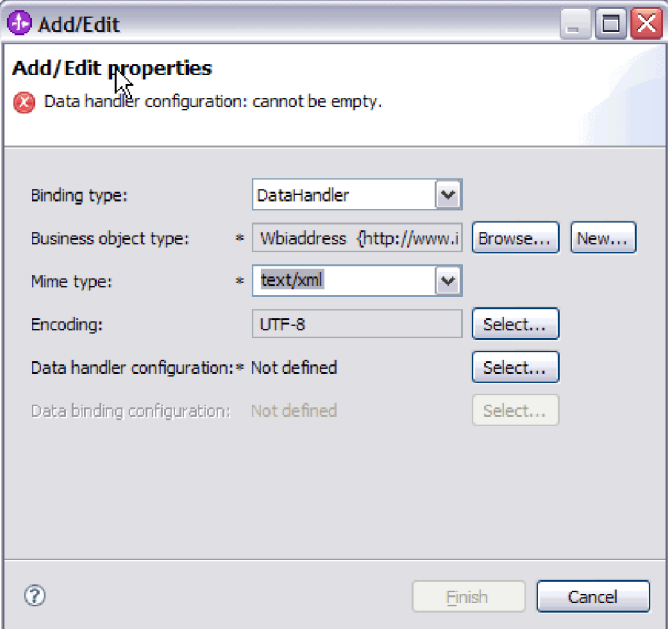

*57. ábra: Üzleti objektumok adat-összerendelés-tulajdonságainak hozzáadása és szerkesztése*

**Megjegyzés:** A **MIME típus** (szöveg/xml) XML adatkezelőjének beállításakor megadott kódolásnak ugyanazzal az értékkel kell rendelkeznie, mint amelyet a **Kódolás** számára megadott az EmailFixedStructureDataBinding tulajdonságaiban.

- 3. Az **Üzleti objektum típusa** kiválasztásához kattintson a **Tallózás** vagy az **Új** gombra. Az üzleti objektumok kiválasztásával ténylegesen még nem adja hozzá az utód üzleti objektumokat. Az üzleti objektumok kiválasztásával ebben a lépésben azt közli az illesztővel, hogy valószínűleg használni fog bizonyos üzleti objektum típusokat a modullal, így az illesztő tudni fogja, hogy milyen adat-összerendeléseket kell majd alkalmaznia a feldolgozandó utód üzleti objektumokon.
- 4. Ha a **Tallózás** gombra kattintott az **Üzleti objektum típusa** mező mellett, akkor válasszon egy **Adattípus** elemet, majd kattintson az **OK** gombra.
- 5. Ha az **Új** gombra kattintott az **Üzleti objektum típusa** mező mellett, akkor tegye a következőket.

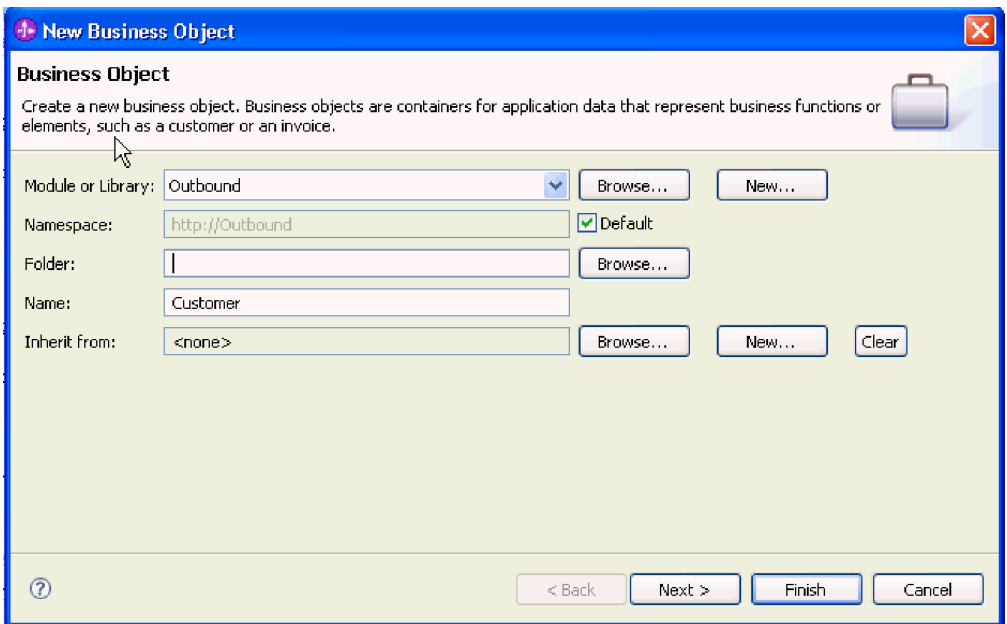

*58. ábra: Üzleti objektum tulajdonságainak meghatározása a modul számára*

- a. Válassza ki a **Modul** elemet. Ha a megfelelő modul nem jelenik meg, akkor kattintson a **Tallózás** gombra, és keresse meg, vagy az **Új** gombra kattintva hozzon létre egy új modult.
- b. Választható: Írja be a **Mappa** nevét, vagy a **Tallózás** gombra kattintva keresse meg azt a mappát a helyi meghajtón, ahol a külső szolgáltatás varázsló által előállított üzleti objektum sémafájlok találhatók.
- c. Írjon be az üzleti objektum nevét a **Név** mezőbe.
- d. Ha az üzleti objektumba nem szeretne felvenni más üzleti objektumokban már meglévő mezőket, akkor kattintson a **Befejezés** gombra.
- e. Ha az üzleti objektumba fel szeretne venni más üzleti objektumokban már meglévő mezőket, akkor kattintson a **Tovább** gombra.

| <b>ID New Business Object</b>                                                                                              |                                                                                                    |                    |                  |        |  |  |  |
|----------------------------------------------------------------------------------------------------|----------------------------------------------------------------------------------------------------|--------------------|------------------|--------|--|--|--|
| <b>Derived Business Object</b><br>Populate the new business object with fields from one or more existing business objects. |                                                                                                    |                    |                  |        |  |  |  |
| Available business objects:                                                                                                |                                                                                                    | Fields to include: |                  |        |  |  |  |
| Email<br>∃Email<br>∃Header<br>Header<br>MailAttachment<br>MailAttachment<br>MailSendFault<br>$\mathbf{m}$                  | http://www.ibm.com/xmlns/j<br>http://www.ibm.com/xmlns/j<br>http://www.ibm.com/xmlns/i<br>http://www.ibm.com/xmlns/j<br>http://www.ibm.com/xmlns/j<br>http://www.ibm.com/xmlns/j<br>http://com/ibm/j2ca/fault/af <mark>ov</mark> | Name               | Type             |        |  |  |  |
| റ                                                                                                    |                                                                                                    | $<$ Back           | Finish<br>Next > | Cancel |  |  |  |

*59. ábra: Üzleti objektummezők leszármaztatása meglévő üzleti objektumokból*

- f. Válassza ki a megfelelő üzleti objektumot, majd kattintson a **Befejezés** gombra. A program automatikusan kitölti az **Üzleti objektum típusa** mezőt a Tulajdonságok hozzáadása/szerkesztése ablakban.
- 6. A Hozzáadás/szerkesztés ablakban válassza ki az üzleti objektum MIME típusát. Pl.: text/xml vagy text/html. A MIME típus annak az adatkezelőnek felel meg, amellyel az illesztő az egyik formátumról a másikra alakítja az adatokat. Ez a lépés lehetővé teszi az illesztő számára, hogy eldöntse, milyen formátumra alakítsa a tartalmat, amikor észleli az üzleti objektumot. Az illesztő által támogatott adatkezelőkkel és MIME típusokkal kapcsolatban lásd a dokumentáció kimenő adatátalakítással foglalkozó részét.
- 7. Ha már konfigurált adatkezelőt, a **Tallózás** gombra kattintva megkeresheti azt. Ha nem, akkor kattintson az **Új** gombra, hogy létrehozzon egy új adatkezelő konfigurációt. Ez az előző lépésben kiválasztott MIME típussal működik együtt.
- 8. Ha az **Új** gombra kattintott, hogy adatkezelőt hozzon létre, akkor tegye a következőket.
	- a. Az Új adatkezelő konfiguráció képernyőn válassza ki a modult. Ha a megfelelő modul nem jelenik meg, akkor kattintson az **Új** gombra, és hozzon létre egy újat.
	- b. Elhagyható: Írja be a **Mappa** nevét, ha meg szeretné határozni a melléktermékek mappáját.
	- c. Hagyja meg az adatkezelő eredeti nevét, vagy írjon be egy új nevet a **Név** mezőbe.

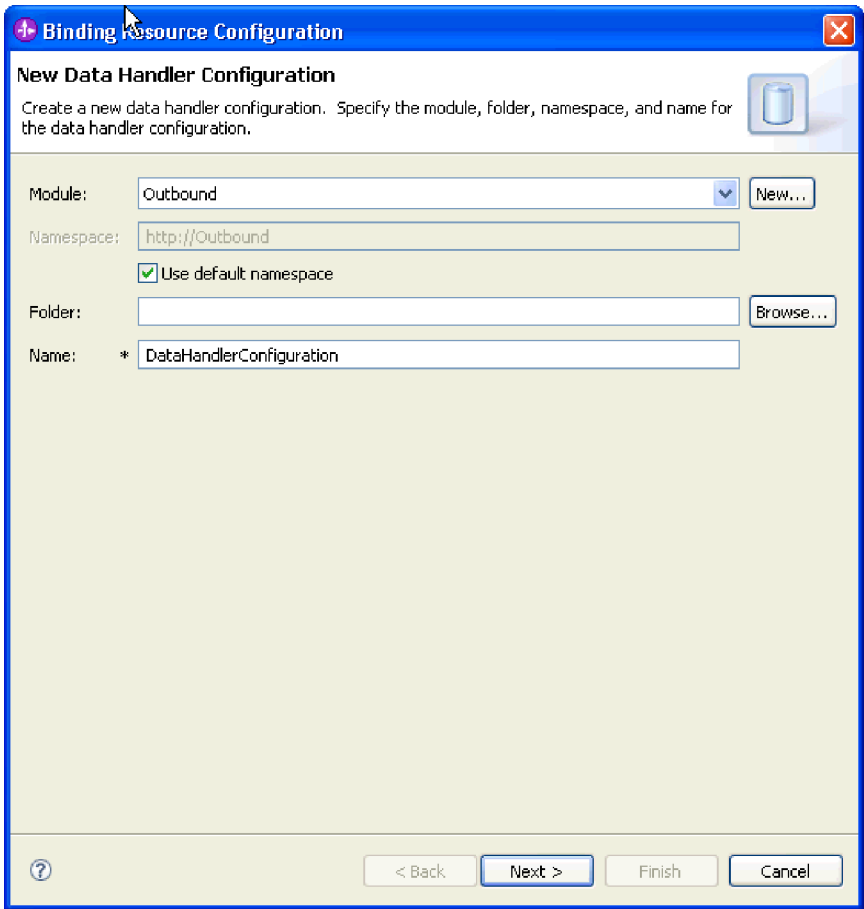

*60. ábra: Adatkezelő létrehozása*

- d. Kattintson a **Tovább** gombra.
- 9. A **Meglévő adatformátum átalakítás használata a listából** helyen válassza ki az **XML** adatkezelőt. Kattintson a Tovább gombra.

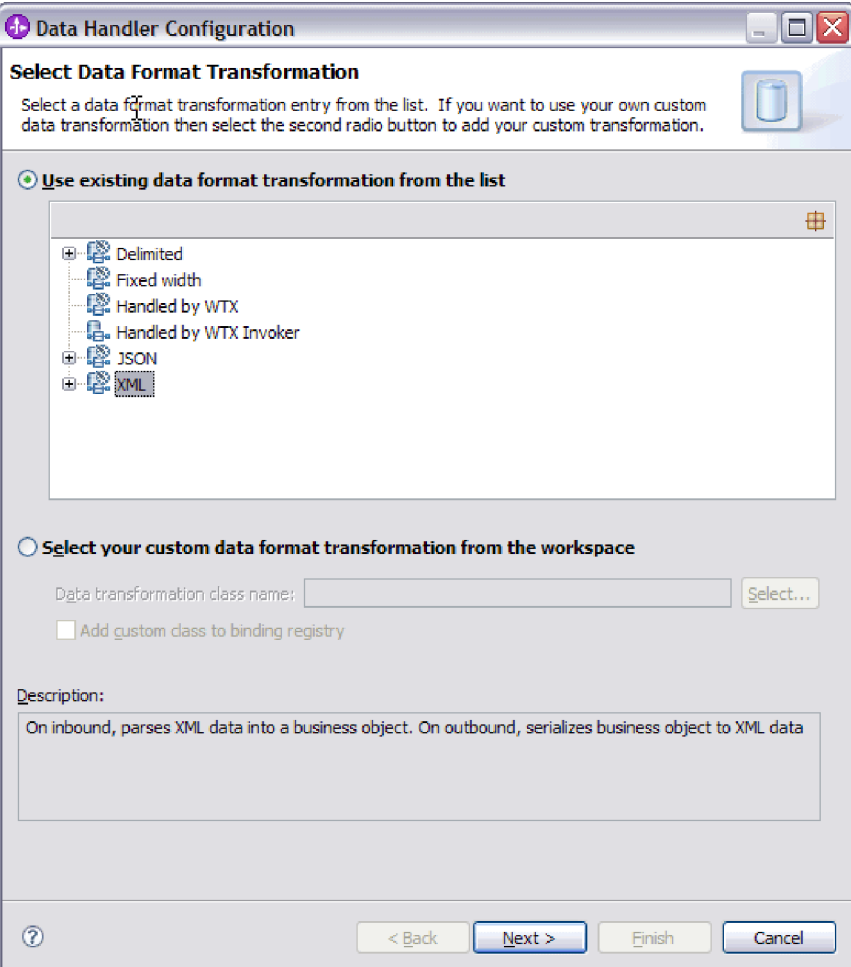

*61. ábra: Az adatkezelő beállítástípus kiválasztása*

- 10. Az Adat-összerendelés kiválasztása ablakban hagyja bejelölve az **Előre meghatározott adatkezelők megjelenítése** jelölőnégyzetet, így felhasználhatja a WebSphere Integration Developer beépített adatkezelőit. Az **Adatkezelő osztályok megjelenítése** lehetőség azoknak a tapasztalt felhasználóknak áll rendelkezésre, akik egyéni adatkezelőket szeretnének használni. Ha az egyéni adatkezelőket bejegyezték az osztályútvonalba, akkor azok megjelennek a párbeszédpanelen, amikor bejelöli ezt a választógombot.
- 11. A Beállítástípus kiválasztása ablak adatkezelő osztály mezőjében megjelenik az osztály neve. A folytatáshoz kattintson a **Tovább** gombra.
- 12. A Tulajdonságok meghatározása ablakban válasszon egyet a **Kódolás** lista értékeiből, majd kattintson a **Befejezés** gombra. Ez az érték azt jelzi, hogy az illesztő milyen karakterkódolást fog alkalmazni az adatok átalakítása során. A kódolás tulajdonsággal kapcsolatos további tudnivalókat lásd a dokumentáció Email üzleti objektum tulajdonságaival foglalkozó részében. A program kitölti a **Beállított adatkezelő** mezőt.
- 13. A Tulajdonságok hozzáadása/szerkesztése ablakban kattintson a **Befejezés** gombra.
- 14. Választható: Ha további üzleti objektumokat szeretne a modulhoz adni, akkor kattintson a **Hozzáadás** gombra, és ismételje meg a fenti részben leírt lépéseket (adja meg az üzleti objektumok tulajdonságait és adatkezelőit).
- 15. Az Adat-összerendelés tulajdonságai ablakban kattintson a **Befejezés** gombra. Az **Adat-összerendelés beállítása** mező a Szolgáltatás konfigurációs tulajdonságai ablakban feltöltésre kerül.
- 16. A Szolgáltatás beállítás tulajdonságai ablakban kattintson a **Tovább** gombra.

Ezzel létrehozta az üzleti objektumok tulajdonságait és a hozzájuk tartozó adatkezelőket.

### **Hogyan tovább**

Állítsa be az interakció specifikáció tulajdonságait, és állítsa elő a modul műtermékeit.

# **Interakció specifikáció tulajdonságainak beállítása és a szolgáltatás előállítása**

Az interakció tulajdonságait nem kötelező megadni. Ha úgy dönt, hogy beállítja ezeket, akkor a beállított értékek megjelennek az importfájlban. Az importfájl létrehozására akkor kerül sor, amikor az illesztő létrehozza a modul melléktermékeit. Ez a fájl a legfelső szintű üzleti objektum műveletét tartalmazza.

### **Mielőtt elkezdené**

Az interakció specifikáció beállításának és a modulhoz szükséges melléktermékek előállításának előfeltétele, hogy legyenek beállított adat-összerendelések és kiválasztott üzleti objektumok.

### **A feladatról**

Az interakció specifikáció tulajdonságai a felhasználónév és jelszó tulajdonságok kivételével nincsenek előnyben a kérésben szereplő üzletiobjektum-tulajdonságokkal szemben. Az interakció specifikáció tulajdonságaiként megadott felhasználónév és jelszó előnyt élvez a felügyelt kapcsolatgyár tulajdonságai között beállított értékekkel szemben. Az interakció specifikáció tulajdonságainak beállításához és a melléktermékek előállításához tegye a következőket. Az interakció specifikáció tulajdonságaival kapcsolatos további információk a dokumentáció ezzel a témakörrel foglalkozó referencia témakörében olvashatók.

### **Műveletek**

- 1. Választható: Az interakció specifikáció tulajdonságainak beállításához hajtsa végre a következő lépéseket:
	- a. Kattintson a **Speciális** gombra.

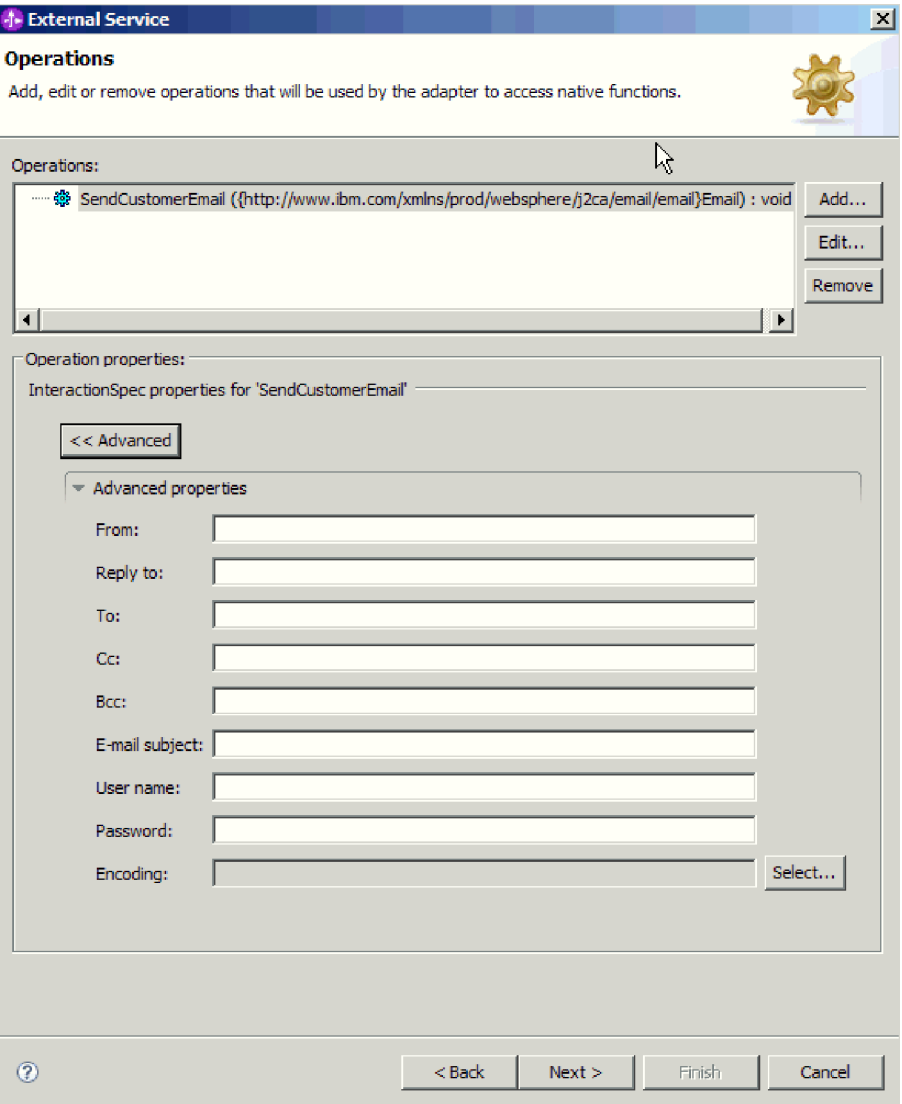

*62. ábra: Interakció specifikáció tulajdonságainak beállítása*

- b. Írjon értéket azokba a mezőkbe, amelyeknek szeretne alapértelmezett értéket adni.
- c. Kattintson a **Tovább** gombra.
- 2. A Szolgáltatás előállítása ablakban válassza ki a **Modul** elemet.

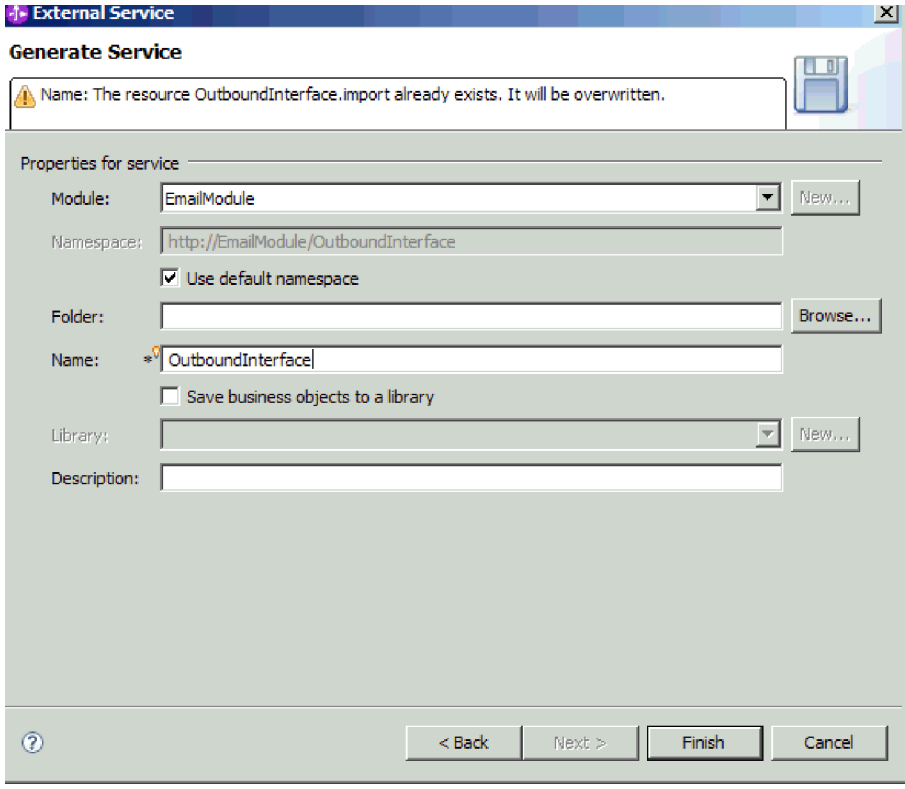

*63. ábra: A melléktermék elnevezése*

- 3. Választható: Adja meg a **Mappa** nevét, amely a melléktermékeket fogja tárolni.
- 4. Írja be a felület nevét a **Név** mezőbe. Ez a név fog megjelenni a WebSphere Integration Developer összeállítási diagramján.
- 5. Választható: Adja meg a leírást a **Leírás** mezőben.
- 6. Kattintson a **Befejezés** gombra. Megnyílik a WebSphere Integration Developer összeállítási szerkesztője, és megjeleníti a most létrehozott felületet.

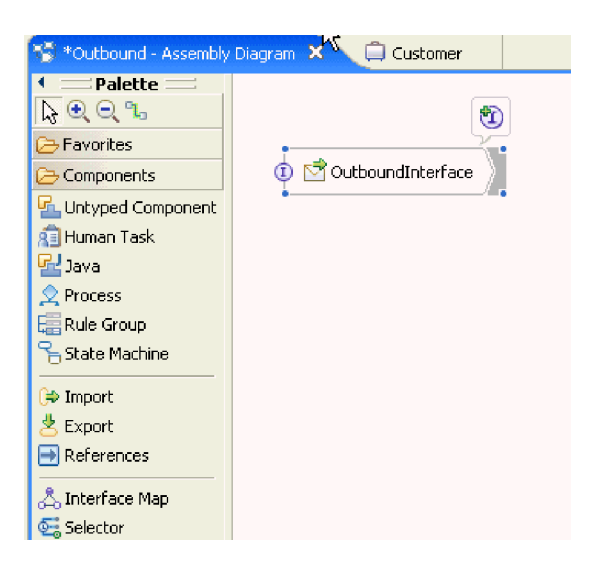

*64. ábra: A WebSphere Integration Developer programban megjelenített felület*

Egy másik lapon megjelenik a létrehozott üzleti objektum is.

A WebSphere Integration Developer előállítja a melléktermékeket és az importösszetevőt. A létrehozott kimenő összetevők a WebSphere Integration Developer Projektböngészőjében a modul alatt láthatók.

### **Hogyan tovább**

Telepítse a modult a tesztkörnyezetbe vagy az éles környezetbe.

# **Modul beállítása bejövő feldolgozáshoz**

A modul a WebSphere Integration Developer külső szolgáltatás varázslójával állítható be úgy, hogy az illesztőt bejövő feldolgozásra használja. A varázslóval felépítheti az üzleti szolgáltatásokat, meghatározhatja az adatátalakító feldolgozást, és előállíthatja az üzleti objektum meghatározásokat és a kapcsolódó melléktermékeket.

# **Telepítési és futtatási tulajdonságok beállítása a bejövő feldolgozáshoz**

A WebSphere Integration Developer külső szolgáltatás varázslójával kiválaszthatja, hogy a modul kimenő vagy bejövő kommunikációhoz lesz felhasználva a levélkiszolgálóval. Ezután beállíthatja a kapcsolat tulajdonságait. A kapcsolat tulajdonságait az üzleti objektumok tárolják, és tartalmazzák mindazokat az információkat, amelyekre az illesztőnek szüksége van ahhoz, hogy kapcsolatot létesítsen a bejövő modul és a modult használó szolgáltatás között.

### **Mielőtt elkezdené**

A fejezetben leírt csatlakozási tulajdonságokat csak akkor tudja beállítani, ha a WebSphere Integration Developer programban már létrehozott egy modult. A modulnak láthatónak kell lennie az illesztőprojektben az Üzleti integráció panelen. Az illesztőprojekt létrehozásával kapcsolatos további információkat lásd a dokumentáció ezzel a témakörrel foglalkozó részében. Ezenkívül a helyi rendszeren létre kell hoznia egy állomásoztató könyvtárat is, amelyben az illesztő azokat az e-maileket tárolja, amelyeket már lekérdezett, de még nem alakított át üzleti objektummá.

### **A feladatról**

A kapcsolat tulajdonságainak beállításához tegye a következőket. A témakörben található tulajdonságokkal kapcsolatban a dokumentáció aktiválási specifikáció tulajdonságaival foglalkozó referencia témaköre ad bővebb információkat.

#### **Műveletek**

1. A Feldolgozás iránya ablakban jelölje be a **Bejövő** lehetőséget, majd kattintson a **Tovább** gombra.

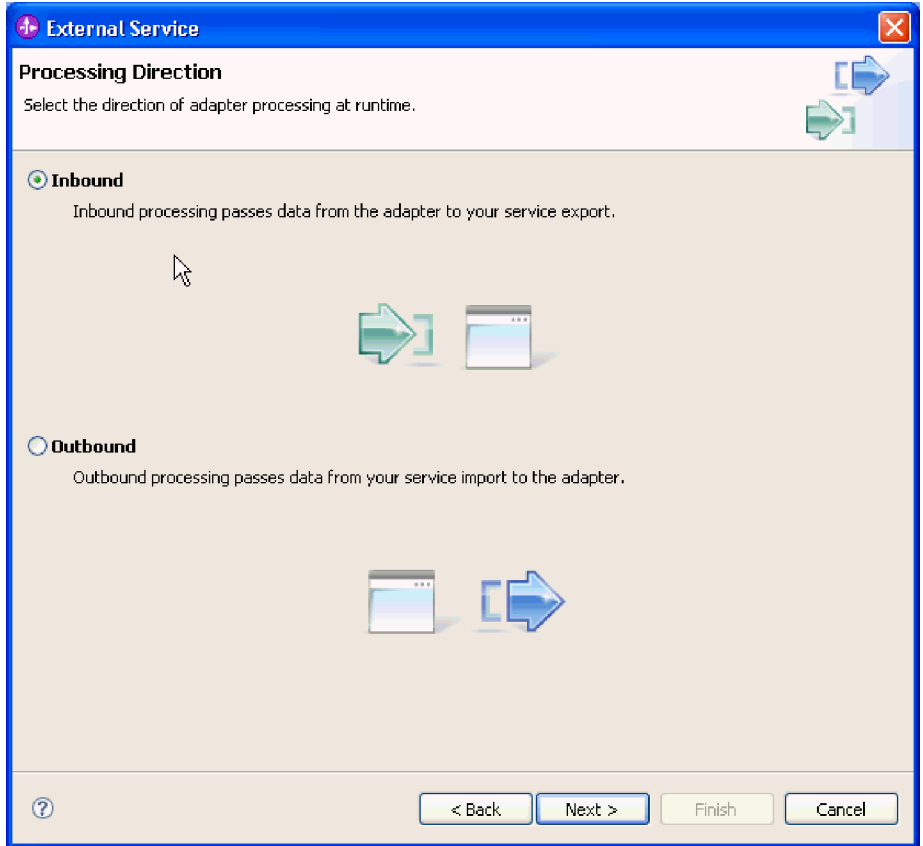

*65. ábra: Választás a kimenő és a bejövő kommunikáció között a külső szolgáltatás varázslóban*

Megnyílik a Szolgáltatás beállítási tulajdonságai ablak.

- 2. A **Csatlakozó projekt telepítése** részben meghatározhatja, hogy az illesztőfájlokat a modulba helyezi-e. A következő lehetőségek közül választhat:
	- v **Egy alkalmazás által használt modullal**. Ha az illesztő fájljait beágyazza a modulba, akkor a modult bármilyen alkalmazáskiszolgálóra telepíteni tudja. Az illesztőt akkor ágyazza be, ha egyetlen modul használja az illesztőt, vagy ha a különböző moduloknak az illesztő más-más változatát kell futtatniuk. Ha beágyazza az illesztőt, akkor a különálló modulba helyezett illesztőt bátran frissítheti anélkül, hogy ezzel más modulok működését veszélyeztetné az illesztő változatának módosítása miatt.
	- v **Kiszolgálón, több alkalmazás általi használatra**. Ha az illesztőfájlokat nem helyezi modulba, akkor különálló illesztőként kell telepítenie azokat minden egyes alkalmazáskiszolgálóra, ahol a modult futtatni kívánja. Különálló illesztőket akkor érdemes használni, ha több modul használhatja az illesztőnek ugyanazt a változatát, és az illesztőt egy központi helyről kívánja felügyelni. Önálló illesztő telepítésével csökkentheti a szükséges erőforrásokat, mivel csak egy illesztőpéldányt kell futtatnia, és azt több modul is használhatja.

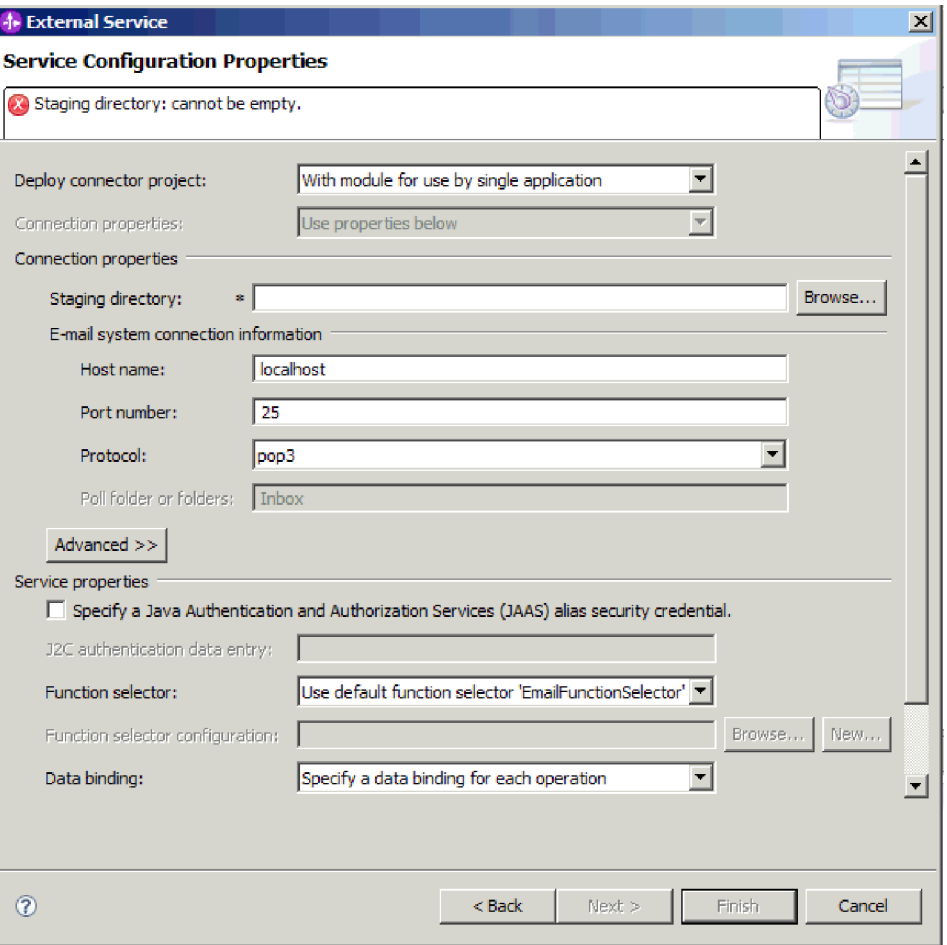

*66. ábra: A bejövő kapcsolat tulajdonságainak megadása*

- 3. Tallózással állítsa be az **Állomásoztató könyvtár** mappáját, amelyet a helyi rendszeren már létrehozott. Ha nem hozta még létre az állomásoztató könyvtárat, hozza létre, majd indítsa újra a külső szolgáltatás varázsló varázslót.
- 4. Adja meg a modul kapcsolatbeállításait. Az ablakban látható tulajdonságokkal kapcsolatban a dokumentáció aktiválás specifikációs tulajdonságokkal foglalkozó referencia témaköre ad bővebb információkat.
	- a. A levelezőrendszer csatlakozási információi között írja be az állomásnevet az **Állomásnév** mezőbe.
	- b. Írja be a **Port** számát.
	- c. Választható: Válasszon az e-mail **Protokoll** lehetőségei közül. A POP3 és IMAP levelező protokollokkal kapcsolatban lásd a dokumentáció bejövő feldolgozással foglalkozó részét.
	- d. Ha nem használ hitelesítési álnevet, akkor írja be a levélkiszolgálón használt **felhasználónevet** és **jelszót**. Bejövő kommunikáció esetén a Felhasználónév és Jelszó mezőket vagy egy hitelesítési álnevet kell használnia az e-mailek eléréséhez a levélkiszolgálón.
- 5. Ha a speciális tulajdonságokat is meg szeretné adni, akkor kattintson a **Speciális** gombra, és adja meg a kívánt értékeket. Speciális tulajdonságoknak számítanak többek között azok az aktiválási specifikációs tulajdonságok, amelyek az illesztő alapértelmezett viselkedését módosítják a bejövő kommunikáció során. Az alábbiakban áttekintheti a leggyakoribb speciális beállításokat. Az eseménylekérdezést, eseménykézbesítést és helyreállítást, archiválást vezérlő speciális tulajdonságokat, valamint a keresési feltételek beállítását lásd

a dokumentáció aktiválási specifikációval foglalkozó részében. A **Kétirányú formátumú karaktersorozatok** tulajdonság beállításával kapcsolatban a dokumentáció kétirányú átalakítással foglalkozó részében olvashat bővebben.

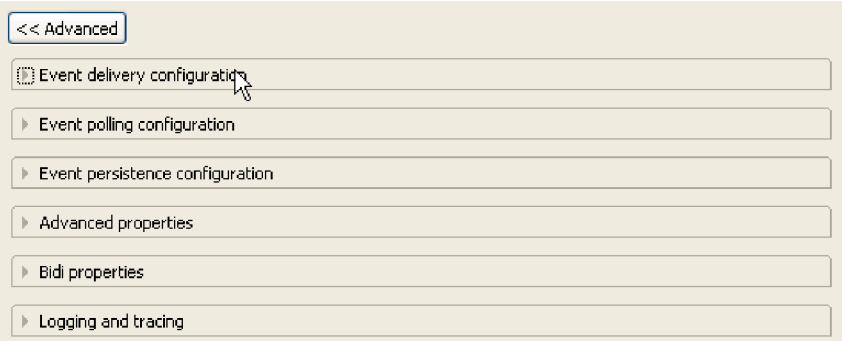

*67. ábra: Speciális tulajdonságok*

- a. Választható: Ha aktiválni szeretné az **Átviteli biztonság engedélyezése (SSL)** tulajdonságot, bontsa ki a **Speciális tulajdonságok** ágat, és jelölje be a megfelelő jelölőnégyzetet.
- b. Ha szeretné, hogy az illesztő újrapróbálja a csatlakozást abban az esetben, ha nem tud csatlakozni a levélkiszolgálóhoz az illesztő indításakor, akkor kattintson a **Speciális** gombra, és válassza az **EIS kapcsolat újrapróbálása az indításkor** lehetőséget. A tulajdonságról további információkat talál az ["EIS kapcsolat újrapróbálása az](#page-208-0) [indításkor \(RetryConnectionOnStartup\)" oldalszám: 203](#page-208-0) helyen.
- c. Ha az illesztő több példányával rendelkezik, akkor bontsa ki a **Naplózás és nyomkövetés** elemet, és az Illesztőazonosító elemet állítsa olyan értékre, amely egyedi az adott példány számára. A tulajdonság további információit megtekintheti a következő részben: ["Illesztőazonosító \(AdapterID\)" oldalszám: 180.](#page-185-0)
- 6. A Szolgáltatás beállítási tulajdonságai ablakban adja meg a J2C hitelesítési álnevet. Ha hitelesítési álnevet szeretne használni, előbb létre kell hoznia azt. A varázsló nem hoz létre ilyet, csak azt állítja be, hogy a modul melyiket használja.
- 7. Meglévő funkcióválasztó konfiguráció használatához használja az alapértelmezett értéket (EmailFunctionSelector). Egyéni funkcióválasztó beállításához kattintson a **Tallózás** vagy az **Új** gombra. A **Tallózás** gombra kattintva kiválaszthat egy előre beállított funkcióválasztót. Ha az **Új** gombra kattint, akkor közvetlenül a külső szolgáltatás varázsló adat-összerendelések konfigurálására szolgáló képernyőire jut. Funkcióválasztót csak akkor kell beállítania, ha egyéni funkcióválasztót szeretne megvalósítani. Ez a feladat azonban csak szakértő felhasználóknak javasolt. Az illesztő alapértelmezés szerint az e-mail funkcióválasztót használja, amely nem szorul beállításra.
- 8. A Szolgáltatás tulajdonságai részben törölje a jelet a **Biztonsági hitelesítés Java hitelesítési és engedélyezési szolgáltatások (JAAS) álnévvel** jelölőnégyzetből, ha nem szeretne hitelesítési álnevet használni. A hitelesítési álneveket a varázsló indítása előtt konfigurálni kell. A varázsló nem hoz létre ilyet, csak azt állítja be, hogy a modul melyiket használja.
- 9. Választható: Jelölje be a **Varázsló naplózási tulajdonságainak módosítása** jelölőnégyzetet, ha meg szeretné határozni a modul naplózási szintjét.

### **Hogyan tovább**

Keresse meg a modullal használandó adat-összerendelést, vagy hozzon létre egy újat.
# **Adat-összerendelés beállítása**

Az adat-összerendelések az üzleti objektumok mezőinek kiolvasását és az e-mail megfelelő mezőinek kitöltését végzik. A külső szolgáltatás varázslóban adat-összerendeléseket adhat a modulhoz, és az adattípusnak megfelelően beállíthatja azokat. Így az illesztő tudni fogja, hogy miként kell feltöltenie az e-mailben található mezőket azokkal az adatokkal, amelyeket az üzleti objektumban fogadott.

# **Mielőtt elkezdené**

A levélkiszolgálóval létesítendő kapcsolat szolgáltatási konfigurációs tulajdonságait meg kell adni.

## **A feladatról**

A modulhoz a következő lépésekkel adhat hozzá és állíthat be adat-összerendelést.

**Megjegyzés:** Adat-összerendeléseket a külső szolgáltatás varázsló futtatása előtt is beállíthat a WebSphere Integration Developer használatával. Ehhez válassza az **Új** → **Erőforrás beállítása** menüpontot a WebSphere Integration Developer programban, és a megjelenő párbeszédpaneleken állítsa be az adat-összerendelést a dokumentációnak megfelelően.

# **Műveletek**

1. A Szolgáltatás beállítási tulajdonságok ablakban válasszon értéket az **Adat-összerendelés** mező számára. Lehetőség van arra, hogy minden műveletre érvényes adat-összerendelés-beállítást adjon meg, és arra is, hogy minden művelethez külön adat-összerendelést határozzon meg. Ha az adat-összerendelés beállítását minden műveletre alkalmazza, akkor az itt beállított adat-összerendelés lesz az alapértelmezett adat-összerendelés minden művelet konfigurálásánál. Ha az adat-összerendeléseket műveletenként szeretné meghatározni, akkor a következő lépéseknek megfelelően minden művelethez külön beállítást kell meghatároznia.

**Fontos:** Ha azt tervezi, hogy a bejövő modult egy bizonyos felhasználói üzleti objektum típushoz társítja, akkor az adat-összerendelés meghatározásához szükséges lépések ebben a fejezetben előírják, hogy az illesztő mely eseményeket fogja feldolgozni futás közben. Futás közben az illesztő az egyéni adattípussal szimmetrikus bejövő eseményeket dolgozza fel. Az egyéni adattípussal nem szimmetrikus események nem kerülnek feldolgozásra. Ezeknél az eseményeknél az illesztő kivételt dob, és hibaüzenetet naplóz.

- 2. Válasszon, hogy az illesztőre egy meglévő **adat-összerendelés beállítás** lesz-e érvényes, vagy inkább létrehoz egy újat.
	- v Ha meglévő adat-összerendelés beállítást szeretne alkalmazni, kattintson a **Tallózás** gombra, majd keresse meg az adat-összerendelés beállítást.
	- v Ha ehhez a művelethez még nincs beállítva adat-összerendelés, akkor kattintson az **Új** gombra az **Adat-összerendelési konfiguráció** területen.
- 3. Ha új **Adat-összerendelés beállítást** hoz létre, tegye a következőket:
	- a. Az Új adat-összerendelés beállítás ablakban a **Modul** értéke automatikusan felveszi azt a modulnevet, amelyet korábban megadott a varázslóban. Ha nem ehhez a modulhoz szeretne adat-összerendelést létrehozni, akkor kattintson az **Új** gombra, és hozzon létre egy új modult.

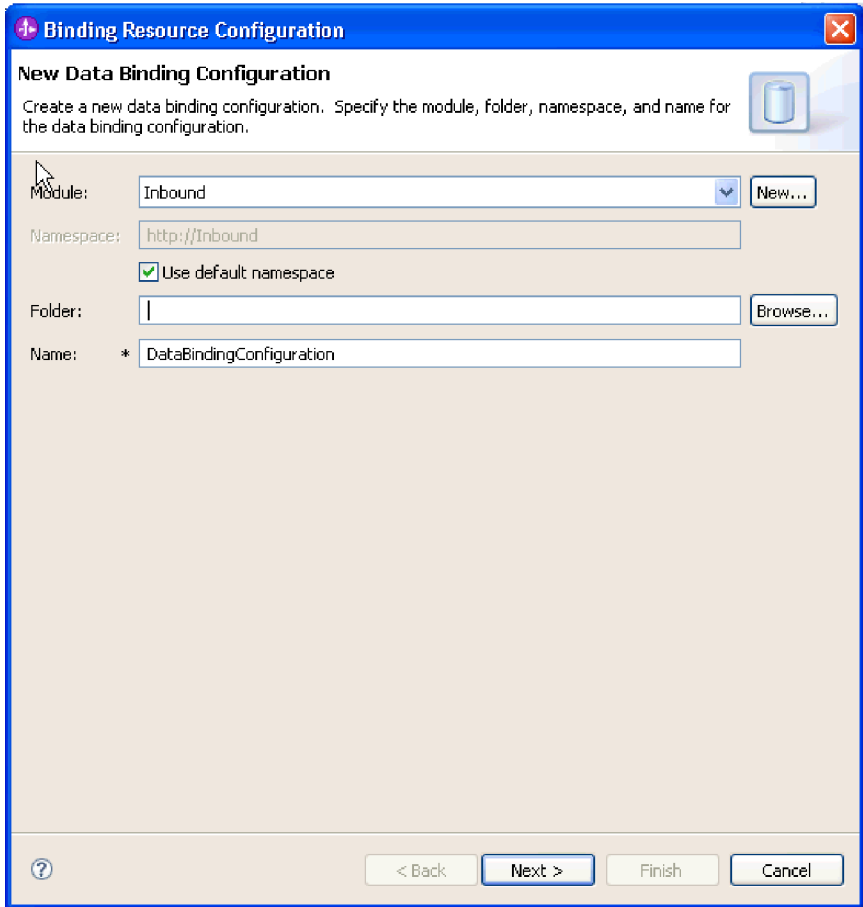

*68. ábra: Az adat-összerendelés beállítás elnevezése*

- b. Ha a mellékterméknek új könyvtárat szeretne választani, akkor kattintson a **Tallózás** gombra, és válassza ki az új könyvtár helyét. Ha nem keres új helyet a könyvtárnak, a melléktermékek a modul gyökérkönyvtárában lesznek létrehozva.
- c. Írja be az adat-összerendelés beállításának nevét a **Név** mezőbe, majd kattintson a **Tovább** gombra.
- d. Kattintson a **Tovább** gombra.
- 4. A Beállítás típusának kiválasztása ablakban hagyja bejelölve az **Adat-összerendelés** választógombot. A külső szolgáltatás varázsló alapértelmezés szerint az általános e-mail üzleti objektum és az üzleti gráffal ellátott általános e-mail üzleti objektum adattípusok adat-összerendelését állítja be.
- 5. Választható: Ha az egyszerű figyelmeztető e-mail vagy a felhasználói adattípust szeretné használni, akkor a következő lépések végrehajtásával módosítsa az adat-összerendelés beállítását.
	- a. Kattintson a **Tallózás** gombra az adat-összerendelési osztály nevének kiválasztásához. Az ″osztály″ név itt arra az adat-összerendelési osztályra vonatkozik, amely a modulhoz létrehozandó adat-összerendelés osztálya lesz.
	- b. Az Adat-összerendelés kiválasztása ablakban hagyja bejelölve az **Előre meghatározott adat-összerendelések megjelenítése** jelölőnégyzetet, így felhasználhatja a WebSphere Integration Developer beépített adat-összerendeléseit. Az **Adat-összerendelési osztályok megjelenítése** lehetőség azoknak a tapasztalt felhasználóknak áll rendelkezésre, akik egyéni adat-összerendeléseket használnak. Ha az egyéni adat-összerendeléseket bejegyezték az osztályútvonalba, akkor azok megjelennek a párbeszédpanelen, amikor bejelöli ezt a választógombot.

c. Válassza ki az adattípusnak megfelelő adat-összerendelési osztályt, majd kattintson az **OK** gombra.

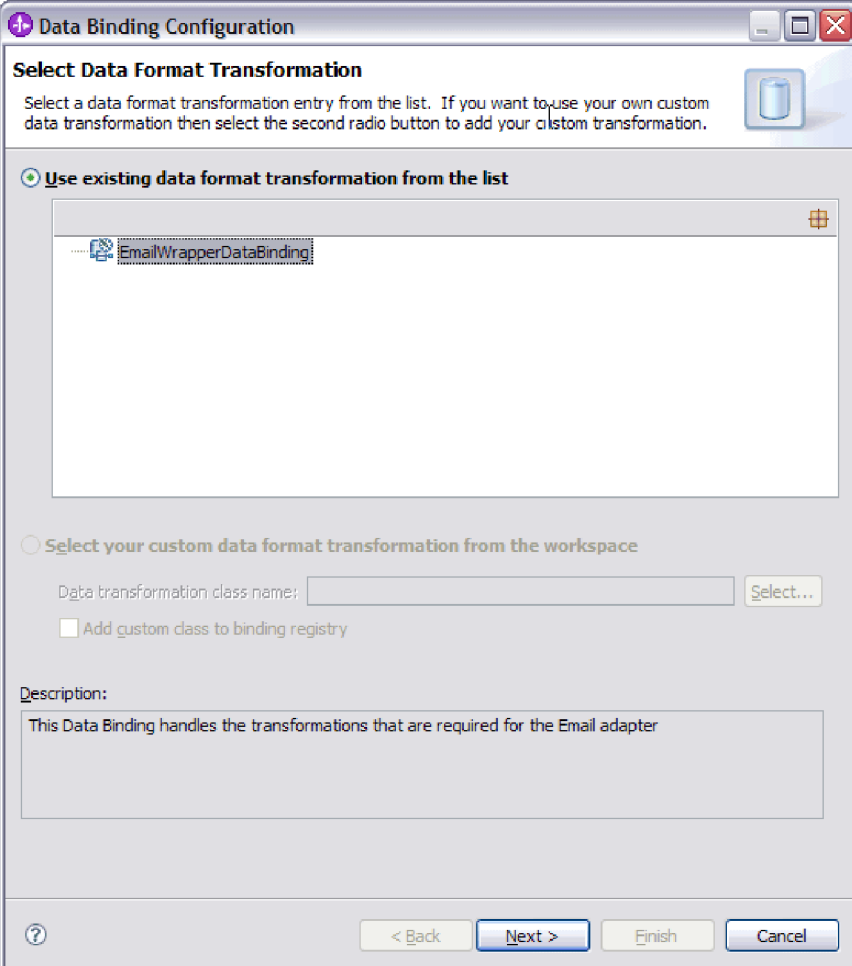

*69. ábra: Adat-összerendelés kiválasztása*

A következő adattípusok a következő adat-összerendelésekkel egyeznek meg.

*7. táblázat: Adattípusok, és a nekik megfelelő adat-összerendelések*

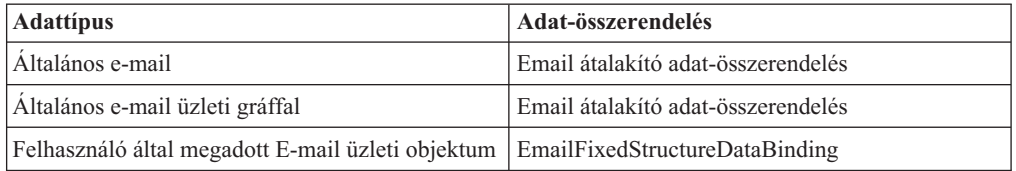

Az adat-összerendelésekre vonatkozó további információkat lásd a dokumentáció kimenő adatok átalakításával foglalkozó témakörében.

Az adat-összerendelés osztályának neve megjelenik a Beállítás típusának kiválasztása ablakban.

6. Kattintson a **Tovább** gombra.

## **Részletek**

Ezzel beállította a modullal használandó adat-összerendelést.

#### **Hogyan tovább**

Határozza meg az adat-összerendelés tulajdonságait.

# **Üzleti objektum tulajdonságainak és adatkezelőinek beállítása**

Ha olyan adattípust választ, ami üzleti objektumot tartalmaz, akkor meg kell határoznia az üzleti objektumok tulajdonságait. Ez a lépés nem arra szolgál, hogy utód üzleti objektumot adjon az Email szülő objektumhoz. Ezek a beállítások azt közlik az illesztővel, hogy miként kell feldolgoznia a különböző típusú üzleti objektumokat. Az adatkezelők az üzleti objektumok és a MIME formátum közötti adatátalakításokat végzik el.

#### **Mielőtt elkezdené**

A modul üzleti objektumainak és adatkezelőinek tulajdonságait csak akkor tudja megadni, ha már létrehozta az adat-összerendeléseket. A művelethez szükség van az előre meghatározott üzleti objektumokra is, amelyeket a WebSphere Integration Developer üzletiobjektum-szerkesztőjével hozhat létre. Ha ezen a ponton kilép a varázslóból, hogy létrehozza az üzleti objektumokat, akkor a varázslót elölről kell kezdenie.

**Megjegyzés:** Az adatkezelők a külső szolgáltatás varázsló futtatását megelőzően a WebSphere Integration Developer programban konfigurálhatók. Ehhez válassza az **Új** → **Erőforrás beállítása** menüpontot a WebSphere Integration Developer programban, és a megjelenő párbeszédpaneleken állítsa be az adatkezelőt a dokumentációnak megfelelően.

## **A feladatról**

Az üzleti objektum tulajdonságait és az adatkezelőket csak akkor kell meghatároznia, ha az általános e-mail, e-mail üzleti gráffal vagy a felhasználói adattípust választotta. Az egyszerű figyelmeztető e-mail adattípusnak nincsenek beállítandó tulajdonságai. Az üzleti objektumok tulajdonságainak és adatkezelőinek meghatározásához tegye a következőket.

#### **Műveletek**

1. Ha az üzleti objektummal vagy üzleti gráffal ellátott E-mail adattípust választotta, akkor kattintson a **Hozzáadás** gombra, hogy az Adat-összerendelés tulajdonságai ablakban hozzáadhassa az üzleti objektum típusokat az adat-összerendelés leírásához.

**Megjegyzés:** A felhasználói típusnál az következő figyelmeztető üzenet kerül előállításra, ha a **Hozzáadás** gombra kattint ebben az ablakban. A **Felhasználó nem adhat hozzá új sort a táblához. Az illesztő értelmezte a bemeneti típust, és kitöltötte a táblát.** Ez a figyelmeztetés azért jelenik meg, mert az illesztő megállapította, hogy az adat-összerendelésnek mely üzleti objektumokról kell tudnia, és előre kitöltötte a táblát. Ha értékeket szeretne megadni a többi tulajdonsághoz, akkor válasszon ki egyedi sorokat, és kattintson a **Szerkesztés** gombra.

**Fontos:** Ha ezeket a lépéseket megismétli a felhasználói adattípus utód adat-összerendeléseinek beállításakor, akkor ügyeljen arra, hogy ilyenkor nem választhat az adatkezelő és adat-összerendelés között a **Szerkesztés** gombra kattintva. Az összerendelési típus beállítása (választás az adat-összerendelés és adatkezelő között) nem működik megfelelően az EmailFixedStructureDataBinding adat-összerendelésnél. Ha az EmailFixedStructureDataBinding összerendeléshez szeretne utód adat-összerendelést beállítani, akkor kattintson az **Összerendelés típusa** mezőre, és válassza a DataBinding elemet. Ha a **Szerkesztés** gombra kattint, akkor a Beállított adat-összerendelés lehetőség engedélyezetté válik a Tulajdonságok hozzáadása/szerkesztése ablakban, ezzel lehetővé válik az utód adat-összerendelések

beállítása.

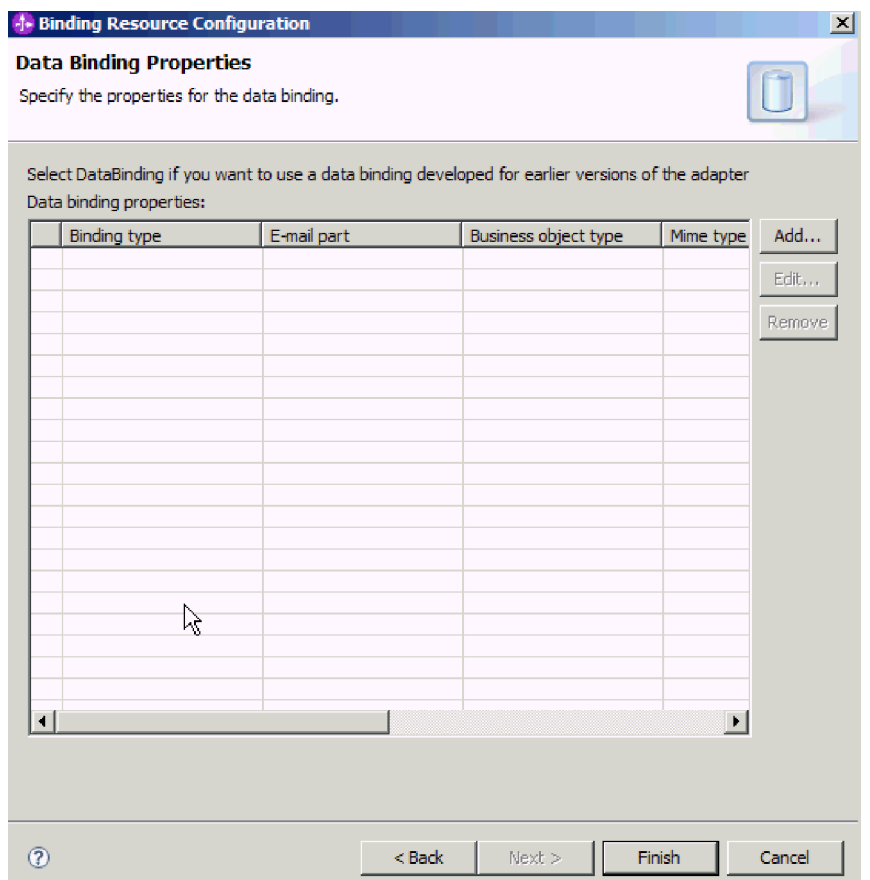

*70. ábra: Üzleti objektumok hozzáadása az adat-összerendelés konfigurációjához*

2. Kattintson a **Tallózás** gombra, és keresse meg a már létrehozott üzleti objektumokat a rendszeren. Ezeknek már jelen kell lenniük a helyi rendszeren, mielőtt elindítja a külső szolgáltatás varázslót.

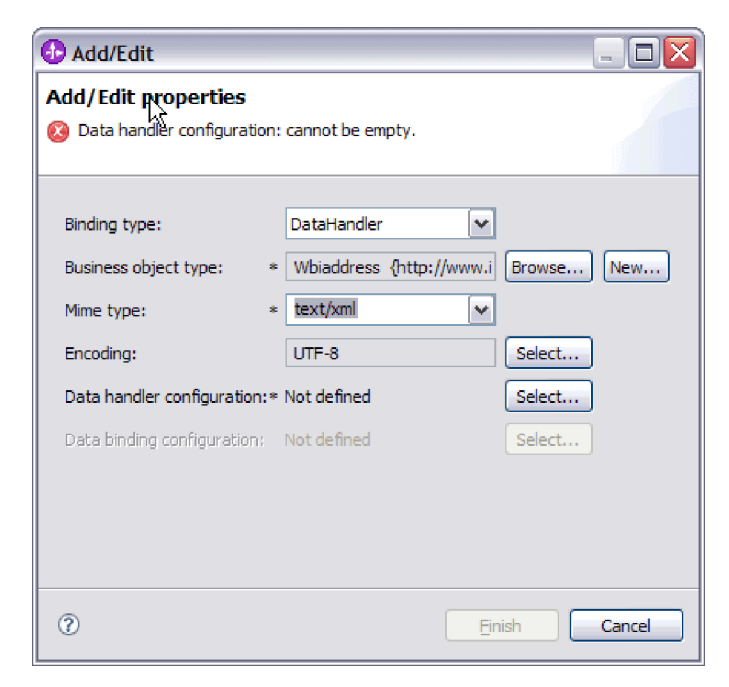

*71. ábra: Üzleti objektumok adat-összerendelés-tulajdonságainak hozzáadása és szerkesztése*

- 3. Az **Üzleti objektum típusa** kiválasztásához kattintson a **Tallózás** vagy az **Új** gombra. Az üzleti objektumok kiválasztásával ténylegesen még nem adja hozzá az utód üzleti objektumokat. Az üzleti objektumok kiválasztásával ebben a lépésben azt közli az illesztővel, hogy valószínűleg használni fog bizonyos üzleti objektum típusokat a modullal, így az illesztő tudni fogja, hogy milyen adat-összerendeléseket kell majd alkalmaznia a feldolgozandó utód üzleti objektumokon.
- 4. Ha a **Tallózás** gombra kattintott az **Üzleti objektum típusa** mező mellett, akkor válasszon egy **Adattípus** elemet, majd kattintson az **OK** gombra.
- 5. Ha az **Új** gombra kattintott az **Üzleti objektum típusa** mező mellett, akkor tegye a következőket.

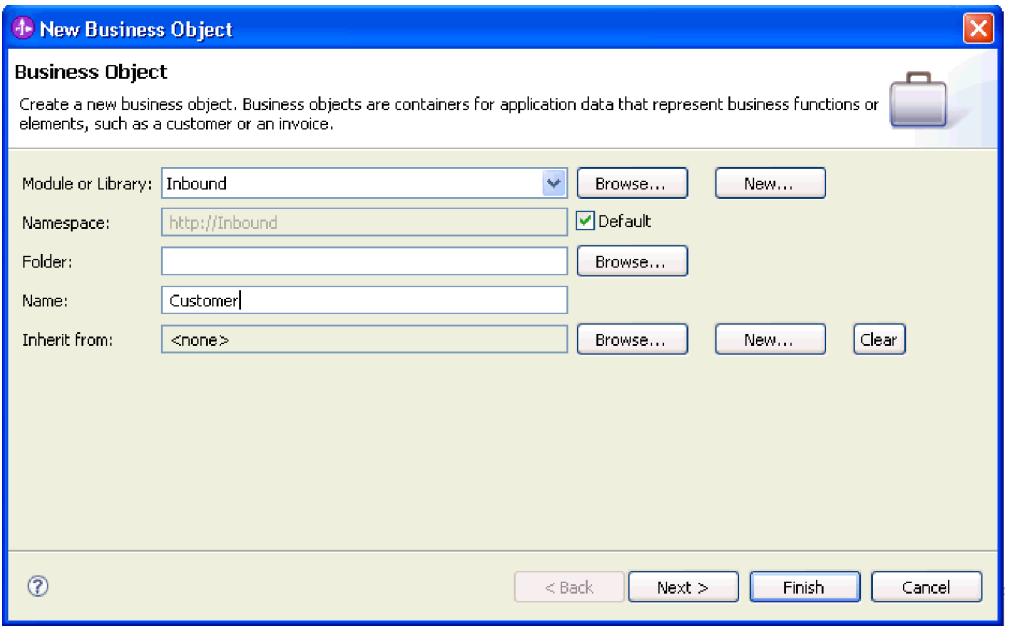

*72. ábra: Üzleti objektum tulajdonságainak meghatározása a modul számára*

- a. Válassza ki a **Modul** elemet. Ha a megfelelő modul nem jelenik meg, akkor kattintson a **Tallózás** gombra, és keresse meg, vagy az **Új** gombra kattintva hozzon létre egy új modult.
- b. Választható: Írja be a **Mappa** nevét, vagy a **Tallózás** gombra kattintva keresse meg azt a mappát a helyi meghajtón, ahol a külső szolgáltatás varázsló által előállított üzleti objektum sémafájlok találhatók.
- c. Írjon be az üzleti objektum nevét a **Név** mezőbe.
- d. Ha az üzleti objektumba nem szeretne felvenni más üzleti objektumokban már meglévő mezőket, akkor kattintson a **Befejezés** gombra.
- e. Ha az üzleti objektumba fel szeretne venni más üzleti objektumokban már meglévő mezőket, akkor kattintson a **Tovább** gombra.

| <b>1</b> New Business Object                                                                                               |                                                                                                    |                    |                  |        |
|----------------------------------------------------------------------------------------------------|----------------------------------------------------------------------------------------------------|--------------------|------------------|--------|
| <b>Derived Business Object</b><br>Populate the new business object with fields from one or more existing business objects. |                                                                                                    |                    |                  |        |
| Available business objects:                                                                                                |                                                                                                    | Fields to include: |                  |        |
| □ Email<br>∃Email<br>Header<br>] Header<br>MailAttachment<br>MailAttachment<br>MailSendFault<br>$\blacksquare$<br>∢        | http://www.ibm.com/xmlns/j<br>http://www.ibm.com/xmlns/i<br>http://www.ibm.com/xmlns/j<br>http://www.ibm.com/xmlns/j<br>http://www.ibm.com/xmlns/j<br>http://www.ibm.com/xmlns/j<br>http://com/ibm/j2ca/fault/af $\sim$ | Name               | Type             |        |
| ഭ                                                                                                    |                                                                                                    | $<$ Back           | Finish<br>Next > | Cancel |

*73. ábra: Üzleti objektummezők leszármaztatása meglévő üzleti objektumokból*

- f. Válassza ki a megfelelő üzleti objektumot, majd kattintson a **Befejezés** gombra. A program automatikusan kitölti az **Üzleti objektum típusa** mezőt a Tulajdonságok hozzáadása/szerkesztése ablakban.
- 6. A Hozzáadás/szerkesztés ablakban válassza ki az üzleti objektum MIME típusát. Pl.: text/xml vagy text/html. A MIME típus annak az adatkezelőnek felel meg, amellyel az illesztő az egyik formátumról a másikra alakítja az adatokat. Ez a lépés lehetővé teszi az illesztő számára, hogy eldöntse, milyen formátumra alakítsa a tartalmat, amikor észleli az üzleti objektumot. Az illesztő által támogatott adatkezelőkkel és MIME típusokkal kapcsolatban lásd a dokumentáció bejövő adatátalakítással foglalkozó részét.
- 7. Ha már konfigurált adatkezelőt, a **Tallózás** gombra kattintva megkeresheti azt. Ha nem, akkor kattintson az **Új** gombra, hogy létrehozzon egy új adatkezelő konfigurációt. Ez az előző lépésben kiválasztott MIME típussal működik együtt.
- 8. Ha az **Új** gombra kattintott, hogy adatkezelőt hozzon létre, akkor tegye a következőket.
	- a. Az Új adatkezelő beállítása képernyőn válassza ki a modult. Ha a megfelelő modul nem jelenik meg, akkor kattintson az **Új** gombra, és hozzon létre egy újat.
	- b. Választható: Írja be a **Mappa** nevét, ha meg szeretné határozni a melléktermékek mappáját.
	- c. Hagyja meg az adatkezelő eredeti nevét, vagy írjon be egy új nevet a **Név** mezőbe.

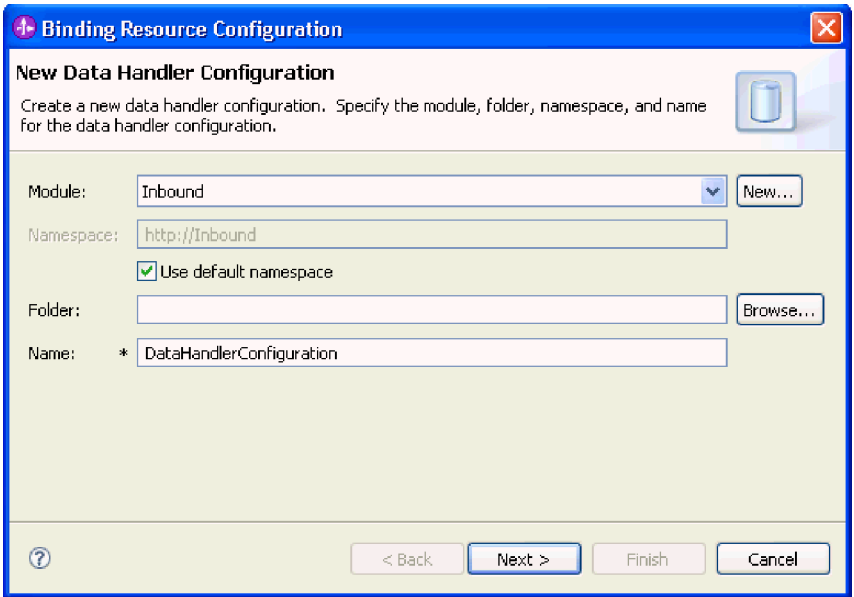

*74. ábra: Adatkezelő létrehozása*

- d. Kattintson a **Tovább** gombra.
- 9. A **Meglévő adatformátum átalakítás használata a listából** helyen válassza ki az **XML** adatkezelőt. Kattintson a Tovább gombra.

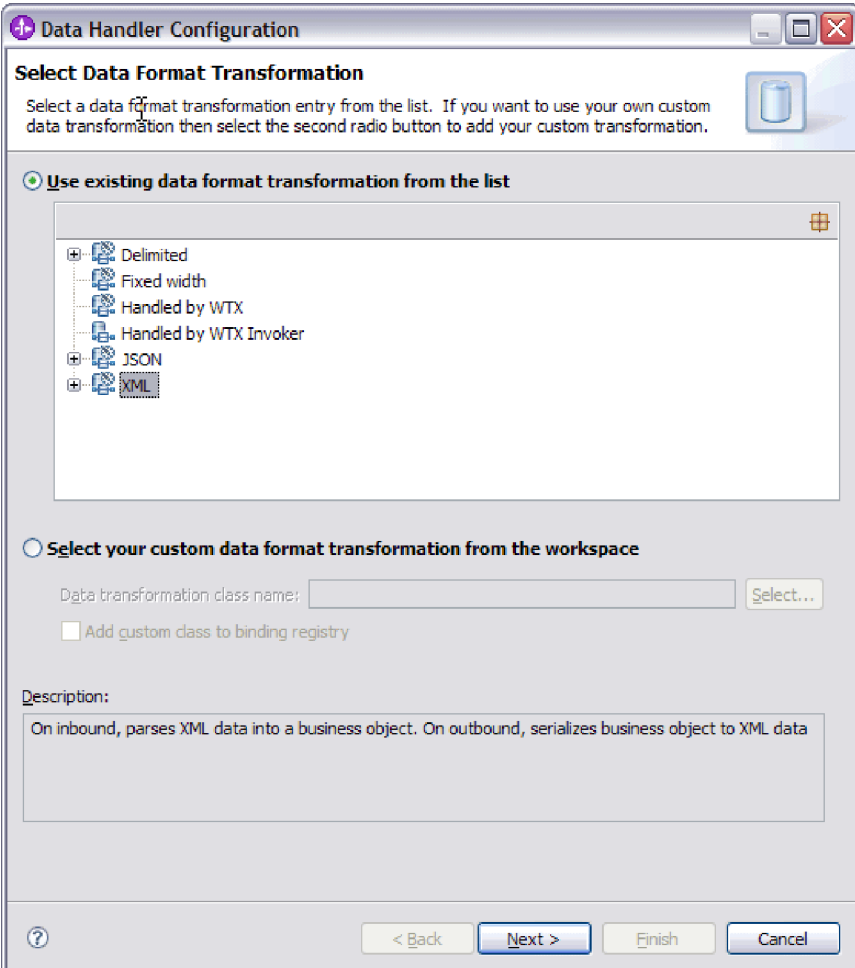

*75. ábra: Az adatkezelő beállítástípus kiválasztása*

- 10. Az Adat-összerendelés kiválasztása ablakban hagyja bejelölve az **Előre meghatározott adatkezelők megjelenítése** jelölőnégyzetet, így felhasználhatja a WebSphere Integration Developer beépített adatkezelőit. Az **Adatkezelő osztályok megjelenítése** lehetőség azoknak a tapasztalt felhasználóknak áll rendelkezésre, akik egyéni adatkezelőket szeretnének használni. Ha az egyéni adatkezelőket bejegyezték az osztályútvonalba, akkor azok megjelennek a párbeszédpanelen, amikor bejelöli ezt a választógombot.
- 11. A Beállítástípus kiválasztása ablak adatkezelő osztály mezőjében megjelenik az osztály neve. A folytatáshoz kattintson a **Tovább** gombra.
- 12. A Tulajdonságok meghatározása ablakban válasszon egyet a **Kódolás** lista értékeiből, majd kattintson a **Befejezés** gombra. Ez az érték azt jelzi, hogy az illesztő milyen karakterkódolást fog alkalmazni az adatok átalakítása során. A kódolás tulajdonsággal kapcsolatos további tudnivalókat lásd a dokumentáció Email üzleti objektum tulajdonságaival foglalkozó részében. A program kitölti a **Beállított adatkezelő** mezőt.
- 13. A Tulajdonságok hozzáadása/szerkesztése ablakban kattintson a **Befejezés** gombra.
- 14. Választható: Ha további üzleti objektumokat szeretne a modulhoz adni, akkor kattintson a **Hozzáadás** gombra, és ismételje meg a fenti részben leírt lépéseket (adja meg az üzleti objektumok tulajdonságait és adatkezelőit).
- 15. Az Adat-összerendelés tulajdonságai ablakban kattintson a **Befejezés** gombra. A program kitölti az **Adat-összerendelés beállítása** mezőt a Szolgáltatás beállítás tulajdonságai ablakban.
- 16. A Szolgáltatás beállítás tulajdonságai ablakban kattintson a **Tovább** gombra.

# **Részletek**

Ezzel létrehozta az üzleti objektumok tulajdonságait és a hozzájuk tartozó adatkezelőket.

#### **Hogyan tovább**

Adja meg az interakció specifikáció tulajdonságait, és állítsa elő a modul melléktermékeit.

# **Adattípus és műveletnév kiválasztása**

Az adattípus és az adattípushoz tartozó művelet nevének kiválasztásához használja a külső szolgáltatás varázslót. A külső szolgáltatás varázslóban három különböző adattípust választhat a bejövő kommunikációhoz. Ezek a következők: általános e-mail, általános e-mail üzleti objektum üzleti grafikonnal és felhasználói típus. Mindegyik adattípus más-más szerkezetű üzleti objektumnak felel meg.

## **Mielőtt elkezdené**

A modul műveletének és adattípusának meghatározásához szükséges, hogy előbb meghatározza azokat a kapcsolattulajdonságokat, amelyek a levélkiszolgálóhoz, az adat-összerendelésekhez és adatkezelőkhöz való csatlakozáshoz szükségesek.

#### **A feladatról**

Adattípus és a hozzá tartozó művelet nevének kiválasztásához tegye a következőket.

#### **Műveletek**

1. A Műveletek ablakban kattintson a **Hozzáadás** gombra.

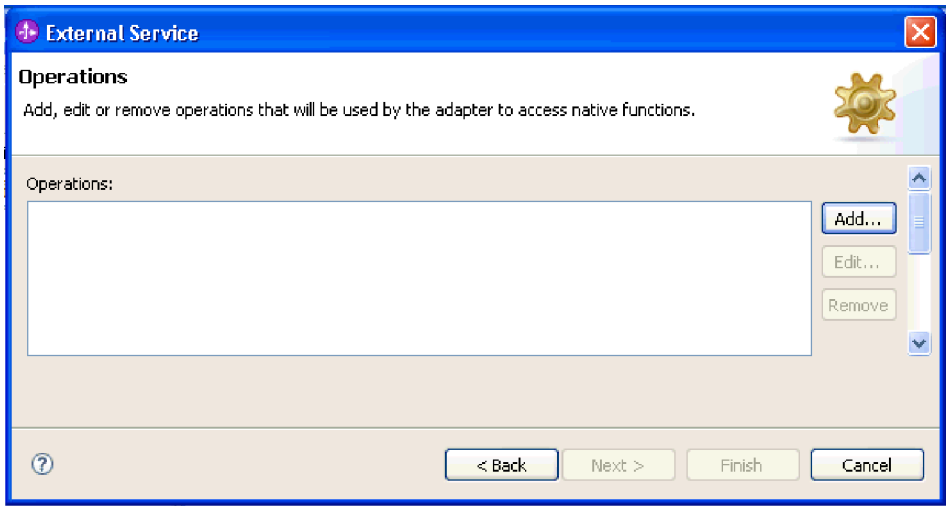

#### *76. ábra: Művelet hozzáadása*

2. A Művelet hozzáadása ablakban válasszon ki egy adattípust, majd kattintson a **Tovább** gombra.

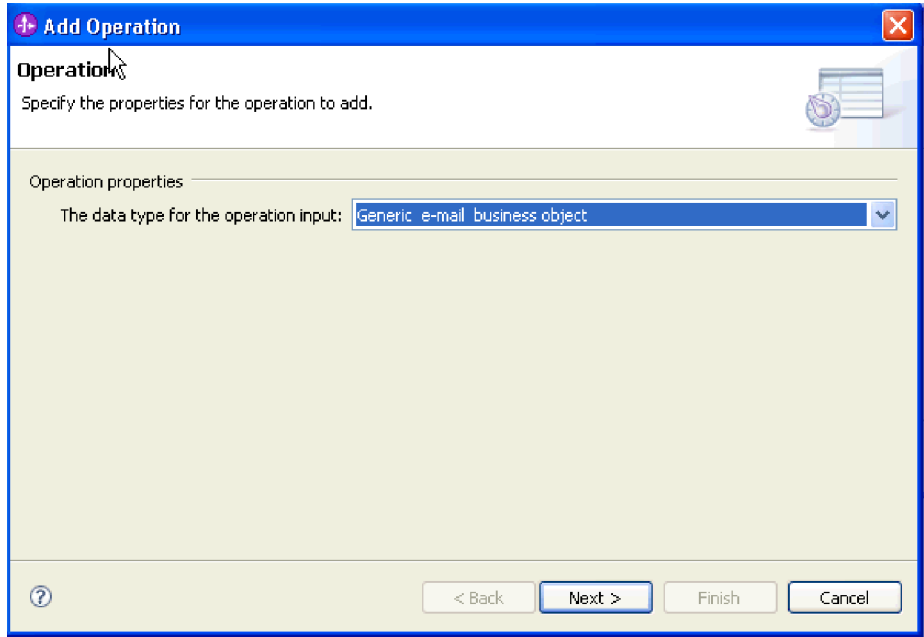

*77. ábra: Adattípus kiválasztása*

Az adattípusokkal, és a velük előállítható üzleti objektumtípusokkal kapcsolatban a dokumentáció üzleti objektumok adatszerkezeteivel foglalkozó részében olvashat bővebben.

3. A Művelet hozzáadása képernyőn írjon be egy nevet a **Művelet neve** mezőbe.

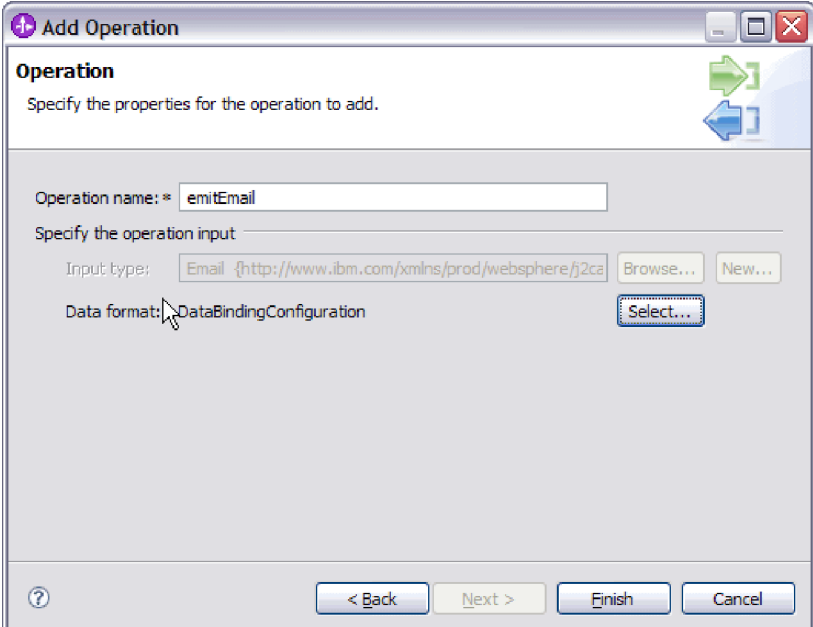

*78. ábra: A művelet elnevezése*

Adjon a műveletnek valamilyen jellemző nevet. Ha a modult egy e-mail üzleti objektum konvertálására használja, akkor adhatja neki például a SendEmail nevet. Ha egy szülő Email üzleti objektum létrehozására használja, amely egy utód üzleti objektumot

tartalmaz, akkor nevezze el például így: SendCustomerEmail. Az illesztő által végrehajtható műveletek típusaival kapcsolatban lásd a dokumentáció Támogatott műveletek című részét.

**Megjegyzés:** A nevek nem tartalmazhatnak szóközt.

- 4. A külső szolgáltatás varázsló alapértelmezés szerint kiválasztja azt az adat-összerendelést, amely megfelel a Művelet ablakban kiválasztott adattípusnak. Ha más adat-összerendelést szeretne használni, a **Tallózás** gombra kattintva keresse meg az adat-összerendelést, vagy hozzon létre egy újat az ″Adat-összerendelés beállítása″ és az ″Üzleti objektum tulajdonságok és adatkezelők beállítása″ szakasz útmutatásainak megfelelően.
- 5. A Művelet ablakban kattintson a **Befejezés** gombra.
- 6. A Műveletek ablakban kattintson a **Tovább** gombra.

## **Részletek**

Ezzel meghatározott egy adattípust a modulhoz, és elnevezte az adattípushoz társított műveletet.

## **Hogyan tovább**

Állítsa elő a modulhoz szükséges melléktermékeket.

# **Telepítési tulajdonságok beállítása és a szolgáltatás előállítása**

Az exportfájl létrehozására akkor kerül sor, amikor az illesztő létrehozza a modul melléktermékeit. Ez a fájl a legfelső szintű üzleti objektum műveletét tartalmazza.

#### **Mielőtt elkezdené**

A modulhoz szükséges melléktermékek előállításának előfeltétele, hogy legyenek beállított adat-összerendelések és kiválasztott üzleti objektumok.

#### **A feladatról**

A modulhoz szükséges melléktermékek előállításához tegye a következőket.

## **Műveletek**

1. A Szolgáltatás előállítása képernyőn válassza ki a **Modul** elemet.

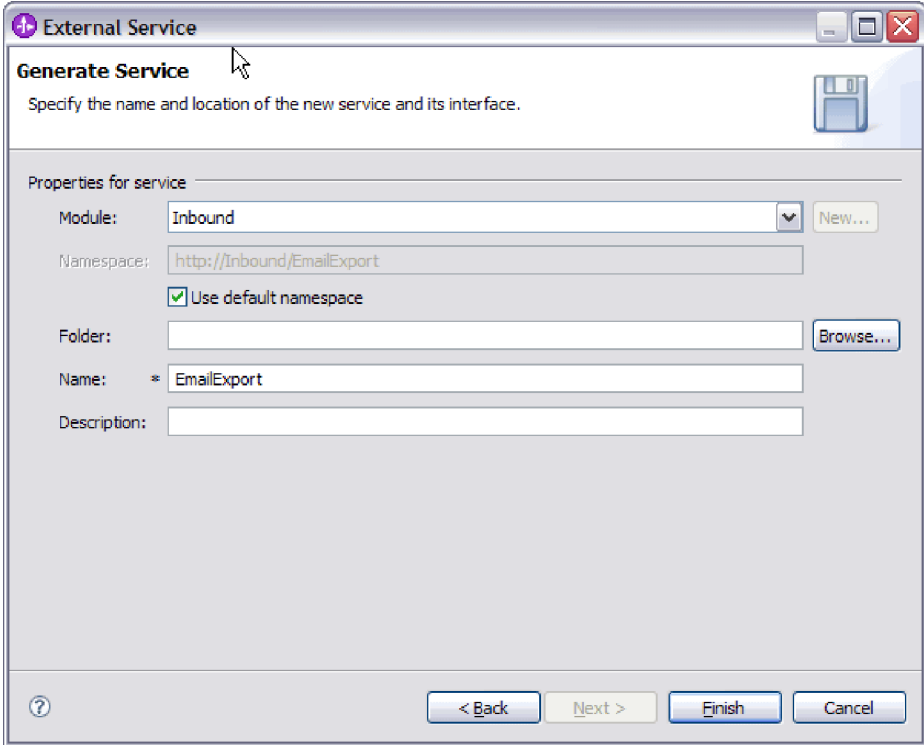

*79. ábra: A melléktermék elnevezése*

- 2. Választható: Adja meg a **Mappa** nevét, amely a melléktermékeket fogja tárolni.
- 3. Írja be a felület nevét a **Név** mezőbe. Ez a név fog megjelenni a WebSphere Integration Developer összeállítási diagramján.
- 4. Választható: Adja meg a leírást a **Leírás** mezőben.
- 5. Kattintson a **Befejezés** gombra. Megnyílik a WebSphere Integration Developer összeállítási szerkesztője, és megjeleníti a most létrehozott felületet.

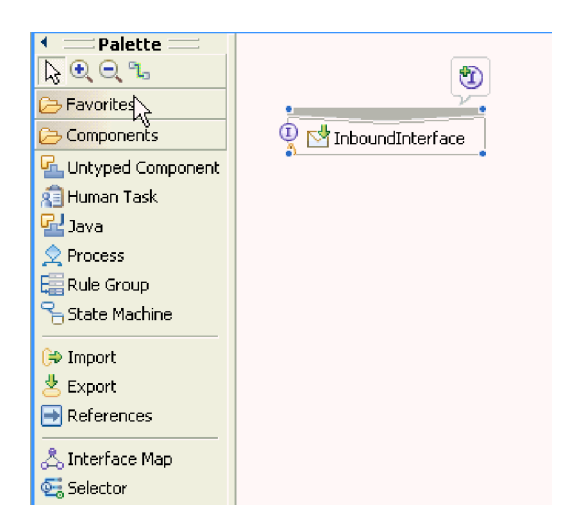

*80. ábra: A WebSphere Integration Developer programban megjelenített felület*

Egy másik lapon megjelenik a létrehozott üzleti objektum is.

**Részletek**

A WebSphere Integration Developer létrehozza a melléktermékeket és az exportösszetevőt. A létrehozott bejövő összetevők a WebSphere Integration Developer Projektböngészőjében a modul alatt láthatók.

# **Hogyan tovább**

Telepítse a modult a tesztkörnyezetbe vagy az éles környezetbe.

# **5. fejezet Interakció specifikáció tulajdonságainak módosítása az összeállítás-szerkesztővel**

A szolgáltatás előállítása után az illesztőmodul interakció specifikációs tulajdonságait a WebSphere Integration Developer összeállítás-szerkesztőjével módosíthatja.

#### **Mielőtt elkezdené**

A külső szolgáltatás varázsló segítségével elő kell állítani egy szolgáltatást az illesztőhöz.

#### **A feladatról**

Előfordulhat, hogy miután előállította az illesztőhöz szánt szolgáltatást, módosítani kívánja az interakció specifikáció tulajdonságait. Az interakció specifikáció tulajdonságait a metódusok szintjén, adott üzleti objektum adott műveletére lehet - de nem kötelező - beállítani. A megadott értékek alapértelmezettként jelennek a külső szolgáltatás varázsló által előállított minden szülő üzleti objektumban. Ezeket a tulajdonságokat csak addig módosíthatja, amíg az illesztőt nem exportálja EAR-fájlba. Az alkalmazás telepítése után ezeket a tulajdonságokat nem módosíthatja.

Az interakció specifikáció tulajdonságainak módosításához tegye a következőket.

#### **Műveletek**

- 1. A WebSphere Integration Developer üzlet integrációs nézetében bontsa ki a modul neve által jelzett ágat.
- 2. Bontsa ki az **Összeállítás-diagram** ágat, majd kattintson duplán a felület nevére.
- 3. Kattintson a felület nevére az összeállítás-szerkesztőben. (Ha nem duplán kattint, akkor ez a modul tulajdonságait fogja megjeleníteni.)
- 4. Kattintson a **Tulajdonságok** fülre. (Eljárhat úgy is, hogy a jobb gombbal a diagramban látható felületnévre kattint, majd a **Megjelenítés a Tulajdonságok nézetben** menüpontot választja.)
- 5. Az **Összerendelés** területen kattintson a **Metódus-összerendelések** lehetőségre. A program megjeleníti a felület metódusait, minden művelet és üzleti objektum kombinációjához egyet-egyet.
- 6. Válassza ki azt a metódust, amelynek interakció specifikációs tulajdonságait módosítani szeretné.
- 7. Kattintson a **Speciális** gombra, majd módosítsa a tulajdonságot az **Általános** lapon. Ismételje meg a lépést minden metódusnál, amelynek interakció specifikációs tulajdonságait módosítani szeretné.

#### **Részletek**

Ezzel módosította az illesztőmodulhoz tartozó interakció specifikációs tulajdonságokat.

#### **Hogyan tovább**

Telepítse a modult.

# **6. fejezet Modul telepítése**

A modul telepítése a modult és az illesztőt alkotó fájloknak a tesztkörnyezetbe vagy éles környezetbe helyezéséből áll. A WebSphere Integration Developer integrált tesztkörnyezete futásidejű támogatást nyújt a WebSphere Process Server vagy WebSphere Enterprise Service Bus (vagy mindkettő) számára, a telepítés során kiválasztott tesztkörnyezeti profiloktól függően.

# **Telepítési környezetek**

A modulokat és az illesztőket tesztkörnyezetbe és éles környezetbe is telepítheti.

A WebSphere Integration Developer program segítségével a modulokat a tesztkörnyezet több kiszolgálójára is telepítheti. Az üzleti integrációs modulok futtatásának és tesztelésének ez a legáltalánosabban elfogadott módja. Ugyanakkor lehetőség van arra is, hogy WebSphere Process Server vagy WebSphere Enterprise Service Bus rendszeren történő kiszolgálótelepítés moduljait EAR fájlokként exportálja az adminisztrációs konzol vagy parancssori eszközök használatával.

# **Modul telepítése tesztelésre**

A WebSphere Integration Developer programban a beágyazott illesztőt tartalmazó modult egy tesztkörnyezetbe telepítheti, amelyben kiszolgálókezelő eszközökkel szerkesztheti a kiszolgáló beállításait, elindíthatja és leállíthatja a kiszolgálókat, és megkeresheti a modul kódjának esetleges hibáit. A tesztelés általában az összetevők felületén elérhető műveletek végrehajtásával történik, ami alapján megállapítható, hogy az összetevők helyesen vannak-e megvalósítva, és a hivatkozások megfelelőek-e.

## **A feladatról**

# **Célösszetevő létrehozása és beállítása a bejövő feldolgozás teszteléséhez**

Mielőtt a bejövő feldolgozást végző illesztőt tartalmazó modult a tesztkörnyezetbe telepítené, létre kell hoznia és be kell állítania egy célösszetevőt. A célösszetevő az illesztő által küldött események *célállomásául* szolgál.

#### **Mielőtt elkezdené**

A külső szolgáltatás varázslóval létre kell hoznia egy exportmodult.

## **A feladatról**

A bejövő feldolgozás célösszetevőjének előállítására és beállítására csak tesztkörnyezetben van szükség. Az illesztő egy éles környezetben telepítésekor ez nem szükséges.

A célösszetevő eseményeket fogad. Az export- és a célösszetevő *beállítása* (a két összetevő összekapcsolása) a WebSphere Integration Developer összeállítás-szerkesztőjével hajtható végre. Az illesztő az összekapcsolás révén tudja továbbítani az eseményadatokat az exportösszetevőtől a célösszetevőnek.

#### **Műveletek**

1. A célösszetevő létrehozása

a. A WebSphere Integration Developer Üzleti integráció perspektívájában bontsa ki az **Összeállítás-diagram** ágat, majd kattintson duplán az exportösszetevőre. Ha nem módosította az alapértelmezett értéket, akkor az exportösszetevő neve az illesztő nevéből és az **InboundInterface** utótagból áll.

A felületek a meghívható műveleteket, az átadandó paramétereket, a visszatérési értékeket és kivételeket határozzák meg. Az **InboundInterface** azokat a műveleteket tartalmazza, amelyekre az illesztőnek a bejövő feldolgozás támogatásához szüksége van, és a külső szolgáltatás varázsló futtatásakor kerül létrehozásra.

b. Hozzon létre egy új összetevőt úgy, hogy kibontja az **Összetevők** ágat, kiválasztja a **Típus nélküli összetevő** elemet, majd áthúzza azt az összeállítás-diagramra.

A kurzor átváltozik az elhelyezés ikonná.

c. Az összetevőre kattintva jelenítse meg azt az összeállítás-diagramban.

- 2. Kösse össze az összetevőket.
	- a. Kattintson az exportösszetevőre, és húzza a mutatót az új összetevőre. Ezzel az ábrán látható módon összeköti az exportösszetevőt és az új összetevőt.
	- b. Mentse az összeállítás-diagramot. Kattintson a **Fájl** → **Mentés** menüpontra.
- 3. Állítsa elő az új összetevő megvalósítását.
	- a. Kattintson a jobb gombbal az összetevőre, majd válassza az előugró menü **Megvalósítás előállítása** menüpontját.

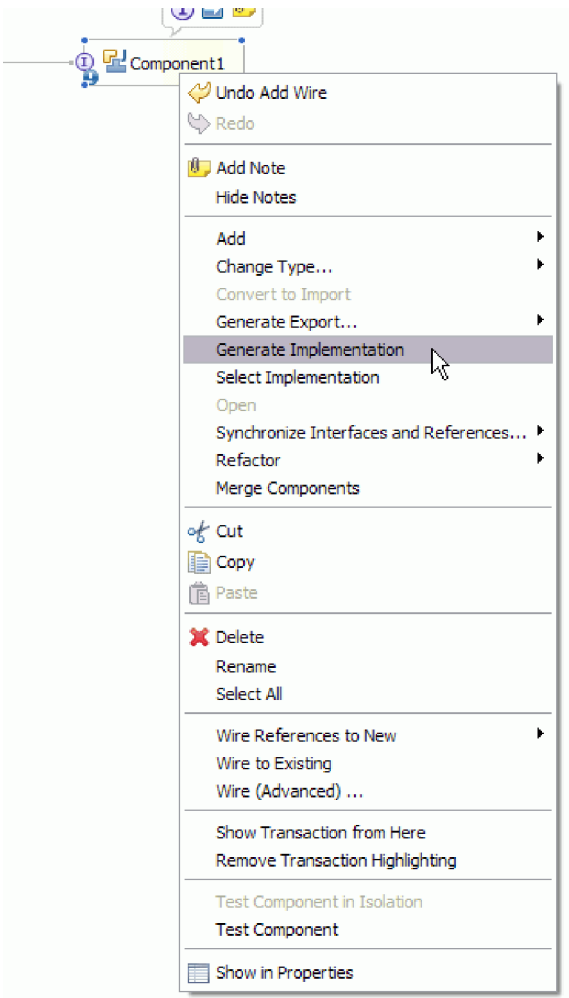

*81. ábra: A Java nyelvű megvalósítás előállítása*

b. Válassza az **(alapértelmezett csomag)** elemet, majd kattintson az **OK** gombra. Ezzel létrehozza a bejövő modul egyik végpontját.

A Java megvalósítás egy külön lapon jelenik meg.

- c. **Nem kötelező:** Adjon hozzá nyomtatási utasításokat a végpont metódusaihoz, amelyekkel kinyomtatja a végpontokon fogadott adatobjektumokat.
- d. A módosítások mentéséhez kattintson a **Fájl** → **Mentés** menüpontra.

#### **Hogyan tovább**

A modul tesztelésével folytassa a telepítést.

# **Modul hozzáadása a kiszolgálóhoz**

A WebSphere Integration Developer program segítségével a modulokat a tesztkörnyezet több kiszolgálójára is telepítheti.

## **Mielőtt elkezdené**

Ha a tesztelt modul olyan illesztőt használ, amely bejövő feldolgozást végez, akkor elő kell állítani egy *célösszetevőt*, amelynek az illesztő elküldheti az eseményeket.

#### **A feladatról**

Ahhoz, hogy a modult és az illesztő-használatát tesztelni lehessen, a modult hozzá kell adni a kiszolgálóhoz.

#### **Műveletek**

- 1. *Feltételes lépés:* Ha a **Kiszolgálók nézet** nem tartalmaz egy kiszolgálót sem, akkor a következő lépésekkel adhat meg új kiszolgálókat:
	- a. Vigye a mutatót a **Kiszolgálók nézet** fölé, kattintson a jobb egérgombbal, majd válassza az **Új** → **Kiszolgáló** menüpontot.
	- b. Az Új kiszolgáló meghatározása ablakban válassza ki a kiszolgáló típusát.
	- c. Állítsa be a kiszolgáló beállításait.
	- d. A **Befejezés** gombra kattintva tegye közzé a kiszolgálót.
- 2. A modul hozzáadása a kiszolgálóhoz
	- a. Váltson át a kiszolgálók nézetére. A WebSphere Integration Developer alkalmazásban kattintson az **Ablakok** → **Nézet megjelenítése** → **Kiszolgálók** menüpontra.
	- a. Indítsa el a kiszolgálót. A WebSphere Integration Developer képernyőjének jobb alsó sarkában látható Kiszolgálók lapon kattintson a jobb egérgombbal a kiszolgálóra, majd válassza az előugró menü **Indítás** menüpontját.
- 3. Amint a kiszolgáló állapota *Elindítva* értékre váltott, kattintson a jobb gombbal a kiszolgálóra, és válassza a **Projektek hozzáadása és eltávolítása** menüpontot.
- 4. A Projektek hozzáadása és eltávolítása képernyőn válassza ki a projektet, majd kattintson a **Hozzáadás** gombra. A projekt ekkor átkerül az **Elérhető projektek** listájából a **Beállított projektek** listájába.
- 5. Kattintson a **Befejezés** gombra. Ezzel bevezette a modult a kiszolgálóra.

A modul kiszolgálóhoz adásakor készült naplót megtekintheti a jobb alsó panel Konzol lapján.

#### **Hogyan tovább**

Tesztelje a modul és az illesztő funkcióinak működését.

# **Kimenő feldolgozás tesztelése a modulon a tesztügyfél segítségével**

Az összeállított modulon és illesztőn a WebSphere Integration Developer integrációs tesztügyféllel tesztelheti a kimenő feldolgozást.

#### **Mielőtt elkezdené**

Először hozzá kell adni a modult a kiszolgálóhoz.

#### **A feladatról**

A modul tesztelése általában az összetevők felületén elérhető műveletek végrehajtásával történik, ami alapján megállapítható, hogy az összetevők helyesen vannak-e megvalósítva, és a hivatkozások megfelelőek-e.

#### **Műveletek**

1. Válassza ki a tesztelni kívánt modult, kattintson rá a jobb gombbal, majd válassza a **Teszt** → **Modul tesztelése** menüpontot.

2. A modul tesztügyféllel történő tesztelésével kapcsolatos tudnivalókat megtekintheti a WebSphere Integration Developer információs központjának *Modulok és összetevők tesztelése* című témakörében.

#### **Hogyan tovább**

Ha elégedett a modul és az illesztő tesztjének eredményével, akkor bevezetheti a modult és az illesztőt az éles környezetbe.

# **Modul telepítése éles környezetbe**

A külső szolgáltatás varázslóval létrehozott modul WebSphere Process Server vagy WebSphere Enterprise Service Bus rendszerre történő telepítése az éles környezetben két lépésből áll. Az első lépésben egy vállalati archívum (EAR) fájlba kell exportálni a modult a WebSphere Integration Developer programmal. A második lépés az EAR fájl telepítése a WebSphere Process Server vagy WebSphere Enterprise Service Bus adminisztrációs konzoljával.

**A feladatról**

# **RAR-fájl telepítése (csak önálló illesztőket használó modulok esetén)**

Ha az illesztőt nem ágyazza be a modulba, hanem a kiszolgálópéldányra telepített minden alkalmazás számára elérhetővé teszi, akkor RAR-fájl formájában kell az alkalmazáskiszolgálóra telepítenie. A RAR-fájl egy Java archívumfájl (JAR), amely a Java 2 Connector (J2C) architektúra erőforrás-illesztőinek becsomagolására szolgál.

#### **Mielőtt elkezdené**

A **Csatolóprojekt telepítése** beállítást **Kiszolgálóra, több illesztő általi használathoz** értékre kell beállítania a külső szolgáltatás varázsló Szolgáltatás-előállítási és -telepítési konfiguráció ablakában.

## **A feladatról**

Ha az illesztőt RAR-fájl formájában telepíti, akkor az a kiszolgálón futó minden J2EE alkalmazásösszetevő számára elérhetővé válik.

- 1. Indítsa el az adminisztrációs konzolt.
- 2. Kattintson az **Erőforrások** → **Erőforrás-illesztők** → **Erőforrás-illesztők** menüpontra.
- 3. Az Erőforrás-illesztők oldalon kattintson a **RAR-fájl telepítése** gombra.

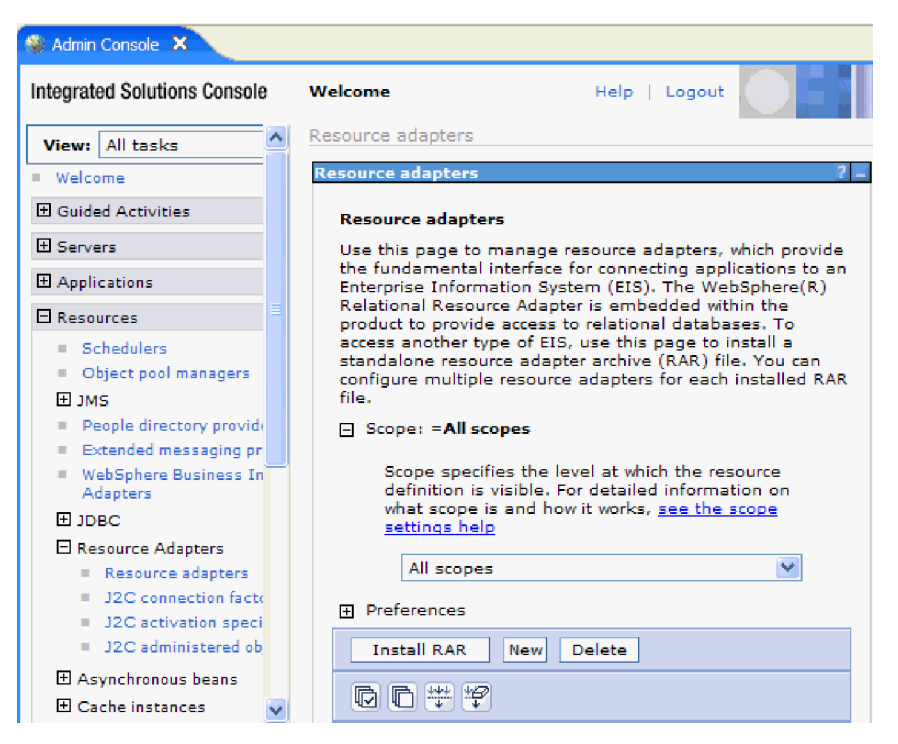

*82. ábra: Az Erőforrás-illesztő lap RAR-fájl telepítése gombja.*

4. A RAR-fájl telepítése oldalon kattintson a **Tallózás** gombra, és keresse meg az illesztő RAR-fájlját.

A RAR-fájlok általában a következő elérési úton találhatók meg: *WID\_telepítési\_mappa*/ ResourceAdapters/*illesztő\_neve*/deploy/*illesztő*.rar

- 5. Kattintson a **Tovább** gombra.
- 6. Az Erőforrás-illesztők oldalon módosíthatja az illesztő nevét, és megadhat egy leírást.
- 7. Kattintson az **OK** gombra.
- 8. Kattintson a **Mentés** gombra az oldal tetején látható **Üzenetek** panelen.

#### **Hogyan tovább**

A következő lépésben exportálja a modult egy EAR-fájlba, amelyet telepíthet a kiszolgálóra.

# **Modul exportálása EAR fájlba**

A WebSphere Integration Developer használatával exportálja a modult EAR fájlba. Amikor EAR-fájlt hoz létre, olyan formátumban menti a modul teljes tartalmát, amely könnyen telepíthető WebSphere Process Server vagy WebSphere Enterprise Service Bus rendszerre.

#### **Mielőtt elkezdené**

A modul EAR fájlként való exportálása előtt létre kellett hoznia egy modult a szolgáltatással történő kommunikációhoz. A modult meg kell jelenítenie a WebSphere Integration Developer üzleti integráció perspektívájában.

#### **A feladatról**

A modul EAR fájlba exportálásához tegye a következőket.

- 1. Kattintson a jobb egérgombbal modulra, majd válassza az előugró menü **Exportálás** menüpontját.
- 2. A Kiválasztás ablakban bontsa ki a **Java EE** ágat.
- 3. Válassza az **EAR fájl** lehetőséget, és kattintson a **Tovább** gombra.
- 4. Választható: Válassza ki a megfelelő EAR alkalmazást. Az EAR alkalmazásnak ugyanaz a neve, mind a modulnak, csak egy "App" utótag szerepel a név végén.
- 5. **Tallózza** meg azt a mappát a helyi fájlrendszeren, ahová az EAR fájlt helyezte.
- 6. Ha a forrásfájlokat is exportálni szeretné, tetszés szerint bejelölheti a **Forrásfájlok exportálása** jelölőnégyzetet. Ez a lehetőség arra szolgál, hogy az EAR-fájllal együtt a forrásfájlokat is exportálhassa. A forrásfájlok közé a Java összetevőkkel, adatleképezésekkel stb. kapcsolatos fájlok tartoznak.
- 7. Meglévő fájl felülírásához kattintson a **Meglévő fájl felülírása** elemre.
- 8. Kattintson a **Befejezés** gombra.

#### **Részletek**

A modul tartalma EAR fájlként kiexportálásra került.

Telepítse a modult az adminisztrációs konzolon. A művelet telepíti a modult a WebSphere Process Server vagy WebSphere Enterprise Service Bus környezetbe.

# **EAR fájl telepítése**

Az EAR-fájl telepítése a telepítési folyamat utolsó lépése. Amikor telepíti és futtatja az EAR-fájlt a kiszolgálón, az illesztő, ami az EAR-fájlba van ágyazva, a telepített alkalmazás részeként fut.

## **Mielőtt elkezdené**

Ahhoz, hogy a modult a WebSphere Process Server vagy WebSphere Enterprise Service Bus kiszolgálóra telepíthesse, előbb egy EAR-fájlba kell exportálnia.

# **A feladatról**

Az EAR-fájl telepítéséhez tegye a következőket. Az illesztőmodul alkalmazások fürtözésével kapcsolatos további információkat megtekintheti a következő webhelyen: [http://www.ibm.com/software/webservers/appserv/was/library/.](http://www.ibm.com/software/webservers/appserv/was/library/)

- 1. Nyissa meg a WebSphere Process Server vagy WebSphere Enterprise Service Bus adminisztrációs konzolt. Ehhez kattintson a jobb egérgombbal a kiszolgálópéldányra, majd válassza az előugró menü **adminisztrációs konzol futtatása** menüpontját.
- 2. Az adminisztrációs konzol ablakban kattintson az **Alkalmazások** → **Új alkalmazások telepítése** menüpontra.

| Melcome                                             |
|-----------------------------------------------------|
| 田<br>Guided Activities                              |
| F.<br>Servers                                       |
| FL.<br>Applications                                 |
| <mark>A</mark> terprise<br>٠<br><b>Applications</b> |
| Install New<br>m<br>Application                     |
| <b>SCA Modules</b><br>ш                             |
| F<br>Resources                                      |
| 田<br>Security                                       |
| 曱<br>Environment                                    |
| $\mathbf{F}$<br><b>Integration Applications</b>     |
| 曱<br>System administration                          |
| 曱<br>Monitoring and Tuning                          |
| 曱<br>Troubleshooting                                |
| Ħ<br>Service integration                            |
| ⊞<br><b>UDDI</b>                                    |

*83. ábra: Felkészülés az alkalmazás telepítésére ablak*

- 3. Kattintson a **Tallózás** gombra az EAR fájl megkereséséhez, majd kattintson a **Tovább** gombra. Az EAR fájl neve a modul nevéből és az ″App″ utótagból áll.
- 4. Választható: Ha fürtözött környezetben telepít, tegye a következőket.
	- a. A **2. lépés: Modulok leképezése a kiszolgálókra** ablakban válassza ki a modult.
	- b. Válassza ki a kiszolgálófürt nevét.
	- c. Kattintson az **Alkalmaz** gombra.
- 5. Kattintson a **Tovább** gombra az Összegzés megnyitásához. Ellenőrizze, hogy minden beállítás helyes-e, majd kattintson a **Befejezés** gombra.
- 6. Választható: Ha hitelesítési álnevet használ, tegye a következőket:
	- a. Bontsa ki a **Biztonság** ágat, és válassza ki az **Üzleti integráció hitelesítési álnevei** elemet.
	- b. Válassza ki a beállítani kívánt hitelesítési álnevet. A hitelesítési álnév beállításait csak akkor módosíthatja, ha rendszergazdai vagy operátori jogosultsággal rendelkezik.
	- c. Választható: Ha még nincs beírva, írja be a felhasználó nevét a **Felhasználónév** mezőbe.
	- d. Ha még nincs beírva, írja be a jelszót a **Jelszó** mezőbe.
	- e. Ha még nincs beírva, írja be újra a jelszót a **Jelszó megerősítése** mezőbe.
	- f. Kattintson az **OK** gombra.

# **Részletek**

Ekkor a program telepíti a projektet, és megjeleníti a Vállalati alkalmazások ablakot.

#### **Hogyan tovább**

Ha tulajdonságoknak szeretne értéket adni, vagy bármelyiket alaphelyzetbe szeretné állítani, illetve ha fürtözni szeretné az illesztőprojekt alkalmazásokat, akkor tegye meg az adminisztrációs konzolban, még mielőtt a hibaelhárító eszközöket beállítaná.

# **7. fejezet Illesztőmodul felügyelete**

Ha az illesztőt önálló telepítésként futtatja, a kiszolgáló adminisztrációs konzolját használhatja az illesztőmodul elindítására, leállítására, megfigyelésére és a hibák elhárítására. A beágyazott illesztőt használó alkalmazásokban az illesztőmodul akkor indul el és akkor áll le, amikor az alkalmazást elindítják, illetve leállítják.

# **Beágyazott illesztők konfigurációs tulajdonságainak módosítása**

Ha a beágyazott modulként telepített illesztő telepítését követően módosítani szeretné a konfigurációs tulajdonságokat, használja a futási környezet adminisztrációs konzolját. Módosíthatja az erőforrás-illesztő tulajdonságait (amelyek az illesztő általános működéséhez szükségesek), a felügyelt kapcsolatgyár tulajdonságait (amelyek a kimenő feldolgozáshoz szükségesek) és az aktiválási specifikáció tulajdonságait (amelyek a bejövő feldolgozásban használatosak).

# **Erőforrás-illesztő tulajdonságainak beállítása beágyazott illesztőknél**

A modul részeként telepített illesztő erőforrás-illesztőjének tulajdonságait a telepítés után az adminisztrációs konzolban állíthatja be. Miután kiválasztotta a beállítandó tulajdonság nevét, módosíthatja vagy beállíthatja a kívánt értéket.

# **Mielőtt elkezdené**

Az illesztőmodult WebSphere Process Server vagy WebSphere Enterprise Service Bus rendszerre kell telepíteni.

## **A feladatról**

Az egyéni tulajdonságok olyan alapértelmezett konfigurációs tulajdonságok, amelyeken minden WebSphere illesztő osztozik.

A tulajdonságok beállításához az adminisztrációs konzol segítségével tegye a következőket.

- 1. Indítsa el az adminisztrációs konzolt.
- 2. Az **Alkalmazások** alatt válassza a **Vállalati alkalmazások** lehetőséget.
- 3. A **Vállalati alkalmazások** listában kattintson annak az illesztőmodulnak a nevére, amelyet módosítani kíván. Megjelenik a Konfiguráció ablak.

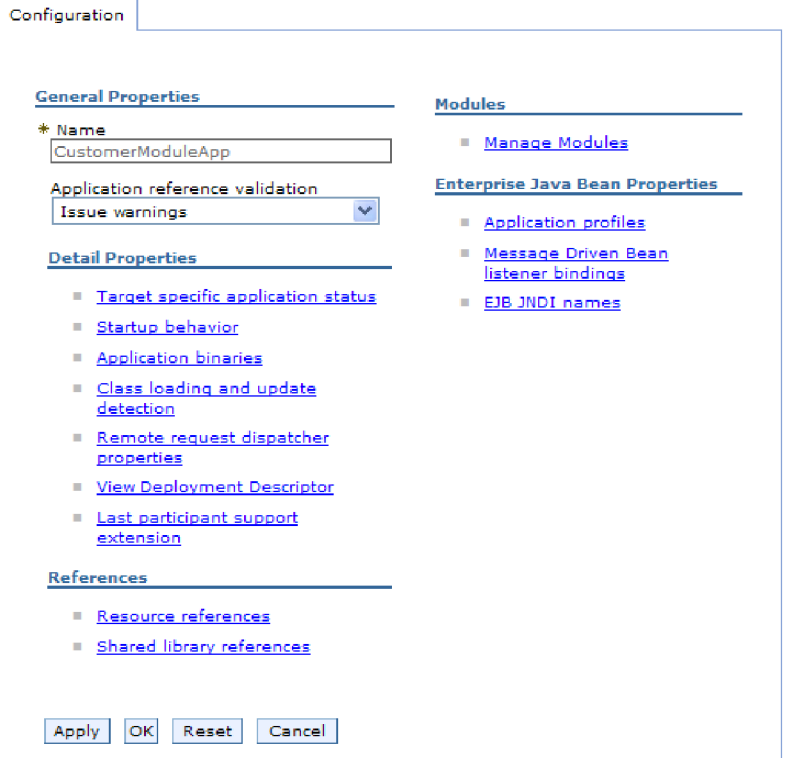

*84. ábra: A Konfiguráció lap Modulok kezelése eleme*

- 4. A **Modulok** részben kattintson a **Modulok kezelése** elemre.
- 5. Kattintson a **IBM WebSphere Adapter for Email** elemre.
- 6. A **További tulajdonságok** listában kattintson az **Erőforrás-illesztő** elemre.
- 7. A **További beállítások** lista következő oldalán kattintson az **Egyéni tulajdonságok**.
- 8. A módosítani kívánt minden egyes tulajdonság esetén tegye a következőket.

**Megjegyzés:** A tulajdonságok további információit megtekintheti a következő részben: ["Erőforrás-illesztő tulajdonságai" oldalszám: 180.](#page-185-0)

a. Kattintson a tulajdonság nevére. Megjelenik a kijelölt tulajdonság **Konfiguráció** oldala. Ha például a **logNumberOfFiles** tulajdonságra kattint, akkor az alábbi ábrán látható oldal jelenik meg.

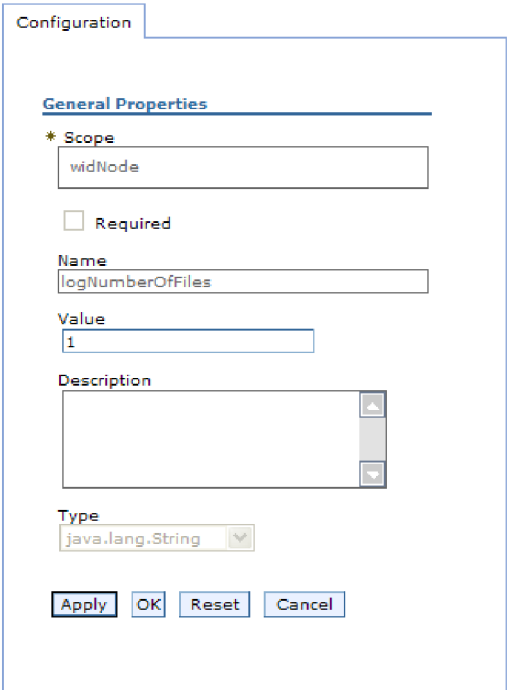

*85. ábra: A logNumberOfFiles tulajdonsághoz tartozó Konfiguráció lap*

- b. Módosítsa az **Érték** mező tartalmát, vagy írjon be egy értéket, ha a mező üres.
	- Az **Érték** mezőben lévő számot módosíthatja, és megadhatja a tulajdonság leírását.
- c. Kattintson az **OK** gombra.
- 9. Kattintson a **Mentés** hivatkozásra az **Üzenetek** mezőben az ablak felső részén.

#### **Részletek**

Ezzel módosította az illesztőmodulhoz tartozó erőforrás-illesztő tulajdonságait.

# **Felügyelt (J2C) kapcsolatgyár tulajdonságainak beállítása beágyazott illesztők esetén**

A modul részeként telepített illesztő felügyelt kapcsolatgyárának tulajdonságait a telepítés után az adminisztrációs konzolban állíthatja be. Miután kiválasztotta a beállítandó tulajdonság nevét, módosíthatja vagy beállíthatja a kívánt értéket.

## **Mielőtt elkezdené**

Az illesztőmodult WebSphere Process Server vagy WebSphere Enterprise Service Bus rendszerre kell telepíteni.

#### **A feladatról**

A felügyelt kapcsolatgyár tulajdonságaival a cél levélkiszolgáló példánya állítható be.

**Megjegyzés:** Az adminisztrációs konzol ″J2C kapcsolatgyár tulajdonságok″ néven hivatkozik a tulajdonságokra.

A tulajdonságok beállításához az adminisztrációs konzol segítségével tegye a következőket.

#### **Műveletek**

- 1. Indítsa el az adminisztrációs konzolt.
- 2. Az **Alkalmazások** alatt válassza a **Vállalati alkalmazások** lehetőséget.
- 3. A **Vállalati alkalmazások** listában kattintson annak az illesztőmodulnak a nevére, amelynek tulajdonságait módosítani szeretné.
- 4. A **Modulok** részben kattintson a **Modulok kezelése** elemre.

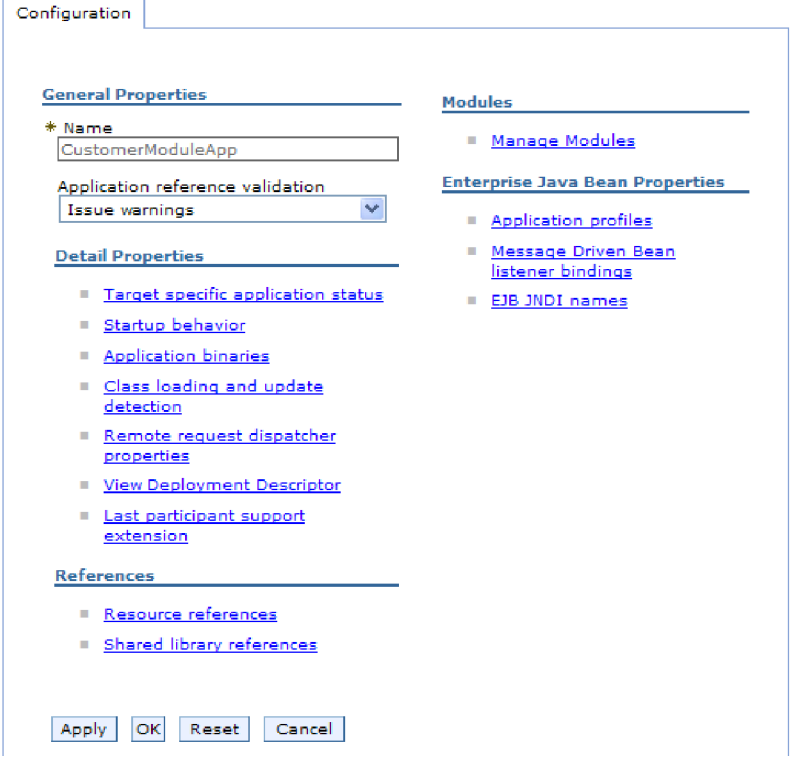

*86. ábra: A Konfiguráció lap Modulok kezelése eleme*

- 5. Kattintson a **IBM WebSphere Adapter for Email** elemre.
- 6. A **További beállítások** listában kattintson az **Erőforrás-illesztő** elemre.
- 7. A **További beállítások** lista következő oldalán kattintson a **J2C kapcsolatgyárak** elemre.
- 8. Kattintson az illesztőmodulhoz társított felügyelt kapcsolatgyár nevére.
- 9. A **További beállítások** listában kattintson az **Egyéni tulajdonságok** elemre.

Az egyéni tulajdonságok azok a J2C felügyelt kapcsolatgyár tulajdonságok, amelyek egyediek az Adapter for Email alkalmazásban. A Kapcsolattároló és a További kapcsolatgyár tulajdonságok azok a tulajdonságok, amelyeket akkor állít be, ha a saját illesztőjét fejleszti.

10. A módosítani kívánt minden egyes tulajdonság esetén tegye a következőket.

**Megjegyzés:** A tulajdonságok további információit megtekintheti a következő részben: ["Felügyelt kapcsolatgyár tulajdonságai" oldalszám: 175.](#page-180-0)

- a. Kattintson a tulajdonság nevére.
- b. Módosítsa az **Érték** mező tartalmát, vagy írjon be egy értéket, ha a mező üres.
- c. Kattintson az **OK** gombra.
- 11. Kattintson a **Mentés** hivatkozásra az **Üzenetek** mezőben az ablak felső részén.

## **Részletek**

Ezzel módosította az illesztőmodul felügyelt kapcsolatgyárának tulajdonságait.

# **Aktiválási specifikáció tulajdonságainak beállítása beágyazott illesztőknél**

A modul részeként telepített illesztő aktiválási specifikációs tulajdonságait a telepítés után az adminisztrációs konzolban állíthatja be. Előbb ki kell választania az üzenetvégpont konfigurálni kívánt tulajdonságának a nevét, ezután módosíthatja, illetve beállíthatja a kívánt értéket.

#### **Mielőtt elkezdené**

Az illesztőmodult WebSphere Process Server vagy WebSphere Enterprise Service Bus rendszerre kell telepíteni.

#### **A feladatról**

Az aktiválás specifikáció tulajdonságai segítségével állíthatja be a végpontot bejövő feldolgozáshoz.

A tulajdonságok beállításához az adminisztrációs konzol segítségével tegye a következőket.

- 1. Indítsa el az adminisztrációs konzolt.
- 2. Az **Alkalmazások** alatt válassza a **Vállalati alkalmazások** lehetőséget.
- 3. A **Vállalati alkalmazások** listában kattintson annak az illesztőmodulnak a nevére, amelyet módosítani kíván.
- 4. A **Modulok** részben kattintson a **Modulok kezelése** elemre.

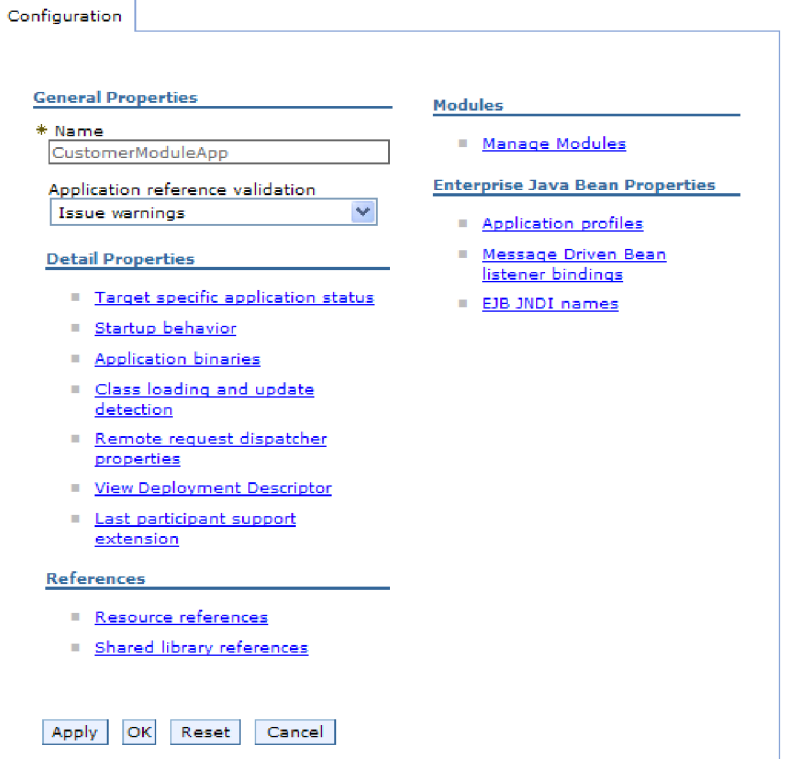

*87. ábra: A Konfiguráció lap Modulok kezelése eleme*

- 5. Kattintson a **IBM WebSphere Adapter for Email** elemre.
- 6. A **További tulajdonságok** listában kattintson az **Erőforrás-illesztő** elemre.
- 7. A **További beállítások** lista következő oldalán kattintson a **J2C aktiválási specifikáció**.
- 8. Kattintson az illesztőmodulhoz társított aktiválási specifikáció nevére.
- 9. A **További tulajdonságok** listában kattintson a **J2C aktiválási specifikáció egyéni tulajdonságai** elemre.
- 10. A módosítani kívánt minden egyes tulajdonság esetén tegye a következőket.

**Megjegyzés:** A tulajdonságok további információit megtekintheti a következő részben: ["Aktiválási specifikáció tulajdonságai" oldalszám: 189.](#page-194-0)

- a. Kattintson a tulajdonság nevére.
- b. Módosítsa az **Érték** mező tartalmát, vagy írjon be egy értéket, ha a mező üres.
- c. Kattintson az **OK** gombra.
- 11. Kattintson a **Mentés** hivatkozásra az **Üzenetek** mezőben az ablak felső részén.

#### **Részletek**

Ezzel módosította az illesztőmodulhoz társított aktiválási specifikáció tulajdonságait.

# **Önálló illesztők konfigurációs tulajdonságainak módosítása**

Ha az önálló illesztő telepítését követően be szeretné állítani a konfigurációs tulajdonságokat, használja a futási környezet adminisztrációs konzolját. Itt megadhat egy általános leírást az illesztőről, és beállíthatja az erőforrás-illesztő tulajdonságait, amelyek az illesztő általános működéséhez szükségesek. Ha az illesztőt kimenő műveletek végrehajtására használja, akkor

létre kell hoznia egy kapcsolatgyárat, és be kell állítania annak tulajdonságait. Ha az illesztőt bejövő műveletek végrehajtására használja, akkor létre kell hoznia az aktiválási specifikációt, majd be kell állítania annak tulajdonságait.

# **Erőforrás-illesztő tulajdonságainak beállítása önálló illesztőknél**

Az önálló illesztő erőforrás-illesztő tulajdonságait a WebSphere Process Server vagy WebSphere Enterprise Service Bus rendszerre történő telepítése után az adminisztrációs konzolban tudja beállítani. Miután kiválasztotta a beállítandó tulajdonság nevét, módosíthatja vagy beállíthatja a kívánt értéket.

## **Mielőtt elkezdené**

Az illesztőt WebSphere Process Server vagy WebSphere Enterprise Service Bus rendszerre kell telepíteni.

## **A feladatról**

Az egyéni tulajdonságok olyan alapértelmezett konfigurációs tulajdonságok, amelyeken minden WebSphere illesztő osztozik.

A tulajdonságok beállításához az adminisztrációs konzol segítségével tegye a következőket.

## **Műveletek**

- 1. Indítsa el az adminisztrációs konzolt.
- 2. Kattintson az **Erőforrások** → **Erőforrás-illesztők** → **Erőforrás-illesztők** menüpontra.
- 3. Az Erőforrás-illesztők oldalon kattintson az **IBM WebSphere Adapter for Email** elemre.
- 4. A **További beállítások** listában kattintson az **Egyéni tulajdonságok** elemre.
- 5. A módosítani kívánt minden egyes tulajdonság esetén tegye a következőket.

**Megjegyzés:** A tulajdonságok további információit megtekintheti a következő részben: ["Erőforrás-illesztő tulajdonságai" oldalszám: 180.](#page-185-0)

- a. Kattintson a tulajdonság nevére.
- b. Módosítsa az **Érték** mező tartalmát, vagy írjon be egy értéket, ha a mező üres. Ha például a **logNumberOfFiles** tulajdonságra kattint, akkor a következő oldal jelenik meg:

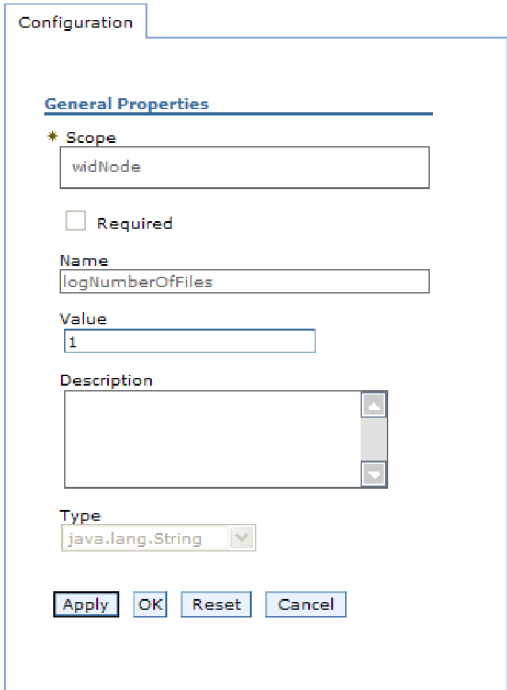

*88. ábra: A logNumberOfFiles tulajdonsághoz tartozó Konfiguráció lap*

Az **Érték** mezőben lévő számot módosíthatja, és megadhatja a tulajdonság leírását.

- c. Kattintson az **OK** gombra.
- 6. Kattintson a **Mentés** gombra az oldal tetején látható **Üzenetek** panelen.

### **Részletek**

Ezzel módosította az illesztőhöz tartozó erőforrás-illesztő tulajdonságait.

# **Felügyelt (J2C) kapcsolatgyár tulajdonságainak beállítása önálló illesztők esetén**

Az önálló illesztő felügyelt kapcsolatgyár tulajdonságait a WebSphere Process Server vagy WebSphere Enterprise Service Bus rendszerre történő telepítése után az adminisztrációs konzolban tudja beállítani. Miután kiválasztotta a beállítandó tulajdonság nevét, módosíthatja vagy beállíthatja a kívánt értéket.

#### **Mielőtt elkezdené**

Az illesztőt WebSphere Process Server vagy WebSphere Enterprise Service Bus rendszerre kell telepíteni.

## **A feladatról**

A felügyelt kapcsolatgyár tulajdonságaival a cél levélkiszolgáló példánya állítható be.

**Megjegyzés:** Az adminisztrációs konzol ″J2C kapcsolatgyár tulajdonságok″ néven hivatkozik a tulajdonságokra.

A tulajdonságok beállításához az adminisztrációs konzol segítségével tegye a következőket.

## **Műveletek**

- 1. Indítsa el az adminisztrációs konzolt.
- 2. Kattintson az **Erőforrások** → **Erőforrás-illesztők** → **Erőforrás-illesztők** menüpontra.
- 3. Az Erőforrás-illesztők oldalon kattintson az **IBM WebSphere Adapter for Email** elemre.
- 4. A **További tulajdonságok** listában kattintson a **J2C felügyelt kapcsolatgyárak** elemre.
- 5. Ha meglévő kapcsolatgyárat fog használni, akkor ugorjon a következő lépéshez: kijelölés a meglévő kapcsolatgyárak listájából.

**Megjegyzés:** Ha az **Előre meghatározott kapcsolattulajdonságok használata** jelölőnégyzetet bejelölte, amikor a külső szolgáltatás varázslóval konfigurálta az illesztőmodult, akkor nem kell létrehoznia felügyelt kapcsolatgyárat.

Ha felügyelt kapcsolatgyárat kell készítenie, azt a következő lépésekkel teheti meg:

- a. Kattintson az **Új** gombra.
- b. Az **Konfiguráció** lap **Általános tulajdonságok** szakaszában írja be a felügyelt kapcsolatgyár nevét. Ez lehet például AdapterCF.
- c. Írjon be egy nevet a **JNDI név** mezőbe. Ez a név lehet például a com/eis/AdapterCF.
- d. Válasszon egy hitelesítési álnevet az **Összetevő által felügyelt hitelesítési álnév** listából.
- e. Kattintson az **OK** gombra.
- f. Kattintson a **Mentés** gombra az oldal tetején látható **Üzenetek** panelen. Az újonnan létrehozott kapcsolatgyár megjelenik.

#### **El Preferences**

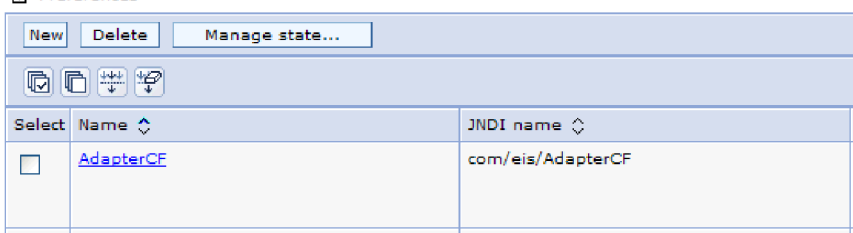

*89. ábra: Erőforrás-illesztővel használandó, felhasználó által megadott kapcsolatgyárak*

- 6. A kapcsolatgyárak listájában kattintson arra az elemre, amelyet használni kíván.
- 7. A **További beállítások** listában kattintson az **Egyéni tulajdonságok** elemre.

Az egyéni tulajdonságok azok a J2C felügyelt kapcsolatgyár tulajdonságok, amelyek egyediek az Adapter for Email alkalmazásban. A Kapcsolattároló és a További kapcsolatgyár tulajdonságok azok a tulajdonságok, amelyeket akkor állít be, ha a saját illesztőjét fejleszti.

8. A módosítani kívánt minden egyes tulajdonság esetén tegye a következőket.

**Megjegyzés:** A tulajdonságok további információit megtekintheti a következő részben: ["Felügyelt kapcsolatgyár tulajdonságai" oldalszám: 175.](#page-180-0)

- a. Kattintson a tulajdonság nevére.
- b. Módosítsa az **Érték** mező tartalmát, vagy írjon be egy értéket, ha a mező üres.
- c. Kattintson az **OK** gombra.
- 9. A tulajdonságok beállítása után kattintson az **Alkalmaz** gombra.
- 10. Kattintson a **Mentés** gombra az ablak tetején látható **Üzenetek** panelen.

#### **Részletek**

Ezzel beállította az illesztő felügyelt kapcsolatgyárának tulajdonságait.

# **Aktiválási specifikáció tulajdonságainak beállítása önálló illesztőknél**

Az önálló illesztő aktiválási specifikációjának tulajdonságait a WebSphere Process Server vagy WebSphere Enterprise Service Bus rendszerre történő telepítése után az adminisztrációs konzolban tudja beállítani. Előbb ki kell választania az üzenetvégpont konfigurálni kívánt tulajdonságának a nevét, ezután módosíthatja, illetve beállíthatja a kívánt értéket.

#### **Mielőtt elkezdené**

Az illesztőt WebSphere Process Server vagy WebSphere Enterprise Service Bus rendszerre kell telepíteni.

#### **A feladatról**

Az aktiválás specifikáció tulajdonságai segítségével állíthatja be a végpontot bejövő feldolgozáshoz.

A tulajdonságok beállításához az adminisztrációs konzol segítségével tegye a következőket.

#### **Műveletek**

- 1. Indítsa el az adminisztrációs konzolt.
- 2. Kattintson az **Erőforrások** → **Erőforrás-illesztők** → **Erőforrás-illesztők** menüpontra.
- 3. Az Erőforrás-illesztők oldalon kattintson az **IBM WebSphere Adapter for Email** elemre.
- 4. A **További tulajdonságok** listában kattintson a **J2C aktiválási specifikációk** elemre.
- 5. Ha meglévő aktiválási specifikációt fog használni, akkor ugorjon a következő lépéshez: kijelölés az aktiválási specifikációk meglévő listájából.

**Megjegyzés:** Ha az **Előre meghatározott kapcsolattulajdonságok használata** jelölőnégyzetet bejelölte, amikor a külső szolgáltatás varázslóval konfigurálta az illesztőmodult, akkor nem kell létrehoznia aktiválási specifikációt.

Ha aktiválási specifikációt kell készítenie, azt a következő lépésekkel teheti meg:

- a. Kattintson az **Új** gombra.
- b. Az **Konfiguráció** lap **Általános tulajdonságok** szakaszában írja be az aktiválási specifikáció nevét. Ez lehet például AdapterAS.
- c. Írjon be egy nevet a **JNDI név** mezőbe. Ez a név lehet például a com/eis/AdapterAS.
- d. Válasszon egy hitelesítési álnevet a **Hitelesítési álnév** listából.
- e. Válassza ki az üzenetfigyelő típusát.
- f. Kattintson az **OK** gombra.
- g. Kattintson a **Mentés** gombra az oldal tetején látható **Üzenetek** panelen.

A programban megjelenik az újonnan létrehozott aktiválási specifikáció.

- 6. Az aktiválási specifikációk listájában kattintson a használni kívánt specifikációra.
- 7. A További tulajdonságok listájában kattintson a **J2C aktiválási specifikáció egyéni tulajdonságai** elemre.
- 8. Minden beállítani kívánt tulajdonságnál hajtsa végre a következő lépéseket.
**Megjegyzés:** A tulajdonságok további információit megtekintheti a következő részben: ["Aktiválási specifikáció tulajdonságai" oldalszám: 189.](#page-194-0)

- a. Kattintson a tulajdonság nevére.
- b. Módosítsa az **Érték** mező tartalmát, vagy írjon be egy értéket, ha a mező üres.
- c. Kattintson az **OK** gombra.
- 9. A tulajdonságok beállítása után kattintson az **Alkalmaz** gombra.
- 10. Kattintson a **Mentés** gombra az oldal tetején látható **Üzenetek** panelen.

#### **Részletek**

Ezzel beállította az illesztőhöz társított aktiválási specifikáció tulajdonságait.

## **Illesztőt használó alkalmazás elindítása**

Az illesztőt használó alkalmazásokat a kiszolgáló adminisztrációs konzoljával indíthatja el. Alapesetben az alkalmazás automatikusan elindul a kiszolgáló elindulásakor.

#### **A feladatról**

Az alábbi eljárással mind a beágyazott, mind az önálló illesztőket használó alkalmazásokat elindíthatja. Azoknál az alkalmazásoknál, amelyekbe az illesztő be van ágyazva, az illesztő az alkalmazással együtt elindul. Az önálló illesztőt használó alkalmazásoknál az illesztő az alkalmazáskiszolgálóval együtt indul el.

#### **Műveletek**

1. Az adminisztrációs konzolon kattintson az **Alkalmazások** → **Vállalati alkalmazások** lehetőségre.

**Megjegyzés:** Az adminisztrációs konzol a képernyőn az "Integrált megoldások konzolja" címkével jelenik meg.

- 2. Jelölje be az elindítani kívánt alkalmazáshoz tartozó jelölőnégyzetet. Az alkalmazás neve az EAR kiterjesztést leszámítva megegyezik a telepített EAR-fájl nevével.
- 3. Kattintson az **Indítás** gombra.

#### **Részletek**

Az alkalmazás állapota Elindítva állapotra vált, és az adminisztrációs konzol felső részén egy üzenet is jelzi, hogy az alkalmazás elindult.

## **Illesztőt használó alkalmazás leállítása**

Az illesztőt használó alkalmazásokat a kiszolgáló adminisztrációs konzoljával állíthatja le. Alapesetben az alkalmazás automatikusan leáll a kiszolgáló leállásakor.

#### **A feladatról**

Az alábbi eljárással mind a beágyazott, mind az önálló illesztőket használó alkalmazásokat leállíthatja. Azoknál az alkalmazásoknál, amelyekbe az illesztő be van ágyazva, az illesztő az alkalmazással együtt áll le. Az önálló illesztőt használó alkalmazásoknál az illesztő az alkalmazáskiszolgálóval együtt áll le.

#### **Műveletek**

1. Az adminisztrációs konzolon kattintson az **Alkalmazások** → **Vállalati alkalmazások** lehetőségre.

**Megjegyzés:** Az adminisztrációs konzol a képernyőn az "Integrált megoldások konzolja" címkével jelenik meg.

- 2. Jelölje be a leállítani kívánt alkalmazáshoz tartozó jelölőnégyzetet. Az alkalmazás neve az EAR kiterjesztést leszámítva megegyezik a telepített EAR-fájl nevével.
- 3. Kattintson a **Leállítás** gombra.

#### **Részletek**

Az alkalmazás állapota Leállítva állapotra vált, és az adminisztrációs konzol felső részén egy üzenet is jelzi, hogy az alkalmazás leállt.

# **Teljesítmény megfigyelése a teljesítményfigyelő infrastruktúra használatával**

A teljesítményfigyelő infrastruktúra (PMI) az adminisztrációs konzol szolgáltatása, mellyel dinamikusan nyomon követheti az éles környezetben működő összetevők, többek között a e-mail illesztő teljesítményét is. A PMI a kiszolgáló különféle összetevőiből összegyűjti az illesztő teljesítményével kapcsolatos adatokat, például az átlagos válaszidőt és a kérések számát, és egy fastruktúrában rendszerezi azokat. Az adatok a Tivoli Performance Viewer grafikus megfigyelő eszközben tekinthetők meg, amely a WebSphere Process Server adminisztrációs konzoljába van integrálva.

#### **A feladatról**

Az illesztő teljesítményének megfigyeléséhez a következő pontokon gyűjthet adatokat a PMI segítségével:

- v A kimenő feldolgozásban a kimenő kérések megfigyeléséhez.
- v A bejövő események lekérésében az esemény eseménytáblából történő lekérésének nyomon követéséhez
- v A bejövő események kézbesítésében az esemény végponttól végpontig történő szállításának nyomon követéséhez.

A PMI beállítása és engedélyezése előtt be kell állítania a nyomkövetés részletességi szintjét, és futtatnia kell néhány eseményt, amelyekből teljesítményadatokat gyűjthet.

Ha többet szeretne tudni arról, hogy miként használhatja a teljesítményfigyelő infrastruktúrát az illesztőkörnyezet általános teljesítményének megfigyelésére és javítására, akkor keressen rá a PMI kifejezésre a WebSphere Application Server webhelyén: [http://www.ibm.com/](http://www.ibm.com/software/webservers/appserv/was/library/) [software/webservers/appserv/was/library/.](http://www.ibm.com/software/webservers/appserv/was/library/)

### **Teljesítményfigyelő infrastruktúra beállítása**

A teljesítményfigyelő infrastruktúra (PMI) beállításával adatok gyűjthetők a teljesítményről, például az átlagos válaszidőről és a kérések számáról. A PMI és az illesztő beállítása után a Tivoli Performance Viewer alkalmazásban nyomon követheti az illesztő teljesítményét.

#### **Mielőtt elkezdené**

Mielőtt a teljesítményfigyelő infrastruktúrát beállítaná az illesztőhöz, be kell állítania a nyomkövetés részletességi szintjét, és futtatnia kell néhány eseményt, amelyekből teljesítményadatokat gyűjthet.

1. A nyomkövetés engedélyezéséhez és az eseményadatok fogadásához a nyomkövetés szintjét a finom, finomabb, legfinomabb vagy minden értékek valamelyikére kell állítani. A \*=info sor után írjon egy kettőspontot és egy karaktersorozatot. Például:

```
*=info:
WBILocationMonitor.CEI.ResourceAdapter.
*=finest: WBILocationMonitor.LOG.ResourceAdapter.*=finest:
```
A nyomkövetési szint beállításával kapcsolatos útmutatásért tekintse meg a következő részt: ["Nyomkövetés engedélyezése a közös eseménykezelő infrastruktúra \(CEI\)](#page-148-0) [segítségével" oldalszám: 143.](#page-148-0)

2. Állítson elő legalább egy kimenő vagy bejövő eseményt. Ezzel teljesítményadatokat hoz létre, amelyeket aztán beállíthat.

#### **Műveletek**

- 1. Engedélyezze a PMI-t az illesztő számára.
	- a. Az adminisztrációs konzolon bontsa ki a **Megfigyelés és hangolás** ágat, majd válassza ki a **Teljesítményfigyelő infrastruktúra (PMI)** elemet.
	- b. A kiszolgálók listájában kattintson a megfelelő kiszolgáló nevére.
	- c. Válassza a Beállítás lapot, majd jelölje be a **Teljesítményfigyelés (PMI) engedélyezése** jelölőnégyzetet.
	- d. Jelölje be az **Egyéni** választógombot, hogy kiválaszthassa az engedélyezendő statisztikákat.

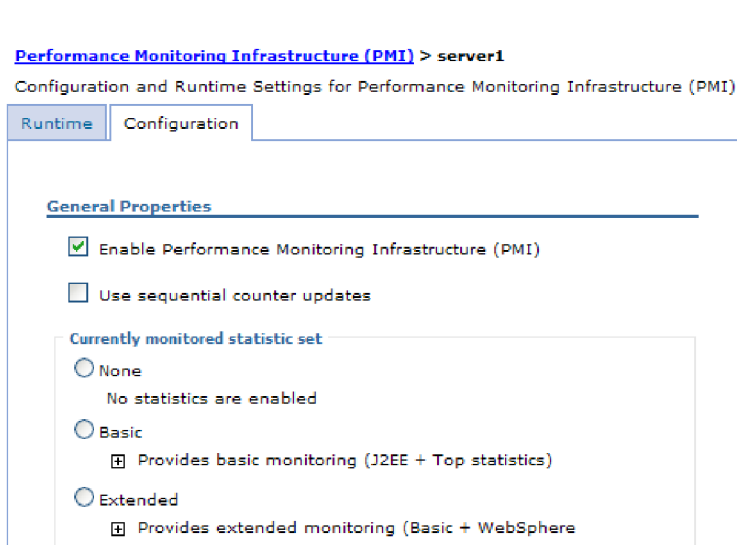

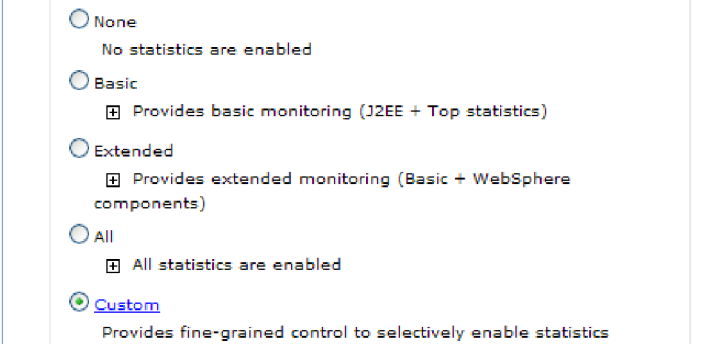

*90. ábra: Teljesítményfigyelő infrastruktúra engedélyezése*

- e. Kattintson az **Alkalmaz** vagy az **OK** gombra.
- f. Kattintson a **Mentés** gombra. Ezzel engedélyezte a teljesítményfigyelő infrastruktúrát.
- 2. Állítsa be a PMI-t az illesztőhöz.
	- a. Az adminisztrációs konzolon bontsa ki a **Megfigyelés és hangolás** ágat, majd válassza ki a **Teljesítményfigyelő infrastruktúra (PMI)** elemet.
	- b. A kiszolgálók listájában kattintson a megfelelő kiszolgáló nevére.
	- c. Jelölje be az **Egyéni** választógombot.

d. Válassza ki a **Futási környezet** lapot. Az alábbi ábra a Futási környezet lapot ábrázolja.

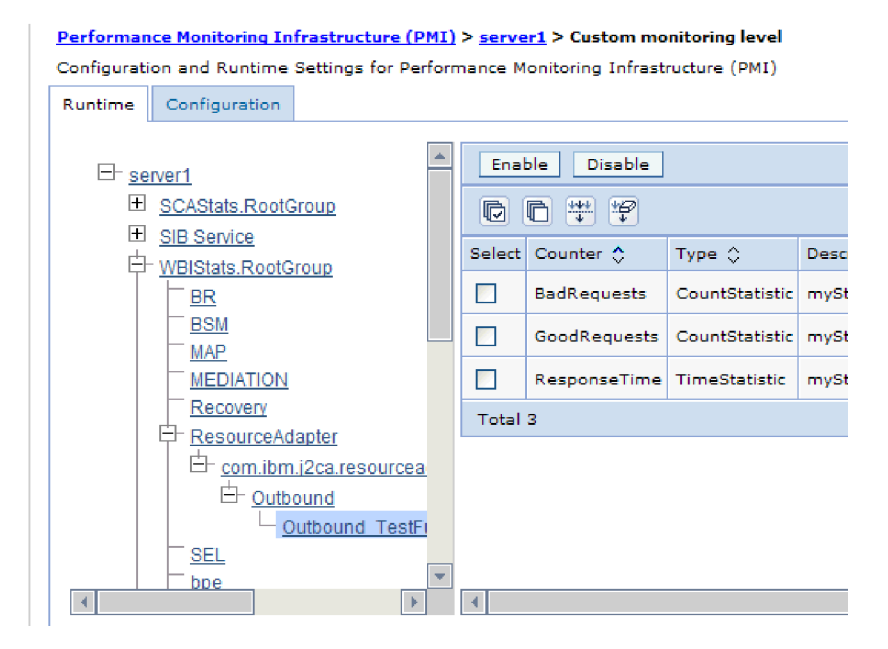

*91. ábra: PMI beállítására használatos Futási környezet lap*

- e. Kattintson a **WBIStats.RootGroup** elemre. Ez a PMI részmodulja, amely a gyökércsoportban összegyűjtött adatokat ábrázolja. Ebben a példában a gyökércsoport neve WBIStats.
- f. Kattintson az **Erőforrás-illesztő** elemre. Ez a részmodul a JCA illesztőkhöz gyűjtött adatokat ábrázolja.
- g. Kattintson a megfelelő illesztő nevére, majd válassza ki a megfigyelni kívánt folyamatokat.
- h. A jobb ablaktáblában jelölje be az elkészíteni kívánt statisztikák jelölőnégyzeteit, majd kattintson az **Engedélyezés** gombra.

#### **Részletek**

Ezzel beállította a PMI-t az illesztőhöz.

#### **Hogyan tovább**

Ezek után megtekintheti az illesztő teljesítménystatisztikáit.

### **Teljesítménystatisztikák megtekintése**

Az illesztő teljesítményadatait egy grafikus megfigyelő eszközzel, a Tivoli Performance Viewer programmal lehet megtekinteni. A Tivoli Performance Viewer a WebSphere Process Server adminisztrációs konzoljába van integrálva.

#### **Mielőtt elkezdené**

Teljesítményfigyelő infrastruktúra beállítása az illesztőhöz.

#### **Műveletek**

- <span id="page-148-0"></span>1. Az adminisztrációs konzolban bontsa ki a **Megfigyelés és hangolás** ágat, majd a **Teljesítmény-figyelő** ágat, majd válassza a **Jelenlegi tevékenység** elemet.
- 2. A kiszolgálók listájában kattintson a kiszolgáló nevére.
- 3. A kiszolgáló neve alatt bontsa ki a **Teljesítménymodulok** ágat.
- 4. Kattintson a **WBIStatsRootGroup** elemre.
- 5. Kattintson a **ResourceAdapter** elemre és az illesztőmodul nevére.
- 6. Ha egynél több folyamat van, válassza ki azoknak a folyamatoknak a jelölőnégyzeteit, amelyek statisztikáit meg szeretné tekinteni.

#### **Részletek**

A statisztika a jobb panelen jelenik meg. A **Grafikon megtekintése** gombbal egy grafikont jeleníthet meg az adatokról, a **Táblázat megtekintése** gombbal táblázatos formában tekintheti meg a statisztikát. Az alábbi ábra grafikon formában mutatja be az illesztő teljesítménystatisztikáit.

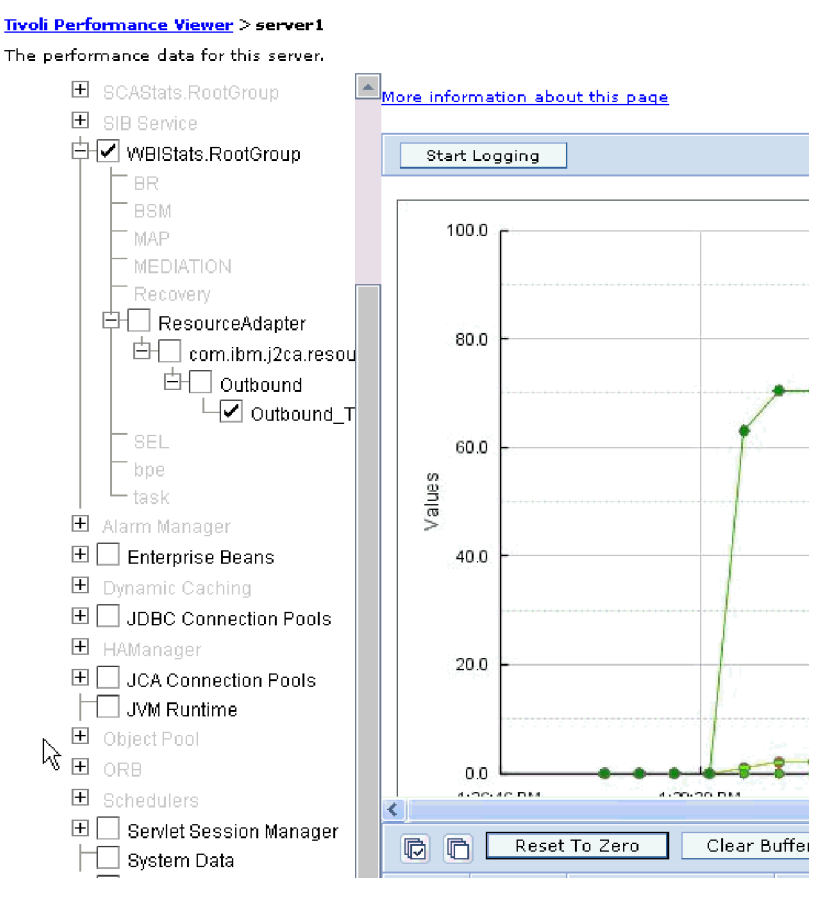

*92. ábra: Illesztő teljesítményének statisztikái, grafikonos megjelenítésben.*

## **Nyomkövetés engedélyezése a közös eseménykezelő infrastruktúra (CEI) segítségével**

Az illesztő egy kiszolgálóba ágyazott összetevő, a közös esemény-infrastruktúra segítségével adatokat tud szolgáltatni a kritikus üzleti eseményekről, például a lekérdezés ciklusok elindulásáról és leállásáról. Az eseményadatok a konfiguráció beállításaitól függően egy adatbázisba vagy a nyomkövetési naplóba kerülnek.

#### **A feladatról**

#### **Műveletek**

- 1. A navigációs ablakrészben kattintson a **Hibaelhárítás** elemre.
- 2. Kattintson a **Naplók és nyomkövetés** elemre.
- 3. A kiszolgálók listájában kattintson a kiszolgáló nevére.
- 4. A **Napló részletességi szintjének módosítása** lapon kattintson a közös esemény-infrastruktúra adatbázisának nevére (ez lehet például a következő: WBIEventMonitor.CEI.ResourceAdapter.\*), vagy arra a nyomkövetési naplófájlra (WBIEventMonitor.LOG.ResourceAdapter.\*), amelybe az illesztő eseményadatait szeretné íratni.
- 5. Adja meg, hogy milyen részletességű adatokat írjon az illesztő az adatbázisba vagy a nyomkövetési fájlba, illetve tetszés szerint állítsa be az üzenetek és nyomok részletezettségének szintjét.
	- v **Nincs naplózás**. Kikapcsolja az események naplózását.
	- v **Csak üzenetek**. Az illesztő az eseményeket jelenti.
	- v **Minden üzenet és nyom**. Az illesztő az események részleteit is jelenti.
	- v **Üzenet- és nyomkövetési szintek**. Beállítások, amelyekkel megadható, hogy az illesztő milyen részletességű üzeneteket küldjön az eseményekkel kapcsolatos üzleti objektumokról. Ha módosítani szeretné a részletesség szintjét, akkor a következő lehetőségek közül választhat:

**Finom**. Az illesztő jelzi az eseményt, de nem adja meg az üzleti objektum tartalmát.

**Finomabb**. Az illesztő jelzi az eseményt, és az üzleti objektum tartalmának leírását. **Legfinomabb**. Az illesztő jelenti az eseményt és a teljes üzleti objektum hasznos adatokat.

6. Kattintson az **OK** gombra.

#### **Részletek**

Ezzel engedélyezte az eseménynaplózást. A közös esemény-infrastruktúra bejegyzéseit a nyomkövetési naplófájlban, valamint az adminisztrációs konzol közös eseményböngészőjével tekintheti meg.

# **8. fejezet Hibaelhárítás és terméktámogatás**

Az általános hibaelhárítási eljárások és önsegítő információk segítségével gyorsan azonosíthatja és megoldhatja a problémákat.

## **Napló- és nyomkövetés-elemző támogatása**

Az illesztő napló- és nyomkövetési fájlokat hoz létre, amelyek a Napló- és nyomkövetés-elemzővel megtekinthetőek.

A Napló- és nyomkövetés-elemző képes a napló- és nyomkövetési fájlok szűrésére, és ezzel elkülönítheti az illesztő üzeneteit és nyomkövetési információit. Továbbá kiemelheti az illesztő üzeneteit és nyomkövetési információit a napló megjelenítőben.

A illesztő szűréshez és kiemeléshez használt összetevő-azonosítója a EMARA karakterekből plusz az illesztőazonosító tulajdonság értékéből összeállított karaktersorozat. Ha például az illesztőazonosító tulajdonság értéke 001, akkor az összetevő-azonosító értéke EMARA001.

Ha egy illesztő több példányát futtatja, akkor győződjön meg róla, hogy az első nyolc karakter az illesztőazonosító tulajdonságban egyedi minden egyes példánynál, hogy összefüggésbe tudja hozni egy adott illesztőpéldány naplózási és nyomkövetési információit. Ha az illesztőazonosító tulajdonság első hét karaktere egyedi, akkor az adott illesztő több példányának összetevő-azonosítója is egyedi lesz, és ez lehetővé teszi az illesztő egy bizonyos példányának naplózási és nyomkövetési információinak összefüggésbe hozását. Annak szemléltetéséhez, hogy az illesztőazonosító tulajdonság hossza miként befolyásolja a naplóés nyomkövetési fájlok szűrését, tegyük fel, hogy a WebSphere Adapter for Email két példányának illesztőazonosító tulajdonságát 001 és 002 értékre állította be. A két példány összetevő-azonosítója (EMARA001 és EMARA002) elég rövid ahhoz, hogy egyediek maradjanak, ezzel lehetővé téve a megkülönböztetésüket különálló illesztőpéldányként. Azonban a hosszabb illesztő-azonosító tulajdonsággal rendelkező példányokat nem lehet megkülönböztetni egymástól. Tegyük fel például, hogy két példány illesztőazonosító tulajdonságát a következőkre állítja: Instance01 és Instance02. Az egyes illesztőpéldányok naplózási és nyomkövetési információit nem fogja tudni külön megvizsgálni, mert mindkét példány összetevő-azonosítója a következőre lesz rövidítve: EMARAInstanc.

Kimenő feldolgozás esetén az illesztőazonosító tulajdonság az erőforrás-illesztő és a felügyelt kapcsolatgyár tulajdonságcsoportban is megtalálható. Ha az illesztőazonosítót frissíti, miután a külső szolgáltatás varázslóval beállította az illesztőt a kimenő feldolgozáshoz, akkor gondoskodjék róla, hogy az erőforrás-illesztő és felügyelt kapcsolatgyár tulajdonságok következetesen legyenek beállítva, hogy ezzel elkerülje a napló- és nyomkövetési bejegyzések következetlen jelzését. Bejövő feldolgozás esetén az illesztőazonosító tulajdonság csak az erőforrás-illesztő tulajdonságaiban található meg, ezért ez a megfontolás erre az esetre nem vonatkozik.

Az adat-összerendelési összetevő, amely az átalakítást végzi az üzleti objektumok és az e-mail szövegekben valamint mellékletekben lévő eredeti adatok között, nem használja az illesztő összetevő-azonosítót a napló- és nyomkövetési üzenetek előállításakor. Ehelyett egy karaktersorozatot használ, amely az jelzi, hogy melyik adat-összerendelés állította elő az üzenetet. A [8. táblázat: oldalszám: 146](#page-151-0) felsorolja az összetevő-azonosítót, amelyet az egyes illesztő-specifikus adat-összerendelések használnak a WebSphere Adapter for Email számára. Egyéni adat-összerendelések esetén az adat-összerendelésnek kell beállítani az összetevő-azonosítót.

<span id="page-151-0"></span>*8. táblázat: Összetevő azonosítók illesztő-specifikus adat-összerendelésekhez*

| Adat-összerendelés             | Osszetevő azonosító |
|--------------------------------|---------------------|
| EmailSimpleDataBinding         | EMARASEDB           |
| EmailWrapperDataBinding        | EMARAEWDB           |
| EmailFixedStructureDataBinding | EMARAFSDB           |

Az illesztő azonosító tulajdonság további információit a következő helyen találja: ["Illesztőazonosító \(AdapterID\)" oldalszám: 180.](#page-185-0) A Napló- és nyomkövetés-elemző további információit megtalálja a következő webhelyen: [http://publib.boulder.ibm.com/infocenter/](http://publib.boulder.ibm.com/infocenter/wasinfo/v6r0/topic/org.eclipse.hyades.log.ui.doc.user/concepts/cltaviews.htm) [wasinfo/v6r0/topic/org.eclipse.hyades.log.ui.doc.user/concepts/cltaviews.htm.](http://publib.boulder.ibm.com/infocenter/wasinfo/v6r0/topic/org.eclipse.hyades.log.ui.doc.user/concepts/cltaviews.htm)

## **Naplózás és nyomkövetés beállítása**

A naplózást és nyomkövetést úgy állítsa be, hogy megfeleljen a követelményeknek. Engedélyezze a naplózást az illesztőhöz az eseményfeldolgozás állapotának vezérlése érdekében. Ha az illesztő napló- és nyomkövetési fájljának más nevet ad, akkor elkülönítheti a többi napló- és nyomkövetési fájltól.

#### **A feladatról**

### **Naplózási tulajdonságok beállítása**

Az adminisztrációs konzol segítségével engedélyezze a naplózást, és állítsa be a naplókimenet tulajdonságait, beleértve a napló helyét, részletezettségi szintjét és kimeneti formátumát.

#### **A feladatról**

Mielőtt az illesztők naplózhatnák a megfigyelt eseményeket, meg kell adnia a megfigyelni kívánt szolgáltatásösszetevő eseménypontokat, hogy milyen részletezettségi szintet szeretne az egyes eseményekhez, valamint az események naplókba közzétételéhez használt kimenet formátumát. Az adminisztrációs konzol segítségével tegye a következőket:

- v Engedélyezzen vagy tiltson le egy bizonyos eseménynaplót
- v Adja meg a részletezettség szintjét egy naplóban
- v Adja meg a naplófájlok tárolásának helyét és a megtartott naplófájlok számát
- v Adja meg a naplókimenet formátumát

Ha a kimenetet naplóelemző formátumra állítja, akkor megnyithatja a nyomkövetés kimenetét a Naplóelemzőben, amely a folyamatkiszolgáló részét képező alkalmazás. Ez akkor hasznos, ha két különböző kiszolgálófolyamatból származó nyomkövetést kíván összefüggésbe hozni, mert lehetővé teszi a Naplóelemző összevonási képességének használatát.

A folyamatkiszolgálón folytatott megfigyeléssel kapcsolatos további információkért - ideértve a szolgáltatás-összetevőket és eseménypontokat is - tanulmányozza a folyamatkiszolgáló dokumentációját.

Lehetősége van a naplóbeállítás statikus vagy dinamikus módosítására. A statikus beállítások akkor lépnek érvénybe, amikor elindítja vagy újraindítja az alkalmazáskiszolgálót. A dinamikus vagy futás közbeni beállításmódosítások azonnal érvénybe lépnek.

Napló létrehozásakor a napló részletezettségi szintjét a konfigurációs adatokból állítja be a rendszer. Ha nem állnak rendelkezésre konfigurációs adatok egy bizonyos naplónévhez, akkor a napló szintjét a napló szülőjéből szerzi meg a rendszer. Ha nem léteznek konfigurációs adatok a szülő naplóhoz, akkor annak a naplónak a szülőjét ellenőrzi a rendszer, és így

tovább, amíg nem talál egy nem null szint értékkel rendelkező naplót. Amikor módosítja egy napló szintjét, akkor a módosítás továbbterjed a napló leszármazottaira, amelyek aztán továbbterjesztik a módosításokat a leszármazottaikra, amennyiben szükséges.

A naplózás engedélyezéséhez és a naplókimenet tulajdonságainak beállításához tegye a következőket.

#### **Műveletek**

- 1. Az adminisztrációs konzol navigációs ablakrészében kattintson a **Kiszolgálók** → **Alkalmazáskiszolgálók** menüpontra.
- 2. Kattintson a kezelni kívánt kiszolgáló nevére.
- 3. A **Hibaelhárítás** alatt kattintson a **Naplók és nyomkövetés** lehetőségre.
- 4. Kattintson a **Napló részletezettségi szintek módosítása** lehetőségre.
- 5. Adja meg, hogy mikor lépjen érvénybe a módosítás:
	- v A beállítás statikus módosításához kattintson a **Beállítás** lapra.
	- v A beállítás dinamikus módosításához kattintson a **Futási környezet** lapra.
- 6. Kattintson azoknak a csomagoknak a nevére, amelyek naplózási szintjét módosítani szeretné. A WebSphere Adapters csomagnevei a **com.ibm.j2ca.\*** karaktersorozattal kezdődnek:
	- v Az illesztő alapösszetevő esetén válassza a **com.ibm.j2ca.base.\*** értéket.
	- v Az illesztő alapösszetevő és az összes bevezetett illesztő esetén válassza a **com.ibm.j2ca.\*** értéket.
	- v Ha csak az Adapter for Email összetevőjét szeretné kiválasztani, válassza a **com.ibm.j2ca.email.\*** csomagot.
- 7. Válassza ki a naplózási szintet.

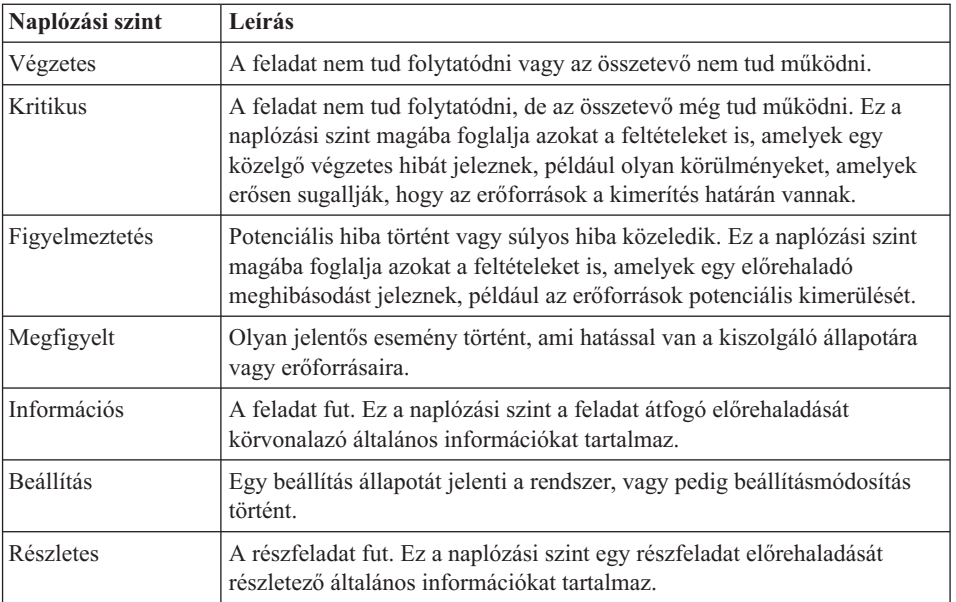

- 8. Kattintson az **Alkalmaz** gombra.
- 9. Kattintson az **OK** gombra.
- 10. A statikus beállításmódosítások érvénybe léptetéséhez állítsa le, majd indítsa újra a folyamatkiszolgálót.

#### **Részletek**

Ettől a ponttól kezdve a naplóbejegyzések a beállított részletességű információkat fogják tartalmazni a kiválasztott illesztőösszetevőkről.

## **Napló- és nyomkövetési fájlok nevének módosítása**

Ha el szeretné különíteni az illesztő napló- és nyomkövetési információit a többi folyamattól, akkor az adminisztrációs konzol segítségével módosítsa a fájlneveket. Alapértelmezésben a folyamatkiszolgáló összes folyamatához és alkalmazásához tartozó információkat a SystemOut.log és a trace.log fájlba írja a rendszer, értelemszerűen.

#### **Mielőtt elkezdené**

A napló- és nyomkövetési fájlok nevét bármikor módosíthatja, miután telepítette az illesztőmodult az alkalmazáskiszolgálóra.

#### **A feladatról**

A napló- és nyomkövetési fájlok neveit statikusan és dinamikusan is módosíthatja. A statikus módosítások akkor lépnek érvénybe, amikor elindítja, illetve újraindítja az alkalmazáskiszolgálót. A dinamikus vagy futásidejű módosítás azonnal érvénybe lép.

A napló- és nyomkövetési fájlok a *telepítési\_gyökér*/profiles/*profil\_neve*/logs/*kiszolgáló\_neve* mappában vannak.

A napló- és nyomkövetési fájlok nevének beállításához vagy módosításához tegye a következőket.

#### **Műveletek**

- 1. Az adminisztrációs konzol navigációs paneljén válassza az **Alkalmazások > Vállalati alkalmazások** elemet.
- 2. A vállalati alkalmazások listájában kattintson az illesztőalkalmazás nevére. Ez a név az .ear kiterjesztést leszámítva megegyezik az illesztő EAR fájljának nevével. Ha például az EAR fájl neve Accounting\_OutboundApp.ear, akkor kattintson az **Accounting\_OutboundApp** névre.
- 3. A Beállítás lap Modulok listájában kattintson a **Modulok kezelése** elemre.
- 4. A modullistában kattintson az IBM WebSphere Adapter for Email elemre.
- 5. A Beállítás lap További tulajdonságok részében kattintson az **Erőforrás-illesztő** lehetőségre.
- 6. A Beállítás lap További tulajdonságok részében kattintson az **Egyéni tulajdonságok** lehetőségre.
- 7. Az Egyéni tulajdonságok táblájában módosítsa a fájlneveket.
	- a. A naplófájl nevének módosításához kattintson a **logFilename** tulajdonságra, a nyomkövetési fájl nevének módosításához pedig a **traceFilename** tulajdonságra.
	- b. A Beállítás lap **Érték** mezőjébe írja be az új nevet. A naplófájl neve alapértelmezésben SystemOut.log, a nyomkövetési fájlé trace.log.
	- c. Kattintson az **Alkalmaz** vagy az **OK** gombra. A program ekkor a helyi számítógépre menti a módosításokat.
	- d. A módosításokat a következő lépésekkel mentheti a kiszolgáló elsődleges beállításaiban:
		- v **Statikus módosítás** esetén állítsa le, majd indítsa újra a kiszolgálót. Ez a módszer lehetővé teszi a változtatásokat, de a változtatások csak a kiszolgáló leállítása és újraindítása után lépnek érvénybe.

v **Dinamikus módosítás** esetén kattintson az Egyéni tulajdonságok tábla felett látható Üzenetek mező **Mentés** hivatkozására. Ha a program kéri, kattintson újra a **Mentés** gombra. Ezzel a módszerrel úgy módosíthat, hogy a módosítások azonnal érvénybe lépnek.

## **FFDC támogatás**

Az illesztő támogatja az Adatmentés bizonytalan működés esetén (FFDC) funkciót, amely perzisztens rekordokat biztosít azokról a hibákról és fontos szoftvereseményekről, amelyek futási időben történnek a WebSphere Process Server vagy WebSphere Enterprise Service Bus rendszeren.

Az FFDC szolgáltatás a háttérben fut, és összegyűjti a futási időben előforduló eseményeket és hibákat. A szolgáltatásnak köszönhetően az egyes hibákat kapcsolatba lehet hozni egymással, és így szoftver segítségével összefüggést lehet keresni a hiba eredménye és oka között. Mindez megkönnyíti a hibák kiváltó okainak gyors meghatározását. A mentett adatok felhasználhatók a futási időben történt kivételfeldolgozás azonosítására.

Amikor probléma lép fel, az illesztő egy naplófájlba írja a kivételek szövegét és kontextusadatait. Ez a naplófájl a *telepítési\_gyökérmappa*/profiles/*profil*/logs/ffdc mappában található.

Az FFDC szolgáltatással kapcsolatos további tudnivalókat megtalálja a WebSphere Process Server vagy WebSphere Enterprise Service Bus dokumentációjában.

## **Hibák az üzleti logikában**

Az illesztő hibák előállításával támogatja a kimenő szolgáltatás leírásában, vagyis az importösszetevőben deklarált kivételeket. Az üzleti logikai hibák az üzleti folyamat előre meghatározható pontjain lépnek fel valamilyen üzleti logikai szabály vagy megszorítás megsértése miatt.

Bár a WebSphere Process Server és a WebSphere Enterprise Service Bus egyéb hibatípusokat is támogat, az illesztő csak üzleti logikai hibákat generál, amelyek neve ebben a dokumentációban egyszerűen csak *hiba*. Nem minden kivételből lesz hiba. Az alkalmazás csak akkor generál hibát, ha a problémára válasz adható, azaz ha van olyan helyreállítási művelet, amivel elkerülhető az alkalmazás leállítása. Például az illesztő általában akkor generál hibát, ha olyan üzleti objektumot kell kifelé továbbítania, amely nem tartalmazza a szükséges adatokat, illetve ha bizonyos problémákat észlel a kimenő adatok feldolgozása során.

## **Üzleti logikai hibaobjektumok**

A külső szolgáltatás varázsló minden olyan hibához létrehoz egy üzleti objektumot, amelyet az illesztő kiválthat. Továbbá a varázsló létrehoz egy WBIFault bővített halmazú üzleti objektumot, amely az összes hibában közös információkat tartalmazza, mint például a message, errorCode és primaryKeySet attribútumok (a [93. ábra: oldalszám: 150](#page-155-0) által bemutatott módon).

<span id="page-155-0"></span>

| □ □ WBIFault |                                       |
|--------------|---------------------------------------|
|              |                                       |
| e message    | strina                                |
| e errorCode  | string                                |
|              | e primaryKeySet PrimaryKeyPairType [] |
|              |                                       |
|              |                                       |

*93. ábra: A WBIFault üzleti objektum felépítése*

A varázsló a következő hiba üzleti objektumokat állítja elő:

• EmailSendFault

Create műveletek végrehajtása során az illesztő akkor állítja elő ezt a hibát, ha az e-mail küldése során olyan kivétel történik, amely nem a levélkiszolgálóval létesített kapcsolatra vonatkozik.

• MissingDataFault

Az illesztő akkor dobja ezt a hibát, ha a kimeneti műveletnek átadott üzleti objektumnak nincs meg minden szükséges attribútuma. Ez a hiba Create, Delete, Update, Retrieve, ApplyChanges és Exists műveleteknél fordulhat elő.

### **A hibafeldolgozás beállítása a modulon**

Ahhoz, hogy a modulon be tudja állítani az üzleti logikai hibák feldolgozását, szükséges, hogy a külső szolgáltatás varázslóval konfigurálja a modult.

A külső szolgáltatás varázsló létrehozza a hiba üzleti objektumokat, de nem állít be automatikusan hibákat a WebSphere Adapter for Email számára. A hibák engedélyezéséhez módosítani kell a modul .import és WSDL fájljait. Az importfájl módosításait az összerendelések és a metódusok szintjén is elvégezheti. Ha a módosításokat az összerendelés szintjén végzi el, akkor azok az importálás minden metódusára érvényesek lesznek. Ha a módosításokat a metódusszinten végzi el, akkor minden metódushoz más-más hibát állíthat be.

A 9. táblázat: az egyes hibák hibanevét, hiba azonosítóját és hiba összerendelési osztályát tartalmazza. A modul beállításakor használja a hiba azonosítót és a hiba összerendelési osztályt.

*9. táblázat: Az egyes hibák neve és hiba összerendelési osztálya*

| Hiba neve        | Hiba azonosító      | Társítandó hiba összerendelési osztály                     |
|------------------|---------------------|------------------------------------------------------------|
| EmailSendFault   | MAIL SEND           | com.ibm.j2ca.extension.emd.runtime.WBIFaultDataBindingImpl |
| MissingDataFault | <b>MISSING DATA</b> | com.ibm.j2ca.extension.emd.runtime.WBIFaultDataBindingImpl |

1. A hibák összerendelés- és metódusszintű konfigurálásához módosítania kell az .import fájlt.

- v A hibák összerendelés-szintű konfigurálásához tegye a következőket (a módosítások az import minden metódusára érvényesek lesznek):
	- a. Az összerendeléseket leíró részben adja hozzá a fájlhoz a faultSelector attribútumot és a hibaválasztó nevét. A hibaválasztó neve com.ibm.j2ca.extension.emd.runtime.WBIFaultSelectorImpl.
	- b. Minden engedélyezendő hibához adjon meg egy <faultBinding> elemet. Az elemben adja meg a 9. táblázat: helyen található hiba azonosítót és a hiba adat-összerendelési osztálynevet.

<span id="page-156-0"></span>Az .import fájl következő szakaszában a MISSING\_DATA hiba minden metódusra történő beállítása látható. A hibakezelés engedélyezése céljából végrehajtott módosításokat a **félkövéren** szedett kód jelzi.

```
<esbBinding xsi:type="EIS:EISImportBinding"
dataBindingReferenceName="HDTV:DataBindingConfiguration"
faultSelector="com.ibm.j2ca.extension.emd.runtime.WBIFaultSelectorImpl">
   <resourceAdapter name="HDTVApp.IBM WebSphere Adapter for Email"
   type="com.ibm.j2ca.email.EmailResourceAdapter" version="6.1.0.0_IF01">
      <properties>
        <adapterID>CWYEM_EMail</adapterID>
      </properties>
    </resourceAdapter>
<faultBinding fault=" MISSING_DATA "
faultBindingType="com.ibm.j2ca.extension.emd.runtime.WBIFaultDataBindingImpl"/>
```
- Hibák beállítása egyéni metódusokhoz:
	- a. Annak a metódusnak a metódus-összerendelés részében, amelyet a hibához szeretne társítani, adja meg a hibaválasztó nevét. A hibaválasztó értéke com.ibm.j2ca.extension.emd.runtime.WBIFaultSelectorImpl.
	- b. Adja hozzá a hiba-összerendelés elemeket a metódus-összerendelés szakaszhoz. Használja a [9. táblázat: oldalszám: 150](#page-155-0) helyen található hiba azonosítót és a megfelelő hiba adat-összerendelési osztálynevet.

A következő .import fájl a MAIL\_SEND és MISSING\_DATA hibák olyan beállítását mutatja be, ahol a hibák csak a sendEmailBG metódusra vonatkoznak. A hibakezelés engedélyezése céljából végrehajtott módosításokat a **félkövéren** szedett kód jelzi.

```
<methodBinding method="sendEmailBG"
faultSelector="com.ibm.j2ca.extension.emd.runtime.WBIFaultSelectorImpl">
<interaction>
        <properties>
          <functionName>Create</functionName>
       </properties>
</interaction>
<faultBinding fault="MAIL_SEND"
faultBindingType="com.ibm.j2ca.extension.emd.runtime.WBIFaultDataBindingImpl"/>
<faultBinding fault="MISSING_DATA"
faultBindingType="com.ibm.j2ca.extension.emd.runtime.WBIFaultDataBindingImpl"/>
</methodBinding>
```
- 2. Határozza meg a hibák cél névtereit. Az engedélyezendő hibákra a következőképpen határozhatja meg a névteret:
	- a. Nyissa meg a hiba sémáját (XSD-fájl) egy szövegszerkesztőben.

...

b. Keresse meg a cél névteret. Az alábbi hibaséma-részletben **félkövéren** szedve látható a cél névtér:

```
<?xml version="1.0" encoding="UTF-8" ?>
<schema xmlns="http://www.w3.org/2001/XMLSchema"
  targetNamespace="http://com/ibm/j2ca/fault/afcfault"
   xmlns:basefault="http://com/ibm/j2ca/fault">
<import namespace="http://com/ibm/j2ca/fault" schemaLocation="WBIFault.xsd"/>
```
A hibák cél névtere lehet közös, de az is lehetséges, hogy minden hibának külön cél névtere van.

- 3. A WSDL fájl szerkesztésével deklarálja a hibákat a szolgáltatás számára. A lista végén látható egy minta WSDL-fájl a végrehajtott módosításokkal.
	- a. A <definitions> elemben adjon meg egy névteret minden egyes hibanévtérhez, a hibák sémafájljaiból nyert információk alapján. Ha minden hibasémához ugyanaz a cél névtér tartozik, akkor csak egy álnevet adjon meg. Ha a cél névterek különbözőek, akkor minden egyes névtérhez adjon meg egy álnevet.
	- b. Hozzon létre egy <xsd:import> elemet az engedélyezendő hibák sémáinak importálásához.

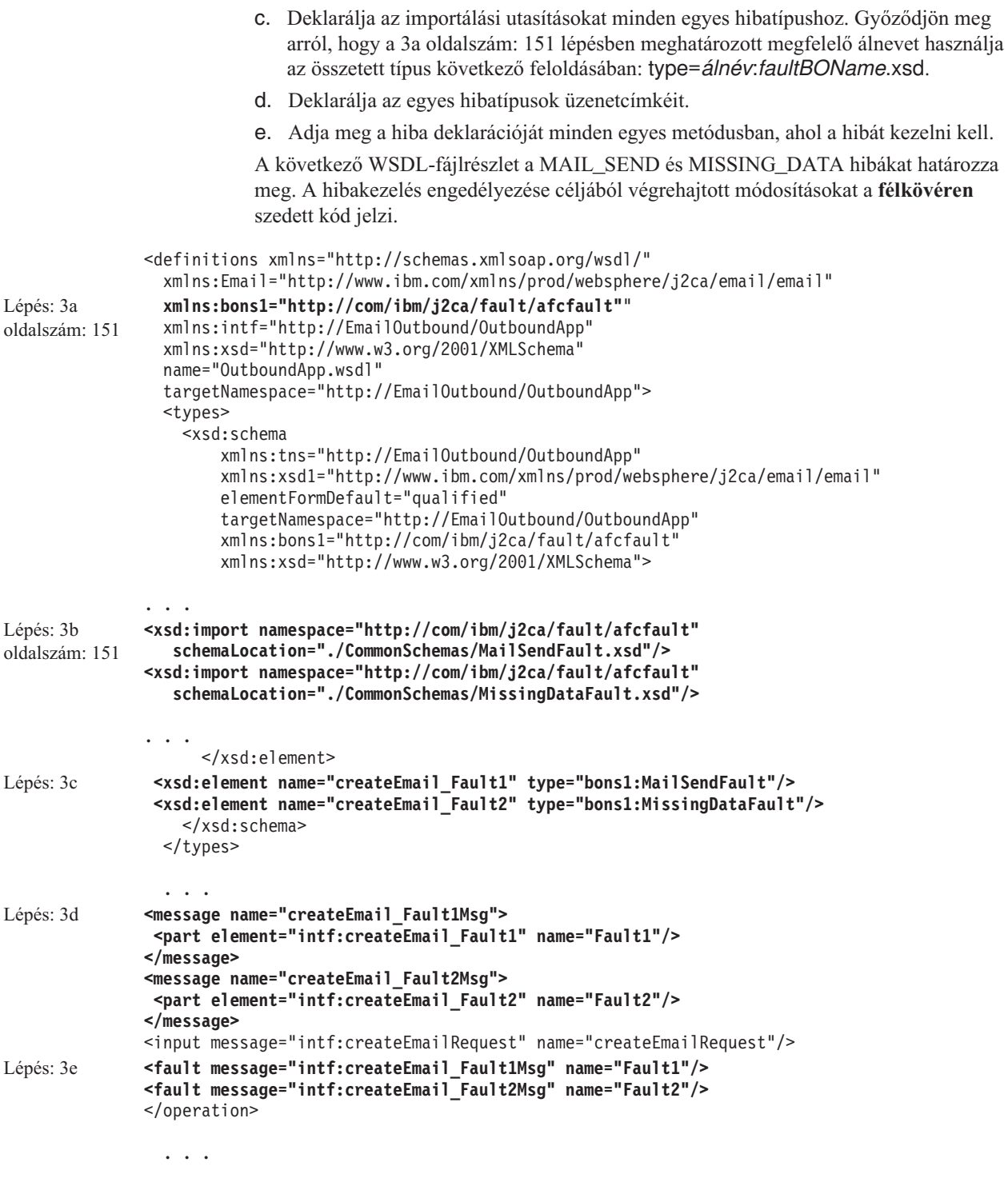

# **XAResourceNotAvailableException**

Ha a folyamatkiszolgáló naplója a com.ibm.ws.Transaction.XAResourceNotAvailableException kivétel ismétlődő jelentéseit tartalmazza, akkor a tranzakciónaplók eltávolításával megoldhatja a problémát.

**Tünet:**

Az illesztő indításakor az alábbi kivétel ismétlődően naplózásra kerül a folyamatkiszolgáló naplófájljába:

com.ibm.ws.Transaction.XAResourceNotAvailableException

#### **Probléma:**

Egy erőforrást eltávolítottak, miközben a folyamatkiszolgáló éppen véglegesített vagy visszagörgetett egy ahhoz az erőforráshoz tartozó tranzakciót. Az illesztő indításkor megpróbálja helyreállítani a tranzakciót, de nem tudja, mert az erőforrás el lett távolítva.

#### **Megoldás:**

A probléma kijavításához tegye a következőket:

- 1. Állítsa le a folyamatkiszolgálót.
- 2. Törölje a tranzakciót tartalmazó tranzakció naplófájlt. A kivétel nyomkövetés információk segítségével tudja azonosítani a tranzakciót. Ez megakadályozza, hogy a kiszolgáló megpróbálja helyreállítani azokat a tranzakciókat.

**Megjegyzés:** Teszt- vagy fejlesztői környezetben általában törölheti az összes tranzakciónaplót. A WebSphere Integration Developer alkalmazásban törölje a *kiszolgáló\_telepítési\_könyvtár*\profiles\*profil\_neve*\tranlog tranzakciónapló könyvtár összes fájlját és alkönyvtárát.

Éles környezetben csak azokat az eseményeket képviselő tranzakciókat törölje, amelyeket nem kell feldolgozni. Ennek egyik módja az illesztő újratelepítése, rámutatás a használt eredeti esemény-adatbázisra, és csak a szükségtelen tranzakciók törlése. Egy másik megközelítés a tranzakciók törlése a log1 vagy log2 fájlból az alábbi könyvtárban:

*kiszolgáló\_telepítési\_könyvtár*\profiles\*profil\_neve*\tranlog\*csomópont\_neve*\wps\ *kiszolgáló\_neve*\transaction\tranlog

3. Indítsa el az folyamatkiszolgálót.

## **Információforrások önálló problémamegoldáshoz**

Az IBM szoftvertámogatása által kínált információforrásokon keresztül hozzájuthat az aktuális támogatási információkhoz, beszerezheti a műszaki dokumentációkat, letöltheti a támogatási eszközöket és javításokat, és elkerülheti a WebSphere Adapters termékekkel kapcsolatos problémák kialakulását. Az önálló problémamegoldást segítő információforrások az illesztővel kapcsolatos problémák diagnosztizálásában is segítenek, és leírják, hogy miként léphet kapcsolatba az IBM szoftvertámogatással.

### **Támogatási webhely**

A WebSphere Adapters termékek [http://www.ibm.com/software/integration/wbiadapters/](http://www.ibm.com/software/integration/wbiadapters/support/) [support/](http://www.ibm.com/software/integration/wbiadapters/support/) címen található támogatási webhelye számos hivatkozást kínál különféle információforrásokra, amelyek segítségével megismerkedhet a WebSphere Adapters termékekkel, azok használatával és a velük kapcsolatos hibák elhárításával. Ezek közé tartoznak többek között:

- v Gyorshírek (riasztások a termékkel kapcsolatban)
- v Technikai információk, beleértve a termék információs központját, kézikönyveket, IBM Redbook és whitepaper kiadványokat.
- Oktatási lehetőségek
- Technikai jegyzetek

## **Ajánlott javítások**

Az alkalmazásra érdemes javasolt javítások listáját a következő helyen találja: <http://www.ibm.com/support/docview.wss?fdoc=aimadp&rs=695&uid=swg27010397>

### **Technikai jegyzetek**

A technikai jegyzetek tartalmazzák az Adapter for Email program legaktuálisabb dokumentációját. A témakörök közül néhány:

- v Problémák és jelenleg elérhetők megoldásaik
- v Gyakori kérdésekre adott válaszok
- v Az illesztő telepítését, konfigurálását, használatát és hibáinak elhárítását bemutató információk
- v *IBM szoftvertámogatási kézikönyv*

A WebSphere Adapters technikai ismertetőinek listáját a következő címen olvashatja:

[http://www.ibm.com/support/search.wss?tc=SSMKUK&rs=695&rank=8](http://www.ibm.com/support/search.wss?tc=SSMKUK&rs=695&rank=8&dc=DB520+D800+D900+DA900+DA800+DB560&dtm) [&dc=DB520+D800+D900+DA900+DA800+DB560&dtm](http://www.ibm.com/support/search.wss?tc=SSMKUK&rs=695&rank=8&dc=DB520+D800+D900+DA900+DA800+DB560&dtm)

### **IBM Support Assistant bedolgozó**

Az Adapter for Email egy bedolgozót kínál az IBM Support Assistant eszközhöz, amely egy ingyenes, helyi szoftverfelügyeleti munkafelület. A bedolgozó támogatja a dinamikus nyomkövetési szolgáltatást. Az IBM Support Assistant telepítésével és használatával kapcsolatos tudnivalókat lásd:

<http://www.ibm.com/software/support/isa/>

# **9. fejezet Referencia információk**

A referencia információk részletesen leírják a külső szolgáltatás varázsló által előállított üzleti objektumokat, valamint az illesztő tulajdonságait, többek között azokat is, amelyek a két irányban írt adatok átalakítását vezérlik. Ezenkívül tartalmaznak az illesztőüzenetekre és a kapcsolódó termékinformációkra mutató hivatkozásokat is.

## **Üzleti objektumok információi**

Az üzleti objektumok olyan adatszerkezetek, amelyek a bejövő és kimenő modulok által feldolgozott e-mailekről tartalmaznak meghatározott információkat. Az üzleti objektumok információi meghatározzák, hogy miként kell az illesztőnek feldolgoznia az e-mail tartalmát és mellékleteit. Ezek az objektumokhoz mindig tartozik egy művelet is (például létrehozás). Az üzleti objektumok neveit a külső szolgáltatás varázsló állítja elő, a tartalmuk alapján.

## **Üzleti objektum adatszerkezetek**

Az illesztő három különböző típusú üzleti objektum szerkezetet támogat: egyszerű riasztási e-mail, E-mail üzleti objektum és Felhasználói típusú üzleti objektum. Az egyszerű riasztási e-mail szerkezet szöveges üzeneteket küld melléklet nélkül, az E-mail üzleti objektum tetszőleges típusú (**átalakított/nem-átalakított**) üzeneteket küld és fogad, a Felhasználói típus pedig saját rögzített szerkezetű (csak **átalakított**) üzeneteket küld és fogad.

Minden üzleti objektum adatszerkezet az átalakító üzleti objektumban tartalmazza a szabványos fejléceket, például a Címzett és a Küldő mezőket. Az illesztő által támogatott fejlécekkel kapcsolatos további tudnivalókat lásd a dokumentáció fejléc üzleti objektum tulajdonságaival foglalkozó részében.

### **Egyszerű riasztási e-mail üzleti objektum adatszerkezet**

Az egyszerű riasztási e-mail üzleti objektum szerkezet (SimpleAlertEmail) egyetlen karaktersorozatú üzenet üzenetet küld a levélkiszolgálónak. Ez a szerkezet csak kimenő kommunikáció során támogatott. A SimpleAlertEmail szerkezettel küldött e-mailen semmilyen formázás vagy átalakítás nem kerül végrehajtásra. A címzett általában a felhasználó, tehát a levéltörzs MIME típusa text/plain. Ez az adatszerkezet egyetlen üzleti objektumból áll, ahogy az az alábbi ábrán is látható.

| SimpleAlertEmail   |        |
|--------------------|--------|
|                    | ste.   |
| Тο                 | strina |
| cс                 | string |
| BCC.               | strina |
| Subject            | strina |
| Reply-To           | string |
| Encoding           | string |
| mailContent string |        |
|                    |        |
|                    |        |
|                    |        |

*94. ábra: SimpleAlertEmail üzleti objektum adatszerkezet*

Ebben az üzleti objektumban csak a feladó és a címzett mezőit kell kitölteni. A SimpleAlertEmail üzleti objektum értékeivel kapcsolatban lásd a dokumentáció SimpleAlertEmail üzleti objektummal foglalkozó részét.

### **Email üzleti objektum adatszerkezet**

Az Email üzleti objektum szerkezet kimenő és bejövő kommunikációban is használható. Az illesztő mindig létrehoz egy Email üzleti objektumot a specifikus használatához. Az Email üzleti objektum egy szülő üzleti objektum, amelynek attribútumai közvetlenül megfelelnek az e-mailek mezőinek. Tetszés szerint más utód üzleti objektumokat is tartalmazhat az e-mail levéltartalomhoz (mailContent) és mellékletekhez. A következő ábra az Email üzleti objektumot ábrázolja két utód üzleti objektummal: egy fejléc és egy levélmelléklet üzleti objektummal.

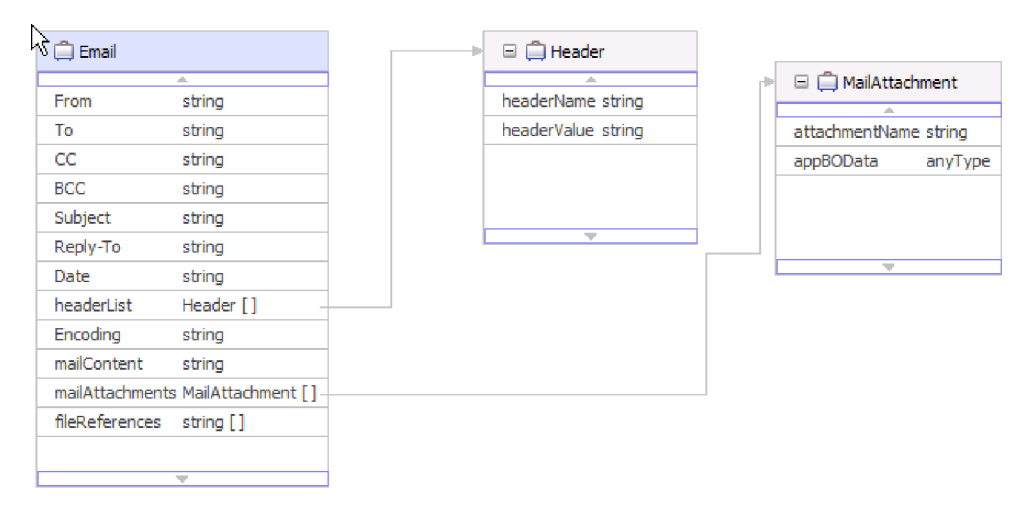

*95. ábra: Email üzleti objektum levélmelléklet és fejléc üzleti objektumokkal*

Az utód fejléc üzleti objektum, ahogy a 95. ábra: mutatja, az e-mailek fejlécadatait tárolja. Az Email átalakító objektum headerList attribútuma egy tömb, amely a fejléc üzleti objektumokból áll. A headerList az e-mailek minden fejlécét tartalmazhatja, mindegyiket egy fejléc üzleti objektum formájában. Az Email átalakító üzleti objektumban található szabványos fejlécek azonban előnyt élveznek a headerList attribútumban megadott fejlécekkel szemben.

**Megjegyzés:** A titkos másolat és a Visszaküldött titkos másolat fejlécek csak kimenő e-maileken állíthatók be, a bejövő e-mailekből nem kérdezhetők le.

Az illesztő a bejövő e-mailek minden egyes melléklete számára létrehoz egy levélmelléklet üzleti objektumot. A kimenő kommunikációban hasonlóképpen minden levélmelléklet üzleti objektumból egy külön e-mail mellékletet hoz létre az illesztő. Az ábrán látható, hogy a levélmelléklet üzleti objektum a melléklet nevéből, és a melléklet adataiból áll.

A melléklet adatai bármilyen típusúak lehetnek. A Customer vagy PurchaseOrder üzleti objektumokat, amelyeket az üzletiobjektum-szerkesztőben hoztak létre a külső szolgáltatás varázslóval történő feldolgozás előtt, és a felhasználó által meghatározott adatszerkezettel rendelkeznek, strukturált tartalmú üzleti objektumoknak nevezzük. Ugyanígy meghatározhat strukturált üzleti objektumokat az Email átalakító üzleti objektum mailConent attribútumához is.

A strukturált tartalmú üzleti objektumokat az adat-összerendelés az elemeire bontja, és a tartalmuk egyéni logikai mezőkben kerül rögzítésre az üzleti objektum szerkezeten belül. A strukturálatlan tartalmú üzleti objektumokat az illesztő biztosítja, és lehetővé teszi a

felhasználó számára karaktersorozat (AsText) vagy byte-ok (AsBinary) küldését az illesztőn keresztül. A strukturálatlan tartalmú üzleti objektumokat az átjelentkezési feldolgozásban lehet használni a kimenő kommunikáció során.

**Megjegyzés:** Mivel az illesztőnek minden üzleti objektumot, amelyet a modulhoz adtak, szét kell tudnia bontani, ezért a külső szolgáltatás varázsló adat-összerendelés-beállítási részében meg kell határoznia az adat-összerendelés MIME típusát és az adatkezelőt. Az illesztő nem tudja automatikusan társítani az adat-összerendelés MIME típusát és az adatkezelő típusát a felhasználó üzleti objektumaival, mivel nem tudhatja, hogy milyen átalakításokat kell elvégezni az importált objektumokon.

Az alábbi ábra egy levélmelléklet üzleti objektumot ábrázol egy utód vevő objektummal.

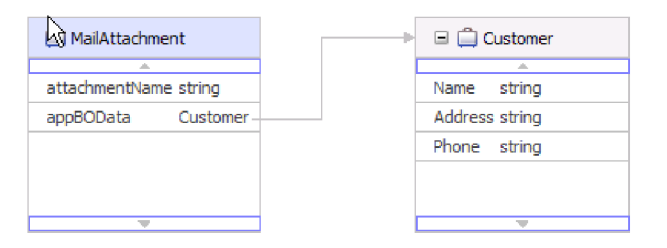

*96. ábra: Levélmelléklet üzleti objektum strukturált tartalmú utód objektummal*

A nem strukturált tartalmú üzleti objektumokat szerkezet nélküli adatok, például formázott szöveg, PDF dokumentumok és képek bináris formátumú tárolására lehet használni. Ezeket nem bontják szét az adat-összerendelések, mivel tartalmuk nem kerül az üzleti objektum meghatározott mezőibe. A szerkezet nélküli tartalom egyetlen karaktersorozatként vagy bináris mezőként tárolódik az üzleti objektumban. Az alábbi ábra egy strukturálatlan tartalmú utód objektumot tartalmazó levélmelléklet üzleti objektumot ábrázol.

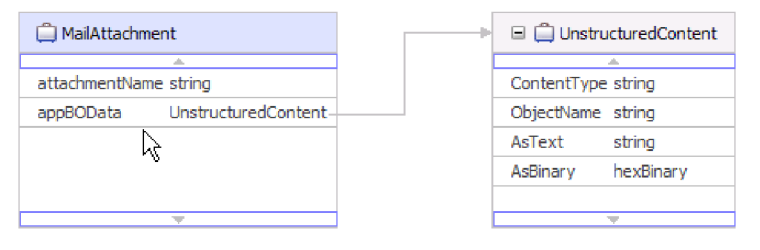

*97. ábra: Levélmelléklet üzleti objektum szerkezet nélküli tartalommal*

A szerkezet nélküli tartalmú üzleti objektumok a következő attribútumokkal rendelkeznek:

*10. táblázat: Szerkezet nélküli tartalmú üzleti objektumok attribútumai*

| Attribútum neve | Erték                                                                                |
|-----------------|--------------------------------------------------------------------------------------|
| Content type    | A küldött tartalom típusa. Például text/xml,<br>application/binary, vagy image/jpeg. |
| AsText          | Az értéket e-mail szövegként kell küldeni.                                           |
| AsBinary        | Az értéket bináris adatként kell küldeni.                                            |

### **Felhasználói üzleti objektum adatszerkezet**

Az Email üzleti objektumhoz hasonlóan a felhasználói üzleti objektum attribútumai közvetlenül megfelelnek az e-mail üzenet mezőinek, az utód üzleti objektumok pedig az e-mail mellékleteinek és fejléceinek. Ugyanakkor míg az Email üzleti objektum szerkezet bármilyen típusú utód objektumot tartalmazhat, addig a felhasználói üzleti objektum szerkezet megköveteli, hogy a felhasználó minden e-mail szerkezetét ismerje, amelyet az illesztő elküld vagy fogad. Például ha minden bejövő és kimenő e-mail egy vevő típusú levéltartalmat, egy számla típusú első mellékletet és egy számla típusú második mellékletet tartalmaz a következő helyen bemutatott módon: Felhasználói típusú üzleti objektum szerkezet utód objektumokkal.

Ha a külső szolgáltatás varázslóban a felhasználói adattípust választja, akkor meghatározhatja a saját rögzített szerkezetű átalakító üzleti objektumát. Így a szokásos leképező eszközök segítségével felhasználhatja az üzleti objektumokat, és nem futási időben kell meghatároznia az üzleti objektum típusát.

Az alábbi ábra egy felhasználói üzleti objektumot ábrázol, amely Order, Customer és Account utód üzleti objektumokat tartalmaz.

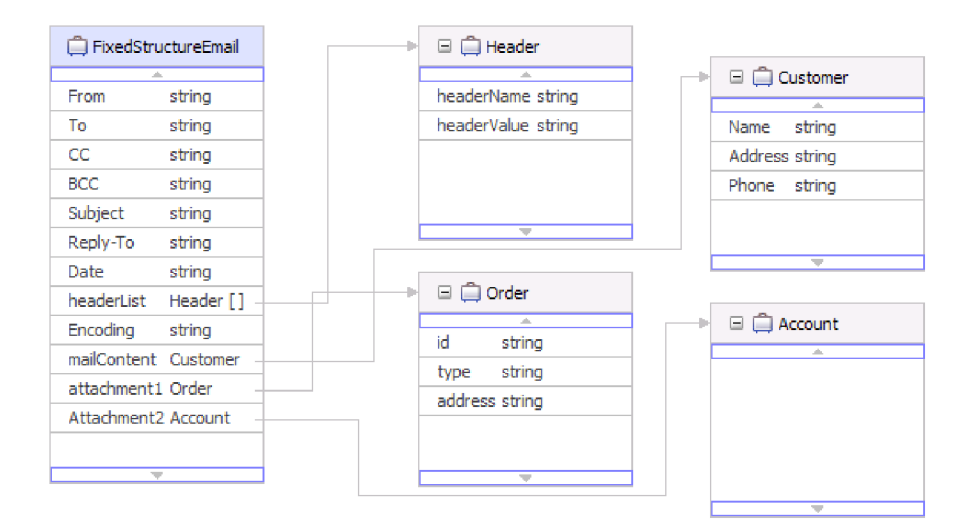

#### *98. ábra: Felhasználói üzleti objektum szerkezet utód objektumokkal*

Ha a külső szolgáltatás varázslóban a Felhasználói e-mail üzleti objektumot választja a bejövő modul létrehozásakor, akkor az illesztő csak azokat az eseményeket fogja feldolgozni, amelyek szimmetrikusak az EmailFixedStructureDataBinding adat-összerendelésben megadott Felhasználói e-mail üzleti objektummal. Ha az illesztő olyan eseményt fogad, amely nem szimmetrikus a megadott egyéni adattípussal, akkor nem dolgozza fel az eseményt. Ehelyett egy kivételt dob a megfelelő hibaüzenettel.

Az illesztő hibát fog naplózni, ha az esemény:

- v Az EmailFixedStructureDataBinding elemben megadott típustól eltérő típusú levél- vagy melléklet-tartalmat tartalmaz.
- v Az EmailFixedStructureDataBinding elemben megadottól eltérő számú mellékletet tartalmaz.
- Nem rendelkezik levéltartalommal vagy mellékletekkel.

## **Támogatott műveletek**

Minden üzleti objektumhoz tartozik egy művelet, például egy Create művelet. Ha az üzleti gráfok használata mellett dönt, akkor a műveleteket az üzleti gráfban tárolhatja, amely egy kiterjesztett üzleti objektumnak tekinthető. A műveletek közlik az illesztővel, hogy mit tegyen az üzleti objektummal. A kimenő kommunikációban három különböző Create művelet létezik, amellyel e-mailt lehet létrehozni egy üzleti objektum tartalmából. A bejövő kommunikációban csak az Emit e-mail művelet használható.

### **Email objektum létrehozása**

A külső szolgáltatás varázslóban el kell neveznie a műveletet. Ez a név bármilyen értelemmel bíró név lehet, például SendEmail vagy SendEmailwithBO. Az illesztő a kimenő kommunikációban az alábbiakban felsorolt három különböző létrehozási műveletet tudja meghívni. A bejövő kommunikációhoz mindig az Emit művelet kerül felhasználásra, mivel ez az egyetlen támogatott bejövő művelet.

Az e-mail létrehozása műveletet az Email üzleti objektum létrehozására lehet használni. Ha az illesztő meghívja az e-mail létrehozása műveletet, akkor az létrehoz egy e-mailt az Email üzleti objektum attribútumaiból.

### **Cím létrehozása**

A cím létrehozása műveletet akkor kell használni, ha az illesztőnek rögzített szerkezetű üzleti objektumból kell egy e-mailt előállítania, és ez az objektum tartalmaz egy cím üzleti objektumot.

### **Vevő létrehozása**

A vevő létrehozása műveletet akkor kell használni, ha az illesztőnek rögzített szerkezetű üzleti objektumból kell egy e-mailt előállítania, és ez az objektum tartalmaz egy vevő üzleti objektumot.

### **Email kibocsátása**

A bejövő kommunikációban az e-mail kibocsátás az egyetlen támogatott művelet. Ezzel a művelettel az illesztő információkat nyerhet ki az e-mailekből, és üzleti objektumokká alakíthatja azokat.

## **Elnevezési megállapodások**

Amikor a külső szolgáltatás varázsló előállítja az üzleti objektumokat, az üzleti objektum sémafájljának (XSD-fájljának) neve alapján ad nevet mindegyik üzleti objektumnak.

A külső szolgáltatás varázsló az üzleti objektum nevének megadásakor először eltávolítja a névből az elválasztójeleket, többek között a szóközöket és az aláhúzásjeleket, majd nagybetűssé alakítja minden szó első betűjét. Ha például a külső szolgáltatás varázsló a levélkiszolgáló CUSTOMER\_ADDRESS nevű objektuma alapján állít elő egy üzleti objektumot, akkor az előállított üzleti objektum neve CustomerAddress lesz.

Az előállított üzleti objektum neve jelzi az üzleti objektum szerkezetét. A nevek a metaadatok importálása során jönnek létre, és megegyeznek az előre legenerált XSD-fájlok felhasználó által megadott nevével. Az üzleti objektumok nevei nem hordoznak jelentést az illesztő számára. Ez annyit jelent, hogy az üzleti objektum nevét megváltoztathatja anélkül, hogy az üzleti objektum viselkedése megváltozna.

**Fontos:** Az üzleti objektumok átnevezésére használja a WebSphere Integration Developer átdolgozási szolgáltatását, ami gondoskodik az üzleti objektum minden függőségének frissítéséről. Az üzleti objektumok átnevezésével és az átdolgozással kapcsolatos útmutatáshoz kövesse a következő hivatkozást: [http://publib.boulder.ibm.com/infocenter/](http://publib.boulder.ibm.com/infocenter/dmndhelp/v6rxmx/topic/com.ibm.wbit.help.refactor.doc/topics/trenameboatt.html) [dmndhelp/v6rxmx/topic/com.ibm.wbit.help.refactor.doc/topics/trenameboatt.html.](http://publib.boulder.ibm.com/infocenter/dmndhelp/v6rxmx/topic/com.ibm.wbit.help.refactor.doc/topics/trenameboatt.html)

Az üzleti gráfok neve az üzleti objektum neve, a ″BG″ utótaggal kiegészítve. Például egy Customer üzleti objektum üzleti gráfjának neve: CustomerBG.

**Megjegyzés:** Az üzleti gráfok előállítása nem kötelező.

## **Email üzleti objektum tulajdonságai**

A külső szolgáltatások feltérképezése során az illesztő létrehozza az Email üzleti objektumot. Ez a szülő üzleti objektum tartalmazza a fejléc, a kódolás és a levéltartalom mindazon részleteit, amelyekre az illesztőnek a kimenő és bejövő kérések feldolgozásához szüksége van.

Az alábbi táblázat az Email üzleti objektum tulajdonságait tartalmazza. Az egyszerű figyelmeztető e-mail üzleti objektum adatszerkezet esetében számos fejlécmező (például a Címzett és a Küldő) az Email átalakító üzleti objektum része, ugyanakkor ezek más üzleti objektum adatszerkezetnél (például az általános e-mail adattípusnál) nem az Email átalakító üzleti objektum részei. Ezért az egyszerű e-mail átalakító üzleti objektumban elérhető fejlécértékek nem jelennek meg ebben a szakaszban. Az átalakító üzleti objektum egyszerű figyelmeztető e-mail változatában elérhető tulajdonságok a referencia dokumentációnak abban a szakaszában érhetők el, amely a fejléc üzleti objektum tulajdonságaival foglalkozik.

Az Email üzleti objektum minden változatában elérhető tulajdonságok teljes leírása a táblázat után következő szakaszokban található.

**Megjegyzés:** Az üzleti objektumok attribútumainál a [] szimbólum értékek tömbjét jelöli.

| Üzleti objektum attribútumának neve | Leírás                                                                                 |
|-------------------------------------|----------------------------------------------------------------------------------------|
| Kódolás                             | A kimenő adatok kódolását tartalmazza, ha nincs adatátalakítás.                        |
| Fájlhivatkozások                    | A kimenő e-mailhez csatolandó fájlmellékletek listáját<br>tartalmazza.                 |
| Fejléclista                         | Fejlécadatokat tárol a bejövő e-mail kérésben felsorolt<br>fejlécekhez.                |
| Levélmellékletek                    | Az e-mail mellékleteinek tartalmát tárolja.                                            |
| Levéltörzs                          | Az e-mail törzsének adatait tárolja. Ebbe nem tartoznak bele az<br>e-mail mellékletei. |

*11. táblázat: Email üzleti objektum attribútumai*

### **Kódolás**

Ez a kimenő kommunikáció során beállított attribútum azt jelzi, hogy az illesztő milyen karakterkódolást fog alkalmazni.

*12. táblázat: Kódolás - részletek*

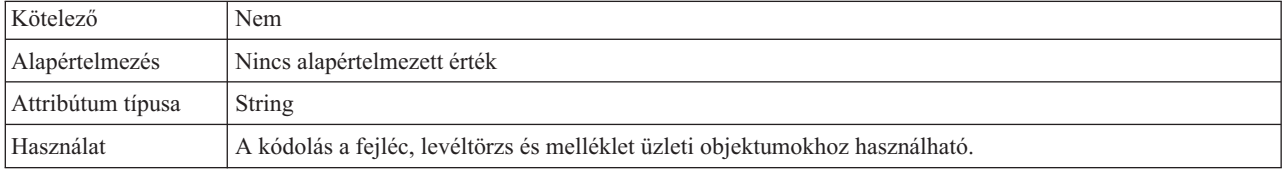

<span id="page-166-0"></span>*12. táblázat: Kódolás - részletek (Folytatás)*

| Példa                     | ASCII az angol ábécén alapuló karakterkódoláshoz<br>Big5 a hagyományos kínai karaktereken alapuló karakterkódoláshoz<br>GB18030 a globalizált karakterekhez egy üzleti grafikonban |
|---------------------------|----------------------------------------------------------------------------------------------------|
| Globalizált               | Nem                                                                                                    |
| Kétirányúság<br>támogatva | Nem                                                                                                    |

### **Fájlhivatkozások**

Ez az attribútum azon fájlok listáját tartalmazza, amelyeket a kimenő e-mailhez kell csatolni. Ez az attribútum a bejövő feldolgozás során nincs használatban.

*13. táblázat: Fájlhivatkozások - részletek*

| Kötelező                  | Nem                                                                                                    |
|---------------------------|----------------------------------------------------------------------------------------------------|
| Alapértelmezés            | Nincs alapértelmezett érték                                                                                                    |
| Attribútum típusa         | String $\prod$                                                                                                    |
| Használat                 | Kimenő kommunikációban a futási környezet meghatározza azon fájlok abszolút elérési útját, amelyekre<br>ebben a mezőben hivatkoztak. Az illesztő beolvassa a fájlokat, amelyek a helyi fájlrendszeren találhatók, és<br>mellékletként csatolja azokat a kimenő e-mailhez. |
| Globalizált               | Igen                                                                                                    |
| Kétirányúság<br>támogatva | Nem                                                                                                    |

## **Fejléc lista**

Ezt az attribútumot a lekérdezett e-mailben felsorolt fejlécek fejlécadataival lehet feltölteni.

*14. táblázat: Fejléc lista - részletek*

| Kötelező                  | Nem                                                                                              |
|---------------------------|--------------------------------------------------------------------------------------------------|
| Alapértelmezés            | Nincs alapértelmezett érték                                                                      |
| Attribútum típusa         | Header <sup>[]</sup>                                                                             |
| Használat                 | A fejlécek az e-mail különféle mezői, például: Címzett, Küldő, Másolat, Titkos másolat és Tárgy. |
| Globalizált               | Igen                                                                                             |
| Kétirányúság<br>támogatva | Igen                                                                                             |

## **Levélmellékletek**

Ez az attribútum a bejövő e-mail kérésben kapott melléklet tartalmára vonatkozó részleteket tartalmazza.

*15. táblázat: Levélmelléklet - részletek*

| Kötelező          | Nem                                                                                     |
|-------------------|-----------------------------------------------------------------------------------------|
|                   | Alapértelmezés   Nincs alapértelmezett érték                                            |
| Attribútum típusa | MailAttachment <sup>[]</sup>                                                            |
| Használat         | A bejövő e-mail kérésben kapott melléklet tartalmára vonatkozó részleteket tartalmazza. |
| l Globalizált     | Igen                                                                                    |

<span id="page-167-0"></span>*15. táblázat: Levélmelléklet - részletek (Folytatás)*

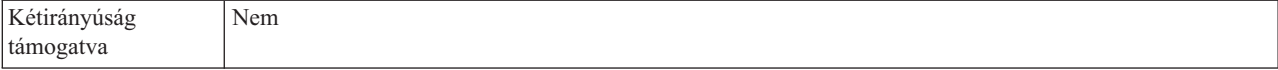

#### **Levéltörzs**

A bejövő kommunikáció során ez az attribútum tárolja az e-mail kérés törzsében található tartalmat. A kimenő kommunikáció során ez az attribútum tárolja azokat az adatokat, amelyek a levélkiszolgálónak küldendő e-mail törzsét alkotják. Ebbe azonban nem tartoznak bele az e-mail mellékletei.

*16. táblázat: Levéltörzs - részletek*

| Kötelező                  | Igen                           |
|---------------------------|--------------------------------|
| Alapértelmezés            | Nincs alapértelmezett érték    |
| Attribútum típusa         | anyType                        |
| Használat                 | Az e-mail törzsét tartalmazza. |
| Globalizált               | Igen                           |
| Kétirányúság<br>támogatva | Nem                            |

## **Fejléc üzleti objektum tulajdonságai**

A fejléc üzleti objektum tulajdonságai a szabványos (RFC822) e-mail fejlécek és a felhasználó által testreszabott fejlécek tárolására szolgálnak. Ezeket a név-érték párból álló tulajdonságokat az illesztő tölti fel dinamikusan. Az egyéni fejlécek és a hozzájuk kapcsolódó információk nyomkövetését az illesztő végzi az Email objektumban lévő headerList bejegyzések segítségével.

Az illesztő az Email üzleti objektum HeaderList tulajdonságából veszi át a fejléc nevét. Minden fejléc több beállított értékből áll, de ezek közül a Titkos másolat és a Visszaküldött titkos másolat fejlécek nem kérdezhetők le. Elküldeni azonban el lehet őket.

Az illesztő minden fejlécet a megadott karakterkészlettel kódol. Mivel a Címzett és a Küldő mezők kötelezőek, ezért ha ezek bármelyikének kódolása hibás, akkor az illesztő befejezi a kimenő Create műveletet. A Java Mail API nem szolgáltat elég információt ahhoz, hogy az illesztő megfelelően visszafejtse a fejléc karakterkészletére és a kódolására vonatkozó információkat, ezért a fejléc tartalma nem globalizálható.

Az alábbi táblázat példákat sorol fel a fejléc üzleti objektumok név-érték párjaira.

*17. táblázat: Példák a fejléc üzleti objektumok név-érték párjaira*

| Név                        | Erték                               |
|----------------------------|-------------------------------------|
| $HeaderName = to$          | HeaderValue = $abc@xyz.com$         |
| $HeaderName = cc$          | HeaderValue = $def(\hat{a})xyz.com$ |
| $HeaderName =$<br>mimetype | $HeaderValue = text/plain$          |

Az alábbi táblázat felsorolja az illesztő által támogatott szabványos e-mail fejléceket. Az egyes tulajdonságok részletes leírása a táblázat után következő részekben olvasható. A tulajdonságokat részletesen bemutató részek táblázatainak értelmezésével kapcsolatban lásd az [Útmutató a tulajdonságok információinak értelmezéséhez](#page-177-0) című részt.

| Tulajdonság neve                   | Leírás                                                                                                    |
|------------------------------------|----------------------------------------------------------------------------------------------------|
| Titkos másolat                     | Az e-mail titkos másolatának címzettjei.                                                                            |
| Másolat                            | Az e-mail másodlagos címzettjeinek e-mail címei.                                                                    |
| Megjegyzések                       | Meghatározza, hogy hozzáadhatók-e szöveges megjegyzések az üzenet törzséhez.                                        |
| Dátum                              | Az e-mail létrehozásának dátuma.                                                                                    |
| Titkosított                        | Meghatározza, hogy az üzenet törzsét titkosította-e a küldő.                                                        |
| Küldő                              | Az az e-mail cím, amelyről az e-mailt küldték.                                                                      |
| Válaszul a<br>következőre          | A korábbi levelezés tárgysora, amelyre az adott e-maillel válaszolnak.                                              |
| Kulcsszavak                        | Az e-mailben szereplő kulcsszavak vagy kifejezések vesszővel elválasztva.                                           |
| Üzenetazonosító                    | Az az egyedi azonosító, amely egy adott üzenet meghatározott változatát azonosítja.                                 |
| Hivatkozások                       | A levelezés más elemei, amelyekre ez az e-mail hivatkozik.                                                          |
| Válasz címe                        | Azok a címek, amelyekre az e-mailre adott válaszokat küldhetik.                                                     |
| Visszaküldött -<br>Titkos másolat  | Az e-mail titkos másolatának címei.                                                                                 |
| Visszaküldött -<br>másolat         | Az e-mail másodlagos és értesítendő címzettjeinek e-mail címei.                                                     |
| Visszaküldött -<br>dátum           | Az a dátum, amikor az e-mailt továbbították.                                                                        |
| Visszaküldött - küldő              | Az a cím, amelyről az e-mailt visszaküldték.                                                                        |
| Visszaküldött -<br>üzenetazonosító | Az az egyedi azonosító, amely egyértelműen azonosítja egy üzenet meghatározott változatát.                          |
| Visszaküldött -<br>válasz címe     | Azok a címek, amelyekre az e-mailre adott válaszokat küldhetik.                                                     |
| Visszaküldött - küldő              | Annak az ügynöknek (személynek, rendszernek vagy folyamatnak) a hitelesített identitása, amely az e-mailt<br>küldi. |
| Visszaküldött -<br>címzett         | Az e-mail elsődleges címzettjeinek e-mail címei.                                                                    |
| Küldő                              | Annak az ügynöknek (személynek, rendszernek vagy folyamatnak) a hitelesített identitása, amely az e-mailt<br>küldi. |
| Tárgy                              | Összefoglalja, hogy miről szól az e-mail.                                                                           |
| Címzett                            | Az e-mail elsődleges címzettjeinek e-mail címei.                                                                    |

*18. táblázat: Az illesztő által támogatott szabványos e-mail fejlécek*

## **Titkos másolat (Bcc)**

Ez a tulajdonság az e-mail titkos másolatának címeit adja meg. Az ebben a mezőben megadott címeket az üzenet elsődleges és másodlagos címzettjei nem kapják meg.

*19. táblázat: Titkos másolat - részletek*

| Kötelező           | Nem                                                                                                    |
|--------------------|----------------------------------------------------------------------------------------------------|
| Alapértelmezés     | Nincs alapértelmezett érték                                                                                                    |
| Tulajdonság típusa | String                                                                                                    |
| Használat          | Ez a fejléc csak kimenő kommunikációban használható.<br>Egyes rendszereken a Bcc mező tartalma csak a szerző másolatában jelenik meg.<br>Más rendszereken a címeket a Titkos másolat mezőben megadott címzettek is láthatják. |
| Globalizált        | lgen                                                                                                    |

<span id="page-169-0"></span>*19. táblázat: Titkos másolat - részletek (Folytatás)*

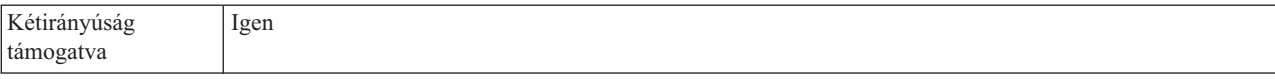

### **Másolat (Cc)**

Ez a tulajdonság meghatározza az e-mail másodlagos címzettjeinek e-mail címeit.

*20. táblázat: Másolat - részletek*

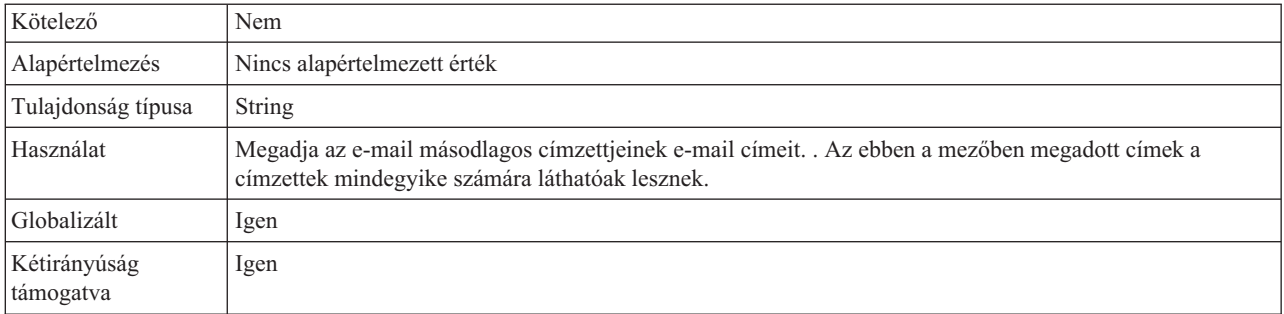

## **Megjegyzések**

Ez a tulajdonság lehetővé teszi, hogy olyan szöveges megjegyzést fűzzenek az üzenet törzséhez, ami az üzenettörzs tartalmában nem jelenik meg.

*21. táblázat: Megjegyzések részletei*

| Kötelező                  | Nem                                                                                                    |
|---------------------------|----------------------------------------------------------------------------------------------------|
| Alapértelmezés            | Nincs alapértelmezett érték                                                                                                    |
| Tulajdonság típusa        | String                                                                                                    |
| Használat                 | Lehetővé teszi, hogy olyan szöveges megjegyzést fűzzenek az üzenet törzséhez, ami az üzenettörzs<br>tartalmában nem jelenik meg. |
| Kétirányúság<br>támogatva | Nem                                                                                                    |

### **Dátum**

A bejövő feldolgozás során a külső levélkiszolgáló által beállított dátum. A kimenő feldolgozásban az e-mail létrehozásának dátuma.

#### *22. táblázat: Dátum részletei*

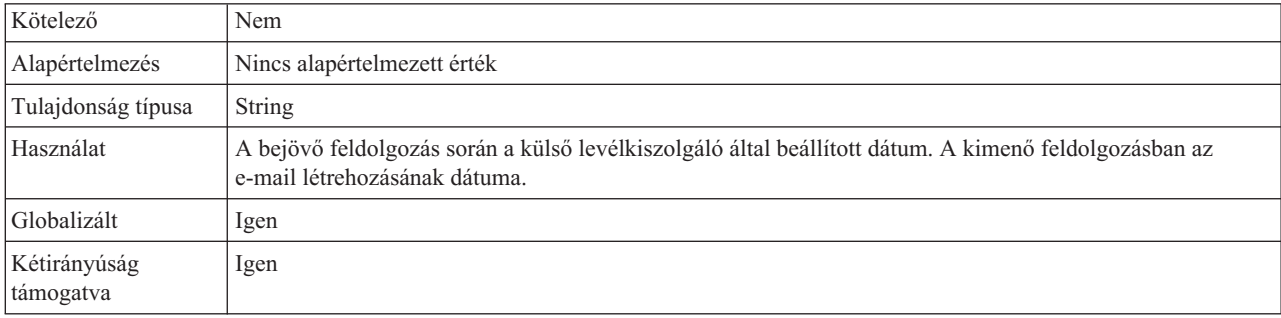

## **Titkosított**

Ez a tulajdonság jelzi, hogy az üzenet törzsét titkosítja-e a küldő. Ha a True értékre állítja, akkor titkosítja az üzenetet.

<span id="page-170-0"></span>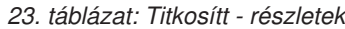

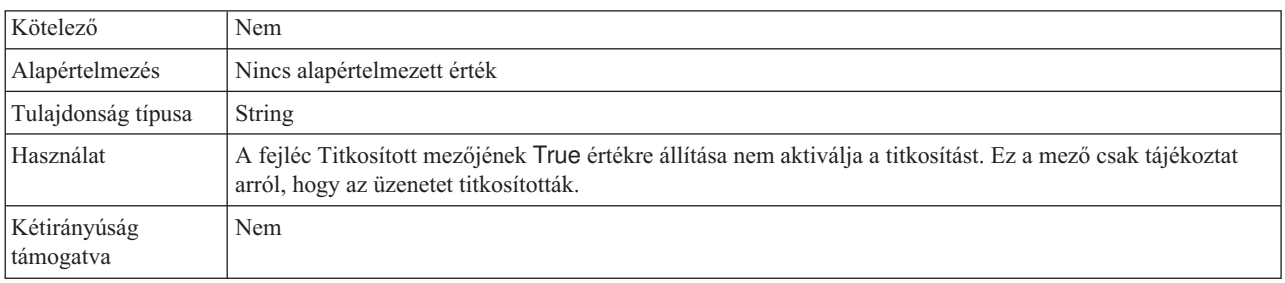

### **Küldő**

Ez a tulajdonság megadja az e-mail küldőjének e-mail címét.

#### *24. táblázat: Küldő részletei*

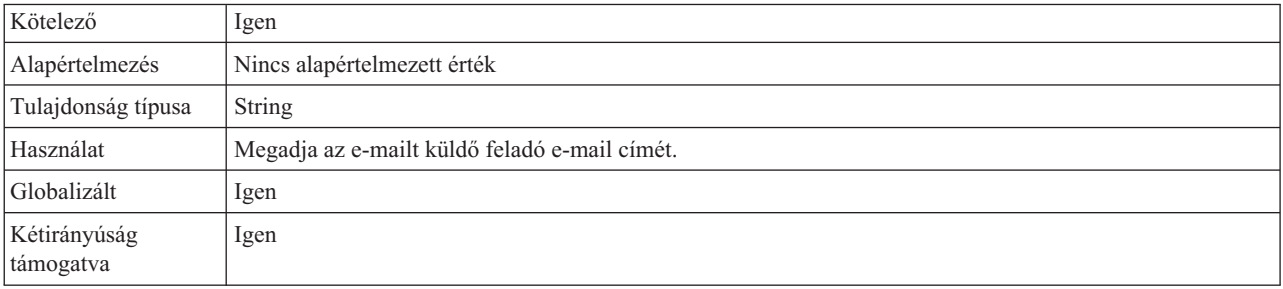

### **Válaszul a következőre**

Ennek a mezőnek a tartalma azonosítja a korábbi levelezésnek azt a részét, amelyet ebben az új e-mailben megválaszol a küldő.

*25. táblázat: Válaszul a következőre - részletek*

| Kötelező                  | Nem                                                                           |
|---------------------------|-------------------------------------------------------------------------------|
| Alapértelmezés            | Nincs alapértelmezett érték                                                   |
| Tulajdonság típusa        | <b>String</b>                                                                 |
| Használat                 | Azonosítja, hogy az új e-mail a korábbi levelezésnek melyik részére válaszol. |
| Kétirányúság<br>támogatva | Nem                                                                           |

### **Kulcsszavak**

Ez a tulajdonság vesszővel elválasztva tartalmazza az e-mail kulcsszavait és kifejezéseit.

*26. táblázat: Kulcsszavak - részletek*

| Kötelező           | Nem                         |
|--------------------|-----------------------------|
| Alapértelmezés     | Nincs alapértelmezett érték |
| Tulajdonság típusa | <b>String</b>               |

<span id="page-171-0"></span>*26. táblázat: Kulcsszavak - részletek (Folytatás)*

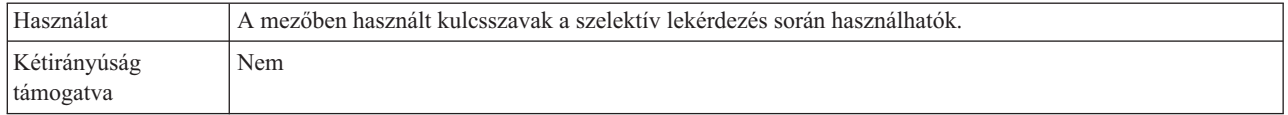

## **Üzenetazonosító (Message ID)**

Ez a tulajdonság egy egyéni azonosítót ad meg, amely egyértelműen azonosítja az üzenet meghatározott változatát.

*27. táblázat: Üzenetazonosító részletei*

| Kötelező                  | Nem                                                                                                    |
|---------------------------|----------------------------------------------------------------------------------------------------|
| Alapértelmezés            | Nincs alapértelmezett érték                                                                                                    |
| Tulajdonság típusa        | String                                                                                                    |
| Használat                 | Egy e-mailek minden módosított változata egy új üzenetazonosítót kap. Az üzenetazonosítók egyediségét az<br>a gazdarendszer garantálja, amely létrehozza őket. Ez a kód csak géppel olvasható, a felhasználó számára<br>nem hordoz jelentést. |
| Kétirányúság<br>támogatva | Nem                                                                                                    |

### **Hivatkozások**

A mező tartalma más levelezések részeit azonosítja, amelyekre az adott e-mail hivatkozik.

*28. táblázat: Hivatkozások - részletek*

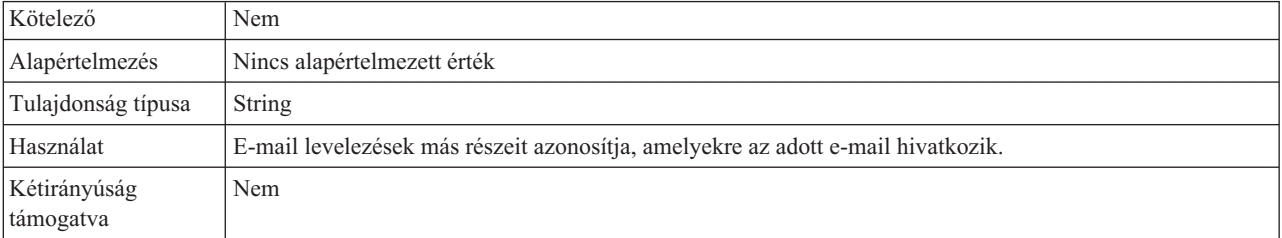

### **Válasz címe**

Ez a tulajdonság azokat a címeket határozza meg, amelyekre az e-mailre adott választ kell küldeni.

*29. táblázat: Válasz címe - részletek*

| Kötelező                  | Nem                                                                               |
|---------------------------|-----------------------------------------------------------------------------------|
| Alapértelmezés            | Nincs alapértelmezett érték                                                       |
| Tulajdonság típusa        | <b>String</b>                                                                     |
| Használat                 | Azokat a címeket határozza meg, amelyekre az e-mailre adott választ kell küldeni. |
| Kétirányúság<br>támogatva | Nem                                                                               |

### **Visszaküldött - titkos másolat (Resent-bcc)**

Ez a tulajdonság az e-mail titkos másolatának címzettjeit azonosítja.

<span id="page-172-0"></span>*30. táblázat: Visszaküldött - titkos másolat részletei*

| Kötelező                  | Nem                                                                                                    |
|---------------------------|----------------------------------------------------------------------------------------------------|
| Alapértelmezés            | Nincs alapértelmezett érték                                                                                                    |
| Tulajdonság típusa        | String                                                                                                    |
| Használat                 | Ez az érték csak a kimenő kommunikáció során támogatott.<br>A mezőben felsorolt címek nem jelennek meg az üzenet másolataiban,<br>melyeket az elsődleges vagy másodlagos címzettek kapnak. Egyes rendszereken a Bcc mező<br>tartalma csak a szerző másolatában jelenik meg, míg más rendszereken a titkos másolat<br>mező tartalmát a titkos másolatok címzettjei is láthatják. |
| Kétirányúság<br>támogatva | Nem                                                                                                    |

## **Visszaküldött - másolat (Resent-cc)**

Ez a tulajdonság az e-mail másodlagos címzettjeinek e-mail címeit azonosítja.

*31. táblázat: Visszaküldött - másolat részletei*

| Kötelező                  | Nem                                                          |
|---------------------------|--------------------------------------------------------------|
| Alapértelmezés            | Nincs alapértelmezett érték                                  |
| Tulajdonság típusa        | String                                                       |
| Használat                 | Az e-mail másodlagos címzettjeinek e-mail címeit azonosítja. |
| Kétirányúság<br>támogatva | Nem                                                          |

## **Visszaküldött - dátum**

Ez a tulajdonság meghatározza az e-mail továbbításának dátumát.

*32. táblázat: Visszaküldött - dátum részletei*

| Kötelező                  | Nem                                          |
|---------------------------|----------------------------------------------|
| Alapértelmezés            | Nincs alapértelmezett érték                  |
| Tulajdonság típusa        | String                                       |
| Használat                 | Az e-mail továbbításának dátumát azonosítja. |
| Kétirányúság<br>támogatva | Nem                                          |

## **Visszaküldött - küldő**

Ez a választ azonosítja azt a címet, amelyről az e-mailt visszaküldték.

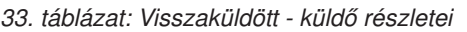

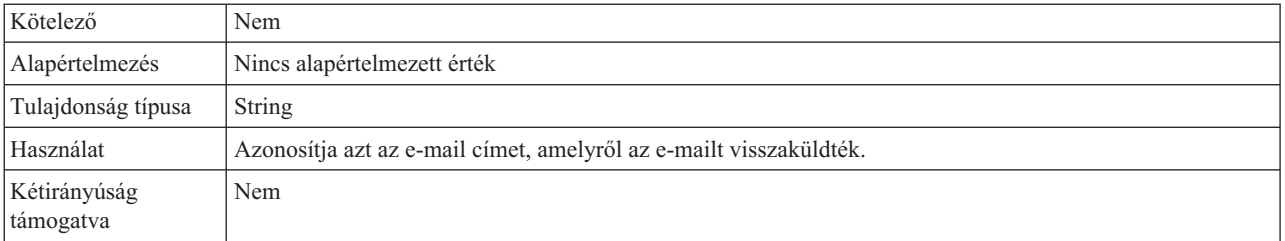

## **Visszaküldött üzenet azonosítója (Resent-message-ID)**

Ez a tulajdonság egy egyéni azonosítót ad meg, amely egyértelműen azonosítja az üzenet meghatározott változatát.

<span id="page-173-0"></span>*34. táblázat: Visszaküldött üzenet azonosítója - részletek*

| Kötelező                  | Nem                                                                                                    |
|---------------------------|----------------------------------------------------------------------------------------------------|
| Alapértelmezés            | Nincs alapértelmezett érték                                                                                                    |
| Tulajdonság típusa        | <b>String</b>                                                                                                    |
| Használat                 | Minden módosított e-mail egy új üzenetazonosítót kap. Az üzenetazonosítók egyediségét az a<br>gazdarendszer garantálja, amely létrehozza őket. Ez a kód csak géppel olvasható, a felhasználó számára<br>nem hordoz jelentést. |
| Kétirányúság<br>támogatva | Nem                                                                                                    |

### **Visszaküldött - válasz címe**

Ez a tulajdonság azokat a címeket határozza meg, amelyekre az e-mailre adott választ kell küldeni.

*35. táblázat: Visszaküldött válasz címe - részletek*

| Kötelező                  | Nem                                                                                 |
|---------------------------|-------------------------------------------------------------------------------------|
| Alapértelmezés            | Nincs alapértelmezett érték                                                         |
| Tulajdonság típusa        | String                                                                              |
| Használat                 | Meghatározza azokat a címeket, amelyekre az e-mailre adott válaszokat küldeni kell. |
| Kétirányúság<br>támogatva | Nem                                                                                 |

### **Visszaküldött - küldő**

Ez a tulajdonság annak az ügynöknek (személynek, rendszernek vagy folyamatnak) a hitelesített identitását tartalmazza, amely az e-mailt küldte.

*36. táblázat: Visszaküldött üzenet feladója - részletek*

| Kötelező                  | Nem                                                                                                    |
|---------------------------|----------------------------------------------------------------------------------------------------|
| Alapértelmezés            | Nincs alapértelmezett érték                                                                                                    |
| Tulajdonság típusa        | String                                                                                                    |
| Használat                 | Annak az ügynöknek (személynek, rendszernek vagy folyamatnak) a hitelesített identitását tartalmazza,<br>amely az e-mailt küldte. |
| Kétirányúság<br>támogatva | Nem                                                                                                    |

### **Visszaküldött - címzett**

#### Ez a mező az e-mail elsődleges címzettjeinek címeit tartalmazza.

*37. táblázat: Visszaküldött - címzett részletei*

| Kötelező            | $\sim$ $\sim$<br>Nem |
|---------------------|----------------------|
| $\alpha$ 7 $\alpha$ | t érték              |
| $\sim$              |                      |

#### <span id="page-174-0"></span>*37. táblázat: Visszaküldött - címzett részletei (Folytatás)*

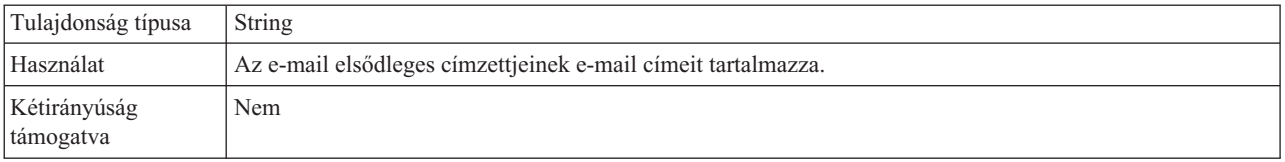

### **Küldő**

Ez a tulajdonság annak az ügynöknek (személynek, rendszernek vagy folyamatnak) a hitelesített identitását tartalmazza, amely az e-mailt küldte.

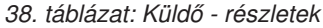

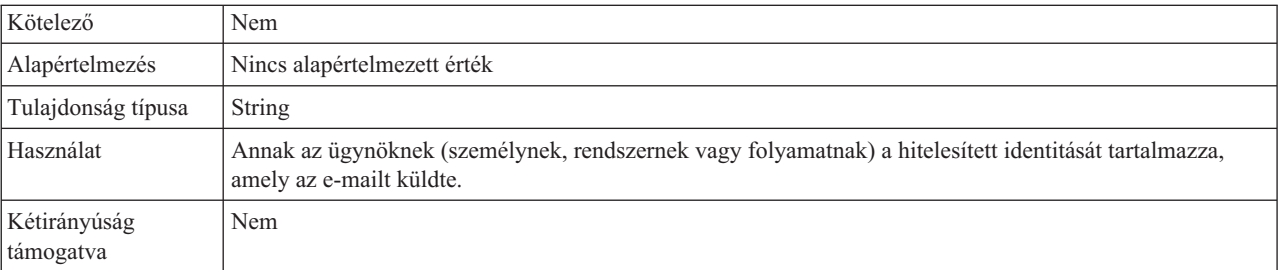

## **Tárgy**

Ez a tulajdonság röviden leírja, hogy miről szól az e-mail.

*39. táblázat: Tárgy - részletek*

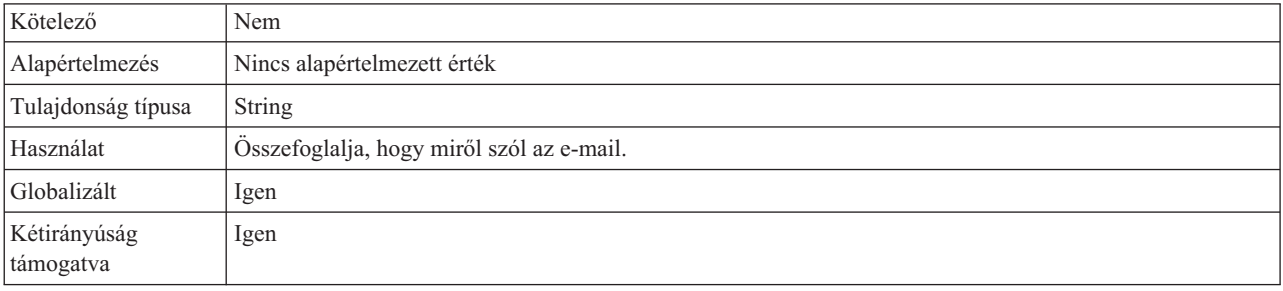

### **Címzett**

Ez a mező az e-mail elsődleges címzettjeinek címeit tartalmazza.

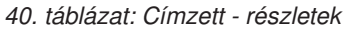

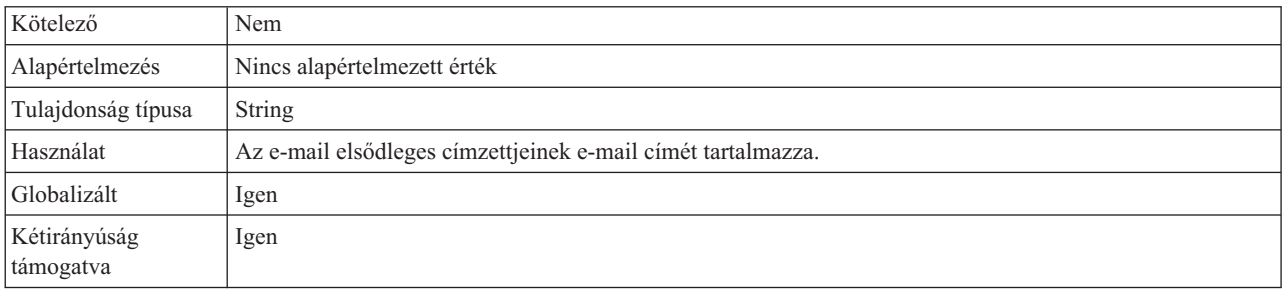

## **Levélmelléklet üzleti objektum tulajdonságai**

Minden e-mail mellékletet az e-mail saját MailAttachmentBO objektuma tárol. Minden levélmelléklet üzleti objektum egy mellékletnévből és az e-mail melléklet adataiból áll.

Bejövő feldolgozás során az illesztő értelmezi a mellékleteket, és tartalmukat üzleti objektumként küldi tovább. Alapértelmezés szerint mindegyik mellékletből egy MailAttachment üzleti objektum keletkezik. Ugyanakkor a felhasználó beállíthatja, hogy a teljes e-mailt egyetlen Email üzleti objektumként továbbítja. Ehhez a külső szolgáltatás varázslóban False értékre kell állítani az aktiválási specifikáció Különálló üzleti objektumok létrehozása tulajdonságát.

Kimenő feldolgozás során a WebSphere Process Server vagy WebSphere Enterprise Service Bus állítja be a MailAttachment üzleti objektum adatait. Az üzleti objektumban megadott adatokból e-mail mellékletek jönnek létre, amikor az illesztő létrehozza az e-mailt.

**Megjegyzés:** A MailAttachment objektumok bármilyen felhasználói típusú e-mail mellékletet tárolhatnak (mint például Cusomter vagy PurchaseOrder).

Az alábbi táblázat leírja a levélmelléklet üzleti objektum attribútumainak értékeit. Az egyes tulajdonságok részletes leírása a táblázat után következő részekben olvasható. A tulajdonságokat részletesen bemutató részek táblázatainak értelmezésével kapcsolatban lásd az [Útmutató a tulajdonságok információinak értelmezéséhez](#page-177-0) című részt.

*41. táblázat: MailAattachment üzleti objektum attribútumainak értékei*

| Attribútum neve                                             | <b>Rendeltetés</b>                             |
|-------------------------------------------------------------|------------------------------------------------|
| l "Melléklet neve"                                          | Az e-mail melléklet neve.                      |
| l "Alkalmazás üzleti"<br>objektum adatai<br>$(AppBOData)$ " | Az e-mail melléklet által tartalmazott adatok. |

### **Melléklet neve**

Ez az attribútum az e-mailhez csatolt fájl nevét adja meg.

*42. táblázat: A melléklet neve attribútum jellemzői*

| Kötelező                  | Igen                                     |
|---------------------------|------------------------------------------|
| Alapértelmezés            | Nincs alapértelmezett érték              |
| Attribútum típusa         | <b>String</b>                            |
| Használat                 | Az e-mail melléklet teljes elérési útja. |
| Globalizált               | Igen                                     |
| Kétirányúság<br>támogatva | Nem                                      |

### **Alkalmazás üzleti objektum adatai (AppBOData)**

Ez az attribútum az e-mailhez csatolt fájl adataiból áll.

*43. táblázat: Alkalmazás üzleti objektum adatai attribútum jellemzői*

| Kötelező          | lgen                        |
|-------------------|-----------------------------|
| Alapértelmezés    | Nincs alapértelmezett érték |
| Attribútum típusa | anyType                     |

*43. táblázat: Alkalmazás üzleti objektum adatai attribútum jellemzői (Folytatás)*

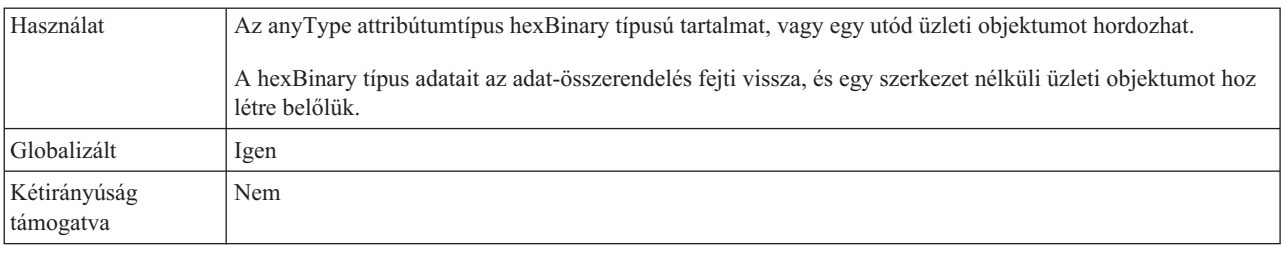

## **Eseménytár szerkezete**

A bejövő kommunikáció során az illesztő minden egyes e-mail beolvasásakor módosítja a megfelelő esemény állapotát az eseménytárban. Az egyes események állapotának frissítése, amelynek célja a helyreállítás lehetőségének biztosítása, mindaddig tart, amíg az esemény a futási környezetben beállított exportösszetevőhöz nem kerül.

Ha az esemény-helyreállítás konfigurálva van, akkor az illesztő egy Email-specifikus relációs táblában valósítja meg az eseménytárat, amelynek neve EmailEventTable. Ez a tábla az esemény-helyreállítási műveletekhez kötődik. Ha az esemény-helyreállítás nincs konfigurálva, akkor az illesztő az állomásoztató könyvtárban található e-mailek alapján határozza meg, hogy mely eseményeket kell helyreállítani. Az esemény-helyreállítási szolgáltatás akkor aktiválódik, ha az illesztő váratlanul leáll. Leállás után az éppen feldolgozás alatt lévő eseményekkel, illetve a már feldolgozott, de a szolgáltatásnak még nem átadott eseményekkel kapcsolatos feladatokat be kell fejezni. Az illesztő az eseménytárat beolvasva meg tudja határozni, hogy milyen eseményeket kell még feldolgoznia, és megkönnyíti ezek feldolgozását. Az esemény-helyreállítási keretrendszer így gondoskodik arról, hogy az események pontosan egyszer kerüljenek a címzett szolgáltatáshoz.

Minden bejövő modulnak saját kapcsolata van, és mindegyik rendelkezik saját eseménytárral. Az illesztő nem támogatja, hogy több modul mutasson ugyanarra az eseménytárra.

Az alábbi táblázat a WebSphere Adapter for Email eseménytárjának felépítését illusztrálja.

| <b>Oszlop</b> neve | Tulajdonság típusa | Leírás                                                                                                    |
|--------------------|--------------------|----------------------------------------------------------------------------------------------------|
| EVNTID             | Varchar $(255)$    | A lekérdezett bejövő esemény eseményszáma.<br>Az azonosító a lekérdezett e-mail<br>üzenetazonosítójából származik.                                                                                                    |
| EVNTSTAT           | Integer            | A rendszeren áthaladó esemény állapota. Az<br>érvényes értékek: NEW és INPROGRESS.<br>Az eseménytárba akkor kerül NEW állapotú<br>esemény, ha az illesztő egy új e-mailt fedez fel a<br>levélkiszolgálón, és az e-mail megfelel az<br>aktiválási specifikációban meghatározott<br>keresési feltételeknek.<br>Ha az illesztő a levélkiszolgálóról a helyi<br>rendszerre másolja az eseményt, akkor<br>INPROGRESS állapotúként naplózza az<br>eseményt. |
| XID                | Varchar (255)      | XID azonosító. Ezt az azonosítót az egyszeri<br>kézbesítés biztosítására és az esemény<br>helyreállítára használja az illesztő.                                                                                                    |

*44. táblázat: Email illesztő eseménytáblájának szerkezete*

| <b>Oszlop</b> neve | Tulajdonság típusa | Leírás                                                                                             |
|--------------------|--------------------|----------------------------------------------------------------------------------------------------|
| <b>BOTOTAL</b>     | Integer            | Ezt a tulajdonságot az illesztő nem használja.                                                     |
| <b>BQPROC</b>      | Integer            | Ezt a tulajdonságot az illesztő nem használja.                                                     |
| <b>EVNTDATA</b>    | Varchar $(255)$    | A levélkiszolgáló azon mappájának nevét<br>tárolja, ahonnan az illesztő lekérdezte az<br>eseményt. |

<span id="page-177-0"></span>*44. táblázat: Email illesztő eseménytáblájának szerkezete (Folytatás)*

## **Kimenő kapcsolat beállítási tulajdonságai**

A WebSphere Adapter for Email kimenő kommunikáció beállítási tulajdonságai számos kategóriába sorolhatók. Ezeket a tulajdonságokat a külső szolgáltatás varázslóval állíthatja be, miközben objektumokat és szolgáltatásokat állít elő. Az erőforrás-illesztő és a felügyelt kapcsolatgyár tulajdonságait a modul WebSphere Process Server vagy WebSphere Enterprise Service Bus rendszerre telepítése után a WebSphere Integration Developer vagy az adminisztrációs konzol használatával módosíthatja, a külső szolgáltatás varázsló csatlakozási tulajdonságait azonban nem.

# **Útmutató a tulajdonságok leírásához**

A WebSphere Adapter for Email konfigurálására szolgáló tulajdonságokat minden témakörben táblázatok tartalmazzák. Ezek a témakörök az erőforrás-illesztő tulajdonságai, a felügyelt kapcsolatgyár tulajdonságai stb. A táblákban található sorok magyarázatát az alábbi leírásban olvashatja.

Az alábbi táblázat bemutatja az egyes sorokat, amelyek a konfigurációs tulajdonság táblázatában megjelenhetnek.

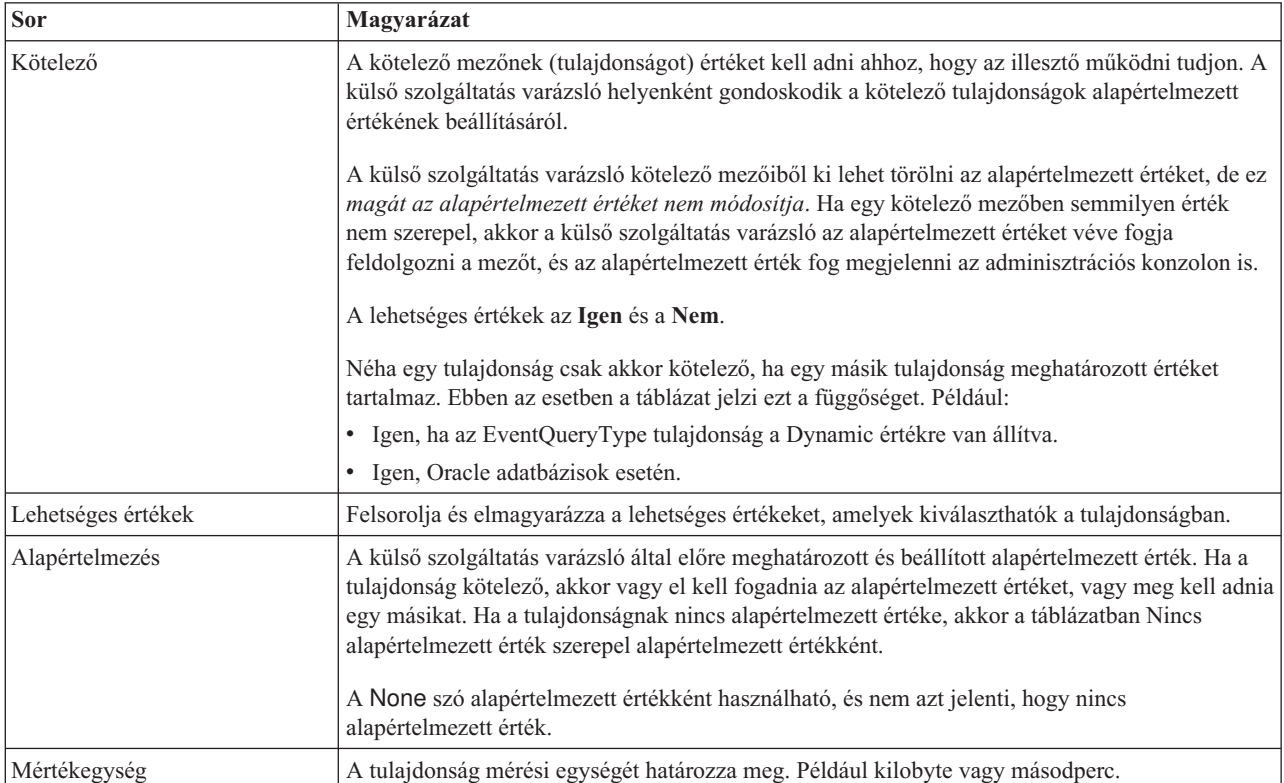

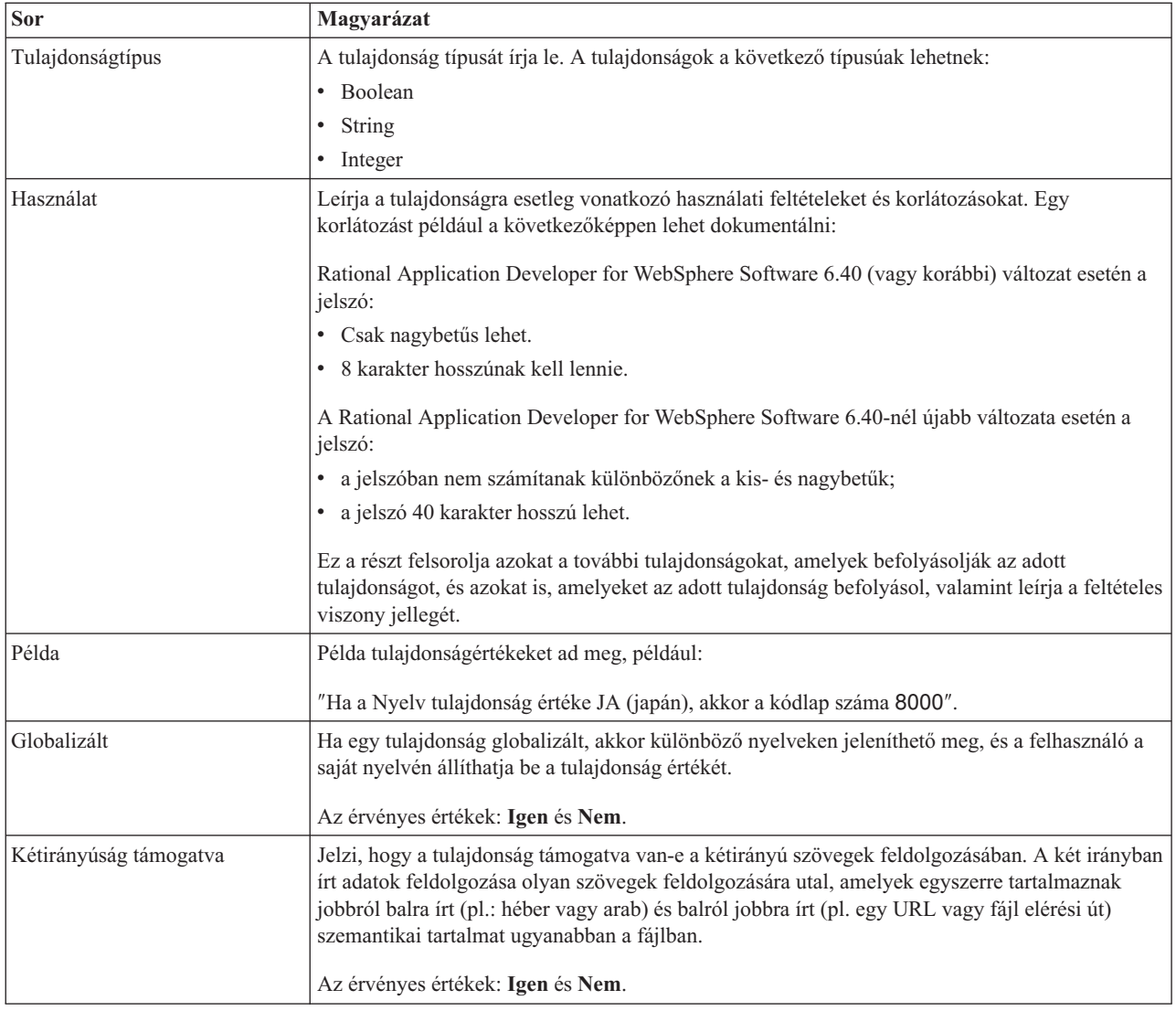

# **külső szolgáltatás varázsló csatlakozási tulajdonságai**

A vállalati szolgáltatáskeresés kiválasztási tulajdonságai a szolgáltatásleírások összeállításakor és a beépített melléktermékek mentésekor használatosak. A tulajdonságok a külső szolgáltatás varázslóban konfigurálhatók.

Az alábbi táblázat felsorolja a külső szolgáltatás varázsló csatlakozási tulajdonságait. Ezek csak a külső szolgáltatás varázslóban konfigurálhatók, a telepítés után már nem módosíthatók. Az egyes tulajdonságok részletes leírása a táblázat után következő részekben olvasható. A tulajdonságokat részletesen bemutató részek táblázatainak értelmezésével kapcsolatban lásd az [Útmutató a tulajdonságok információinak értelmezéséhez](#page-177-0) című részt.

*45. táblázat: külső szolgáltatás varázsló csatlakozási tulajdonságai*

| A varázslóban               | Leírás                                                                                                    |
|-----------------------------|----------------------------------------------------------------------------------------------------|
| Adapter stílusa             | A modulhoz társított szolgáltatástípus                                                                                     |
| Uzleti objektum típus helye | A külső szolgáltatás varázsló által előállított üzleti objektumokat a helyi meghajtón<br>tároló mappa teljes elérési útja. |
| Funkcióválasztó             | A funkcióválasztó konfigurációjának neve a bejövő kommunikációban.                                                         |
| Művelet neve                | A külső szolgáltatás varázslóban meghatározott művelet.                                                                    |

### **Adapter stílusa**

Ez a tulajdonság meghatározza a modulhoz társított szolgáltatás típusát.

<span id="page-179-0"></span>*46. táblázat: Szolgáltatástípus részletei*

| Kötelező                  | Igen                                                             |
|---------------------------|------------------------------------------------------------------|
| Alapértelmezés            | Outbound                                                         |
| Tulajdonság típusa        | Ertékek listája                                                  |
| Lehetséges értékek        | Outbound<br>Inbound                                              |
| Használat                 | Meghatározza az illesztőmodulhoz társított szolgáltatás típusát. |
| Globalizált               | Nem                                                              |
| Kétirányúság<br>támogatva | Nem                                                              |

## **Üzleti objektum típus helye**

Ez a tulajdonság meghatározza a külső szolgáltatás varázsló által előállított üzleti objektumokat a helyi meghajtón tároló mappa teljes elérési útját.

*47. táblázat: Üzleti objektum típus helye - részletek*

| Kötelező                  | Nem                                                                                                    |
|---------------------------|----------------------------------------------------------------------------------------------------|
| Alapértelmezés            | Nincs alapértelmezett érték                                                                                                    |
| Tulajdonság típusa        | String                                                                                                    |
| Használat                 | Meghatározza a külső szolgáltatás varázsló által előállított üzleti objektumokat a helyi meghajtón tároló<br>mappa teljes elérési útját. |
| Globalizált               | Nem                                                                                                    |
| Kétirányúság<br>támogatva | Nem                                                                                                    |

### **Funkcióválasztó**

Ez a tulajdonság határozza meg a funkcióválasztót megvalósító osztály nevét, ha a szolgáltatás típusa bejövő.

*48. táblázat: Funkcióválasztó - részletek*

| Kötelező                  | Ha a szolgáltatás típusa bejövő, akkor ez a tulajdonság kötelező.                  |  |
|---------------------------|------------------------------------------------------------------------------------|--|
|                           | Ha a szolgáltatás típusa kimenő, akkor ez a tulajdonság nem érvényes.              |  |
| Alapértelmezés            | Bejövő feldolgozásnál az alapértelmezett érték az EmailFunctionSelector.           |  |
|                           | Kimenő feldolgozásnál ez a mező nem szerkeszthető, és nincs alapértelmezett érték. |  |
| Tulajdonság típusa        | <b>String</b>                                                                      |  |
| Használat                 | A kimenő kommunikációban nincs hasonló tulajdonság.                                |  |
| Globalizált               | Nem                                                                                |  |
| Kétirányúság<br>támogatva | (Nem érhető el)                                                                    |  |
#### **Művelet neve**

Ez a tulajdonság azt a nevet adja meg, amit a felhasználó adott a modullal használt műveletnek.

*49. táblázat: Művelet neve tulajdonság részletei*

| Kötelező                  | Igen                                                                                                  |
|---------------------------|----------------------------------------------------------------------------------------------------|
| Alapértelmezés            | Nincs alapértelmezett érték                                                                           |
| Tulajdonság típusa        | String                                                                                                |
| Használat                 | Ezt az értéket a felhasználónak kell megadnia, lehetőleg úgy, hogy a név utaljon a művelet lényegére. |
| Példa                     | SendEmail<br>SendCustomer <sub>BO</sub>                                                               |
| Globalizált               | Nem                                                                                                   |
| Kétirányúság<br>támogatva | (Nem érhető el)                                                                                       |

# **Felügyelt kapcsolatgyár tulajdonságai**

A felügyelt kapcsolatgyár tulajdonságait arra használja az illesztő, hogy futási időben létrehozzon egy kimenő kapcsolatpéldányt a levélkiszolgálóval.

Az alábbi táblázat felsorolja és leírja a felügyelt kapcsolatgyár kimenő kommunikációban használt tulajdonságait. A felügyelt kapcsolatgyár tulajdonságait a külső szolgáltatás varázslóban állíthatja be, és a telepítés előtt a WebSphere Integration Developer összeállítás-szerkesztőjében módosíthatja. A telepítés után az értékeket a WebSphere Process Server vagy WebSphere Enterprise Service Bus adminisztrációs konzolján módosíthatja.

Az egyes tulajdonságok részletes leírása a táblázat után következő részekben olvasható. A tulajdonságokat részletesen bemutató részek táblázatainak értelmezésével kapcsolatban lásd az [Útmutató a tulajdonságok információinak értelmezéséhez](#page-177-0) című részt.

**Megjegyzés:** A külső szolgáltatás varázsló a felügyelt kapcsolatgyár tulajdonságaiként, míg a WebSphere Process Server vagy WebSphere Enterprise Service Bus adminisztrációs konzolja a (J2C) kapcsolatgyár tulajdonságaiként hivatkozik ezekre.

*50. táblázat: Felügyelt kapcsolatgyár tulajdonságai*

| A varázslóban                                                                              | Az adminisztrációs konzolban | Leírás                                                                                                    |
|--------------------------------------------------------------------------------------------|------------------------------|----------------------------------------------------------------------------------------------------|
| Illesztőazonosító                                                                          | AdapterID                    | Az illesztőpéldányt azonosítja a PMI eseményekhez és a<br>naplózáshoz vagy nyomkövetéshez.                                                                                          |
| Kétirányú formátumú<br>karaktersorozat                                                     | <b>BIDIContextEIS</b>        | Az illesztő és a levelezőkiszolgáló közötti adatcsere<br>karaktersorozat típusú üzleti adatainak kétirányú formátuma.                                                               |
| Felhasználói adatok elrejtése<br>"XXX" karakterekkel a napló-<br>és nyomkövetési fájlokban | HideConfidentialTrace        | Azt adja meg, hogy a potenciálisan érzékeny információk<br>elrejtésre kerüljenek-e a felhasználói adatok helyett X<br>karaktersorozatok írásával a napló és nyomkövetési fájlokban. |
| Allomásnév                                                                                 | HostName                     | A levélkiszolgálót futtató gazda IP-cmét ajda meg.                                                                                                    |
| Jelszó                                                                                     | Password                     | A levélkiszolgáló felhasználójának jelszavát adja meg.                                                                                                    |
| Port                                                                                       | Port                         | Az az SMTP port, amelyet a levélkiszolgáló figyel.                                                                                                    |
| Protokoll                                                                                  | Protocol                     | A levélkiszolgáló által használt protokoll a kimenő<br>kommunikációban.                                                                                                    |
| Biztonságos kapcsolat                                                                      | enableSSL                    | Meghatározza, hogy a kimenő kommunikációban<br>engedélyezve van-e a védett socket réteg.                                                                                            |

<span id="page-181-0"></span>*50. táblázat: Felügyelt kapcsolatgyár tulajdonságai (Folytatás)*

| A varázslóban                                               | Az adminisztrációs konzolban Leírás |                                                                                                    |  |
|-------------------------------------------------------------|-------------------------------------|----------------------------------------------------------------------------------------------------|--|
| Jelölje be, ha antivírus vagy<br>tűzfal szoftvert is futtat | closeConnection                     | Jelzi, hogy az illesztő lezárja-e a<br>levélkiszolgálóval létesített kapcsolatot minden egyes kérés után.<br>Ez javasolt akkor, ha antivírus vagy tűzfal program fut azon a rendszeren, ah<br>illesztő telepítve van, vagy azon, amelyen a levelező kiszolgáló fut. |  |
| l Felhasználói név                                          | UserName                            | A kimenő e-mailek küldésére használt felhasználói név a<br>levélkiszolgálón.                                                                                                    |  |

### **Illesztőazonosító (AdapterID)**

Ez a tulajdonság az illesztő egy bizonyos telepítését vagy példányát azonosítja.

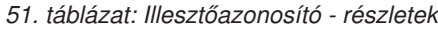

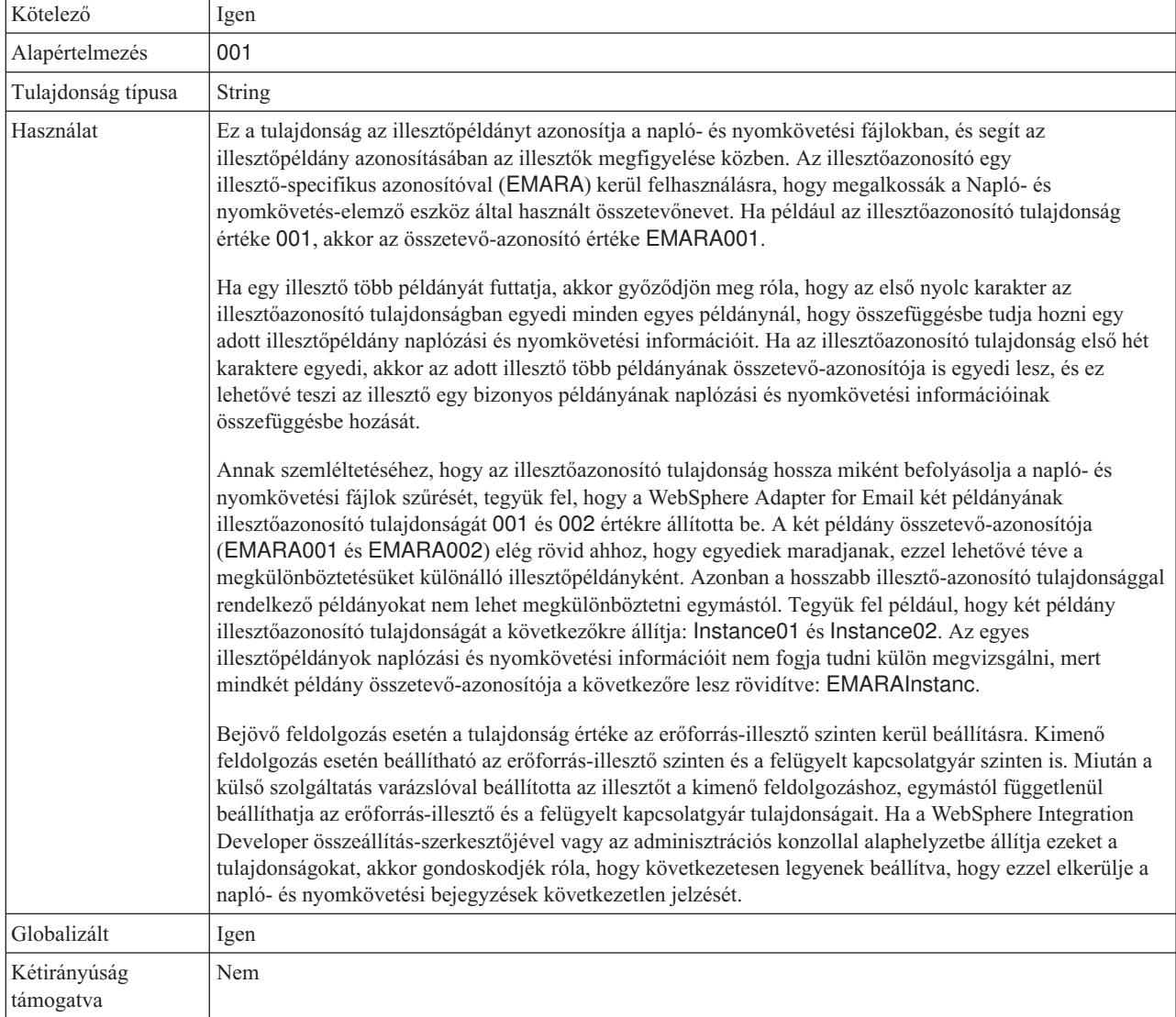

## **Kétirányú formátumú karaktersorozat (BIDIContextEIS)**

Ez a tulajdonság azt jelzi, hogy az illesztő és a levelezőkiszolgáló közötti adatcsere karaktersorozat típusú üzleti adatai kétirányú formátumúak.

<span id="page-182-0"></span>*52. táblázat: Kétirányú formátumú karaktersorozat - részletek*

| Kötelező                  | Nem                                                                                                    |
|---------------------------|----------------------------------------------------------------------------------------------------|
| Lehetséges értékek        | A WebSphere Process Server és a WebSphere Enterprise Service Bus az ILYNN (implicit, balról jobbra, be,<br>ki, névleges) formátumot alkalmazza. Ugyanezt az öt attribútumból álló formátumot használja a Windows<br>is.                                                                                                    |
| Alapértelmezés            | Nincs alapértelmezett érték                                                                                                    |
| Tulajdonság típusa        | <b>String</b>                                                                                                    |
| Használat                 | Ot karakterből álló karaktersorozat, amely a levélkiszolgáló által használt kétirányú formátumot azonosítja.<br>Ha a levélkiszolgáló, amely adatokat küld vagy fogad a kiszolgálóról, az ILYNN-től eltérő formátumot<br>használ, akkor az illesztő átalakítja a formátumot, mielőtt az adatokat átadná a kiszolgálónak. Az átalakítás<br>aktiválásához a külső szolgáltatás varázslóban be kell állítani azokat az attribútumértékeket, amelyek<br>meghatározzák a levélkiszolgáló által használt kétirányú adatformátumot. Ezt a modul első beállításakor<br>kell elvégezni. |
| Példa                     | <b>ILYNN</b><br><b>VRYNN</b><br><b>VLYNN</b>                                                                                                    |
| Globalizált               | Nem                                                                                                    |
| Kétirányúság<br>támogatva | Nem                                                                                                    |

#### **Felhasználói adatok elrejtése** ″**XXX**″ **karakterekkel a napló- és nyomkövetési fájlokban**

Ez a tulajdonság azt adja meg, hogy a napló- és nyomkövetési fájlokban a felhasználói adatok lecserélésre kerüljenek-e X karakterekkel, hogy ezzel megakadályozza a potenciálisan érzékeny adatok jogosulatlan megtekintését.

*53. táblázat: Felhasználói adatok elrejtése* ″*XXX*″ *karakterekkel a napló- és nyomkövetési fájlokban - részletek*

| Kötelező                  | Nem                                                                                                    |
|---------------------------|----------------------------------------------------------------------------------------------------|
| Lehetséges értékek        | True<br>False                                                                                                    |
| Alapértelmezés            | False                                                                                                    |
| Tulajdonság típusa        | Boolean                                                                                                    |
| Használat                 | Ha a tulajdonságot True értékre állítja be, akkor az illesztő lecseréli a felhasználói adatokat X karakterekkel,<br>amikor a napló- és nyomkövetési fájlokba ír.<br>Bejövő feldolgozás esetén a tulajdonság értéke az erőforrás-illesztő szinten kerül beállításra. Kimenő<br>feldolgozás esetén beállítható az erőforrás-illesztő szinten és a felügyelt kapcsolatgyár szinten is. Miután a<br>külső szolgáltatás varázslóval beállította az illesztőt a kimenő feldolgozáshoz, egymástól függetlenül<br>beállíthatja az erőforrás-illesztő és a felügyelt kapcsolatgyár tulajdonságait. Ha a WebSphere Integration<br>Developer összeállítás-szerkesztőjével vagy az adminisztrációs konzollal alaphelyzetbe állítja ezeket a<br>tulajdonságokat, akkor gondoskodjék róla, hogy következetesen legyenek beállítva, hogy ezzel elkerülje a<br>napló- és nyomkövetési bejegyzések következetlen jelzését. |
| Globalizált               | Nem                                                                                                    |
| Kétirányúság<br>támogatva | Nem                                                                                                    |

# **Állomásnév (HostName)**

Ez a tulajdonság a levélkiszolgálót futtató gazda IP címét adja meg.

#### <span id="page-183-0"></span>*54. táblázat: Állomásnév - részletek*

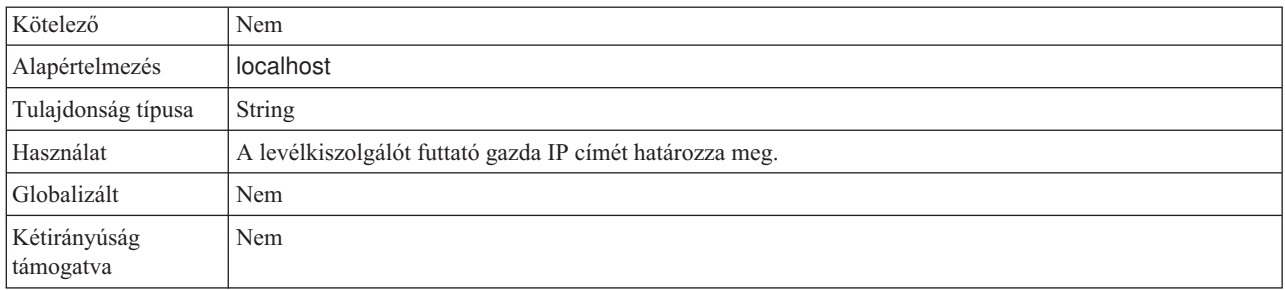

# **Jelszó (Password)**

Ez a tulajdonság megadja a levélkiszolgáló felhasználójának jelszavát.

*55. táblázat: Jelszó - részletek*

| Kötelező                  | Nem                                                                                                    |
|---------------------------|----------------------------------------------------------------------------------------------------|
| Alapértelmezés            | Nincs alapértelmezett érték                                                                                                    |
| Tulajdonság típusa        | String                                                                                                    |
| Használat                 | Hitelesíti a kimenő SMTP munkamenetet a levélkiszolgálón.<br>A WebSphere Process Server vagy WebSphere Enterprise Service Bus<br>adminisztrációs konzolja<br>első alkalommal nem titkosítja a Jelszó tulajdonságot. |
| Globalizált               | Nem                                                                                                    |
| Kétirányúság<br>támogatva | Igen                                                                                                    |

# **Port (Port)**

Ez a tulajdonság azt az SMTP portot azonosítja, amelyet a levélkiszolgáló figyel.

*<sup>56.</sup> táblázat: Port részletei*

| Kötelező                  | Nem                                                                                                    |
|---------------------------|----------------------------------------------------------------------------------------------------|
| Alapértelmezés            | 25                                                                                                    |
| Tulajdonság típusa        | Integer                                                                                                    |
| Használat                 | Ha a Biztonságos kapcsolat (SSL) tulajdonság a True értékre van állítva, akkor ezt a tulajdonságot<br>módosítani kell. |
| Globalizált               | Nem                                                                                                    |
| Kétirányúság<br>támogatva | Nem                                                                                                    |

# **Protokoll (Protocol)**

Ez a tulajdonság a levélkiszolgálóval a kimenő kommunikációhoz használandó protokollt azonosítja.

*57. táblázat: Protokoll - részletek*

| Kötelező           | Nem           |
|--------------------|---------------|
| Alapértelmezés     | <b>SMTP</b>   |
| Tulajdonság típusa | <b>String</b> |

<span id="page-184-0"></span>*57. táblázat: Protokoll - részletek (Folytatás)*

| Használat                 | Ebben a tulajdonságban az egyetlen támogatott érték az SMTP. |
|---------------------------|--------------------------------------------------------------|
| Globalizált               | Igen                                                         |
| Kétirányúság<br>támogatva | Nem                                                          |

## **Biztonságos kapcsolat (SSL) (enableSSL)**

Ez a tulajdonság meghatározza, hogy a kimenő kommunikációban engedélyezve van-e a védett socket réteg.

*58. táblázat: Védett socket réteg engedélyezése - részletek*

| Kötelező                  | Nem                                                                                                    |
|---------------------------|----------------------------------------------------------------------------------------------------|
| Alapértelmezés            | False                                                                                                  |
| Tulajdonság típusa        | Boolean                                                                                                |
| Használat                 | Ha ez a tulajdonság a True értékre van állítva, akkor a Port tulajdonság értékét 465-re kell állítani. |
| Globalizált               | Nem                                                                                                    |
| Kétirányúság<br>támogatva | Nem                                                                                                    |

#### **Jelölje be, ha antivírus vagy tűzfal szoftvert is futtat (SecureConnection)**

Ha kiválasztja ezt a lehetőséget, akkor az illesztő minden kimenő kérés után lezárja a levélkiszolgálóval létesített felügyelt kapcsolatot. Ez javasolt akkor, ha antivírus vagy tűzfal program fut azon a rendszeren, ahová az illesztő telepítve van, vagy azon, amelyen a levelező kiszolgáló fut.

*59. táblázat: Jelölje be, ha antivírus vagy tűzfal szoftver is futtat - részletek*

| Kötelező                  | Nem                                                                                                    |
|---------------------------|----------------------------------------------------------------------------------------------------|
| Alapértelmezés            | True                                                                                                    |
| Tulajdonság típusa        | Boolean                                                                                                    |
| Lehetséges értékek        | True<br>False                                                                                                    |
| Használat                 | Erre a tulajdonságra azért van szükség, mert bizonyos antivírus programok rosszindulatú kapcsolatnak vélik<br>az illesztő és a levélkiszolgáló között létesített felügyelt kapcsolatot. Ilyenkor az antivírus program vagy a<br>tűzfal blokkolja az illesztő által a levélkiszolgálónak küldött levelet.<br>Ha a tulajdonság a True értékre van állítva, akkor az illesztő minden kimenő kérés után lezárja a felügyelt<br>kapcsolatot, ezzel biztosítva, hogy az antivírus és tűzfal programok ne blokkolják az illesztő által küldött<br>e-maileket.<br>Ha a False értékre van állítva, akkor az illesztő nem zárja le a felügyelt kapcsolatot minden egyes kimenő<br>kérés után. Ilyenkor az antivírus és tűzfal programok blokkolhatják az illesztő által küldött e-maileket. |
| Globalizált               | Nem                                                                                                    |
| Kétirányúság<br>támogatva | Nem                                                                                                    |

### **Felhasználónév (UserName)**

Ez a tulajdonság megadja a felhasználónevet annak a levélkiszolgálónak, amelyet a bejövő SMTP munkamenet használ.

<span id="page-185-0"></span>*60. táblázat: Felhasználónév - részletek*

| Kötelező                  | Nem                                                                      |
|---------------------------|--------------------------------------------------------------------------|
| Alapértelmezés            | Nincs alapértelmezett érték                                              |
| Tulajdonság típusa        | String                                                                   |
| Használat                 | A levélkiszolgálónak futnia kell a gazda tulajdonságban megadott gazdán. |
| Globalizált               | Igen                                                                     |
| Kétirányúság<br>támogatva | Igen                                                                     |

# **Erőforrás-illesztő tulajdonságai**

Az erőforrás-illesztő olyan tulajdonságokat tartalmaz, mint az illesztőazonosító, valamint az illesztőre jellemző naplózási és nyomkövetési beállítások. A naplózási és nyomkövetési tulajdonságok a külső szolgáltatás varázslóban állíthatók be, miután konfigurálta az illesztőt. A tulajdonságok bármelyike beállítható vagy módosítható az adminisztrációs konzolban.

Az alábbi táblázat felsorolja az erőforrás-illesztő tulajdonságait. Az egyes tulajdonságok részletes leírása a táblázat után következő tulajdonságrészletező táblázatokban olvasható. A tulajdonságokat részletesen bemutató részek táblázatainak értelmezésével kapcsolatban lásd az [Útmutató a tulajdonságok információinak értelmezéséhez](#page-177-0) című részt.

*61. táblázat: Erőforrás-illesztő tulajdonságai*

| A varázslóban                                                                              | Az adminisztrációs konzolban                                  | Leírás                                                                                                    |
|--------------------------------------------------------------------------------------------|---------------------------------------------------------------|----------------------------------------------------------------------------------------------------|
| Illesztőazonosító                                                                          | AdapterID                                                     | Az illesztőpéldányt azonosítja a PMI eseményekhez és a<br>naplózáshoz vagy nyomkövetéshez.                                                                                          |
| Felhasználói adatok elrejtése<br>"XXX" karakterekkel a napló-<br>és nyomkövetési fájlokban | HideConfidentialTrace                                         | Azt adja meg, hogy a potenciálisan érzékeny információk<br>elrejtésre kerüljenek-e a felhasználói adatok helyett X<br>karaktersorozatok írásával a napló és nyomkövetési fájlokban. |
| (Nem érhető el)                                                                            | Folyamatos rendelkezésre állás<br>támogatásának engedélyezése | Ezt a tulajdonságot ne módosítsa.                                                                                                    |

# **Illesztőazonosító (AdapterID)**

Ez a tulajdonság az illesztő egy bizonyos telepítését vagy példányát azonosítja.

*62. táblázat: Illesztőazonosító - részletek*

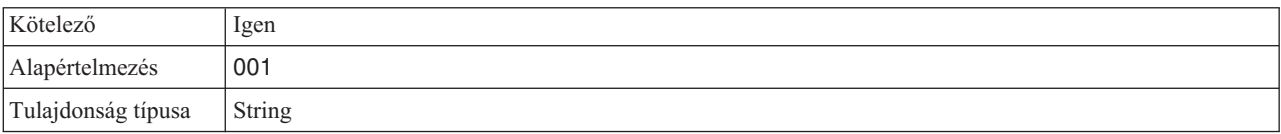

#### <span id="page-186-0"></span>*62. táblázat: Illesztőazonosító - részletek (Folytatás)*

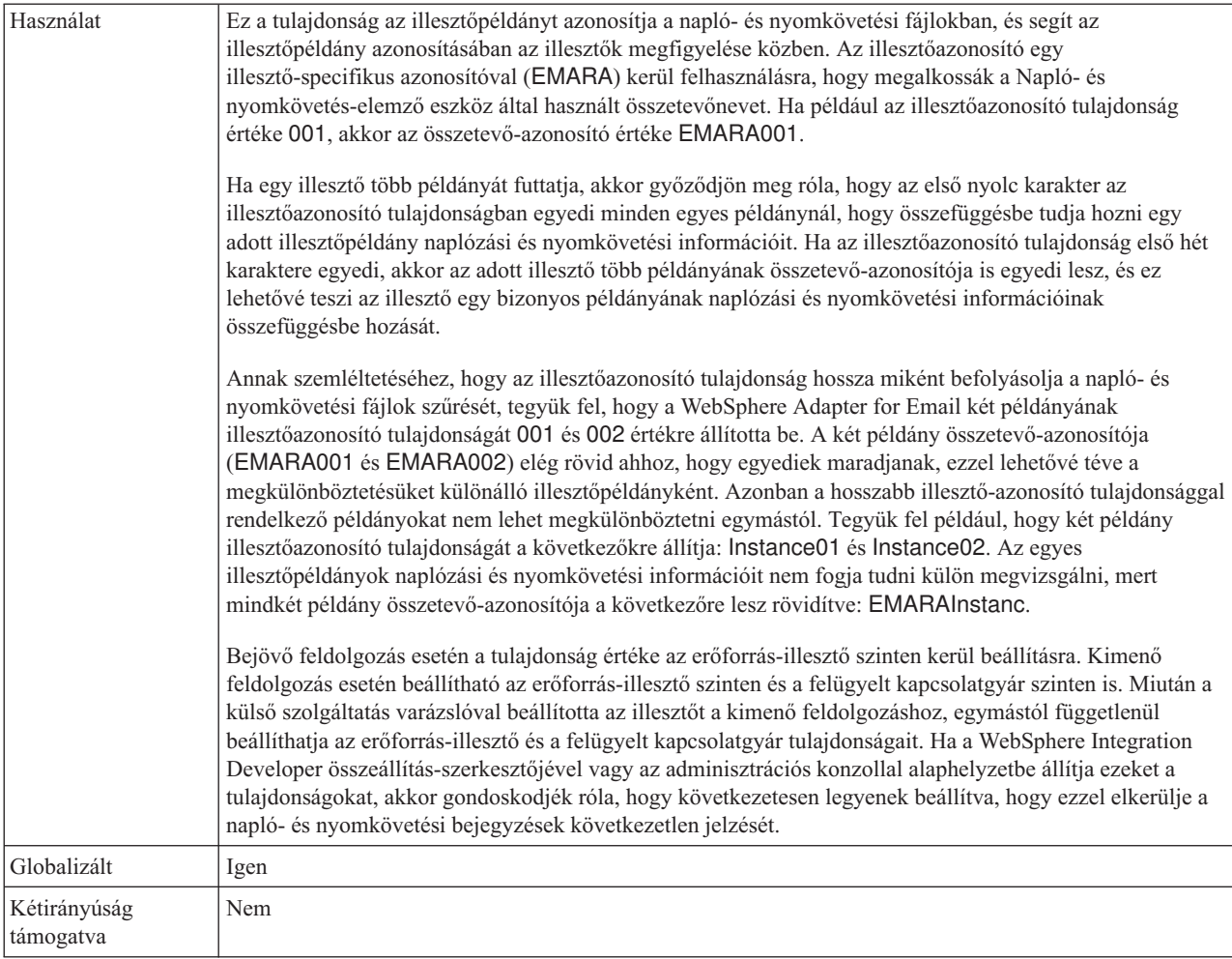

#### **Felhasználói adatok elrejtése** ″**XXX**″ **karakterekkel a napló- és nyomkövetési fájlokban**

Ez a tulajdonság azt adja meg, hogy a napló- és nyomkövetési fájlokban a felhasználói adatok lecserélésre kerüljenek-e X karakterekkel, hogy ezzel megakadályozza a potenciálisan érzékeny adatok jogosulatlan megtekintését.

*63. táblázat: Felhasználói adatok elrejtése* ″*XXX*″ *karakterekkel a napló- és nyomkövetési fájlokban - részletek*

| Kötelező           | Nem                        |
|--------------------|----------------------------|
| Lehetséges értékek | <sup>l</sup> True<br>False |
| Alapértelmezés     | False                      |
| Tulajdonság típusa | Boolean                    |

#### <span id="page-187-0"></span>*63. táblázat: Felhasználói adatok elrejtése* ″*XXX*″ *karakterekkel a napló- és nyomkövetési fájlokban részletek (Folytatás)*

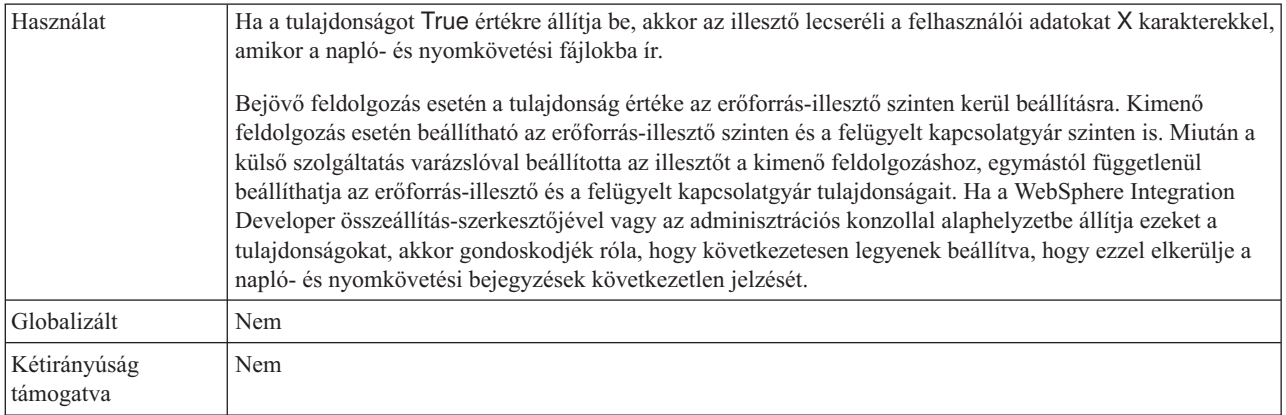

### **Folyamatos rendelkezésre állás támogatásának engedélyezése**

Ezt a tulajdonságot ne módosítsa. A tulajdonság értékének a True értéknek kell lennie.

# **Interakció specifikáció tulajdonságai**

Az interakció specifikáció tulajdonságai a külső szolgáltatás varázslóban kiválasztott adattípusok üzleti objektumainak részleteit határozzák meg. Ha az interakció specifikáció értékeit, például a címzett vagy a küldő címeit beállítja a varázslóban, akkor ezek az értékek automatikusan megjelennek a modulhoz létrehozott üzleti objektumokban.

Az alábbi táblázat felsorolja az interakció specifikáció tulajdonságait. Az egyes tulajdonságok részletes leírása a táblázat után következő részekben olvasható.

| A varázslóban    | Leírás                                                                                                    |
|------------------|----------------------------------------------------------------------------------------------------|
| Titkos másolat   | Meghatározza az e-mail másolatának címeit.                                                                                             |
| Másolat          | Megadia az e-mail másodlagos címzettjeinek e-mail címeit.                                                                              |
| Dátum            | A bejövő feldolgozás során a külső levélkiszolgáló által beállított dátum. A kimenő<br>feldolgozásban az e-mail létrehozásának dátuma. |
| Kódolás          | A használandó karakterkódolási típus.                                                                                                  |
| Küldő            | Megadja az e-mailt küldő feladó e-mail címét.                                                                                          |
| Jelszó           | Megadja a levélkiszolgáló felhasználójának jelszavát.                                                                                  |
| Válasz címe      | Azokat a címeket határozza meg, amelyekre az e-mailre adott választ kell küldeni.                                                      |
| Tárgy            | Osszefoglalja, hogy miről szól az e-mail.                                                                                              |
| Címzett          | Az e-mail elsődleges címzettjeinek e-mail címét tartalmazza.                                                                           |
| Felhasználói név | Megadja a felhasználónevet annak a levélkiszolgálónak, amelyet a bejövő SMTP<br>munkamenet használ.                                    |

*64. táblázat: Interakció specifikáció tulajdonságai*

# **Titkos másolat (Bcc)**

Ez a tulajdonság az e-mail titkos másolatának címeit adja meg. Az ebben a mezőben megadott címeket az üzenet elsődleges és másodlagos címzettjei nem kapják meg.

<span id="page-188-0"></span>*65. táblázat: Titkos másolat - részletek*

| Kötelező                  | Nem                                                                                                    |
|---------------------------|----------------------------------------------------------------------------------------------------|
| Alapértelmezés            | Nincs alapértelmezett érték                                                                                                    |
| Tulajdonság típusa        | String                                                                                                    |
| Használat                 | Ez a fejléc csak kimenő kommunikációban használható.<br>Egyes rendszereken a Bcc mező tartalma csak a szerző másolatában jelenik meg.<br>Más rendszereken a címeket a Titkos másolat mezőben megadott címzettek is láthatják. |
| Globalizált               | Igen                                                                                                    |
| Kétirányúság<br>támogatva | Igen                                                                                                    |

# **Másolat (Cc)**

Ez a tulajdonság meghatározza az e-mail másodlagos címzettjeinek e-mail címeit.

#### *66. táblázat: Másolat - részletek*

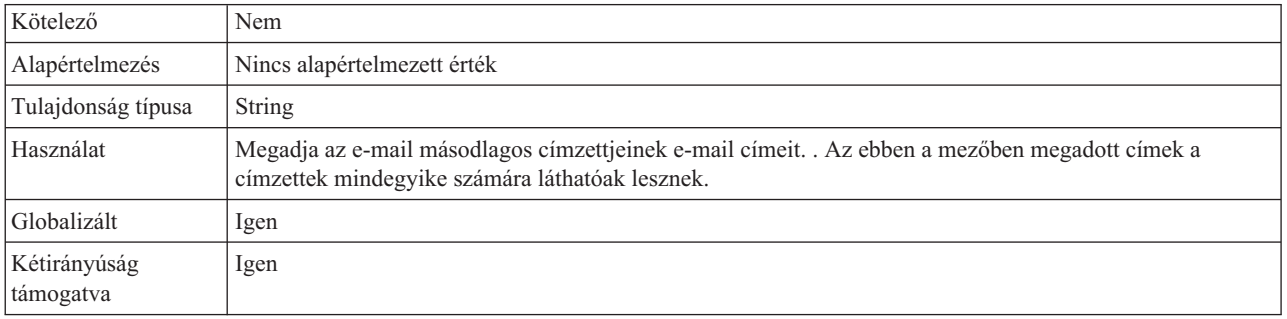

### **Dátum**

A bejövő feldolgozás során a külső levélkiszolgáló által beállított dátum. A kimenő feldolgozásban az e-mail létrehozásának dátuma.

*67. táblázat: Dátum részletei*

| Kötelező                  | Nem                                                                                                    |
|---------------------------|----------------------------------------------------------------------------------------------------|
| Alapértelmezés            | Nincs alapértelmezett érték                                                                                                    |
| Tulajdonság típusa        | String                                                                                                    |
| Használat                 | A bejövő feldolgozás során a külső levélkiszolgáló által beállított dátum. A kimenő feldolgozásban az<br>e-mail létrehozásának dátuma. |
| Globalizált               | Igen                                                                                                    |
| Kétirányúság<br>támogatva | Igen                                                                                                    |

### **Kódolás**

Ez a kimenő kommunikáció során beállított attribútum azt jelzi, hogy az illesztő milyen karakterkódolást fog alkalmazni.

*68. táblázat: Kódolás - részletek*

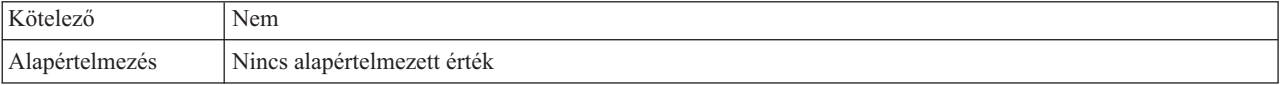

<span id="page-189-0"></span>*68. táblázat: Kódolás - részletek (Folytatás)*

| Attribútum típusa         | String                                                                                                    |
|---------------------------|----------------------------------------------------------------------------------------------------|
| Használat                 | A kódolás a fejléc, levéltörzs és melléklet üzleti objektumokhoz használható.                                                                                                    |
| Példa                     | ASCII az angol ábécén alapuló karakterkódoláshoz<br>Big5 a hagyományos kínai karaktereken alapuló karakterkódoláshoz<br>GB18030 a globalizált karakterekhez egy üzleti grafikonban |
| Globalizált               | Nem                                                                                                    |
| Kétirányúság<br>támogatva | Nem                                                                                                    |

#### **Küldő**

Ez a tulajdonság megadja az e-mail küldőjének e-mail címét.

#### *69. táblázat: Küldő részletei*

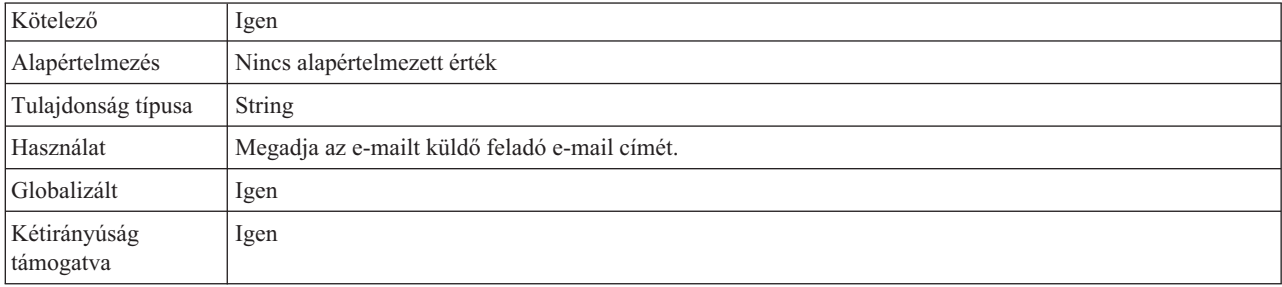

# **Jelszó (Password)**

Ez a tulajdonság megadja a levélkiszolgáló felhasználójának jelszavát.

*70. táblázat: Jelszó - részletek*

| Kötelező                  | Igen                                                                |
|---------------------------|---------------------------------------------------------------------|
| Alapértelmezés            | Nincs alapértelmezett érték                                         |
| Tulajdonság típusa        | String                                                              |
| Használat                 | Hitelesíti a bejövő POP3 vagy IMAP munkamenetet a levélkiszolgálón. |
| Globalizált               | Igen                                                                |
| Kétirányúság<br>támogatva | Igen                                                                |

# **Válasz címe**

Ez a tulajdonság azokat a címeket határozza meg, amelyekre az e-mailre adott választ kell küldeni.

*71. táblázat: Válasz címe - részletek*

| Kötelező           | Nem                                                                               |
|--------------------|-----------------------------------------------------------------------------------|
| Alapértelmezés     | Nincs alapértelmezett érték                                                       |
| Tulajdonság típusa | String                                                                            |
| Használat          | Azokat a címeket határozza meg, amelyekre az e-mailre adott választ kell küldeni. |

<span id="page-190-0"></span>*71. táblázat: Válasz címe - részletek (Folytatás)*

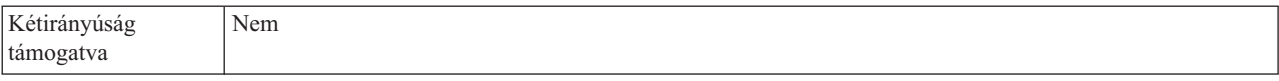

#### **Tárgy**

Ez a tulajdonság röviden leírja, hogy miről szól az e-mail.

*72. táblázat: Tárgy - részletek*

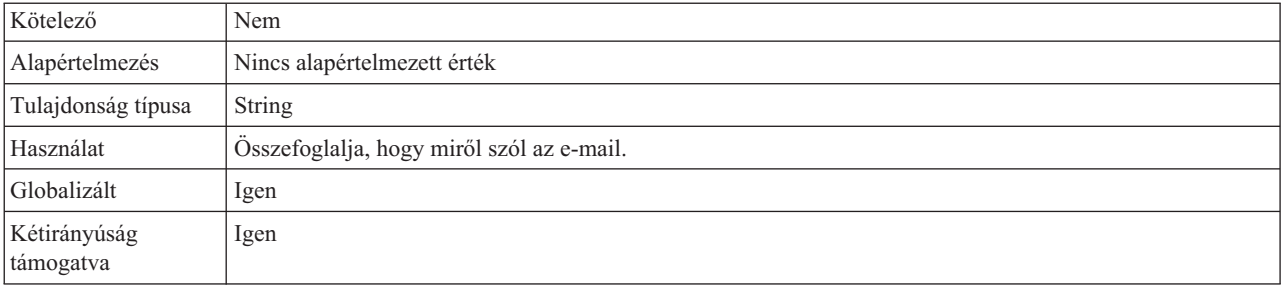

# **Címzett**

Ez a mező az e-mail elsődleges címzettjeinek címeit tartalmazza.

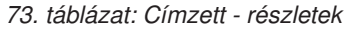

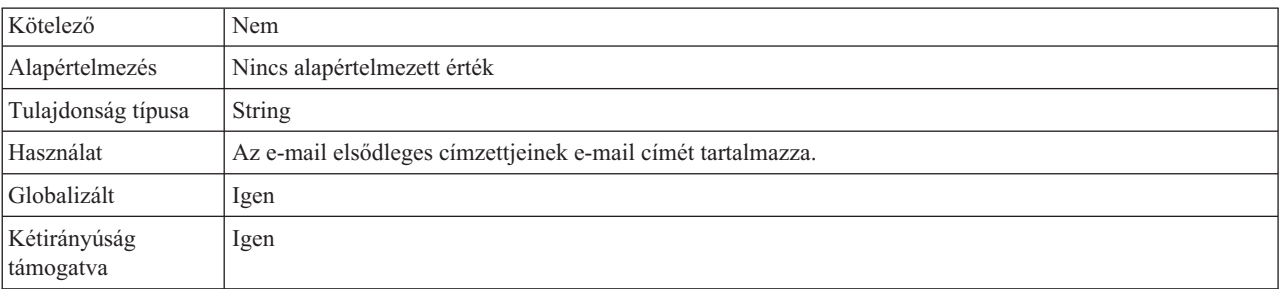

### **Felhasználónév (UserName)**

Ez a tulajdonság megadja a felhasználónevet annak a levélkiszolgálónak, amelyet a bejövő SMTP munkamenet használ.

*74. táblázat: Felhasználónév - részletek*

| Kötelező                  | Igen                                                                                                    |
|---------------------------|----------------------------------------------------------------------------------------------------|
| Alapértelmezés            | Nincs alapértelmezett érték                                                                                          |
| Tulajdonság típusa        | <b>String</b>                                                                                                    |
| Használat                 | Ez a tulajdonság megadja a felhasználónevet annak a levélkiszolgálónak, amelyet a bejövő SMTP<br>munkamenet használ. |
| Globalizált               | Igen                                                                                                    |
| Kétirányúság<br>támogatva | Igen                                                                                                    |

# **Bejövő kapcsolat beállítási tulajdonságai**

A WebSphere Adapter for Email bejövő kommunikáció beállítási tulajdonságai számos kategóriába sorolhatók. Ezeket a tulajdonságokat a külső szolgáltatás varázslóval állíthatja be, miközben objektumokat és szolgáltatásokat állít elő. Az erőforrás-illesztő és az aktiválási specifikáció tulajdonságait a modul telepítése után a WebSphere Integration Developer vagy az adminisztrációs konzol használatával módosíthatja, a külső szolgáltatás varázsló csatlakozási tulajdonságait azonban nem.

# **Útmutató a tulajdonságok leírásához**

A WebSphere Adapter for Email konfigurálására szolgáló tulajdonságokat minden témakörben táblázatok tartalmazzák. Ezek a témakörök az erőforrás-illesztő tulajdonságai, a felügyelt kapcsolatgyár tulajdonságai stb. A táblákban található sorok magyarázatát az alábbi leírásban olvashatja.

Az alábbi táblázat bemutatja az egyes sorokat, amelyek a konfigurációs tulajdonság táblázatában megjelenhetnek.

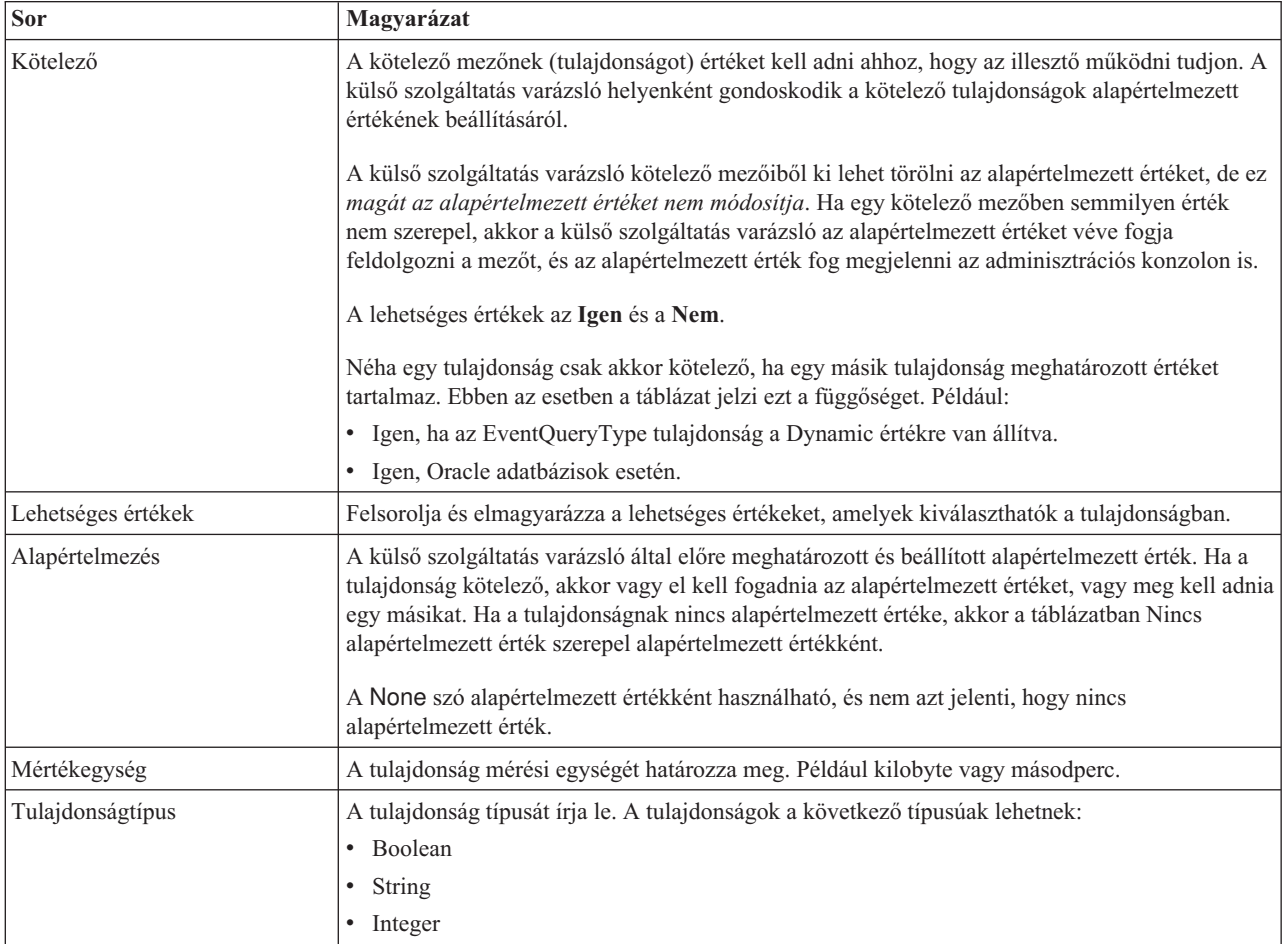

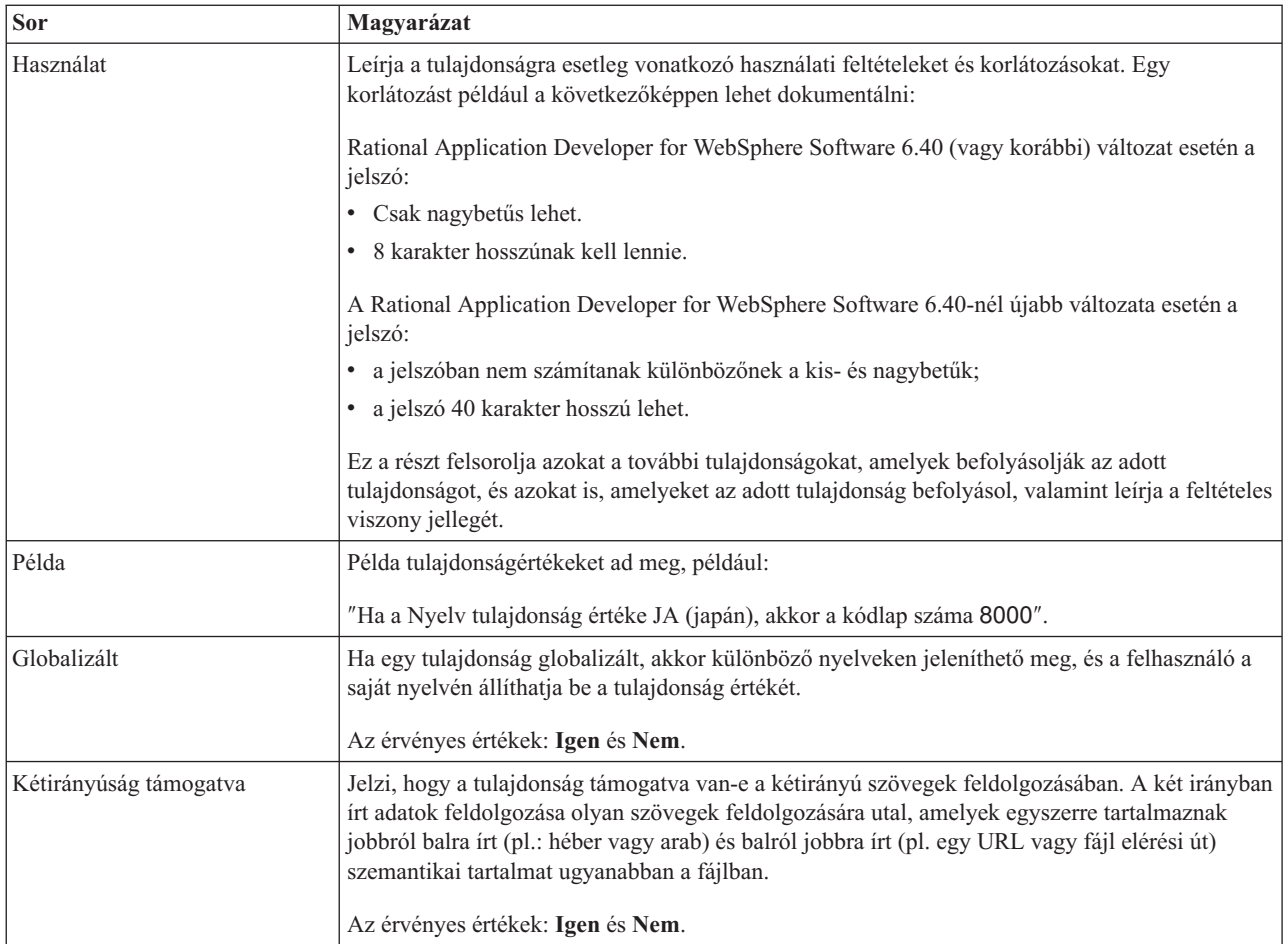

# **külső szolgáltatás varázsló csatlakozási tulajdonságai**

A vállalati szolgáltatáskeresés kiválasztási tulajdonságai a szolgáltatásleírások összeállításakor és a beépített melléktermékek mentésekor használatosak. A tulajdonságok a külső szolgáltatás varázslóban konfigurálhatók.

Az alábbi táblázat felsorolja a külső szolgáltatás varázsló csatlakozási tulajdonságait. Ezek csak a külső szolgáltatás varázslóban konfigurálhatók, a telepítés után már nem módosíthatók. Az egyes tulajdonságok részletes leírása a táblázat után következő részekben olvasható. A tulajdonságokat részletesen bemutató részek táblázatainak értelmezésével kapcsolatban lásd az [Útmutató a tulajdonságok információinak értelmezéséhez](#page-177-0) című részt.

*75. táblázat: külső szolgáltatás varázsló csatlakozási tulajdonságai*

| A varázslóban               | Leírás                                                                                                    |
|-----------------------------|----------------------------------------------------------------------------------------------------|
| Adapter stílusa             | A modulhoz társított szolgáltatástípus                                                                                     |
| Uzleti objektum típus helye | A külső szolgáltatás varázsló által előállított üzleti objektumokat a helyi meghajtón<br>tároló mappa teljes elérési útja. |
| Funkcióválasztó             | A funkcióválasztó konfigurációjának neve a bejövő kommunikációban.                                                         |
| Művelet neve                | A külső szolgáltatás varázslóban meghatározott művelet.                                                                    |

# **Adapter stílusa**

Ez a tulajdonság meghatározza a modulhoz társított szolgáltatás típusát.

#### <span id="page-193-0"></span>*76. táblázat: Szolgáltatástípus részletei*

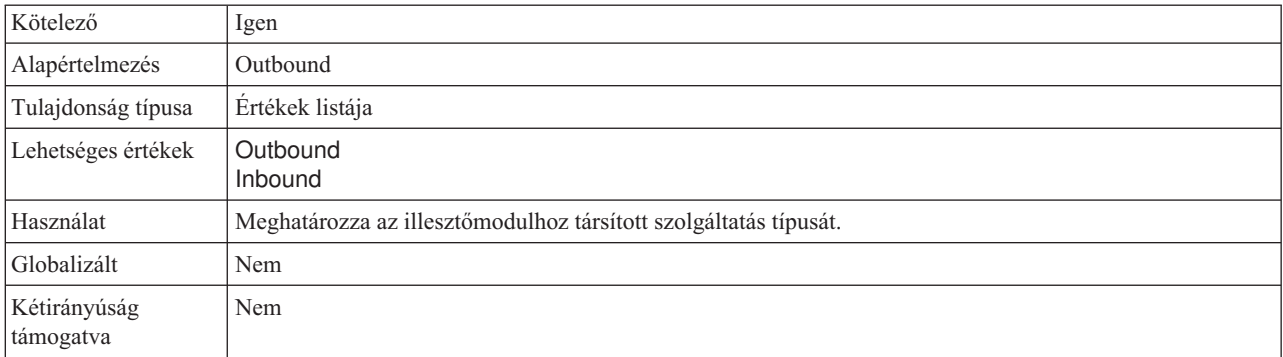

## **Üzleti objektum típus helye**

Ez a tulajdonság meghatározza a külső szolgáltatás varázsló által előállított üzleti objektumokat a helyi meghajtón tároló mappa teljes elérési útját.

*77. táblázat: Üzleti objektum típus helye - részletek*

| Kötelező                  | Nem                                                                                                    |
|---------------------------|----------------------------------------------------------------------------------------------------|
| Alapértelmezés            | Nincs alapértelmezett érték                                                                                                    |
| Tulajdonság típusa        | String                                                                                                    |
| Használat                 | Meghatározza a külső szolgáltatás varázsló által előállított üzleti objektumokat a helyi meghajtón tároló<br>mappa teljes elérési útját. |
| Globalizált               | Nem                                                                                                    |
| Kétirányúság<br>támogatva | Nem                                                                                                    |

### **Funkcióválasztó**

Ez a tulajdonság határozza meg a funkcióválasztót megvalósító osztály nevét, ha a szolgáltatás típusa bejövő.

*78. táblázat: Funkcióválasztó - részletek*

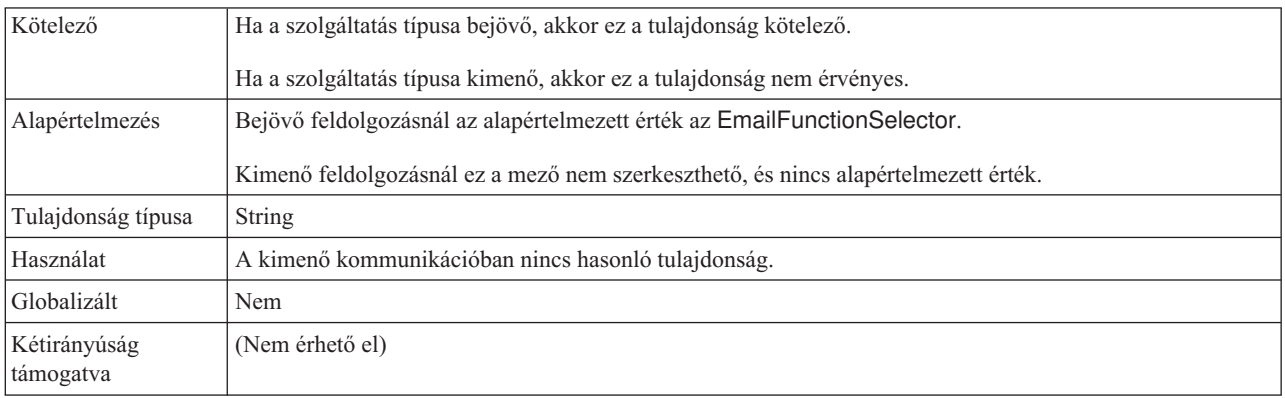

#### **Művelet neve**

Ez a tulajdonság azt a nevet adja meg, amit a felhasználó adott a modullal használt műveletnek.

*79. táblázat: Művelet neve tulajdonság részletei*

| Kötelező                  | Igen                                                                                                  |
|---------------------------|----------------------------------------------------------------------------------------------------|
| Alapértelmezés            | Nincs alapértelmezett érték                                                                           |
| Tulajdonság típusa        | <b>String</b>                                                                                         |
| Használat                 | Ezt az értéket a felhasználónak kell megadnia, lehetőleg úgy, hogy a név utaljon a művelet lényegére. |
| Példa                     | SendEmail<br>SendCustomerBO                                                                           |
| Globalizált               | Nem                                                                                                   |
| Kétirányúság<br>támogatva | (Nem érhető el)                                                                                       |

# **Aktiválási specifikáció tulajdonságai**

Az aktiválási specifikáció tulajdonságai közé olyan tulajdonságok tartoznak, amelyek a bejövő eseményfeldolgozás beállítási információit adják meg az exportösszetevő számára.

A következő táblázat felsorolja a bejövő kommunikáció aktiválási specifikációjának tulajdonságait. Az aktiválási specifikáció tulajdonságai a külső szolgáltatás varázslóval állíthatók be, és a telepítés előtt módosíthatók a WebSphere Integration Developer összeállítás-szerkesztőjével. A telepítés után az értékeket a WebSphere Process Server vagy WebSphere Enterprise Service Bus adminisztrációs konzolján módosíthatja.

Az egyes tulajdonságok részletes leírása a táblázat után következő részekben olvasható. A tulajdonságokat részletesen bemutató részek táblázatainak értelmezésével kapcsolatban lásd az [Útmutató a tulajdonságok információinak értelmezéséhez](#page-177-0) című részt.

*80. táblázat: Aktiválási specifikáció tulajdonságai*

| A varázslóban                                                                                      | Az adminisztrációs konzolban | Leírás                                                                                                    |
|----------------------------------------------------------------------------------------------------|------------------------------|----------------------------------------------------------------------------------------------------|
| Archív fájl elnevezési mintája                                                                     | ArchiveFileNamingPattern     | Fejlécnevek vesszővel elválasztott mintasorozata, amelyeket<br>az archív mappában tárolt fájlok elnevezésére használ az<br>illesztő.    |
| Archív mappa                                                                                       | ArchiveFolder                | A helyi rendszer azon fájlmappája, ahová a sikeresen<br>feldolgozott e-maileket fájlként archiválja az illesztő.                        |
| Eseménytábla automatikus<br>létrehozása                                                            | EP CreateTable               | Azt adja meg, hogy illesztő létrehozzon-e egy adatbázistáblát<br>az eseménytárhoz, ha nem létezik.                                      |
| Kétirányú formátumú<br>karaktersorozat                                                             | <b>BIDIContextEIS</b>        | Azt jelzi, hogy az illesztő és a levelezőkiszolgáló közötti<br>adatcsere karaktersorozat típusú üzleti adatai kétirányú<br>formátumúak. |
| Adatbázisséma neve                                                                                 | EP_SchemaName                | Az illesztő eseménymegmaradási funkciója által használt<br>adatbázisséma neve.                                                          |
| Kézbesítés típusa                                                                                  | DeliveryType                 | Meghatározza, hogy az illesztő milyen sorrendben kézbesítse<br>az eseményeket az exportösszetevőnek.                                    |
| Ne kerüljenek feldolgozásra<br>azok az események, amelyek<br>jövőbeli időpecséttel<br>rendelkeznek | <b>FilterFutureEvents</b>    | Meghatározza, hogy az illesztő az időpecsét és a rendszeridő<br>összehasonlításával szűrje a jövőbeli eseményeket.                      |
| Különálló üzleti objektumok<br>létrehozása a többrészes<br>e-mailekből                             | EmitIndividualBOs            | Megadja, hogy az illesztő külön üzleti objektumot hoz-e létre<br>a többrészes e-mailek minden egyes részéből.                           |

*80. táblázat: Aktiválási specifikáció tulajdonságai (Folytatás)*

| A varázslóban                                                                | Az adminisztrációs konzolban | Leírás                                                                                                    |  |
|------------------------------------------------------------------------------|------------------------------|----------------------------------------------------------------------------------------------------|--|
| Átviteli biztonság (SSL)<br>engedélyezése                                    | enableSSL                    | Megadja, hogy engedélyezve van-e a védett socket rétegen<br>(SSL-en) keresztüli csatlakozás.                                                                     |  |
| Események egyszeri<br>szállításának biztosítása                              | AssuredOnceDelivery          | Ezzel a tulajdonsággal az események garantált egyszeri<br>kézbesítése állítható be.                                                                              |  |
| Esemény-helyreállítási<br>adatforrás (JNDI) neve                             | EP_DataSource_JNDIName       | Annak az adatforrásnak a JNDI neve, amelyet az<br>esemény-helyreállítási osztály használ a JDBC<br>adatbáziskapcsolat megszerzésére.                             |  |
| Eseményhelyreállítási tábla neve                                             | EP_TableName                 | Az illesztő által használt eseménytár neve.                                                                                                    |  |
| Feldolgozandó eseménytípusok                                                 | EventTypeFilter              | Egy tagolt lista, amelyben a felsorolt eseménytípusok<br>meghatározzák, hogy az illesztőnek milyen eseményeket kell<br>kézbesítenie.                             |  |
| Sikertelen események<br>újrapróbálkozási korlátja<br>(FailedEventRetryLimit) | FailedEventRetryLimit        | Az alkalmak száma, ahányszor az illesztő megpróbál újból<br>kézbesíteni egy eseményt, mielőtt sikertelenként jelöli meg.                                         |  |
| Sikertelen események mappája                                                 | FailedEventsFolder           | Annak a fájlmappának a teljes elérési útja, ahová a rendszer a<br>sikertelenül feldolgozott e-mail eseményeket fájlként<br>archiválja.                           |  |
| Állomásnév                                                                   | HostName                     | A levélkiszolgálót futtató gazda IP címe.                                                                                                    |  |
| Lekérdezések közötti időtartam                                               | PollPeriod                   | Az az időtartam, ameddig az illesztő két lekérdezés között<br>várakozik.                                                                                         |  |
| Minden keresési feltétel<br>figyelembevétele                                 | MatchAllSearchCriteria       | Azok a keresési feltételek, amelyek kiszűrik, hogy milyen<br>eseményeket kell lekérdezni a levélkiszolgálóról.                                                   |  |
| Egyes keresési feltételek<br>figyelembevétele                                | MatchSomeSearchCriteria      | Azok a keresési feltételek, amelyek kiszűrik, hogy milyen<br>eseményeket kell lekérdezni a levélkiszolgálóról.                                                   |  |
| Lekérdezési időtartam<br>eseményeinek maximális száma                        | PollQuantity                 | Az illesztő által egy lekérdezési időszak alatt kézbesített<br>események száma.                                                                                  |  |
| Kapcsolatok maximális száma                                                  | MaximumConnections           | Az illesztő által a bejövő események kézbesítésére<br>használható kapcsolatok maximális száma.                                                                   |  |
| Kapcsolatok minimális száma                                                  | MinimumConnections           | Az illesztő által a bejövő események kézbesítésére használt<br>kapcsolatok minimális száma.                                                                      |  |
| A rendszerkapcsolat újbóli<br>kialakítására tett kísérletek<br>száma         | RetryLimit                   | A bejövő kapcsolat újbóli létrehozására tehető kísérletek<br>maximális száma.                                                                                    |  |
| Jelszó                                                                       | Password                     | A levélkiszolgáló felhasználójának felhasználónevéhez<br>tartozó jelszó.                                                                                         |  |
| Az esemény-adatforráshoz<br>csatlakozáshoz használt jelszó                   | EP_Password                  | Az illesztő eseményállandóság szolgáltatása által használt<br>jelszó. Ezzel szerezhető meg a JDBC adatbázis-kapcsolat a<br>kiszolgálón beállított adatforrásból. |  |
| Lekérdezési mappa                                                            | Poll folder                  | Azoknak a levélmappáknak a neve, amelyekből az illesztő<br>lekérdezi a bejövő eseményeket (e-maileket).                                                          |  |
| Port                                                                         | Port                         | A levélkiszolgáló által figyelt POP3 vagy IMAP port.                                                                                                    |  |
| Protokoll                                                                    | Protocol                     | Az illesztő és a levélkiszolgáló által használt protokoll a<br>bejövő kommunikációban.                                                                           |  |
| EIS kapcsolat újrapróbálása az<br>indításkor                                 | RetryConnectionOnStartup     | Azt vezérli, hogy az illesztő újrapróbálkozik-e a<br>csatlakozással a levélkiszolgálóhoz, ha az indításkor nem tud<br>csatlakozni.                               |  |

<span id="page-196-0"></span>*80. táblázat: Aktiválási specifikáció tulajdonságai (Folytatás)*

| A varázslóban                                              | Az adminisztrációs konzolban       | Leírás                                                                                                    |
|------------------------------------------------------------|------------------------------------|----------------------------------------------------------------------------------------------------|
| Újrapróbálkozási időtartam, ha a<br>kapcsolat meghibásodik | RetryInterval                      | Az az időtartam, ameddig az illesztő két csatlakozási<br>próbálkozás között vár, miután hibát észlelt a bejövő<br>műveletekben.                    |
| Allomásoztató könyvtár                                     | <b>InProgressFolder</b>            | A fájlrendszernek az a mappája, amelybe a levélkiszolgálóról<br>lekérdezett e-maileket először fájlba írja az illesztő.                            |
| Lekérdezés leállítása hiba esetén                          | StopPollingOnError                 | Azt jelzi, hogy az illesztő leállítja-e a lekérdezést, ha hibát<br>észlel a lekérdezés során.                                                      |
| (Nem érhető el)                                            | "UseFiveLevelBO" oldalszám:<br>205 | Meghatározza, hogy az illesztő létrehoz-e üzleti gráfokat és<br>átalakító objektumokat a szülő Email üzleti objektum utód<br>üzleti objektumaihoz. |
| Felhasználói név                                           | <b>UserName</b>                    | A levélkiszolgálón használt felhasználónév.                                                                                                    |
| Az esemény-adatforráshoz<br>csatlakozáshoz használt jelszó | EP UserName                        | Az illesztő biztosított egyszeri kézbesítés szolgáltatása által<br>használt felhasználónév.                                                        |

# **Archív fájl elnevezési mintája (ArchiveFile)**

Ezzel a tulajdonsággal fejlécnevek vesszővel elválasztott mintasorozata adható meg, amelyeket az archív mappában tárolt fájlok elnevezésére használ az illesztő.

*81. táblázat: Archív fájl elnevezési mintája - részletek*

| Kötelező                  | Nem                                                                                                    |
|---------------------------|----------------------------------------------------------------------------------------------------|
| Alapértelmezés            | Az e-mail esemény üzenetazonosítója. A program az e-mail fejlécéből kérdezi le.                                                                                                    |
| Tulajdonság típusa        | <b>String</b>                                                                                                    |
| Használat                 | Ezt a tulajdonságot az "Archív mappa (ArchiveFolder)" tulajdonsággal együtt kell használni.                                                                                                    |
| Példa                     | Ha a fejléc Küldő, Dátum mező meg vannak adva, akkor az illesztő veszi az e-mail fejlécében megadott<br>címet és dátumot, és ezekből, valamint az üzenetazonosítóból előállítja a fájlnevet (Küldő neve + dátum +<br>üzenetazonosító). |
| l Globalizált             | Igen                                                                                                    |
| Kétirányúság<br>támogatva | Nem                                                                                                    |

# **Archív mappa (ArchiveFolder)**

Ez a tulajdonság egy fájlmappát határoz meg a helyi rendszeren, ahová az illesztő RFC822 fájlformátumban archiválja a sikeresen feldolgozott e-maileket.

*82. táblázat: Archív mappa - részletek*

| Kötelező           | Nem                                                                                                    |
|--------------------|----------------------------------------------------------------------------------------------------|
| Alapértelmezés     | Nincs alapértelmezett érték                                                                                                    |
| Tulajdonság típusa | String                                                                                                    |
| Használat          | Ezt a mappát saját kezűleg kell létrehozni ugyanazon a rendszeren, amelyen az illesztő fog majd futni. Ha<br>nincs megadva archiv mappa, akkor az illesztő nem archiválja a sikeresen feldolgozott e-maileket. Ebben az<br>esetben az e-mailek törlődnek a folyamatban lévő események mappájából.<br>Az archív mappa ábrázolásához használhat egy WebSphere Application Server környezeti változót. A<br>környezeti változó nevét kapcsos zárójelek között adja meg, és helyezzen elé egy \$ jelet. Például:<br>\${ARCHIVE_FOLDER}. Tekintse meg a dokumentáció környezeti változók létrehozásával foglalkozó<br>részét. |

<span id="page-197-0"></span>*82. táblázat: Archív mappa - részletek (Folytatás)*

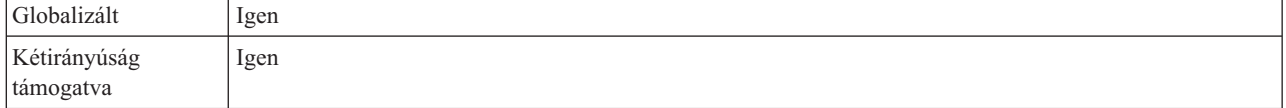

#### **Eseménytábla automatikus létrehozása tulajdonság (EP\_CreateTable)**

Ez a tulajdonság meghatározza, hogy az illesztőnek létre kell-e hoznia egy eseménytárat, ha azt észleli, hogy még nem létezik eseménytábla.

#### *83. táblázat: Eseménytábla automatikus létrehozása - részletek*

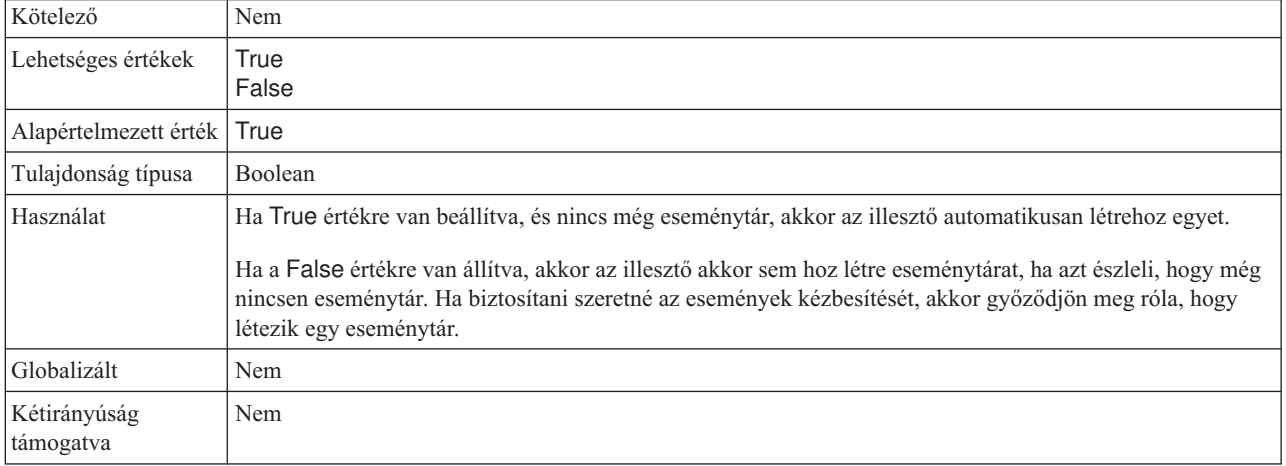

# **Kétirányú formátumú karaktersorozat (BIDIContextEIS)**

Ez a tulajdonság azt jelzi, hogy az illesztő és a levelezőkiszolgáló közötti adatcsere karaktersorozat típusú üzleti adatai kétirányú formátumúak.

*84. táblázat: Kétirányú formátumú karaktersorozat - részletek*

| Kötelező                  | Nem                                                                                                    |
|---------------------------|----------------------------------------------------------------------------------------------------|
| Lehetséges értékek        | A WebSphere Process Server és a WebSphere Enterprise Service Bus az ILYNN (implicit, balról jobbra, be,<br>ki, névleges) formátumot alkalmazza. Ugyanezt az öt attribútumból álló formátumot használja a Windows<br>is.                                                                                                    |
| Alapértelmezés            | Nincs alapértelmezett érték                                                                                                    |
| Tulajdonság típusa        | <b>String</b>                                                                                                    |
| Használat                 | Ot karakterből álló karaktersorozat, amely a levélkiszolgáló által használt kétirányú formátumot azonosítja.<br>Ha a levélkiszolgáló, amely adatokat küld vagy fogad a kiszolgálóról, az ILYNN-től eltérő formátumot<br>használ, akkor az illesztő átalakítja a formátumot, mielőtt az adatokat átadná a kiszolgálónak. Az átalakítás<br>aktiválásához a külső szolgáltatás varázslóban be kell állítani azokat az attribútumértékeket, amelyek<br>meghatározzák a levélkiszolgáló által használt kétirányú adatformátumot. Ezt a modul első beállításakor<br>kell elvégezni. |
| Példa                     | <b>ILYNN</b><br><b>VRYNN</b><br><b>VLYNN</b>                                                                                                    |
| Globalizált               | Nem                                                                                                    |
| Kétirányúság<br>támogatva | Nem                                                                                                    |

# **Adatbázisséma neve (EP\_SchemaName)**

Ez a tulajdonság az illesztő biztosított egyszeri kézbesítés szolgáltatása által használt adatbázis sémanevét adja meg.

<span id="page-198-0"></span>*85. táblázat: Adatbázisséma neve - részletek*

| Kötelező                  | Nem                                                                                                    |
|---------------------------|----------------------------------------------------------------------------------------------------|
| Alapértelmezés            | Nincs alapértelmezett érték                                                                                                    |
| Tulajdonság típusa        | String                                                                                                    |
| Használat                 | Az illesztő biztosított egyszeri kézbesítés szolgáltatása által használt adatbázis sémanevét adja meg. Ez az<br>érték nem különbözteti meg a kis- és nagybetűket. |
| Globalizált               | Igen                                                                                                    |
| Kétirányúság<br>támogatva | Igen                                                                                                    |

## **Szállítás típusa (DeliveryType)**

Ezzel a tulajdonsággal meghatározható, hogy az illesztő milyen sorrendben kézbesítse az eseményeket az exportösszetevőnek.

*86. táblázat: Szállítás típusa - részletek*

| Kötelező                  | Nem                                                                                                |
|---------------------------|----------------------------------------------------------------------------------------------------|
| Lehetséges értékek        | ORDERED<br><b>UNORDERED</b>                                                                        |
| Alapértelmezés            | ORDERED                                                                                            |
| Tulajdonság típusa        | String                                                                                             |
| Használat                 | A következő értékek használhatók:                                                                  |
|                           | ORDERED: Az illesztő egymás után kézbesíti az eseményeket az exportkomponens számára.<br>$\bullet$ |
|                           | UNORDERED: Az illesztő minden eseményt egyszerre kézbesít az exportösszetevőnek.<br>$\bullet$      |
| Globalizált               | Nem                                                                                                |
| Kétirányúság<br>támogatva | Nem                                                                                                |

#### **Ne kerüljenek feldolgozásra azok az események, amelyek jövőbeli időpecséttel rendelkeznek**

A tulajdonság beállításával beállítható, hogy az illesztő az időpecsét és a rendszeridő összehasonlításával kiszűrje a jövőbeli eseményeket.

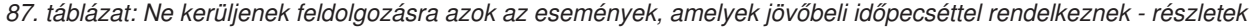

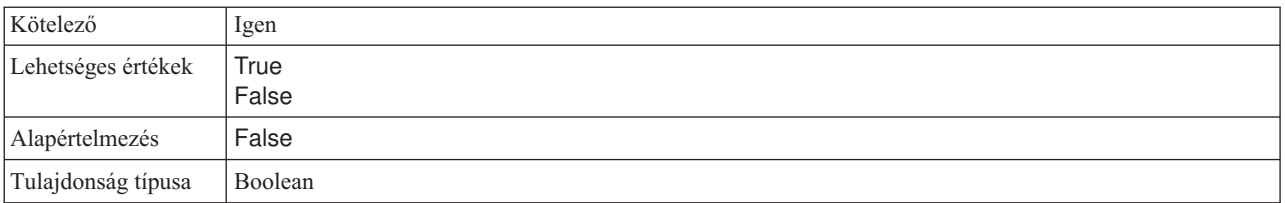

<span id="page-199-0"></span>*87. táblázat: Ne kerüljenek feldolgozásra azok az események, amelyek jövőbeli időpecséttel rendelkeznek részletek (Folytatás)*

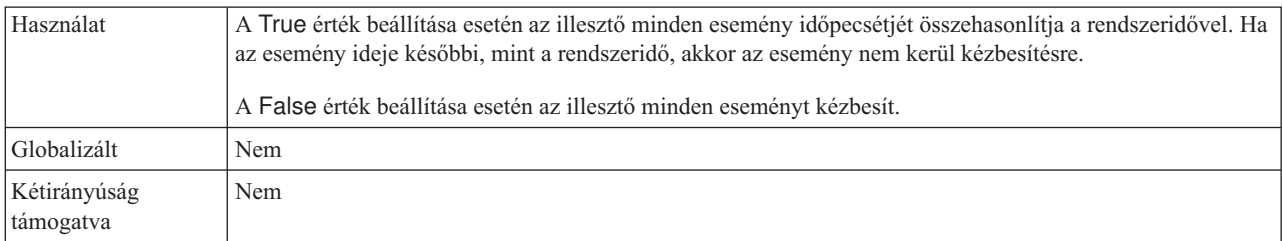

#### **Különálló üzleti objektumok létrehozása a többrészes e-mailekből (EmitIndividualBOs)**

Ez a tulajdonság megadja, hogy az illesztő külön üzleti objektumot hozzon-e létre a többrészes e-mailek minden egyes részéből.

*88. táblázat: Különálló üzleti objektumok létrehozása a többrészes e-mailekből - részletek*

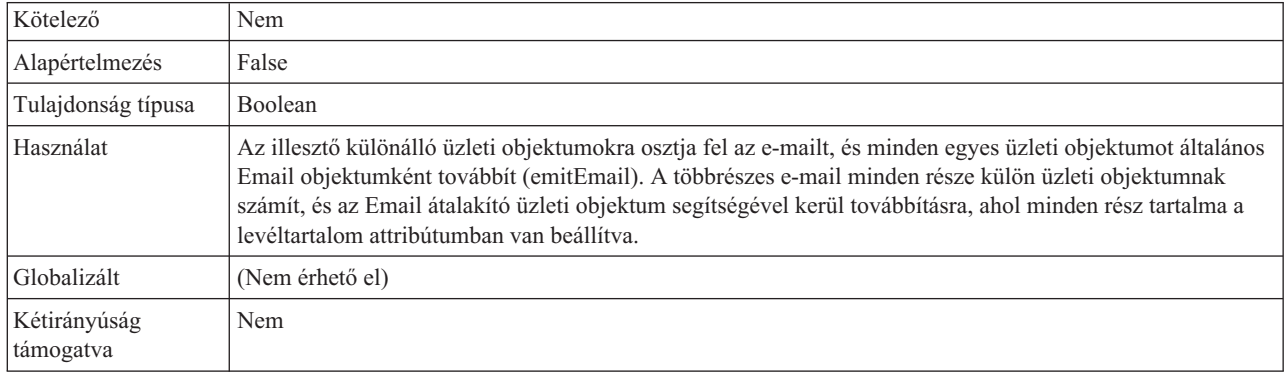

### **Átviteli biztonság engedélyezése (SecureConnectionProperty)**

Ez a tulajdonság meghatározza, hogy engedélyezve van-e a védett socket réteg (SSL) a POP3 és IMAP protokollal létrehozott kapcsolatokban. A protokoll a **Protokoll** tulajdonságban választható ki.

*89. táblázat: Átviteli biztonság engedélyezése - részletek*

| Kötelező                  | Nem                                                                                                    |
|---------------------------|----------------------------------------------------------------------------------------------------|
| Alapértelmezés            | False                                                                                                    |
| Tulajdonság típusa        | Boolean                                                                                                    |
| Használat                 | Ha a True értékre van állítva, akkor a port értékét a következők valamelyikére kell állítani:<br>POP3<br>protokoll esetén 995-re.<br>IMAP protokoll esetén 993-ra. |
| Globalizált               | Nem                                                                                                    |
| Kétirányúság<br>támogatva | Nem                                                                                                    |

# **Egyszeri eseményszállítás biztosítása (AssuredOnceDelivery)**

Ezzel a tulajdonsággal a bejövő események garantált egyszeri kézbesítése állítható be.

<span id="page-200-0"></span>*90. táblázat: Egyszeri eseményszállítás biztosítása - részletek*

| Kötelező                  | Igen                                                                                                    |
|---------------------------|----------------------------------------------------------------------------------------------------|
| Lehetséges értékek        | True<br>False                                                                                                    |
| Alapértelmezés            | True                                                                                                    |
| Tulajdonság típusa        | Boolean                                                                                                    |
| Használat                 | A tulajdonság True értékre állítása után az illesztő garantált egyszeri eseménykézbesítést biztosít. Ez a<br>szolgáltatás gondoskodik arról, hogy minden esemény pontosan egyszer legyen kézbesítve. A False érték<br>beállítása esetén az egyszeri eseménykézbesítés nincs garantálva, de a teljesítmény javul.<br>Ha a tulajdonság True értékre van állítva, akkor az illesztő megpróbál tranzakciós (XID) információkat<br>tárolni az eseménytárban. Ha False értékre van állítva, akkor az illesztő nem próbál meg adatokat tárolni.<br>A tulajdonság csak akkor használható, ha az exportkomponens tranzakciós. Ha nem az, akkor a tulajdonság<br>beállított értékétől függetlenül nem használhatók tranzakciók. |
| Globalizált               | Nem                                                                                                    |
| Kétirányúság<br>támogatva | Nem                                                                                                    |

#### **Esemény-helyreállítási adatforrás (JNDI) neve tulajdonság (EP\_DataSource\_JNDIName)**

Ez a tulajdonság annak az adatforrásnak a JNDI nevét adja meg, amelyet az esemény-helyreállítási osztály használ a JDBC adatbáziskapcsolat megszerzésére.

*91. táblázat: Esemény-helyreállítási adatforrás (JNDI) neve - részletek*

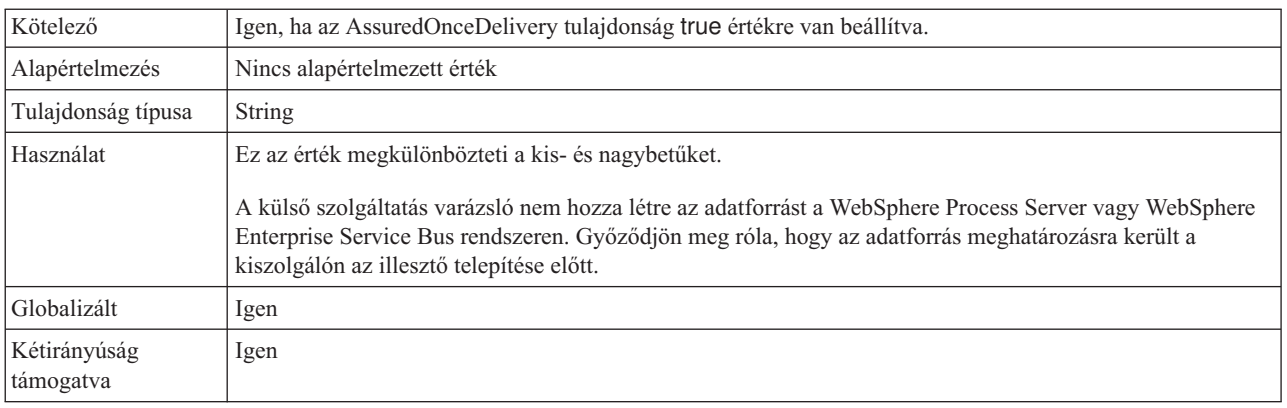

# **Eseményhelyreállítási tábla neve tulajdonság (EP\_TableName)**

Ez a tulajdonság megadja annak a táblának a nevét, amelyet az illesztő eseményállandóság szolgáltatása fog használni.

*92. táblázat: Eseményhelyreállítási tábla neve - részletek*

| Kötelező           | Igen, ha az AssuredOnceDelivery tulajdonság true értékre van beállítva.                                                                                                    |
|--------------------|----------------------------------------------------------------------------------------------------|
| Alapértelmezés     | EmailEventTable                                                                                                    |
| Tulajdonság típusa | String                                                                                                    |
| Használat          | A tulajdonságban megadott értéknek egyedi névnek kell lennie minden egyes illesztőpéldányhoz, amelyet<br>másik példány nem használhat. Ez az érték nem különbözteti meg a kis- és nagybetűket. |
| Globalizált        | lgen                                                                                                    |

<span id="page-201-0"></span>*92. táblázat: Eseményhelyreállítási tábla neve - részletek (Folytatás)*

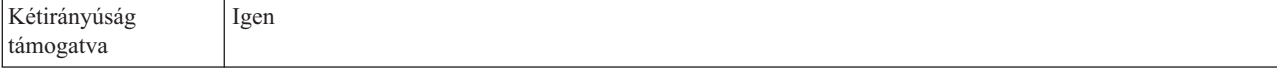

#### **Feldolgozandó eseménytípusok (EventTypeFilter)**

Ez a tulajdonság egy tagolt listát tartalmaz. A listában felsorolt eseménytípusok határozzák meg, hogy az illesztőnek milyen eseményeket kell kézbesítenie.

*93. táblázat: Feldolgozandó eseménytípusok - részletek*

| Kötelező                  | Nem                                                                                                    |
|---------------------------|----------------------------------------------------------------------------------------------------|
| Lehetséges értékek        | Uzleti objektumtípusok vesszőkkel (,) elválasztott listája.                                                                                                    |
| Alapértelmezés            | null                                                                                                    |
| Tulajdonság típusa        | <b>String</b>                                                                                                    |
| Használat                 | Az események az üzleti objektumok típusa szerint szűrhetők. Ha ez a tulajdonság be van állítva, akkor az<br>illesztő csak azokat az eseményeket továbbítja, amelyek szerepelnek a listában. A null érték azt jelzi, hogy<br>az illesztő semmilyen szűrőt nem alkalmaz, és minden eseményt továbbít az exportösszetevőnek. |
| Példa                     | Ha csak a Customer és Order üzleti objektumokra vonatkozó eseményeket szeretné kézbesíteni, akkor adja<br>meg a következőket: Customer, Order                                                                                                    |
| Globalizált               | Nem                                                                                                    |
| Kétirányúság<br>támogatva | Nem                                                                                                    |

#### **Sikertelen események újrapróbálkozási korlátja (FailedEventRetryLimit)**

Ez a tulajdonság az alkalmak számát adja meg, ahányszor az illesztő megpróbál újból kézbesíteni egy eseményt, mielőtt sikertelenként jelöli meg.

*94. táblázat: Sikertelen események újrapróbálkozási korlátja - részletek*

| Kötelező                  | Nem                                                                                                    |                                                                                                    |
|---------------------------|----------------------------------------------------------------------------------------------------|----------------------------------------------------------------------------------------------------|
| Lehetséges értékek        | Egész számok                                                                                                    |                                                                                                    |
| Alapértelmezés            | 5                                                                                                    |                                                                                                    |
| Tulajdonság típusa        | Integer                                                                                                    |                                                                                                    |
| Használat                 | Ezzel a tulajdonsággal az alkalmak számát adhatja meg, ahányszor az illesztő megpróbál elküldeni egy<br>eseményt, mielőtt sikertelenként jelöli meg. Az alábbi értékeket fogadja el: |                                                                                                    |
|                           | Alapértelmezés                                                                                                    | Ha a tulajdonság nincs beállítva, akkor az illesztő további öt alkalommal próbálkozik, mielőtt az<br>eseményt sikertelenként jelöli meg.                                                    |
|                           | $\bf{0}$                                                                                                    | Az illesztő az eseményt végtelenszer megpróbálja kézbesíteni. Ha a tulajdonság 0 értékre van<br>beállítva, akkor az esemény az eseménytárban marad, és sose lesz sikertelenként megjelölve. |
|                           | > 0                                                                                                    | Nullánál nagyobb egész szám esetén az illesztő a megadott számú alkalommal próbálkozik újból,<br>mielőtt az eseményt sikertelenként jelöli meg.                                             |
|                           | $\leq 0$                                                                                                    | Negatív szám esetén az illesztő nem próbálkozik újra a sikertelen eseményekkel.                                                                                                    |
| Globalizált               | Nem                                                                                                    |                                                                                                    |
| Kétirányúság<br>támogatva | Nem                                                                                                    |                                                                                                    |

# **Sikertelen események mappája (FailedEventsFolder)**

Ez a tulajdonság egy fájlmappát határoz meg a helyi rendszeren, ahová az illesztő a sikertelenül feldolgozott e-maileket archiválja valamilyen fájlformátumban.

<span id="page-202-0"></span>*95. táblázat: Sikertelen események mappája - részletek*

| Kötelező                  | Nem                                                                                                    |
|---------------------------|----------------------------------------------------------------------------------------------------|
| Alapértelmezés            | Nincs alapértelmezett érték                                                                                                    |
| Tulajdonság típusa        | String                                                                                                    |
| Használat                 | Ezt a mappát saját kezűleg kell létrehozni ugyanazon a rendszeren, amelyen az illesztő fog majd futni. Ha<br>nincs megadya az események mappája, akkor az illesztő nem archiválja a sikertelenül feldolgozott<br>e-maileket.<br>A sikertelen események mappájának ábrázolásához használhat egy WebSphere Application Server<br>környezeti változót. A környezeti változó nevét kapcsos zárójelek között adja meg, és helyezzen elé egy \$<br>jelet. Például: \${FAILEDEVENTS_FOLDER}. Tekintse meg a dokumentáció környezeti változók<br>létrehozásával foglalkozó részét. |
| Globalizált               | Igen                                                                                                    |
| Kétirányúság<br>támogatva | Nem                                                                                                    |

### **Állomásnév (HostName)**

Ez a tulajdonság a levélkiszolgálót futtató gazda IP címét adja meg.

*96. táblázat: Állomásnév - részletek*

| Kötelező                  | Nem                                                      |
|---------------------------|----------------------------------------------------------|
| Alapértelmezés            | localhost                                                |
| Tulajdonság típusa        | String                                                   |
| Használat                 | A levélkiszolgálót futtató gazda IP címét határozza meg. |
| Globalizált               | Nem                                                      |
| Kétirányúság<br>támogatva | Igen                                                     |

### **Lekérdezések közötti időtartam (PollPeriod)**

Ezzel a tulajdonsággal adható meg, hogy az illesztő mennyi ideig várjon az egyes lekérdezések között.

*97. táblázat: Lekérdezések közötti időtartam - részletek*

| Kötelező           | Igen                                                                                                    |
|--------------------|----------------------------------------------------------------------------------------------------|
| Lehetséges értékek | 0 vagy annál nagyobb egészek.                                                                                                    |
| Alapértelmezés     | 2000                                                                                                    |
| Mértékegység       | Ezredmásodperc                                                                                                    |
| Tulajdonság típusa | Integer                                                                                                    |
| Használat          | A lekérdezések rögzített gyakorisággal futnak. Ha egy lekérdezés bármilyen okból késik, például az előző<br>lekérdezési ciklus a vártnál több időt vesz igénybe, akkor a következő lekérdezési ciklus a befejezés után<br>azonnal megkezdődik, hogy a késés ne terjedjen tovább. |
| Globalizált        | Nem                                                                                                    |

<span id="page-203-0"></span>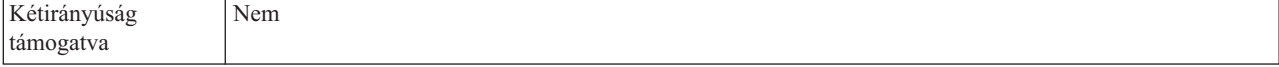

### **Minden keresési feltétel figyelembevétele (MatchAllCriteria)**

Ha ez a tulajdonság be van állítva, akkor meghatározza azokat a keresési feltételeket, amelyek alapján az illesztő kiszűri a levélkiszolgáló kijelölt lekérdezési mappájából lekérdezendő eseményeket. Az illesztő azokat az eseményeket kérdezi le, amelyek minden megadott szűrőfeltételnek megfelelnek.

*98. táblázat: Minden keresési feltétel figyelembevétele - részletek*

| Kötelező                  | Nem                                                                                                    |
|---------------------------|----------------------------------------------------------------------------------------------------|
| Lehetséges értékek        | A keresési feltételek megadásakor a következő fejlécértékek bármelyikét felhasználhatja:                                                                                                    |
|                           | $\cdot$ content=                                                                                                    |
|                           | · subject=                                                                                                    |
|                           | $\cdot$ to=                                                                                                    |
|                           | $\cdot$ cc=                                                                                                    |
|                           | $\cdot$ from=                                                                                                    |
|                           | • sender=                                                                                                    |
|                           | $\bullet$ date=                                                                                                    |
| Alapértelmezés            | Nincs alapértelmezett érték. Ez azt jelenti, hogy nem választott egyetlen szűrési lehetőséget sem.                                                                                                    |
| Tulajdonság típusa        | String                                                                                                    |
| Használat                 | A logikai ÉS művelettel összekapcsolt feltételeket vesszővel (,) elválasztva kell megadni. Ezzel az<br>eseménykeresés azokra a levéleseményekre korlátozható a lekérdezi mappában, amelyek minden megadott<br>keresési feltételnek megfelelnek.                                                                                                    |
|                           | A logikai NEM feltételeket az egyenlőségjel elé írt felkiáltójellel (!=) kell megadni. Ezzel az<br>eseménykeresés azokra a levéleseményekre korlátozható a lekérdezi mappában, amelyek nem felelnek meg<br>a felkiáltójellel megadott keresési feltételeknek.                                                                                                    |
|                           | Ha mind a Minden keresési feltétel figyelembevétele, mind az Egyes keresési feltételek figyelembevétele<br>tulajdonság be van állítva, akkor az illesztő az ÉS művelettel kapcsolja össze a mezőket. Ez annyit jelent,<br>hogy az első feltételhalmaznak megfelelő kimenet összevetésre kerül a második feltételhalmazzal. Ha<br>például meg van adva egy sender=xyz@abc.com, to=pqr@abc.com feltétel a Minden keresési feltétel<br>figyelembevétele tulajdonságban, és egy subject=test, from!=lmn@abc.com feltétel az Egyes keresési<br>feltételek figyelembevétele tulajdonságban, akkor az illesztő kikeresi azokat az eseményeket, amelyekben a<br>küldő értéke xyz@abc.com, a címzett értéke pedig pqr@abc.com, majd ezek közül kiválasztja azokat,<br>amelyekben a tárgy értéke test, és a küldő értéke nem lmn@abc.com. |
| Példa                     | A sender=xyz@abc.com,to=pqr@abc.com feltétel azokat az eseményeket választja ki, amelyekben a<br>küldő értéke sender=xyz@abc.com, a címzett értéke pedig to=pqr@abc.com.                                                                                                    |
|                           | A sender=xyz@abc.com,to!=pqr@abc.com azokat az eseményeket választja ki, amelyekben a küldő<br>értéke sender=xyz@abc.com, a címzettek között pedig nem szerepel a pqr@abc.com cím.                                                                                                    |
| Globalizált               | Nem                                                                                                    |
| Kétirányúság<br>támogatva | Nem                                                                                                    |

# **Egyes keresési feltételek figyelembevétele (MatchSomeCriteria)**

Ha ez a tulajdonság be van állítva, akkor meghatározza azokat a keresési feltételeket, amelyek alapján az illesztő kiszűri a levélkiszolgáló kijelölt lekérdezési mappájából lekérdezendő eseményeket. Az illesztő azokat az eseményeket kérdezi le, amelyek a megadott szűrőfeltételek bármelyikének megfelelnek.

<span id="page-204-0"></span>*99. táblázat: Egyes keresési feltételek figyelembevétele - részletek*

| Kötelező                  | Nem                                                                                                    |
|---------------------------|----------------------------------------------------------------------------------------------------|
| Lehetséges értékek        | A keresési feltételek megadásakor a következő fejlécértékek bármelyikét felhasználhatja:                                                                                                    |
|                           | • content=                                                                                                    |
|                           | · subject=                                                                                                    |
|                           | $to=$                                                                                                    |
|                           | $\cdot$ cc=                                                                                                    |
|                           | $\cdot$ from=                                                                                                    |
|                           | sender=                                                                                                    |
|                           | $\bullet$ date=                                                                                                    |
| Alapértelmezés            | Az alapértelmezett mező üres. Ez azt jelenti, hogy nem választott egyetlen szűrési lehetőséget sem.                                                                                                    |
| Tulajdonság típusa        | String                                                                                                    |
| Használat                 | A logikai VAGY művelettel összekapcsolt feltételeket vesszővel (,) elválasztva kell megadni. Ezzel az<br>eseménykeresés azokra a levéleseményekre korlátozható a lekérdezi mappában, amelyek a megadott<br>keresési feltételek közül bármelyiknek megfelelnek.                                                                                                    |
|                           | A logikai NEM feltételeket az egyenlőségjel elé írt felkiáltójellel (!=) kell megadni. Ezzel az<br>eseménykeresés azokra a levéleseményekre korlátozható a lekérdezi mappában, amelyek nem felelnek meg<br>a felkiáltójellel megadott keresési feltételeknek.                                                                                                    |
|                           | Ha mind a Minden keresési feltétel figyelembevétele, mind az Egyes keresési feltételek figyelembevétele<br>tulajdonság be van állítva, akkor az illesztő az ÉS művelettel kapcsolja össze a mezőket. Ez annyit jelent,<br>hogy az első feltételhalmaznak megfelelő kimenet összevetésre kerül a második feltételhalmazzal. Ha<br>például meg van adva egy sender=xyz@abc.com, to=pqr@abc.com feltétel a Minden keresési feltétel<br>figyelembevétele tulajdonságban, és egy subject=test, from!=lmn@abc.com feltétel az Egyes keresési<br>feltételek figyelembevétele tulajdonságban, akkor az illesztő kikeresi azokat az eseményeket, amelyekben a<br>küldő értéke xyz@abc.com, a címzett értéke pedig pqr@abc.com, majd ezek közül kiválasztja azokat,<br>amelyekben a tárgy értéke test, és a küldő értéke nem lmn@abc.com. |
| Példa                     | A sender=xyz@abc.com,to=pqr@abc.com feltétel azokat az eseményeket választja ki, amelyekben a<br>küldő értéke sender=xyz@abc.com, a címzett értéke pedig to=pqr@abc.com.<br>A sender=xyz@abc.com,to!=pqr@abc.com azokat az eseményeket választja ki, amelyekben a küldő                                                                                                    |
|                           | értéke sender=xyz@abc.com, a címzettek között pedig nem szerepel a pqr@abc.com cím.                                                                                                    |
| Globalizált               | Nem                                                                                                    |
| Kétirányúság<br>támogatva | Nem                                                                                                    |

# **Kapcsolatok maximális száma (MaximumConnections)**

Ez a tulajdonság meghatározza, hogy az illesztő legfeljebb hány kapcsolatot használhat a bejövő események kézbesítésére.

*100. táblázat: Kapcsolatok maximális száma - részletek*

| Kötelező           | Nem     |
|--------------------|---------|
| Alapértelmezés     |         |
| Tulajdonság típusa | Integer |

<span id="page-205-0"></span>*100. táblázat: Kapcsolatok maximális száma - részletek (Folytatás)*

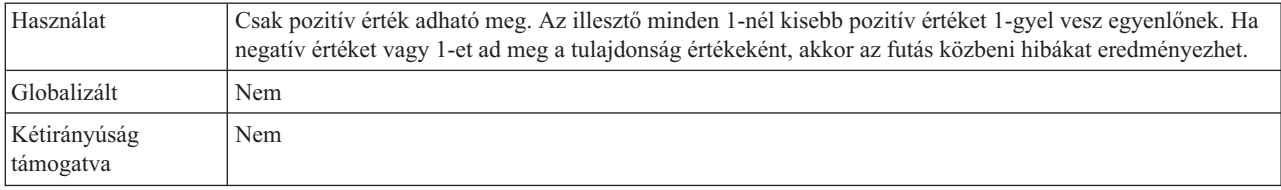

#### **Kapcsolatok minimális száma (MinimumConnections)**

Ez a tulajdonság meghatározza, hogy az illesztő legalább hány kapcsolatot használ a bejövő események kézbesítésére.

*101. táblázat: Kapcsolatok minimális száma - részletek*

| Kötelező                  | Nem                                                                                                    |
|---------------------------|----------------------------------------------------------------------------------------------------|
| Alapértelmezés            |                                                                                                    |
| Tulajdonság típusa        | Integer                                                                                                    |
| Használat                 | Csak pozitív érték adható meg. Az 1-nél kisebb értékeket az illesztő 1-nek veszi. Ha negatív értéket vagy<br>1-et ad meg a tulajdonság értékéül, akkor futás közben hiba keletkezhet. |
| Globalizált               | Nem                                                                                                    |
| Kétirányúság<br>támogatva | Nem                                                                                                    |

#### **Lekérdezési időtartam eseményeinek maximális száma (PollQuantity)**

Ezzel a tulajdonsággal megadható, hogy az illesztő legfeljebb hány eseményt kézbesíthet az exportkomponensnek egy lekérdezési időszakon belül.

*102. táblázat: Lekérdezési időtartam eseményeinek maximális száma - részletek*

| Kötelező                  | Igen                                                                                                    |
|---------------------------|----------------------------------------------------------------------------------------------------|
| Alapértelmezés            | 10                                                                                                    |
| Tulajdonság típusa        | Integer                                                                                                    |
| Használat                 | Az értéknek nullánál nagyobbnak kell lennie. Az érték növelése esetén a rendszer több eseményt dolgoz fel<br>egy lekérdezési időszakon belül, és az illesztő hatékonysága csökkenhet. Az érték csökkentése esetén<br>kevesebb esemény kerül feldolgozásra a lekérdezési időszakban, és az illesztő teljesítménye kismértékben<br>javulhat. |
| Globalizált               | Nem                                                                                                    |
| Kétirányúság<br>támogatva | Nem                                                                                                    |

### **A rendszerkapcsolat újbóli kialakítására tett kísérletek száma**

Ez a tulajdonság a bejövő kapcsolat létrehozására tehető kísérletek maximális számát határozza meg.

*103. táblázat: A rendszerkapcsolat újbóli kialakítására tett kísérletek száma - részletek*

| Kötelező       | <b>Nem</b>                                     |
|----------------|------------------------------------------------|
|                | Lehetséges értékek   0 és pozitív egész számok |
| Alapértelmezés |                                                |

| Tulajdonság típusa        | Integer                                                                                                    |
|---------------------------|----------------------------------------------------------------------------------------------------|
| Használat                 | Ez a tulajdonság azt vezérli, hogy az illesztő hányszor próbál meg újból csatlakozni, ha nem tud a<br>levélkiszolgálóhoz csatlakozni a bejövő feldolgozás végrehajtásához. A 0 érték végtelen számú<br>újrapróbálkozást jelent.<br>A RetryConnectionOnStartup tulajdonsággal állíthatja be, hogy az illesztő újrapróbálkozzon-e, ha az első<br>indításkor nem tud csatlakozni a levélkiszolgálóhoz. |
| Globalizált               | lgen                                                                                                    |
| Kétirányúság<br>támogatva | Nem                                                                                                    |

<span id="page-206-0"></span>*103. táblázat: A rendszerkapcsolat újbóli kialakítására tett kísérletek száma - részletek (Folytatás)*

### **Jelszó (Password)**

Ez a tulajdonság megadja a levélkiszolgáló felhasználójának jelszavát.

*104. táblázat: Jelszó - részletek*

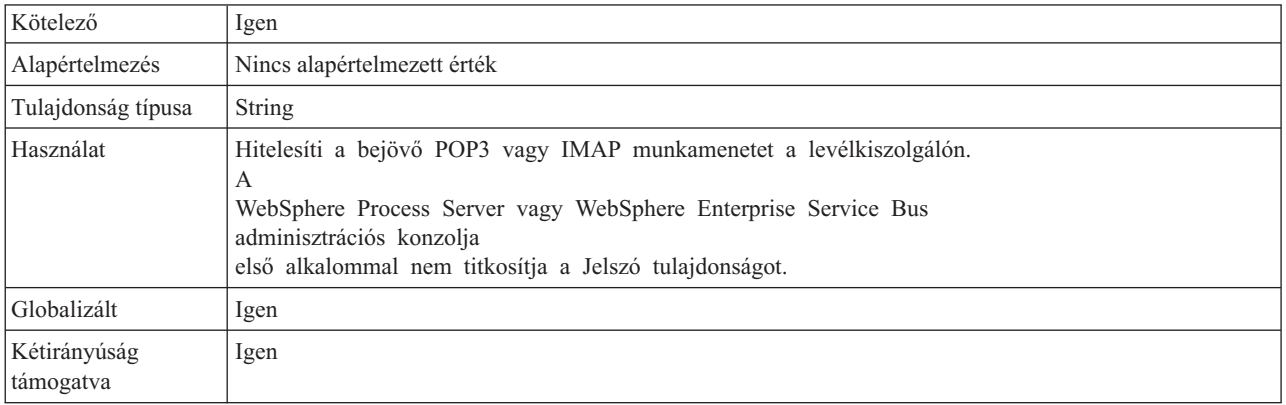

#### **Az esemény-adatforráshoz csatlakozáshoz használt jelszó tulajdonság (EP\_Password)**

Ez a tulajdonság az illesztő biztosított egyszeri kézbesítés szolgáltatása által használt jelszót adja meg.

*105. táblázat: Az esemény-adatforráshoz csatlakozáshoz használt jelszó - részletek*

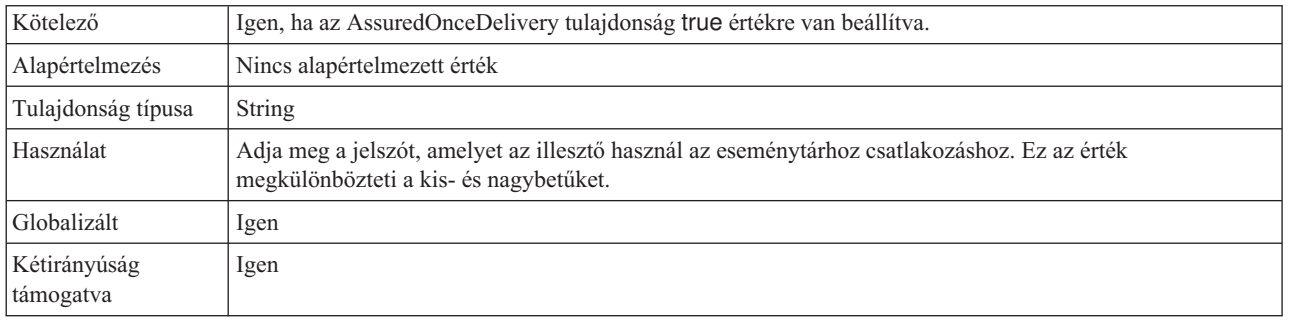

# **Lekérdezési mappa (PollFolder)**

Ez a tulajdonság megadja azoknak a levélmappáknak a nevét, amelyekből az illesztő lekérdezi a bejövő eseményeket (e-maileket).

#### <span id="page-207-0"></span>*106. táblázat: Lekérdezési mappa - részletek*

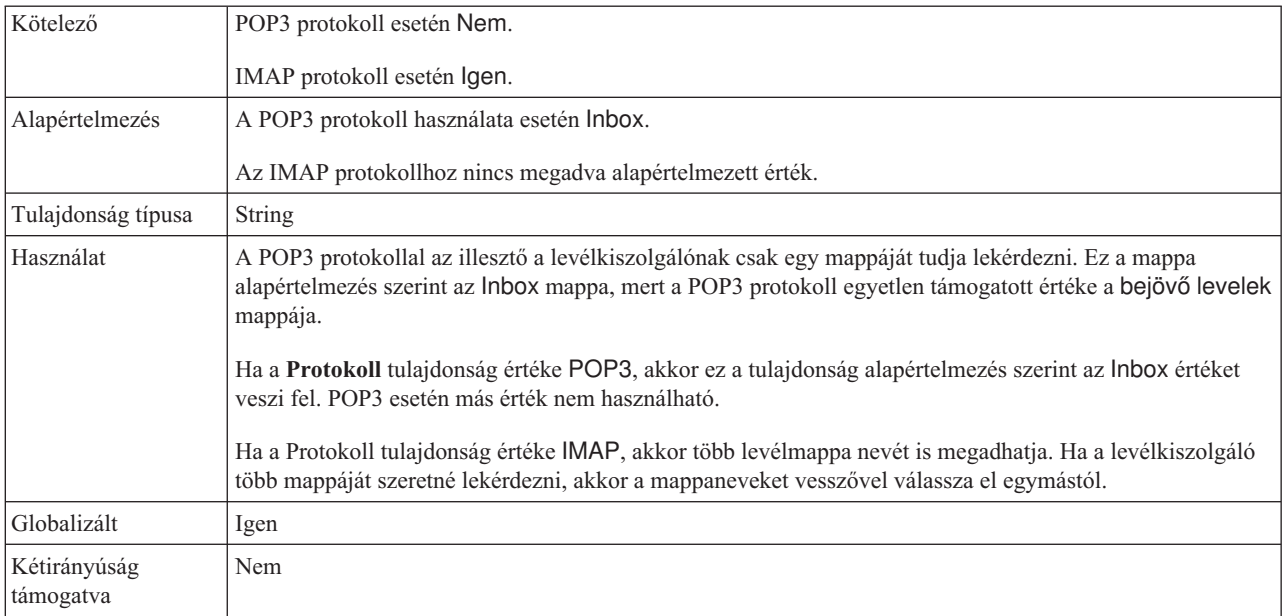

# **Port (Port)**

Ez a tulajdonság azt a POP3 vagy IMAP portot azonosítja, amelyet a levélkiszolgáló figyel.

*107. táblázat: Port részletei*

| Kötelező                  | Nem                                                                                                    |
|---------------------------|----------------------------------------------------------------------------------------------------|
| Alapértelmezés            | 110, ha a protokoll a POP3,<br>143, ha a protokoll az IMAP.                                                            |
| Tulajdonság típusa        | Integer                                                                                                    |
| Használat                 | Ha a Biztonságos kapcsolat (SSL) tulajdonság a True értékre van állítva, akkor ezt a tulajdonságot<br>módosítani kell. |
|                           | A POP3 protokoll esetén a tulajdonság értékének 995-öt kell adni.                                                      |
|                           | IMAP protokoll esetén 993 a megfelelő érték.                                                                           |
| Globalizált               | Nem                                                                                                    |
| Kétirányúság<br>támogatva | Nem                                                                                                    |

# **Protokoll (Protocol)**

A tulajdonság azt a protokollt határozza meg, amelyet az illesztő a levélkiszolgálóval használ a bejövő kommunikációban.

*108. táblázat: Protokoll - részletek*

| Kötelező           | Nem                             |
|--------------------|---------------------------------|
| Lehetséges értékek | <b>IMAP</b><br>POP <sub>3</sub> |
| Alapértelmezés     | POP3                            |
| Tulajdonság típusa | String                          |

<span id="page-208-0"></span>*108. táblázat: Protokoll - részletek (Folytatás)*

| Használat                 | Ha a tulajdonság az<br>IMAP értékre van állítva, akkor az illesztő az IMAP<br>e-mail protokollt használja a bejövő kommunikációban. Ha a tulajdonság a<br>POP3 értékre van állítva, akkor az illesztő a POP3<br>e-mail protokollt használja a bejövő kommunikációban. |
|---------------------------|----------------------------------------------------------------------------------------------------|
| Globalizált               | Nem                                                                                                    |
| Kétirányúság<br>támogatva | <b>Nem</b>                                                                                                    |

#### **EIS kapcsolat újrapróbálása az indításkor (RetryConnectionOnStartup)**

Ez a tulajdonság vezérli, hogy az illesztő megpróbál-e újból csatlakozni a levélkiszolgálóhoz, ha nem tud csatlakozni az indításkor.

*109. táblázat: EIS kapcsolat újrapróbálása az indításkor - részletek*

| Kötelező                  | Nem                                                                                                    |
|---------------------------|----------------------------------------------------------------------------------------------------|
| Lehetséges értékek        | True<br>False                                                                                                    |
| Alapértelmezés            | False                                                                                                    |
| Tulajdonság típusa        | Boolean                                                                                                    |
| Használat                 | Ez a tulajdonság azt jelzi, hogy az illesztő újrapróbálja-e a csatlakozást a levélkiszolgálóhoz, ha az illesztő<br>indításakor nem sikerül kialakítani a kapcsolatot.                                                                                                    |
|                           | A tulajdonságot állítsa False értékre, ha azonnali visszajelzést szeretne kapni arról, hogy az illesztő<br>képes-e létrehozni a kapcsolatot a levélkiszolgálóval (például olyan alkalmazás felépítésekor és<br>tesztelésekor, amely eseményeket fogad az illesztőtől). Ha az illesztő nem tud csatlakozni, akkor az<br>illesztő megírja a naplózási és nyomkövetési információkat, majd leáll. Az adminisztrációs konzolon az<br>alkalmazás állapota Leállt lesz. A csatlakozási probléma megoldása után saját kezűleg indítsa el az<br>illesztőt. |
|                           | Ha nincs szüksége azonnali visszajelzésre a kapcsolatról, akkor állítsa a tulajdonságot True értékűre. Ha<br>az illesztő nem tud csatlakozni az indításkor, akkor megírja a napló- és nyomkövetési információkat,<br>majd megpróbál újracsatlakozni. Újracsatlakozáskor a RetryInterval tulajdonság határozza meg, hogy<br>milyen gyakran próbálkozzon újra, és a RetryLimit tulajdonság értéke határozza meg, hogy hányszor<br>próbálkozzon újra. Az adminisztrációs konzolon az alkalmazás állapota Elindítva lesz.                              |
| Globalizált               | Nem                                                                                                    |
| Kétirányúság<br>támogatva | Nem                                                                                                    |

# **Újrapróbálkozási időtartam, ha a kapcsolat meghibásodik**

Ez a tulajdonság azt határozza meg, hogy a rendszer mennyi időt vár, mielőtt megpróbálna újra csatlakozni, amikor hibát észlel a bejövő kapcsolatban.

*110. táblázat: Újrapróbálkozási időtartam - részletek*

| Kötelező           | Igen           |
|--------------------|----------------|
| Alapértelmezés     | 2000           |
| Mértékegység       | Ezredmásodperc |
| Tulajdonság típusa | Integer        |

<span id="page-209-0"></span>*110. táblázat: Újrapróbálkozási időtartam - részletek (Folytatás)*

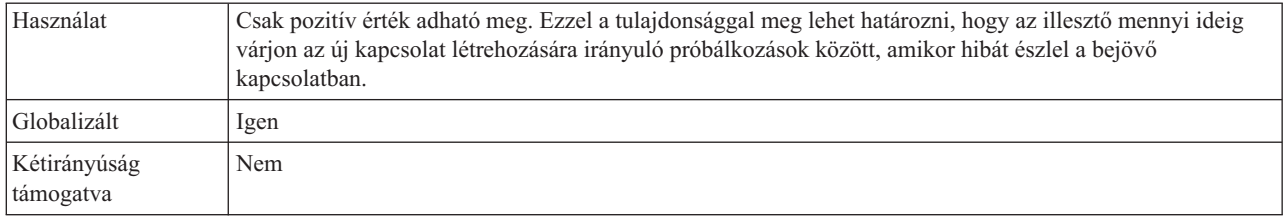

# **Állomásoztató könyvtár (InProgressFolder)**

Ez a tulajdonság a fájlrendszernek azon mappáját adja meg, amelybe a levélkiszolgálóról lekérdezett e-maileket először fájlba írja az illesztő.

*111. táblázat: Állomásoztató könyvtár - részletek*

| Kötelező                  | Igen                                                                                                    |
|---------------------------|----------------------------------------------------------------------------------------------------|
| Alapértelmezés            | Nincs alapértelmezett érték                                                                                                    |
| Tulajdonság típusa        | <b>String</b>                                                                                                    |
| Használat                 | Ezt a mappát még az illesztő indítása előtt saját kezűleg kell létrehozni ugyanazon a rendszeren, amelyen az<br>illesztő fog majd futni. Miután az illesztő a fájlrendszerbe írta a fájlokat, a megfelelő e-mail esemény<br>üzenetazonosítója alapján elnevezi azokat. Ezek az adatok az Email üzleti objektum fejlécértékeiből<br>származnak.<br>A folyamatban lévő mappa ábrázolásához használhat egy WebSphere Application Server környezeti<br>változót. A környezeti változó nevét kapcsos zárójelek között adja meg, és helyezzen elé egy \$ jelet.<br>Például: \${INPROGRESS_FOLDER}. Tekintse meg a dokumentáció környezeti változók létrehozásával<br>foglalkozó részét. |
| Globalizált               | Igen                                                                                                    |
| Kétirányúság<br>támogatva | Igen                                                                                                    |

### **Az illesztő leállítása lekérdezési hiba észlelése esetén**

Ezzel a tulajdonsággal leállítható az események lekérdezése, ha az illesztő hibát észlel a lekérdezés során.

*112. táblázat: Az illesztő leállítása lekérdezési hiba észlelése esetén - részletek*

| Kötelező                  | Nem                                                                                                    |
|---------------------------|----------------------------------------------------------------------------------------------------|
| Lehetséges értékek        | True<br>False                                                                                                    |
| Alapértelmezés            | False                                                                                                    |
| Tulajdonság típusa        | <b>Boolean</b>                                                                                                    |
| Használat                 | A tulajdonság True értékre állítása esetén az illesztő leállítja a lekérdezést, ha hibát észlel.<br>Ha a tulajdonság a False értékre van állítva, és az illesztő hibát észlel a lekérdezés közben, akkor egy<br>kivételt hoz létre, és folytatja a lekérdezést. |
| Globalizált               | Nem                                                                                                    |
| Kétirányúság<br>támogatva | Nem                                                                                                    |

# **UseFiveLevelBO**

Ez a tulajdonság meghatározza, hogy az illesztő létrehoz-e üzleti gráfokat és átalakító objektumokat a szülő Email üzleti objektum utód üzleti objektumaihoz.

<span id="page-210-0"></span>*113. táblázat: Ötszintű üzleti objektumok használata - részletek*

| Kötelező                  | Nem                                                                                                    |
|---------------------------|----------------------------------------------------------------------------------------------------|
| Alapértelmezés            | True (igaz)                                                                                                    |
| Tulajdonság típusa        | Boolean                                                                                                    |
| Használat                 | Ez a tulajdonság a korábbi változatok és a 6.0.2 változat üzleti objektumainak kompatibilitását biztosítja. A<br>külső szolgáltatás varázslóban nem jelenik meg. A 6.0.2 változatban a tulajdonság alapértelmezett értéke<br>True. |
| Globalizált               | (Nem érhető el)                                                                                                    |
| Kétirányúság<br>támogatva | Nem                                                                                                    |

#### **Felhasználónév (UserName)**

Ez a tulajdonság megadja a felhasználónevet annak a levélkiszolgálónak, amelyet a bejövő POP3 vagy IMAP munkamenet használ.

*114. táblázat: Felhasználónév - részletek*

| Kötelező                  | lgen                                                                     |
|---------------------------|--------------------------------------------------------------------------|
| Alapértelmezés            | Nincs alapértelmezett érték                                              |
| Tulajdonság típusa        | String                                                                   |
| Használat                 | A levélkiszolgálónak futnia kell a gazda tulajdonságban megadott gazdán. |
| Globalizált               | Igen                                                                     |
| Kétirányúság<br>támogatva | Igen                                                                     |

#### **Az esemény-adatforráshoz csatlakozáshoz használt jelszó tulajdonság (EP\_UserName)**

Ez a tulajdonság az illesztő illesztő biztosított egyszeri kézbesítés szolgáltatása által használt felhasználónevet adja meg.

*115. táblázat: Az esemény-adatforráshoz csatlakozáshoz használt jelszó - részletek*

| Kötelező                  | Igen, ha biztosított egyszeri kézbesítést szeretne.                                       |
|---------------------------|-------------------------------------------------------------------------------------------|
| Alapértelmezés            | Nincs alapértelmezett érték                                                               |
| Tulajdonság típusa        | String                                                                                    |
| Használat                 | Adja meg a felhasználónevet, amelyet az illesztő használ az eseménytárhoz csatlakozáshoz. |
| Globalizált               | Igen                                                                                      |
| Kétirányúság<br>támogatva | Igen                                                                                      |

# **Erőforrás-illesztő tulajdonságai**

Az erőforrás-illesztő olyan tulajdonságokat tartalmaz, mint az illesztőazonosító, valamint az illesztőre jellemző naplózási és nyomkövetési beállítások. A naplózási és nyomkövetési

tulajdonságok a külső szolgáltatás varázslóban állíthatók be, miután konfigurálta az illesztőt. A tulajdonságok bármelyike beállítható vagy módosítható az adminisztrációs konzolban.

Az alábbi táblázat felsorolja az erőforrás-illesztő tulajdonságait. Az egyes tulajdonságok részletes leírása a táblázat után következő tulajdonságrészletező táblázatokban olvasható. A tulajdonságokat részletesen bemutató részek táblázatainak értelmezésével kapcsolatban lásd az [Útmutató a tulajdonságok információinak értelmezéséhez](#page-177-0) című részt.

*116. táblázat: Erőforrás-illesztő tulajdonságai*

| A varázslóban                                                                              | Az adminisztrációs konzolban                                  | Leírás                                                                                                    |
|--------------------------------------------------------------------------------------------|---------------------------------------------------------------|----------------------------------------------------------------------------------------------------|
| Illesztőazonosító                                                                          | AdapterID                                                     | Az illesztőpéldányt azonosítja a PMI eseményekhez és a<br>naplózáshoz vagy nyomkövetéshez.                                                                                          |
| Felhasználói adatok elrejtése<br>"XXX" karakterekkel a napló-<br>és nyomkövetési fájlokban | HideConfidentialTrace                                         | Azt adja meg, hogy a potenciálisan érzékeny információk<br>elrejtésre kerüljenek-e a felhasználói adatok helyett X<br>karaktersorozatok írásával a napló és nyomkövetési fájlokban. |
| (Nem érhető el)                                                                            | Folyamatos rendelkezésre állás<br>támogatásának engedélyezése | Ezt a tulajdonságot ne módosítsa.                                                                                                    |

# **Illesztőazonosító (AdapterID)**

Ez a tulajdonság az illesztő egy bizonyos telepítését vagy példányát azonosítja.

*117. táblázat: Illesztőazonosító - részletek*

| Kötelező           | Igen                                                                                                    |
|--------------------|----------------------------------------------------------------------------------------------------|
| Alapértelmezés     | 001                                                                                                    |
| Tulajdonság típusa | String                                                                                                    |
| Használat          | Ez a tulajdonság az illesztőpéldányt azonosítja a napló- és nyomkövetési fájlokban, és segít az<br>illesztőpéldány azonosításában az illesztők megfigyelése közben. Az illesztőazonosító egy<br>illesztő-specifikus azonosítóval (EMARA) kerül felhasználásra, hogy megalkossák a Napló- és<br>nyomkövetés-elemző eszköz által használt összetevőnevet. Ha például az illesztőazonosító tulajdonság<br>értéke 001, akkor az összetevő-azonosító értéke EMARA001.                                                                                                    |
|                    | Ha egy illesztő több példányát futtatja, akkor győződjön meg róla, hogy az első nyolc karakter az<br>illesztőazonosító tulajdonságban egyedi minden egyes példánynál, hogy összefüggésbe tudja hozni egy<br>adott illesztőpéldány naplózási és nyomkövetési információit. Ha az illesztőazonosító tulajdonság első hét<br>karaktere egyedi, akkor az adott illesztő több példányának összetevő-azonosítója is egyedi lesz, és ez<br>lehetővé teszi az illesztő egy bizonyos példányának naplózási és nyomkövetési információinak<br>összefüggésbe hozását.                                                                                                    |
|                    | Annak szemléltetéséhez, hogy az illesztőazonosító tulajdonság hossza miként befolyásolja a napló- és<br>nyomkövetési fájlok szűrését, tegyük fel, hogy a WebSphere Adapter for Email két példányának<br>illesztőazonosító tulajdonságát 001 és 002 értékre állította be. A két példány összetevő-azonosítója<br>(EMARA001 és EMARA002) elég rövid ahhoz, hogy egyediek maradjanak, ezzel lehetővé téve a<br>megkülönböztetésüket különálló illesztőpéldányként. Azonban a hosszabb illesztő-azonosító tulajdonsággal<br>rendelkező példányokat nem lehet megkülönböztetni egymástól. Tegyük fel például, hogy két példány<br>illesztőazonosító tulajdonságát a következőkre állítja: Instance01 és Instance02. Az egyes<br>illesztőpéldányok naplózási és nyomkövetési információit nem fogja tudni külön megvizsgálni, mert<br>mindkét példány összetevő-azonosítója a következőre lesz rövidítve: EMARAInstanc. |
|                    | Bejövő feldolgozás esetén a tulajdonság értéke az erőforrás-illesztő szinten kerül beállításra. Kimenő<br>feldolgozás esetén beállítható az erőforrás-illesztő szinten és a felügyelt kapcsolatgyár szinten is. Miután a<br>külső szolgáltatás varázslóval beállította az illesztőt a kimenő feldolgozáshoz, egymástól függetlenül<br>beállíthatja az erőforrás-illesztő és a felügyelt kapcsolatgyár tulajdonságait. Ha a WebSphere Integration<br>Developer összeállítás-szerkesztőjével vagy az adminisztrációs konzollal alaphelyzetbe állítja ezeket a<br>tulajdonságokat, akkor gondoskodjék róla, hogy következetesen legyenek beállítva, hogy ezzel elkerülje a<br>napló- és nyomkövetési bejegyzések következetlen jelzését.                                                                                                    |

#### <span id="page-212-0"></span>*117. táblázat: Illesztőazonosító - részletek (Folytatás)*

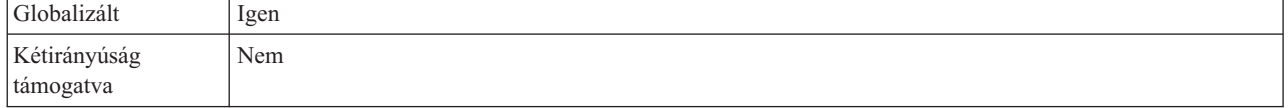

#### **Felhasználói adatok elrejtése** ″**XXX**″ **karakterekkel a napló- és nyomkövetési fájlokban**

Ez a tulajdonság azt adja meg, hogy a napló- és nyomkövetési fájlokban a felhasználói adatok lecserélésre kerüljenek-e X karakterekkel, hogy ezzel megakadályozza a potenciálisan érzékeny adatok jogosulatlan megtekintését.

*<sup>118.</sup> táblázat: Felhasználói adatok elrejtése* ″*XXX*″ *karakterekkel a napló- és nyomkövetési fájlokban - részletek*

| Kötelező                  | Nem                                                                                                    |
|---------------------------|----------------------------------------------------------------------------------------------------|
| Lehetséges értékek        | True<br>False                                                                                                    |
| Alapértelmezés            | False                                                                                                    |
| Tulajdonság típusa        | Boolean                                                                                                    |
| Használat                 | Ha a tulajdonságot True értékre állítja be, akkor az illesztő lecseréli a felhasználói adatokat X karakterekkel,<br>amikor a napló- és nyomkövetési fájlokba ír.<br>Bejövő feldolgozás esetén a tulajdonság értéke az erőforrás-illesztő szinten kerül beállításra. Kimenő<br>feldolgozás esetén beállítható az erőforrás-illesztő szinten és a felügyelt kapcsolatgyár szinten is. Miután a<br>külső szolgáltatás varázslóval beállította az illesztőt a kimenő feldolgozáshoz, egymástól függetlenül<br>beállíthatja az erőforrás-illesztő és a felügyelt kapcsolatgyár tulajdonságait. Ha a WebSphere Integration<br>Developer összeállítás-szerkesztőjével vagy az adminisztrációs konzollal alaphelyzetbe állítja ezeket a<br>tulajdonságokat, akkor gondoskodjék róla, hogy következetesen legyenek beállítva, hogy ezzel elkerülje a<br>napló- és nyomkövetési bejegyzések következetlen jelzését. |
| Globalizált               | Nem                                                                                                    |
| Kétirányúság<br>támogatva | Nem                                                                                                    |

#### **Folyamatos rendelkezésre állás támogatásának engedélyezése**

Ezt a tulajdonságot ne módosítsa. A tulajdonság értékének a True értéknek kell lennie.

# **Globalizáció**

A WebSphere Adapter for Email egy globalizált alkalmazás, amely különféle nyelvi és kulturális környezetekben használható. Az illesztő a hoszt kiszolgáló területi beállításai és a támogatott karakterkészletek alapján a megfelelő nyelven jeleníti meg az üzenetek szövegét. Az illesztő támogatja a két irányban írt szöveges adatok átalakítását az integrációs összetevők között.

# **Globalizáció és a két irányban írt adatok átalakítása**

Az illesztő globalizált olyan értelemben, hogy támogatja az egy és több byte-os karakterkészleteket, és az üzeneteket a megadott nyelven kézbesíti. Az illesztő kétirányú adatátalakítást is végez, ami olyan adatok feldolgozására vonatkozik, amelyek balról jobbra (például URL vagy fájl elérési út), és jobbról balra (héber vagy arab) írott szemantikai tartalommal rendelkeznek ugyanabban a fájlban.

#### **Globalizáció**

A globizált szoftveralkalmazások kifejlesztésének célja az, hogy az alkalmazásokat ne csak egy, hanem több különböző nyelvi és kulturális környezetben is használni lehessen. Az WebSphere Adapters, WebSphere Integration Developer, WebSphere Process Server vagy WebSphere Enterprise Service Bus, és WebSphere Enterprise Service Bus alkalmazást Java nyelven írták. A Java virtuális számítógépen (JVM) belül található Java futási környezet a Unicode karakterkészlet segítségével ábrázolja az adatokat. Az Unicode karakterkészlet a gyakran használt egy és több byte-os karakterkód-készletek minden karakteréhez külön kódot határoz meg. Ezért amikor adatátvitel történik a WebSphere üzleti integrációs rendszer összetevői között, nincs szükség karakterátalakításra.

A WebSphere Adapter for Email byte-folyammá alakítja az e-mailekben küldött tartalmat és mellékleteket, amely aztán karaktersorozattá alakítható. E folyamat során a rendszer az Unicode kódolás felhasználásával őrzi meg a karaktereket. Például:

- v Az XML dokumentumokba beépíthető és módosítható az adott dokumentum kódolása. Az XML DataHandler egy globalizált kezelő, ami gondoskodik az adatok épségéről.
- v Az illesztő az adatfolyamot byte-okká alakítja, amelyekből később előállítható egy karaktersorozat. A folyamat során a kódolás helyességéről az UTF-8 kódolás gondoskodik.

A hiba- és információs üzenetek megfelelő nyelvű, az adott országnak vagy területnek megfelelő naplózásához az illesztő annak a rendszernek a területi beállításait használja, amelyiken fut. Az illesztő az 1. csoport minden nyelvét, valamint a thai nyelvet támogatja.

#### **Két irányban írt adatok átalakítása**

Bizonyos nyelvekben, például az arab és a héber nyelvben az írás iránya jobbról balra mutat, ugyanakkor a szövegek tartalmazhatnak olyan szövegrészeket, amelyeket balról jobbra kell írni, ami két irányban írt szöveget eredményez. Amikor a szoftveralkalmazások két irányban írt adatokat kezelnek, azok megjelenítéséhez és feldolgozásához szabványokat használnak. A két irányban írt adatok feldolgozása csak a karaktersorozat típusú adatokra vonatkozik. A WebSphere Process Server vagy WebSphere Enterprise Service Bus és a WebSphere Enterprise Service Bus rendszer a Windows szabványos formátumát alkalmazza, de a kiszolgálóval adatokat cserélő alkalmazások és fájlrendszerek ettől eltérő formátumot is alkalmazhatnak. A WebSphere adapterek átalakítják a két rendszer között áthaladó, két irányban írt szöveget ábrázoló adatokat, hogy azok az tranzakció mindkét oldalán helyesen legyenek jelenjenek meg. Az adatok átalakítását tulajdonságok vezérlik, amelyek meghatározzák az írt adatok formátumát, illetve azonosítják az átalakítandó tartalmat és metaadatokat.

**Megjegyzés:** Az átalakító üzleti objektumok leggyakoribb fejlécelemei, például a feladó, a címzett, a titkos másolat, a válaszcím, a tárgy és a dátum elemek mind tartalmazhatnak két irányban írható szöveget. Az e-mail címek név része szintén két irányban írható.

#### **Két irányban írt adatok formátumai**

A WebSphere Process Server vagy WebSphere Enterprise Service Bus és WebSphere Enterprise Service Bus az ILYNN (implicit, balról jobbra, be, ki, névleges) kétirányú formátumot alkalmazza. Ugyanezt az öt attribútumból álló formátumot használja a Windows is. Ha az alkalmazás vagy fájlrendszer, amely adatokat küld vagy fogad a kiszolgálóról, más formátumot használ, akkor az illesztő átalakítja a formátumot, mielőtt az adatokat átadná a kiszolgálónak. Az átalakítás aktiválásához a külső szolgáltatás varázslóban be kell állítani azokat az attribútumértékeket, amelyek meghatározzák a küldő alkalmazás vagy fájlrendszer kétirányú adatformátumát. Ezt akkor kell elvégezni, amikor a modult első alkalommal telepíti. Öt attribútum foglalja magába a kétirányú formátumot. Kétirányú tulajdonságok beállításakor értékeket kell hozzárendelni ezekhez az attribútumokhoz. Az alábbi táblázat az attribútumokat és a beállításokat tartalmazza.

| Betűpozíció    | Rendeltetés                      | <b>Értékek</b> | Leírás                                       | Alapértelmezett<br>beállítás |
|----------------|----------------------------------|----------------|----------------------------------------------|------------------------------|
| 1              | Rendezési séma                   | L              | Implicit (logikai)                           | T                            |
|                |                                  | V              | Vizuális                                     |                              |
| 2              | Irány                            | L              | Balról jobbra                                | L                            |
|                |                                  | R              | Jobbról balra                                |                              |
|                |                                  | $\mathcal{C}$  | Szövegtől függően balról jobbra              |                              |
|                |                                  | D              | Szövegtől függően jobbról balra              |                              |
| 3              | Szimmetrikus csere               | Y              | Szimmetrikus csere bekapcsolva               | Y                            |
|                |                                  | N              | Szimmetrikus csere kikapcsolva               |                              |
| $\overline{4}$ | Szöveg formálás                  | S              | Szöveg megformálva                           | N                            |
|                |                                  | N              | A szöveg nincs megformálva<br>(névleges)     |                              |
|                |                                  | Ι              | Szóeleji alakítás                            |                              |
|                |                                  | M              | Középső alakzat                              |                              |
|                |                                  | F              | Szóvégi alakítás                             |                              |
|                |                                  | $\overline{B}$ | Elkülönített alakítás                        |                              |
| 5              | Numerikus<br>alakzatban rendezés | H              | Nemzeti (Hindi)                              | N                            |
|                |                                  | $\mathcal{C}$  | Szövegtől függő formálás                     |                              |
|                |                                  | N              | A számok nincsenek<br>megformálya (névleges) |                              |

*119. táblázat: Kétirányú formátum attribútumai*

#### **Az átalakítandó két irányban írt adatokat azonosító tulajdonságok**

Az átalakítandó üzleti adatok azonosításához be kell állítani a kétirányú formátumú karaktersorozat tulajdonságot. Ehhez értékeket kell meghatározni az (előző táblázatban felsorolt) öt kétirányú formátum attribútum mindegyikéhez a tulajdonság számára.

Az átalakítandó eseménymegmaradási adatok azonosításához a BiDiFormatEP tulajdonságot kell beállítani. Ehhez értékeket kell meghatározni az (előző táblázatban felsorolt) öt kétirányú formátum attribútum mindegyikéhez a tulajdonság számára. A BiDiFormatEP tulajdonság az aktiválási specifikációban állítható be.

Az átalakítás alkalmazás-specifikus adatainak azonosításához jegyezze fel a BiDiContext tulajdonságot az üzleti objektumon belül. A tulajdonságok a WebSphere Integration Developer üzletiobjektum-szerkesztőjében adhatók hozzá az üzleti objektumhoz mint alkalmazás-specifikus elemek.

# **Kétirányú átalakítás az üzleti objektumokban**

Kimenő feldolgozás esetén az üzleti objektumokat módosíthatja a WebSphere Adapter for Email üzleti objektumban lévő fejlécek és a tartalom-specifikus üzleti objektumokban lévő adatok kétirányú átalakításának engedélyezéséhez.

Az üzleti objektum összetett típusához egy feljegyzést kell hozzáadni a kétirányú formázási attribútumok megadásához a következő fájlokban:

- v Általános üzleti objektum esetén módosítsa az Email.xsd fájlt.
- v Felhasználó által megadott üzleti objektum esetén módosítsa az egyéni átalakítót (például a CustomWrapper.xsd fájlt).
- v SimpleAlertEmail üzleti objektum esetén módosítsa a SimpleAlertEmail.xsd fájlt.
- v Minden egyéni adattípus üzleti objektumnál (mint például a WbiAddress.xsd fájl) használja a WbiPhone.xsd fájlt.

Az alábbi részek olyan feljegyzéseket tartalmaznak, amelyek példaként szolgálhatnak.

#### **Üzleti objektum kétirányú formázási attribútumai**

Az alábbi feljegyzés (amely a kétirányú kontextus információit tartalmazza) az Email üzleti objektumokban lévő összes fejlécre vonatkozik. Az EmailWrapperDataBinding a BiDiContext elemben lévő kétirányú információkat használja a fejléc értékek átalakításához.

```
<complexType name="Email">
<annotation>
            <appinfo
                source="http://www.ibm.com/xmlns/prod/websphere/j2ca/
datatransformation/databindingmapping">
                <dtm:DataBindingMapping
                    xsi:type="dtm:DataBindingMapping"
                    xmlns:xsi="http://www.w3.org/2001/XMLSchema-instance"
                    xmlns:dtm="http://www.ibm.com/xmlns/prod/websphere/j2ca/
datatransformation/databindingmapping">
                    <BiDiContext>
                            <orientation>rtl</orientation>
                            <textShape>nominal</textShape>
                            <orderingScheme>visual</orderingScheme>
                            <symmetricSwapping>true</symmetricSwapping>
                            <numeralShapes>nominal</numeralShapes>
                    </BiDiContext>
                </dtm:DataBindingMapping>
            </appinfo>
        </annotation>
```
#### **Átalakító kétirányú formázási attribútumai**

A felhasználói típusú átalakító üzleti objektumhoz hozzáadhat egy feljegyzést. Az átalakító üzleti objektumban lévő feljegyzés, mint például az általános (Email) és a felhasználói típus (CustomerWrapper), kerül felhasználásra az átalakító attribútumok (fejléc értékek) kétirányú átalakításának végrehajtásához. Az átalakító üzleti objektumban használt tartalom-specifikus üzleti objektumok nem kerülnek átalakításra az átalakító üzleti objektumban lévő feljegyzés használatával. Tartalom-specifikus üzleti objektumok átalakításához szerkesztenie kell a megfelelő üzleti objektum meghatározást, hogy hozzáadja az előző példában bemutatott feljegyzést az üzleti objektum kétirányú formázási attribútumaihoz.

Az alábbi feljegyzés egy példa az átalakító számára:

```
<complexType name="Customer">
<annotation>
            <appinfo
                source="http://www.ibm.com/xmlns/prod/websphere/j2ca/
datatransformation/databindingmapping">
                <dtm:DataBindingMapping
                    xsi:type="dtm:DataBindingMapping"
                    xmlns:xsi="http://www.w3.org/2001/XMLSchema-instance"
                    xmlns:dtm="http://www.ibm.com/xmlns/prod/websphere/j2ca/
datatransformation/databindingmapping">
```
```
<BiDiContext>
                    <orientation>rtl</orientation>
                    <textShape>nominal</textShape>
                    <orderingScheme>visual</orderingScheme>
                    <symmetricSwapping>true</symmetricSwapping>
                    <numeralShapes>nominal</numeralShapes>
            </BiDiContext>
        </dtm:DataBindingMapping>
   </appinfo>
</annotation>
```
## **Két irányban írt adatok átalakítására használható tulajdonságok**

A két irányban írt adatok átalakítását vezérlő tulajdonságok az alkalmazások vagy a fájlrendszer, valamint az integrációs eszközök és futási környezetek közötti adatcsere szöveges adatainak formátumát vezérlik. A tulajdonságok beállítása után a kétirányú szöveges adatok megfelelőn kerülnek feldolgozásra és megjelenítésre a WebSphere Integration Developer és a WebSphere Process Server vagy WebSphere Enterprise Service Bus alkalmazásban.

#### **Felügyelt kapcsolatgyárak kétirányú formátumot támogató tulajdonságai**

A tervezés során a két irányban írható tulajdonságok a külső szolgáltatás varázslóban konfigurálhatók, amely a WebSphere Integration Developer alkalmazás része, az üzleti objektumok két irányban írható tulajdonságai pedig a WebSphere Integration Developer alkalmazás üzletiobjektum-szerkesztőjében. Telepítéskor a felügyelt kapcsolatgyárak (kimenő kommunikáció) és az aktiválási specifikáció (bejövő kommunikáció) két irányban írt tulajdonságai a WebSphere Process Server vagy WebSphere Enterprise Service Bus adminisztrációs konzoljában konfigurálhatók.

A kétirányú (bidi) tulajdonságoknak három típusa van.

- v EfIS bidi formátum. Az illesztő és a levelezőkiszolgáló közötti adatcsere karaktersorozat típusú üzleti adatainak kétirányú formátumát jelzi.
- v Metadata bidi formátum. Azoknak a metaadatoknak és konfigurációs adatoknak a kétirányú formátumát jelzi, amelyeket az illesztő a levélkiszolgálóval való kommunikáció kialakítására és fenntartására használ. Ide tartoznak azok a konfigurációs paraméterek, amelyeket az üzletiobjektum-meghatározások (XSD) tárolnak, például a felhasználónév és az alkalmazás-specifikus információk, és ide tartoznak az üzleti objektumok attribútumai is.
- v Eseménymegmaradáshoz használt bidi formátum. Az eseménymegmaradási tulajdonságok bidi formátumát jelzi.

Az alábbi táblázat a bidi formátum szerint csoportosítja a tulajdonságtípusokat.

| A tulajdonság<br>meghatározásának szintje | Két irányban írható<br>tulajdonság neve                 | A tulajdonság varázslóban<br>megjelenő neve | Tulajdonságnév, ahogy az<br>adminisztrációs konzolon<br>megjelenik. |
|-------------------------------------------|---------------------------------------------------------|---------------------------------------------|---------------------------------------------------------------------|
| Felügyelt kapcsolatgyár<br>tulajdonságai  | MCF tulajdonságok                                       | Kétirányú formátumú<br>karaktersorozat      | <b>BiDiContextEIS</b>                                               |
| Aktiválási specifikáció<br>tulajdonságai  | AS tulajdonságok                                        | EIS BiDi formátum                           | <b>BiDiContextEIS</b>                                               |
| Aktiválási specifikáció<br>tulajdonságai  | Minden esemény-állandósággal<br>kapcsolatos tulajdonság | Eseményperzisztencia BiDi<br>formátuma      | <b>BiDiFormatEP</b>                                                 |

*120. táblázat: Kétirányú formátumok*

*120. táblázat: Kétirányú formátumok (Folytatás)*

| A tulajdonság<br>meghatározásának szintje | Két irányban írható<br>tulajdonság neve | A tulajdonság varázslóban<br>megjelenő neve | Tulajdonságnév, ahogy az<br>adminisztrációs konzolon<br>megjelenik. |
|-------------------------------------------|-----------------------------------------|---------------------------------------------|---------------------------------------------------------------------|
| Uzleti objektum                           | BO tulajdonságok                        | EIS BiDi formátum                           | <b>BiDiContextEIS</b>                                               |
| Uzleti objektum                           | BO tulajdonságok                        | Metaadatok BiDi formátuma                   | BiDiContextMetadata                                                 |

Az alábbi táblázat mind a bejövő, mind a kimenő kommunikáció minden bidi-támogatott konfigurációs tulajdonságát tartalmazza. A kétirányú formátumokat csak a karaktersorozat típusú tulajdonságok támogatják. Az Integer típusú tulajdonságok, például a port és a gazda, illetve az állomásnév tulajdonság, valamint a Boolean típusú tulajdonságok esetén nem használhatók két irányban írt adatok.

A kimenő kommunikációban a felügyelt kapcsolatgyárak alábbi tulajdonságai állíthatók be a kétirányú átalakítás vezérlésére.

*121. táblázat: Felügyelt kapcsolatgyárak kétirányú formátumot támogató tulajdonságai*

| A varázslóban    | Az adminisztrációs konzolban |
|------------------|------------------------------|
| Felhasználói név | <b>UserName</b>              |
| Password         | Password                     |

**Megjegyzés:** A felügyelt kapcsolatgyár Protokoll tulajdonsága nem támogatja a kétirányú formátumot, mivel a tulajdonság konstans értéke SMTP.

#### **Aktiválási specifikáció kétirányú formátumot támogató tulajdonságai**

A bejövő kommunikációban az alábbi aktiválási specifikációs tulajdonságok állíthatók be a kétirányú átalakítás vezérlésére.

*122. táblázat: Aktiválási specifikáció kétirányú formátumot támogató tulajdonságai*

| A varázslóban                                           | Az adminisztrációs konzolban |
|---------------------------------------------------------|------------------------------|
| Archív fájl elnevezési mintája                          | ArchiveFileNamingPattern     |
| Archiv mappa                                            | ArchiveFolder                |
| Adatbázisjelszó                                         | EP Password                  |
| Adatbázisséma neve                                      | EP SchemaName                |
| Az esemény-adatforráshoz csatlakozáshoz használt jelszó | EP UserName                  |
| Esemény-helyreállítási adatforrás (JNDI) neve           | EP_DataSourceJNDIName        |
| Esemény-helyreállítási tábla neve                       | EP TableName                 |
| Sikertelen események mappája                            | FailedEventsFolder           |
| Jelszó                                                  | Password                     |
| Lekérdezési mappa                                       | PollFolder                   |
| Állomásoztató könyvtár                                  | InProgressFolder             |
| Felhasználói név                                        | UserName                     |

**Megjegyzés:** A Java Mail API nem támogatja a globalizált karakterekből álló karaktersorozatokon belüli keresést, így a MatchAllCriteria és MatchSomeCriteria tulajdonságok nem támogatják a kétirányú formátumokat.

#### <span id="page-218-0"></span>**Illesztőüzenetek**

A WebSphere Adapter for Email által kibocsátott üzeneteket a következő helyen tekintheti meg.

Hivatkozás az üzenetekre: [http://publib.boulder.ibm.com/infocenter/dmndhelp/v6r2mx/topic/](http://publib.boulder.ibm.com/infocenter/dmndhelp/v6r2mx/topic/com.ibm.wbit.620.help.messages.doc/messages.html) [com.ibm.wbit.620.help.messages.doc/messages.html](http://publib.boulder.ibm.com/infocenter/dmndhelp/v6r2mx/topic/com.ibm.wbit.620.help.messages.doc/messages.html)

A megjelenített weboldal felsorolja az üzenet-előtagokat. Az üzenet-előtagra kattintva megjelenítheti az adott előtaggal kezdődő üzeneteket:

- v A CWYEM előtaggal kezdődő üzeneteket a WebSphere Adapter for Email bocsátja ki.
- v A CWYBS előtaggal kezdődő üzeneteket az illesztő alaposztályai bocsátják ki, amelyeket minden illesztő használ.

#### **Kapcsolódó információk**

Az alábbi információközpontok, IBM Redbook kiadványok és weboldalak a WebSphere Adapter for Email termékkel kapcsolatos információkat tartalmaznak.

#### **Minták és ismertetők**

A WebSphere Adapters használatának megkönnyítéséhez mintákat és ismertetőket talál az Üzleti folyamat irányítási minták és ismertetők webhelyen. A mintákat és ismertetőket az alábbi módokon érheti el:

- v A WebSphere Integration Developer indításakor megjelenő üdvözlő képernyőről. A WebSphere Adapter for Email mintáinak és ismertetőinek megjelenítéséhez kattintson a **Beolvasás** gombra. Ezután a megjelenő kategóriák közül válassza ki a kívántakat.
- v A következő webhelyen: [http://publib.boulder.ibm.com/bpcsamp/index.html.](http://publib.boulder.ibm.com/bpcsamp/index.html)

#### **Információforrások**

- v A WebSphere Business Process Management információforrásai között cikkekre, Redbook kiadványokra, dokumentációkra és oktatási ajánlatokra mutató hivatkozások szerepelnek, melyek segítséget nyújtanak a WebSphere Adapters megismeréséhez: [http://www14.software.ibm.com/webapp/wsbroker/redirect?version=pix&product=wps](http://www14.software.ibm.com/webapp/wsbroker/redirect?version=pix&product=wps-dist&topic=bpmroadmaps)[dist&topic=bpmroadmaps](http://www14.software.ibm.com/webapp/wsbroker/redirect?version=pix&product=wps-dist&topic=bpmroadmaps)
- v A WebSphere Adapters könyvtároldala minden változat dokumentációjának hivatkozását felsorolja:<http://www.ibm.com/software/integration/wbiadapters/library/infocenter/>

#### **Kapcsolódó termékekre vonatkozó információk**

- v WebSphere Business Process Management, 6.2 változat, információközpont, mely a WebSphere Process Server, WebSphere Enterprise Service Bus, és WebSphere Integration Developer rendszerrel kapcsolatos információkat tartalmaz: [http://publib.boulder.ibm.com/](http://publib.boulder.ibm.com/infocenter/dmndhelp/v6r2mx/index.jsp) [infocenter/dmndhelp/v6r2mx/index.jsp](http://publib.boulder.ibm.com/infocenter/dmndhelp/v6r2mx/index.jsp)
- v WebSphere Adapters, 6.1.x változat, információközpont: [http://publib.boulder.ibm.com/](http://publib.boulder.ibm.com/infocenter/dmndhelp/v6r1mx/topic/com.ibm.wbit.612.help.adapter.emd.ui.doc/topics/tcreatecmps.html) [infocenter/dmndhelp/v6r1mx/topic/com.ibm.wbit.612.help.adapter.emd.ui.doc/topics/](http://publib.boulder.ibm.com/infocenter/dmndhelp/v6r1mx/topic/com.ibm.wbit.612.help.adapter.emd.ui.doc/topics/tcreatecmps.html) [tcreatecmps.html](http://publib.boulder.ibm.com/infocenter/dmndhelp/v6r1mx/topic/com.ibm.wbit.612.help.adapter.emd.ui.doc/topics/tcreatecmps.html)
- v WebSphere Business Integration Adapters információközpont: [http://](http://publib.boulder.ibm.com/infocenter/wbihelp/v6rxmx/index.jsp?topic=/com.ibm.wbi_adapters.doc/welcome_adapters.htm) [publib.boulder.ibm.com/infocenter/wbihelp/v6rxmx/index.jsp?topic=/](http://publib.boulder.ibm.com/infocenter/wbihelp/v6rxmx/index.jsp?topic=/com.ibm.wbi_adapters.doc/welcome_adapters.htm) [com.ibm.wbi\\_adapters.doc/welcome\\_adapters.htm](http://publib.boulder.ibm.com/infocenter/wbihelp/v6rxmx/index.jsp?topic=/com.ibm.wbi_adapters.doc/welcome_adapters.htm)

#### **developerWorks információforrások**

- [WebSphere Adapter Toolkit](http://www.ibm.com/developerworks/websphere/downloads/wat/)
- [WebSphere üzleti integrációs zóna](http://www.ibm.com/developerworks/websphere/zones/businessintegration/)

#### <span id="page-219-0"></span>**Terméktámogatás és segítség**

- WebSphere Adapters műszaki támogatás: [http://www.ibm.com/software/integration/](http://www.ibm.com/software/integration/wbiadapters/support/) [wbiadapters/support/](http://www.ibm.com/software/integration/wbiadapters/support/)
- v WebSphere Adapters műszaki ismertetők: [http://www.ibm.com/support/](http://www.ibm.com/support/search.wss?tc=SSMKUK&rs=695&rank=8&dc=DB520+D800+D900+DA900+DA800+DB560&dtm) [search.wss?tc=SSMKUK&rs=695&rank=8](http://www.ibm.com/support/search.wss?tc=SSMKUK&rs=695&rank=8&dc=DB520+D800+D900+DA900+DA800+DB560&dtm) [&dc=DB520+D800+D900+DA900+DA800+DB560&dtm.](http://www.ibm.com/support/search.wss?tc=SSMKUK&rs=695&rank=8&dc=DB520+D800+D900+DA900+DA800+DB560&dtm) A **Termékkategória** listában válassza ki az Illesztő nevét, majd kattintson az **Indítás** gombra.

### **Nyilatkozatok**

Ezek az információk az Egyesült Államokban forgalmazott termékekre és szolgáltatásokra vonatkoznak.

Elképzelhető, hogy a dokumentumban tárgyalt termékeket, szolgáltatásokat vagy lehetőségeket az IBM más országokban nem forgalmazza. Az adott országokban rendelkezésre álló termékekről és szolgáltatásokról az IBM helyi képviseletei szolgálnak felvilágosítással. Az IBM termékeire, programjaira vagy szolgáltatásaira vonatkozó utalások sem állítani, sem sugallni nem kívánják, hogy az adott helyzetben csak az adott termék, program vagy szolgáltatás alkalmazható. Minden olyan működésében azonos termék, program vagy szolgáltatás alkalmazható, amely nem sérti az IBM szellemi tulajdonjogát. Az ilyen termékek, programok és szolgáltatások működésének megítélése és ellenőrzése természetesen a felhasználó felelőssége.

A dokumentum tartalmával kapcsolatban az IBM bejegyzett vagy bejegyzés alatt álló szabadalmakkal rendelkezhet. Jelen dokumentum nem ad semmiféle jogos licencet e szabadalmakhoz. A licenckérelmeket írásban a következő címre küldheti.

IBM Director of Licensing IBM Corporation North Castle Drive Armonk, NY 10504-1785 U.S.A.

Ha duplabyte-os (DBCS) információkkal kapcsolatban van szüksége licencre, akkor lépjen kapcsolatban az országában az IBM szellemi tulajdon osztállyal, vagy írjon a következő címre:

IBM World Trade Asia Corporation Licensing 2-31 Roppongi 3-chome, Minato-ku Tokyo 106-0032, Japan

**A következő bekezdés nem vonatkozik az Egyesült Királyságra, valamint azokra az országokra sem, amelyeknek jogi szabályozása ellentétes a bekezdés tartalmával:** AZ INTERNATIONAL BUSINESS MACHINES CORPORATION AZ INFORMÁCIÓKAT "JELENLEGI FORMÁJUKBAN", BÁRMIFÉLE KIFEJEZETT VAGY VÉLELMEZETT GARANCIA NÉLKÜL ADJA KÖZRE, IDEÉRTVE, DE NEM KIZÁRÓLAG A JOGSÉRTÉS KIZÁRÁSÁRA, A KERESKEDELMI ÉRTÉKESÍTHETŐSÉGRE ÉS BIZONYOS CÉLRA VALÓ ALKALMASSÁGRA VONATKOZÓ VÉLELMEZETT GARANCIÁT. Bizonyos államok nem engedélyezik egyes tranzakciók kifejezett vagy vélelmezett garanciáinak kizárását, így elképzelhető, hogy az előző bekezdés Önre nem vonatkozik.

Jelen dokumentum tartalmazhat technikai, illetve szerkesztési hibákat. A kiadványban leírt információk bizonyos időnként módosulnak. A módosításokat a kiadvány új kiadásai tartalmazzák. Az IBM mindennemű értesítés nélkül fejlesztheti és/vagy módosíthatja a kiadványban tárgyalt termékeket és/vagy programokat.

A kiadványban a nem az IBM által üzemeltetett webhelyek megjelenése csak kényelmi célokat szolgál, és semmilyen módon nem jelenti ezen webhelyek előnyben részesítését másokhoz képest. Az ilyen webhelyeken található anyagok nem képezik az adott termék dokumentációjának részét, így ezek felhasználása csak saját felelősségre történhet.

Az IBM belátása szerint bármilyen formában felhasználhatja és továbbadhatja a felhasználóktól származó információkat anélkül, hogy a felhasználó felé ebből bármilyen kötelezettsége származna.

A programlicenc azon birtokosai, akik (i) a függetlenül létrehozott programok vagy más programok (beleértve ezt a programot is) közti információcsere, illetve (ii) a kicserélt információk kölcsönös használata céljából szeretnének információkhoz jutni, a következő címre írjanak:

IBM Corporation Department 2Z4A/SOM1 294 Route 100 Somers, NY 10589-0100 U.S.A.

Az ilyen információk bizonyos feltételek és kikötések mellett állnak rendelkezésre, ideértve azokat az eseteket is, amikor ez díjfizetéssel jár.

A dokumentumban tárgyalt licencprogramok és a hozzájuk tartozó licenc anyagok biztosítása IBM Vásárlói megállapodás, IBM Nemzetközi programlicenc szerződés vagy a felek azonos tartalmú megállapodása alapján történik.

A dokumentumban található teljesítményadatok ellenőrzött környezetben kerültek meghatározásra. Ennek következtében a más működési körülmények között kapott adatok jelentősen különbözhetnek a dokumentumban megadottaktól. Egyes mérések fejlesztői szintű rendszereken kerültek végrehajtásra, így nincs garancia arra, hogy ezek a mérések azonosak az általánosan hozzáférhető rendszerek esetében is. Továbbá bizonyos mérések következtetés útján kerültek becslésre. A tényleges értékek eltérhetnek. A dokumentum felhasználóinak ellenőrizni kell az adatok alkalmazhatóságát az adott környezetben.

A nem IBM termékekre vonatkozó információk a termékek szállítóitól, illetve azok publikált dokumentációiból, valamint egyéb nyilvánosan hozzáférhető forrásokból származnak. Az IBM nem tesztelte ezeket a termékeket, így a más gyártótól származó termékek esetében nem tudja megerősíteni a teljesítményre és kompatibilitásra vonatkozó, valamint az egyéb állítások pontosságát. A nem IBM termékekkel kapcsolatos kérdéseivel forduljon az adott termék szállítóihoz.

Az IBM jövőbeli tevékenységére vagy szándékaira vonatkozó állításokat az IBM mindennemű értesítés nélkül módosíthatja, azok csak célokat jelentenek.

Az információk között példaként napi üzleti tevékenységekhez kapcsolódó jelentések és adatok lehetnek. A valóságot a lehető legjobban megközelítő illusztráláshoz a példákban egyének, vállalatok, márkák és termékek nevei szerepelnek. Minden ilyen név a képzelet szüleménye, és valódi üzleti vállalkozások neveivel és címeivel való bármilyen hasonlóságuk teljes egészében a véletlen műve.

#### SZERZŐI JOGI LICENC:

A kiadvány forrásnyelvi alkalmazásokat tartalmaz, amelyek a programozási technikák bemutatására szolgálnak a különböző működési környezetekben. A példaprogramokat tetszőleges formában, a gyártónak való díjfizetés nélkül másolhatja, módosíthatja és terjesztheti fejlesztési, használati, eladási vagy a példaprogram operációs rendszer alkalmazásprogram illesztőjének megfelelő alkalmazásprogram terjesztési céllal. Ezek a példák nem kerültek minden körülmények között tesztelésre. Az IBM így nem tudja garantálni a megbízhatóságukat, javíthatóságukat vagy a program funkcióit.

A példaprogramok minden másolatának, bármely részletének, illetve az ezek felhasználásával készült minden származtatott munkának tartalmaznia kell az alábbi szerzői jogi feljegyzést: (c) (cégnév) (évszám). A kód bizonyos részei az IBM Corp. példaprogramjaiból származnak. (c) Copyright IBM Corp. (évszám vagy évszámok). Minden jog fenntartva.

Ha a kiadványt elektronikus változatban tekinti meg, akkor elképzelhető, hogy a fényképek és színes ábrák nem jelennek meg.

#### **Programozási felületre vonatkozó információk**

A kiadványnak a programozási felületekre vonatkozó esetleges információi a tárgyalt program szolgáltatásait használó alkalmazásszoftverek létrehozását segítik.

A program eszközei által biztosított szolgáltatásokat használó alkalmazásszoftverek írására az általános célú programozási felületek szolgálnak.

Ettől függetlenül a kiadványban diagnosztikai, módosítási és hangolási információk is szerepelhetnek. A diagnosztikai, módosítási és hangolási információk a saját írású alkalmazásszoftverek hibakereséséhez nyújtanak segítséget.

#### **Figyelem!**

A diagnosztikai, módosítási és hangolási információkat ne használja programozási felületként, mivel ezek bármikor megváltozhatnak.

#### **Védjegyek**

Az IBM, az IBM logó és az ibm.com az International Business Machines Corporation védjegye vagy bejegyzett védjegye az Egyesült Államokban és/vagy más országokban. Ha ezek és más védjegyoltalom alá eső IBM kifejezések első előfordulását ebben a tájékoztatóban védjegyszimbólum (® vagy ™) követi, akkor ezek a szimbólumok az Egyesült Államokban bejegyzett vagy a polgári jog szerinti védjegyeket jelölnek, amelyek a jelen tájékoztatás közreadásának időpontjában az IBM tulajdonát képezik. Az ilyen védjegyek lehet, hogy más országokban is bejegyzett vagy a polgári jog szerinti védjegyek. A jelenlegi IBM védjegyek felsorolása megtekinthető a ″Copyright and trademark information″ weboldalon, a http://www.ibm.com/legal/copytrade.shtml címen tekinthető meg.

A Linux Linus Torvalds bejegyzett védjegye az Egyesült Államokban és/vagy más országokban.

A Microsoft és a Windows a Microsoft Corporation védjegye az Egyesült Államokban és/vagy más országokban.

A Java, valamint minden minden Java alapú jelzés és logó a Sun Microsystems, Inc. védjegye az Egyesült Államokban és/vagy más országokban.

A UNIX a The Open Group bejegyzett védjegye az Egyesült Államokban és más országokban.

Más cégek, termékek és szolgáltatások nevei mások védjegyei vagy szolgáltatás védjegyei lehetnek.

A termék az Eclipse Project [\(http://www.eclipse.org\)](http://www.eclipse.org) keretein belül fejlesztett szoftvert tartalmaz.

# **Tárgymutató**

### **számok**

[140-es szövetségi információfeldolgozási szabvány \(FIPS\) 15](#page-20-0)

# **A, Á**

Adapter for Email [felügyelet 129](#page-134-0) Adapter for Email modul [EAR-fájl telepítése a kiszolgálóra 127](#page-132-0) [elindítás 139](#page-144-0) [exportálása EAR-fájlba 126](#page-131-0) [leállítás 139](#page-144-0) [adat-összerendelés 4](#page-9-0)[, 9](#page-14-0) [adat-összerendelés, konfigurálás 66](#page-71-0)[, 86](#page-91-0)[, 103](#page-108-0) [adat-összerendelések típusai 4](#page-9-0) [Adatátalakítás: bejövő 9](#page-14-0) [Adatátalakítás: kimenő 4](#page-9-0) [adatkezelő 4](#page-9-0)[, 9](#page-14-0)[, 68](#page-73-0)[, 89](#page-94-0)[, 106](#page-111-0) [adatmentés bizonytalan működés esetén \(FFDC\) 149](#page-154-0) [adattípus 56](#page-61-0)[, 64](#page-69-0)[, 81](#page-86-0)[, 113](#page-118-0) adattípusok [Általános e-mail 155](#page-160-0) [egyszerű figyelmeztető e-mail 155](#page-160-0) [felhasználói 155](#page-160-0) aktiválás specifikáció tulajdonságai [beállítás az adminisztrációs konzolban 133](#page-138-0)[, 138](#page-143-0) [lista 189](#page-194-0) [álnév, hitelesítési 41](#page-46-0) [antivírus 15](#page-20-0) [archiválás 6](#page-11-0)[, 19](#page-24-0) [átalakító üzleti objektum 11](#page-16-0) [áttérés 28](#page-33-0) [WebSphere InterChange Server áttérési varázsló 30](#page-35-0) áttérés bemutatása [WebSphere InterChange Server alkalmazások 29](#page-34-0) [áttéréssel kapcsolatos szempontok 25](#page-30-0)

# **B**

beágyazott illesztő [aktiválás specifikáció tulajdonságai, beállítás 133](#page-138-0) [erőforrás-illesztő tulajdonságai, beállítás 129](#page-134-0) [felügyelt kapcsolatgyár tulajdonságai, beállítás 131](#page-136-0) [használati szempontok 22](#page-27-0) [leírás 21](#page-26-0) beállítás [naplózás 146](#page-151-0) [nyomkövetés 146](#page-151-0) [teljesítményfigyelő infrastruktúra \(PMI\) 140](#page-145-0) [beállítás, üzleti objektum tulajdonságai 68](#page-73-0)[, 89](#page-94-0)[, 106](#page-111-0) [bejövő feldolgozás 2](#page-7-0)[, 6](#page-11-0)[, 19](#page-24-0) [bejövő kapcsolat beállítási tulajdonságai 186](#page-191-0) [bevezetés 1](#page-6-0) [bizalmas adatok, elrejtés 16](#page-21-0) [bizalmas nyomkövetés 16](#page-21-0) biztonság [érzékeny adatok elrejtése 16](#page-21-0) [Biztonság 15](#page-20-0) [biztonság, Java 2 21](#page-26-0)

### **C**

[célösszetevő 121](#page-126-0) [Common Event Infrastructure \(CEI\) 144](#page-149-0)

## **CS**

[csatlakozási tulajdonságok 173](#page-178-0)[, 187](#page-192-0) [csomópont szintű telepítés 99](#page-104-0)

# **D**

[developerWorks 213](#page-218-0) [developerWorks források, WebSphere Adapters 213](#page-218-0)

# **E, É**

EAR fájl [exportálás 126](#page-131-0) [telepítése a kiszolgálóra 127](#page-132-0) [EAR-fájl telepítése 127](#page-132-0) egyéni tulajdonságok [aktiválás specifikáció 133](#page-138-0)[, 138](#page-143-0) [erőforrás-illesztő 129](#page-134-0)[, 135](#page-140-0) [felügyelt kapcsolatgyár 131](#page-136-0)[, 136](#page-141-0) [elnevezés, üzleti objektumok 159](#page-164-0) [előállítás, szolgáltatás 115](#page-120-0) [Email üzleti objektum tulajdonságai 160](#page-165-0) [enableHASupport tulajdonság 24](#page-29-0) erőforrás-illesztő archívumfájl (JAR) [leírás 125](#page-130-0) [telepítése a kiszolgálóra 125](#page-130-0) [erőforrás-illesztő tulajdonságai 180](#page-185-0)[, 206](#page-211-0) [beállítás az adminisztrációs konzolban 129](#page-134-0)[, 135](#page-140-0) [érzékeny adatok, elrejtés 16](#page-21-0) [eseményállandóság 10](#page-15-0)[, 171](#page-176-0) [események 6](#page-11-0) [eseménytábla 171](#page-176-0) [eseménytár 10](#page-15-0) [exportálás 6](#page-11-0)

#### **F**

fájlok [SystemOut.log naplófájl 148](#page-153-0) [trace.log nyomkövetési fájl 148](#page-153-0) [Fejléc üzleti objektum tulajdonságai 162](#page-167-0) felügyelt (J2C) kapcsolatgyár tulajdonságai [beállítás az adminisztrációs konzolban 131](#page-136-0)[, 136](#page-141-0) [felügyelt kapcsolatgyár tulajdonságai 175](#page-180-0) [FFDC \(adatmentés bizonytalan működés esetén\) 149](#page-154-0) futási környezet [EAR-fájl telepítése 125](#page-130-0) [hitelesítés 20](#page-25-0) [futtatási tulajdonságok, bejövő 99](#page-104-0) [futtatási tulajdonságok, kimenő 53](#page-58-0)[, 61](#page-66-0)[, 78](#page-83-0) fürtözött környezet [bejövő folyamatok 24](#page-29-0) [kimenő folyamatok 24](#page-29-0) [leírás 23](#page-28-0)

fürtözött környezet *(Folytatás)* [telepítés 23](#page-28-0)

#### **H**

[hardver és szoftver 1](#page-6-0) [helyreállítás 10](#page-15-0)[, 171](#page-176-0) hibaelhárítás [áttekintés 145](#page-150-0) [önsegítő erőforrások 153](#page-158-0) [XAResourceNotAvailableException kivétel 152](#page-157-0) hibafelderítés [önsegítő erőforrások 153](#page-158-0) [XAResourceNotAvailableException kivétel 152](#page-157-0) hibák [leírás 149](#page-154-0) hibakeresés [önsegítő erőforrások 153](#page-158-0) [XAResourceNotAvailableException kivétel 152](#page-157-0) hitelesítés [futási idő 20](#page-25-0) [leírás 20](#page-25-0) [hitelesítési álnév 21](#page-26-0)[, 41](#page-46-0)

# **I, Í**

[IBM WebSphere Adapter Toolkit 213](#page-218-0) [illesztő architektúra 2](#page-7-0) [illesztő technikai jegyzetek 214](#page-219-0) [illesztő teljesítménye 140](#page-145-0) [illesztő üzenetei 213](#page-218-0) illesztőalkalmazás [elindítás 139](#page-144-0) [leállítás 139](#page-144-0) [illesztőalkalmazás elindítása 139](#page-144-0) [illesztőalkalmazás leállítása 139](#page-144-0) [illesztőkhöz tartozó csomagfájlok 147](#page-152-0) [illesztőminta varázsló 48](#page-53-0) [IMAP 2](#page-7-0)[, 6](#page-11-0)[, 19](#page-24-0) [import 2](#page-7-0) [interakció specifikáció tulajdonságai 58](#page-63-0)[, 75](#page-80-0)[, 96](#page-101-0) [módosítás 119](#page-124-0) [Interakció specifikáció tulajdonságai 182](#page-187-0) [ismertetők 37](#page-42-0)

### **J**

[Java 2 biztonság 21](#page-26-0) [Java megvalósítás 122](#page-127-0)

# **K**

[kapcsolódó információk 213](#page-218-0) [kapcsolódó termékek, információk 213](#page-218-0) [karakterkódolás 4](#page-9-0) [kérés 2](#page-7-0) [Kezdeti lépések 15](#page-20-0) [kimenő feldolgozás 2](#page-7-0) [kimenő kapcsolat beállítási tulajdonságai 172](#page-177-0) kivételek [XAResourceNotAvailableException 152](#page-157-0) [konfigurálás, adat-összerendelés 66](#page-71-0)[, 86](#page-91-0)[, 103](#page-108-0) [konfigurálása, levélkiszolgáló 41](#page-46-0) [követelmények 1](#page-6-0) [közös esemény-infrastruktúra 144](#page-149-0)

[kulcsadatbázis 16](#page-21-0)[, 18](#page-23-0) [külső szolgáltatás feltérképezése, futtatási tulajdonságok 53](#page-58-0)[, 61](#page-66-0)[, 78](#page-83-0) [külső szolgáltatás varázsló 14](#page-19-0) [elindítás 52](#page-57-0) [külső szolgáltatás varázsló, futtatási tulajdonságok 99](#page-104-0)

# **L**

[lekérdezés 10](#page-15-0) [levélkiszolgáló, konfigurálás 41](#page-46-0) [Levélmelléklet üzleti objektum tulajdonságai 170](#page-175-0)

## **M**

magas szinten rendelkezésre álló környezet [bejövő folyamatok 24](#page-29-0) [kimenő folyamatok 24](#page-29-0) [leírás 23](#page-28-0) [telepítés 23](#page-28-0) [megvalósítás 15](#page-20-0) [megvalósítás, Java 122](#page-127-0) [minták 37](#page-42-0)[, 48](#page-53-0) [modul 2](#page-7-0) [modul exportálása EAR-fájlba 126](#page-131-0) [modul, létrehozás 42](#page-47-0) [műszaki leírások, WebSphere Adapters 213](#page-218-0) [műveletek 11](#page-16-0) [műveletnév, beállítás 56](#page-61-0)[, 64](#page-69-0)[, 81](#page-86-0)[, 113](#page-118-0)

# **N**

[Napló- és nyomkövetés-elemző, támogatás 145](#page-150-0) [naplóelemző 146](#page-151-0) naplófájlok [engedélyezés 146](#page-151-0) [fájlnév módosítása 148](#page-153-0) [hely 148](#page-153-0) [letiltás 146](#page-151-0) [részletezettségi szint 146](#page-151-0) [naplófájlok és nyomkövetési fájlok 145](#page-150-0) naplózás [tulajdonságok beállítása adminisztrációs konzol segítségével 146](#page-151-0)

# **NY**

nyomkövetés [tulajdonságok beállítása adminisztrációs konzol segítségével 146](#page-151-0) nyomkövetési fájlok [engedélyezés 146](#page-151-0) [fájlnév módosítása 148](#page-153-0) [hely 148](#page-153-0) [letiltás 146](#page-151-0) [részletezettségi szint 146](#page-151-0)

# **O, Ó**

[oktatás, WebSphere Adapters 213](#page-218-0)

#### **Ö, Ő** önálló illesztő

[aktiválás specifikáció tulajdonságai, beállítás 138](#page-143-0) [erőforrás-illesztő tulajdonságai, beállítás 135](#page-140-0) [felügyelt kapcsolatgyár tulajdonságai, beállítás 136](#page-141-0) önálló illesztő *(Folytatás)* [használati szempontok 23](#page-28-0) [leírás 21](#page-26-0) [önálló telepítés 53](#page-58-0)[, 61](#page-66-0)[, 78](#page-83-0) [önsegítő erőforrások 153](#page-158-0) [összetevő 2](#page-7-0)[, 6](#page-11-0) [összetevők beállítása 121](#page-126-0)

## **P**

[POP3 2](#page-7-0)[, 6](#page-11-0) [Próbálkozások maximális száma tulajdonság 200](#page-205-0) [projekt, létrehozás 52](#page-57-0) projektadatcsere (PI) fájl [frissítés áttérés nélkül 27](#page-32-0)

# **R**

RAR-fájl (erőforrás-illesztő archívum) [leírás 125](#page-130-0) [telepítése a kiszolgálóra 125](#page-130-0) [Redbook kiadványok, WebSphere Adapters 213](#page-218-0) [RFC822 formátum 2](#page-7-0)[, 6](#page-11-0)

## **S**

[SMTP 2](#page-7-0) [SystemOut.log fájl 148](#page-153-0)

# **SZ**

[szolgáltatás 2](#page-7-0)[, 6](#page-11-0) [szolgáltatás előállítása 58](#page-63-0)[, 75](#page-80-0)[, 96](#page-101-0) [szolgáltatás, előállítás 58](#page-63-0)[, 75](#page-80-0)[, 96](#page-101-0)[, 115](#page-120-0) [szolgáltatás-orientált architektúra 1](#page-6-0) [szövetségi információ-feldolgozási szabvány 18](#page-23-0) [szükséges levélkiszolgáló mappák 6](#page-11-0) [szükséges mappák 19](#page-24-0)

# **T**

támogatás [áttekintés 145](#page-150-0) [önsegítő erőforrások 153](#page-158-0) [technikai 214](#page-219-0) [támogatott e-mail protokollok 2](#page-7-0)[, 6](#page-11-0) [Támogatott műveletek 159](#page-164-0) [technikai áttekintés 2](#page-7-0) [technikai ismertetők 153](#page-158-0)[, 214](#page-219-0) [technikai támogatás 214](#page-219-0) telepítés [éles környezetbe 125](#page-130-0) [környezetek 121](#page-126-0) [lehetőségek 21](#page-26-0) [tesztkörnyezetbe 121](#page-126-0) [telepítési tulajdonságok, bejövő 115](#page-120-0) [teljesítmény figyelése 140](#page-145-0) [teljesítmény-statisztika 142](#page-147-0) teljesítményfigyelő infrastruktúra (PMI) [beállítás 140](#page-145-0) [leírás 140](#page-145-0) [teljesítménystatisztikák megtekintése 142](#page-147-0) [tervezés 15](#page-20-0) tesztkörnyezet [modul hozzáadása 123](#page-128-0)

tesztkörnyezet *(Folytatás)* [modulok tesztelése 124](#page-129-0) [telepítés 121](#page-126-0)[, 123](#page-128-0) [trace.log fájl 148](#page-153-0) tulajdonságok [aktiválás specifikáció 133](#page-138-0)[, 138](#page-143-0) aktiválási specifikáció [lista 189](#page-194-0) beállítási tulajdonságok [bejövő 186](#page-191-0) [kimenő 172](#page-177-0) [bejövő kapcsolat beállítása 186](#page-191-0) [erőforrás-illesztő 129](#page-134-0)[, 135](#page-140-0) [felügyelt \(J2C\) kapcsolatgyár 131](#page-136-0)[, 136](#page-141-0) [kimenő kapcsolat beállítása 172](#page-177-0) [tulajdonságok, kimenő 175](#page-180-0) [tűzfal 15](#page-20-0)

# **Ü, Ű**

[ütemterv a modul konfigurálásához 39](#page-44-0) ütemterv az áttéréshez [WebSphere InterChange Server alkalmazások 29](#page-34-0) [üzenetek, illesztő 213](#page-218-0) [üzleti integrációs illesztőket JCA szabványnak megfelelő](#page-33-0) [illesztőkké 28](#page-33-0) [üzleti logikai hibák 149](#page-154-0) [üzleti objektum adatszerkezetek 155](#page-160-0) [üzleti objektum adatszerkezetek típusai 155](#page-160-0) [üzleti objektum elnevezései 159](#page-164-0) [üzleti objektum kérések 2](#page-7-0)[, 6](#page-11-0) [üzleti objektum tulajdonságai, beállítás 68](#page-73-0)[, 89](#page-94-0)[, 106](#page-111-0) [üzleti objektum, meghatározás előre 42](#page-47-0)[, 47](#page-52-0) [üzleti objektumok 11](#page-16-0)[, 155](#page-160-0) [adattípus 155](#page-160-0) [egyéni üzleti objektumok 155](#page-160-0) [Email üzleti objektum 155](#page-160-0) [fejléc üzleti objektum 155](#page-160-0) [Felhasználó által megadott E-mail üzleti objektum 155](#page-160-0) [levélmelléklet üzleti objektum 155](#page-160-0) [támogatott műveletek 159](#page-164-0)

## **V**

[varázsló, külső szolgáltatás 14](#page-19-0) [védett socket réteg \(SSL\) 15](#page-20-0) [Védett sockets réteg \(SSL\) 16](#page-21-0) visszamenőleges kompatibilitás [projekt adatcsere fájlok 27](#page-32-0) [projektek 27](#page-32-0)

## **W**

[WebSphere Adapters 6.0 változat, információk 213](#page-218-0) [WebSphere Adapters, 6.0.2.x változat, információk 213](#page-218-0) [WebSphere Application Server információk 213](#page-218-0) [WebSphere Application Server környezeti változók 13](#page-18-0) [WebSphere Application Server környezeti változók,](#page-49-0) [meghatározás 44](#page-49-0) [WebSphere Business Integration Adapters információk 213](#page-218-0) [WebSphere Business Process Management, 6.1.x változat,](#page-218-0) [információk 213](#page-218-0) WebSphere Enterprise Service Bus [információk 213](#page-218-0) [WebSphere Extended Deployment 23](#page-28-0)

WebSphere Integration Developer [elindítás 42](#page-47-0)[, 47](#page-52-0)[, 52](#page-57-0) [információk 213](#page-218-0) [tesztkörnyezet 121](#page-126-0) WebSphere Process Server [információk 213](#page-218-0) WebSphere Process Server vagy WebSphere Enterprise Service Bus [telepítés 125](#page-130-0) [WebSphere üzleti integrációs illesztők 28](#page-33-0)

# **X**

[XAResourceNotAvailableException 152](#page-157-0) [xsd fájlok 155](#page-160-0)

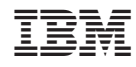

Nyomtatva Dániában